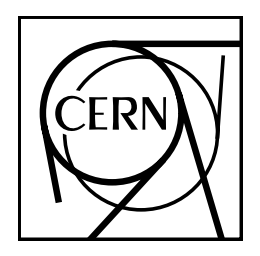

**CERN Program Library Long Writeup Q121**

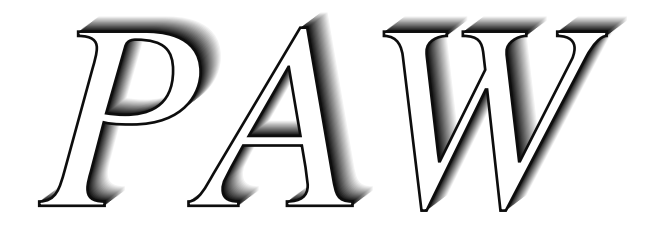

Physics Analysis Workstation

The Complete Reference

Version 1.14 (July 1992)

Application Software Group

Computing and Networks Division

CERN Geneva, Switzerland

Copyright Notice

## **PAW – Physics Analysis Workstation**

CERN Program Library entry **Q121**

Copyright and any other appropriate legal protection of these computer programs and associated documentation reserved in all countries of the world.

These programs or documentation may not be reproduced by any method without prior written consent of the Director-General of CERN or his delegate.

Permission for the usage of any programs described herein is granted apriori to those scientific institutes associated with the CERN experimental program or with whom CERN has concluded a scientific collaboration agreement.

CERN welcomes comments concerning this program but undertakes no obligation for its maintenance, nor responsibility for its correctness, and accepts no liability whatsoever resulting from the use of this program.

Requests for information should be addressed to:

CERN Program Library Office CERN-CN Division Switzerland Bitnet: CERNLIB@CERNVM decret van die 19de eeu n.C. In die 19de eeu n.C. In die 19de eeu n.C. In die 19de eeu n.C. In die 19de eeu n. Internet: CERNLIB@CERNVM.CERN.CH

**Trademark notice: All trademarks appearing in this guide are acknowledged as such.**

Contact Person: René Brun / CN (BRUN @CERN VM. CERN. CH) Technical Realization: Michel Goossens /CN (GOOSSENS@CERNVM.CERN.CH)

*Second edition - July 1992*

# **About this guide**

# **Preliminary remarks**

This **Complete Reference** of PAW (for **P**hysics **A**nalysis **W**orkstation), consists of three parts:

- **1** A **step by step** tutorial introduction to the system.
- **2** A **functional description** of the components.
- **3** A **reference guide**, describing each command in detail.

The PAW system is implemented on various mainframes and personal workstations. In particular versions exist for IBM VM/CMS and MVS/TSO, VAX/VMS and various Unix-like platforms, such as APOLLO, DEC Station 3100, Silicon Graphics and SUN.

In this manual examples are in monotype face and strings to be input by the user are underlined. In the index the page where a command is defined is in **bold**, page numbers where a routine is referenced are in normal type.

In the description of the commands parameters between square brackets  $[\dots]$  are optional.

## **Acknowledgements**

The authors of PAW would like to thank all their colleagues who, by their continuous interest and encouragement, have given them the necessary input to provide a modern and easy to use data analysis and presentation system.

They are particularly grateful to Michel Goossens as main author of part one and as technical editor of the present document and to Michael Metcalf for his work on improving the index.

Vladimir Berezhnoi (IHEP, Serpukhov, USSR), the main author of the Fortran interpreter COMIS, provided one of the essential components of our system. Nicole Cremel has collaborated to the first versions of HPLOT. The PAW/HBOOK to MINUIT interface has been implemented in collaboration with Eliane Lessner (FNAL, USA) and Fred James. Jim Loken (Oxford, UK) has been our expert on VAX global sections. David Foster, Frederic Hemmer, Catherine Magnin and Ben Segal have contributed to the development of the PAW TCP/IP interface. Ben has also largely contibuted to the TELNETG and 3270G systems. Per Scharff-Hansen and Johannes Raab from the OPAL collaboration have made possible the interface with the OS9 system. Harald Johnstad (FNAL, now SSC, USA) and Lee Roberts (FNAL, USA) have contributed to the debugging phases of PAW in the DI3000 and DECGKS environments. Initial implementations of PAW on MVS/TSO, the Sun and the DEC Station 3100 were made by Alain Michalon (Strasbourg, France), François Marabelle (Saclay, France) and Walter Bruckner (Heidelberg, FRG), respectively. Lionel Cons (now at ENSIMAG, Grenoble) has contributed to the implementation of the selection mechanisms for Ntuples. Isabelle Moulinier (Paris) has been working, as a summer student, on various improvements in the HIGZ/HPLOT packages. Federico Carminati, the main distributor of the CERN program library had to suffer from the many imperfections of our first releases. His collaboration for PAW consultancy is appreciated. Gudrun Benassi has always kindly organized the distribution of the various PAW manuals.

# **Related Manuals**

This document can be complemented by the following manuals:

- COMIS, Compilation and Interpretation System [1]
- HBOOK User Guide Version 4 [2]
- HIGZ High level Interface to Graphics and ZEBRA [3]
- HPLOT User Guide Version 5 [4]
- KUIP Kit for a User Interface Package [5]
- MINUIT Function Minimization and Error Analysis [6]
- ZEBRA Data Structure Management System [7]

This document has been produced using LAT<sub>E</sub>X [8] with the cernman style option, developed at CERN. All pictures shown are produced with PAW and are included in PostScript [9] format in the manual.

A PostScript file pawman. ps, containing a complete printable version of this manual, can be obtained by anonymous ftp as follows (commands to be typed by the user are underlined):

ftp asis01.cern.ch Trying -- Connected to  $asis01.cern.ch.$ -- asis FTP server 
Version Mon Apr MET DST - ready Name (asisO1:username): anonymous 331 Guest login ok, send e-mail address as password. Password: your\_mailaddress ftp> cd doc/cernlib ftp> get pawman.ps ftp> quit

# **Table of Contents**

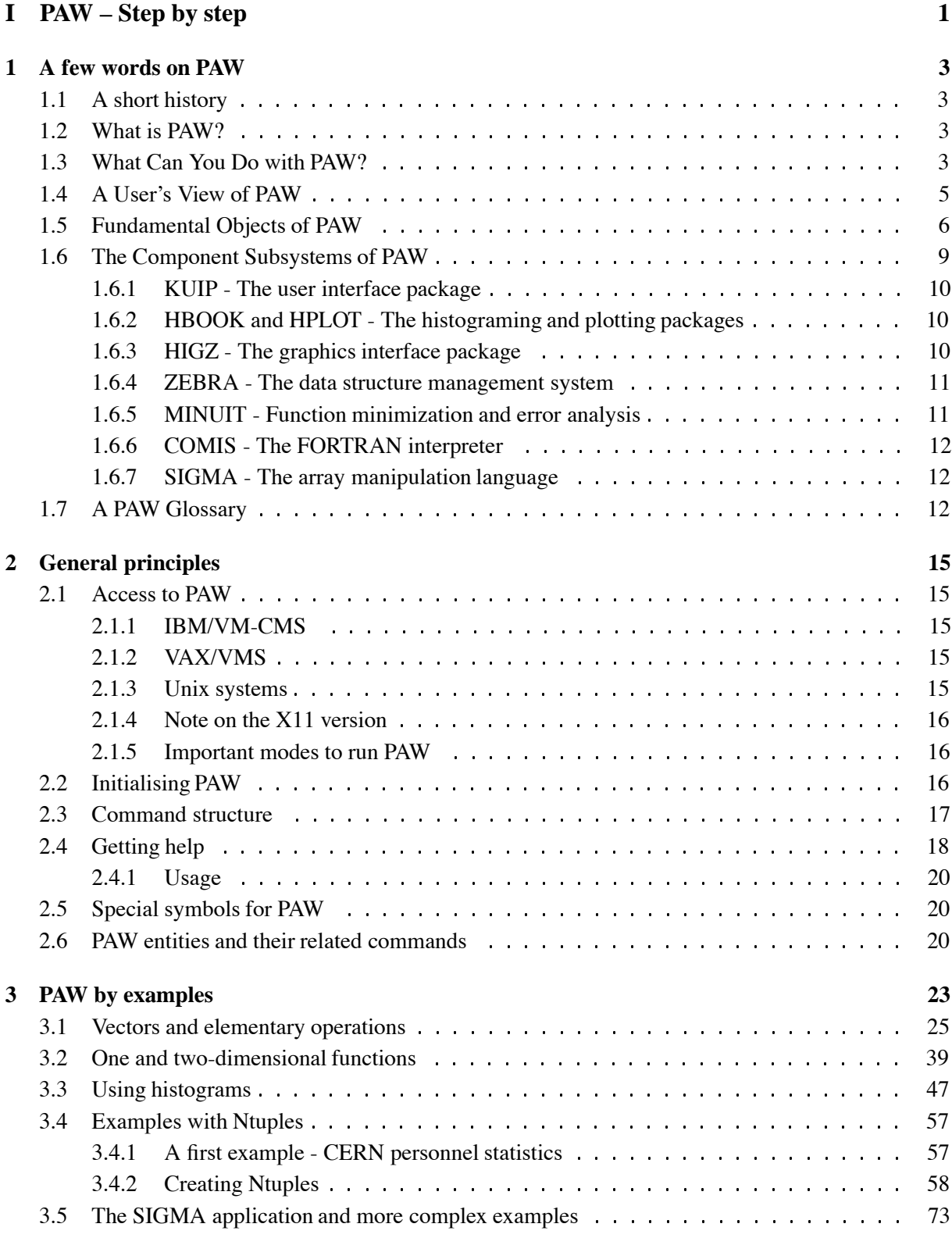

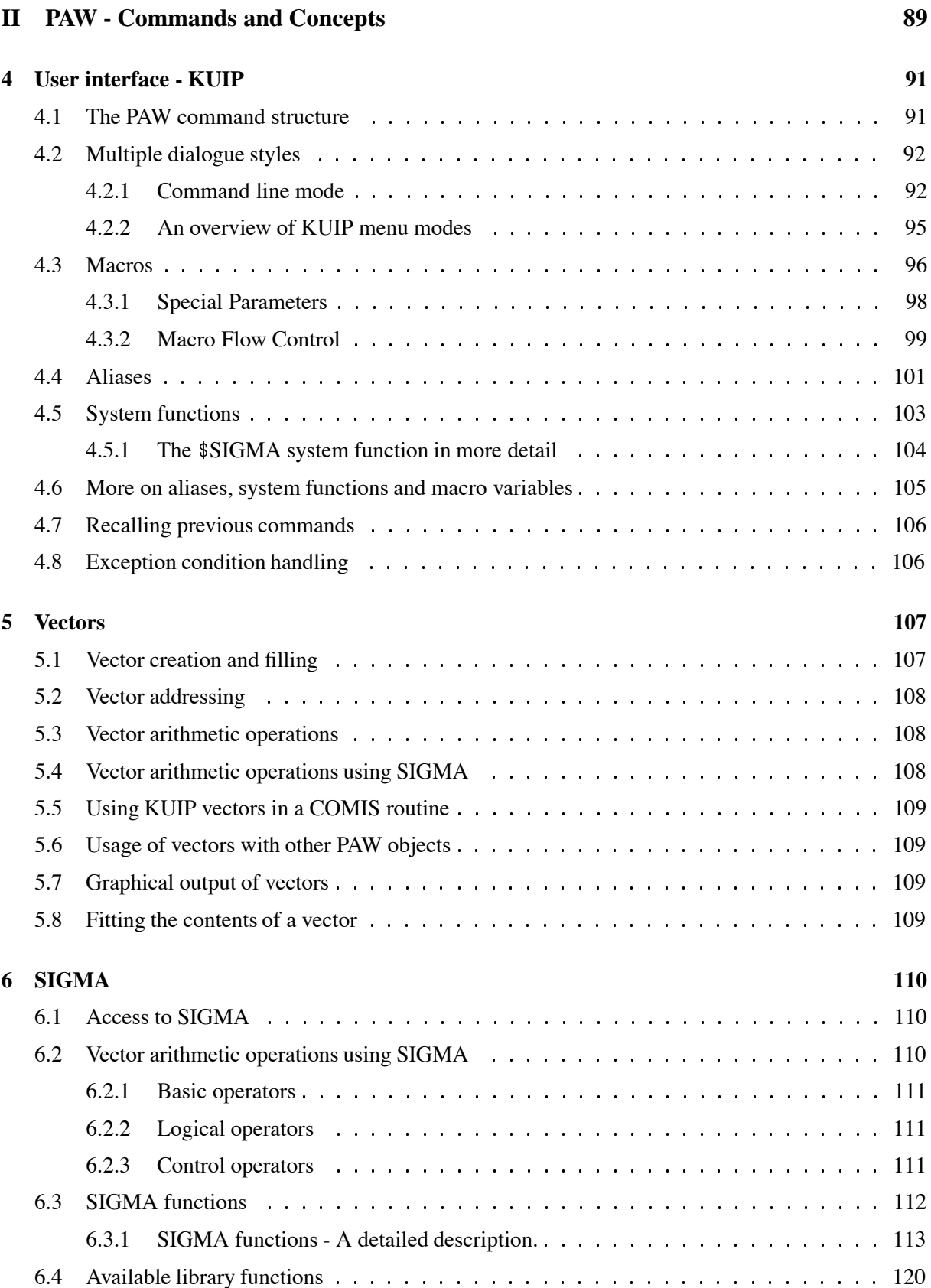

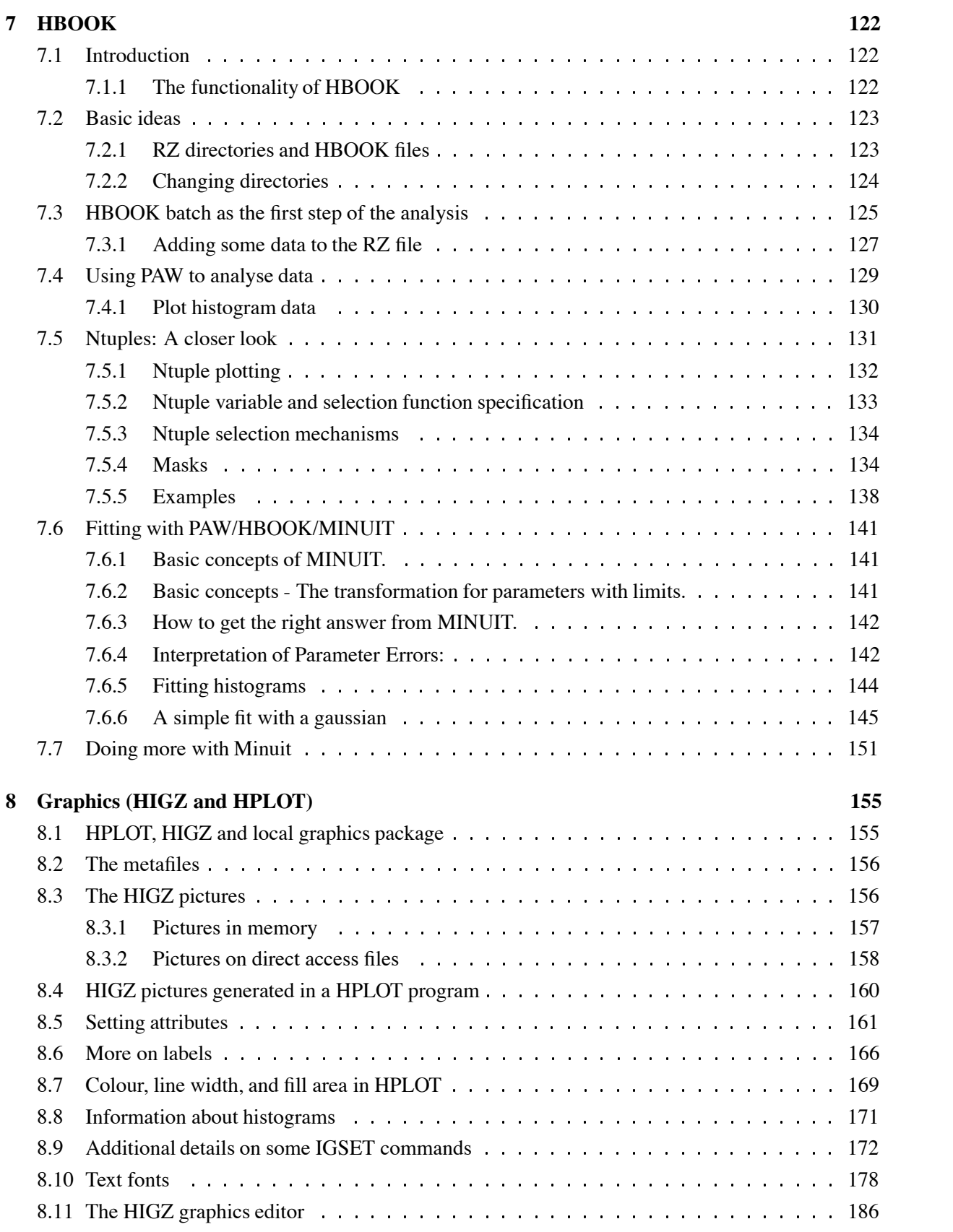

v

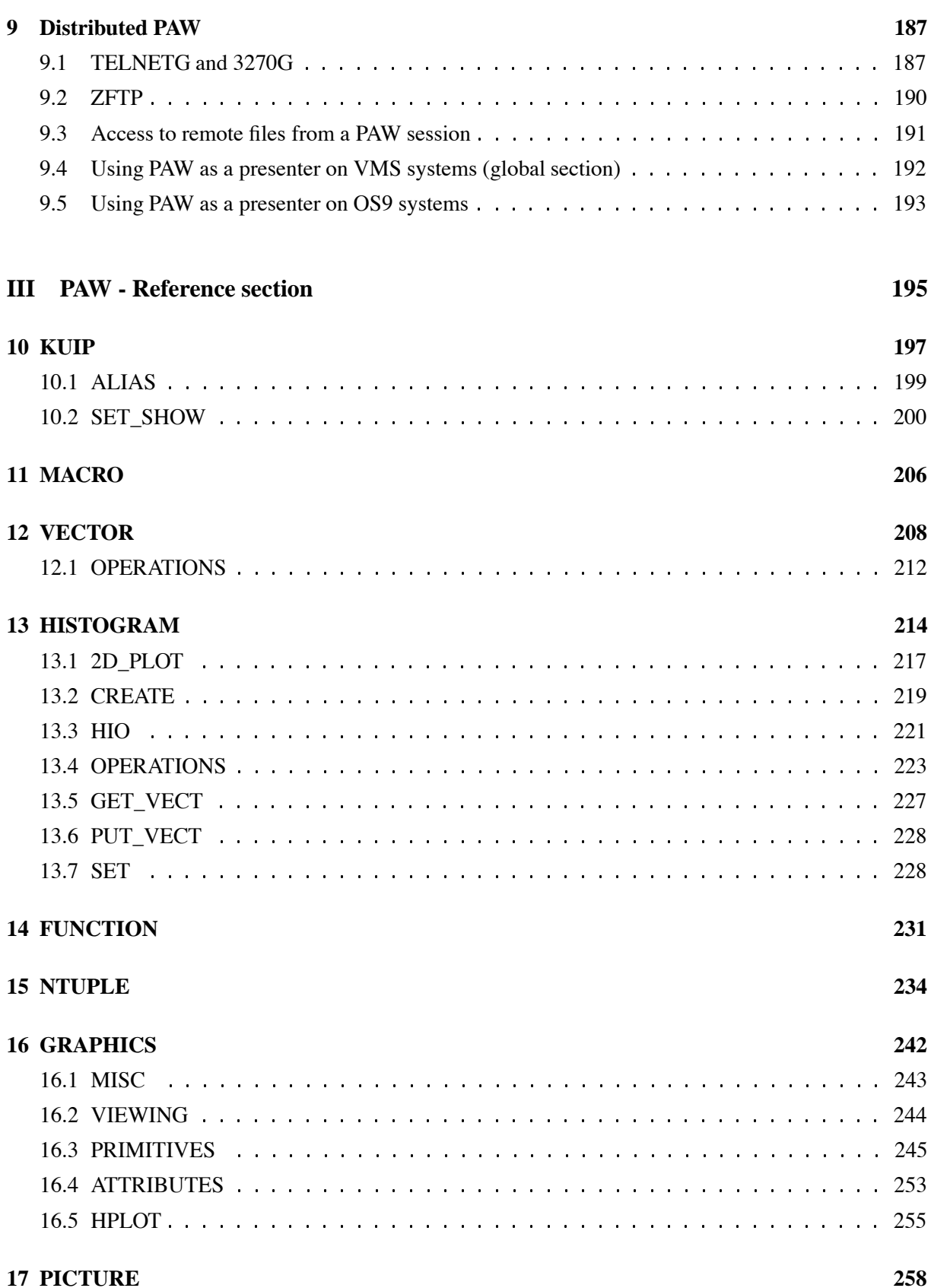

**18 ZEBRA 261** 18.1 RZ 261 18.2 FZ 262 18.3 DZ 263 **19 FORTRAN 266 20 OBSOLETE 269** 20.1 HISTOGRAM 269 20.1.1 FIT 269 **21 NETWORK 272 A PAW tabular overview 273 Bibliography 284 Index 285**

vii

# **List of Figures**

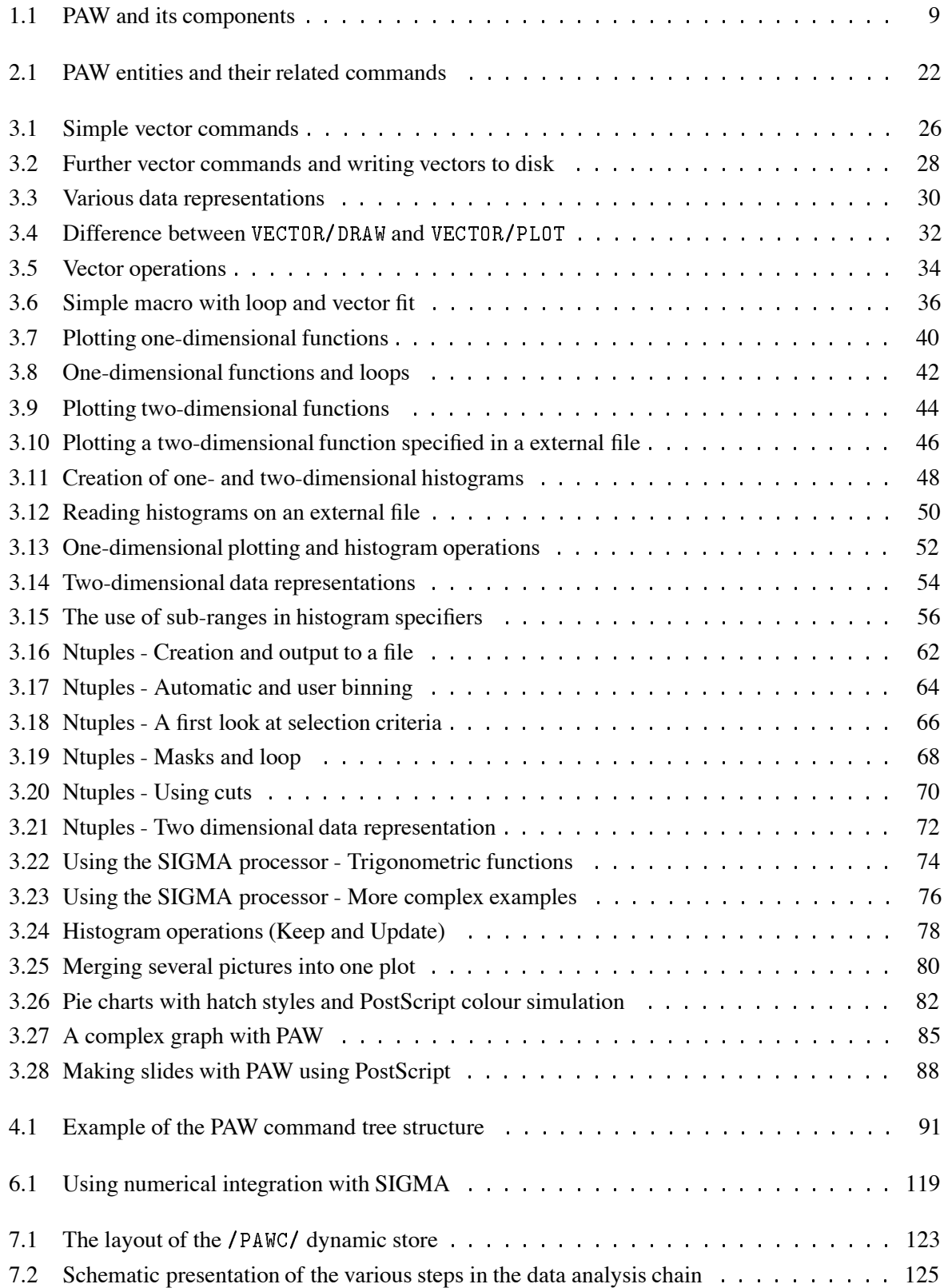

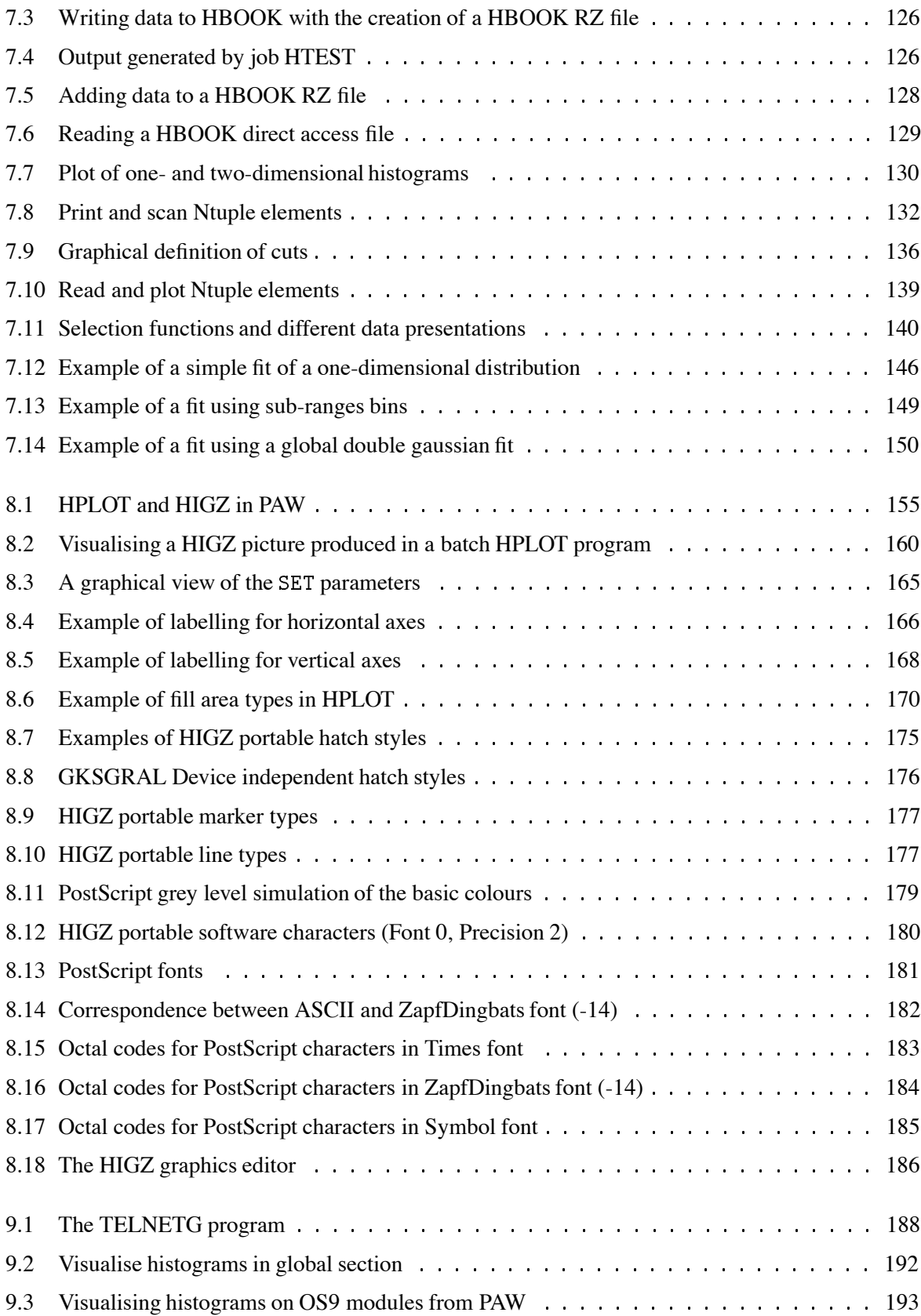

# **List of Tables**

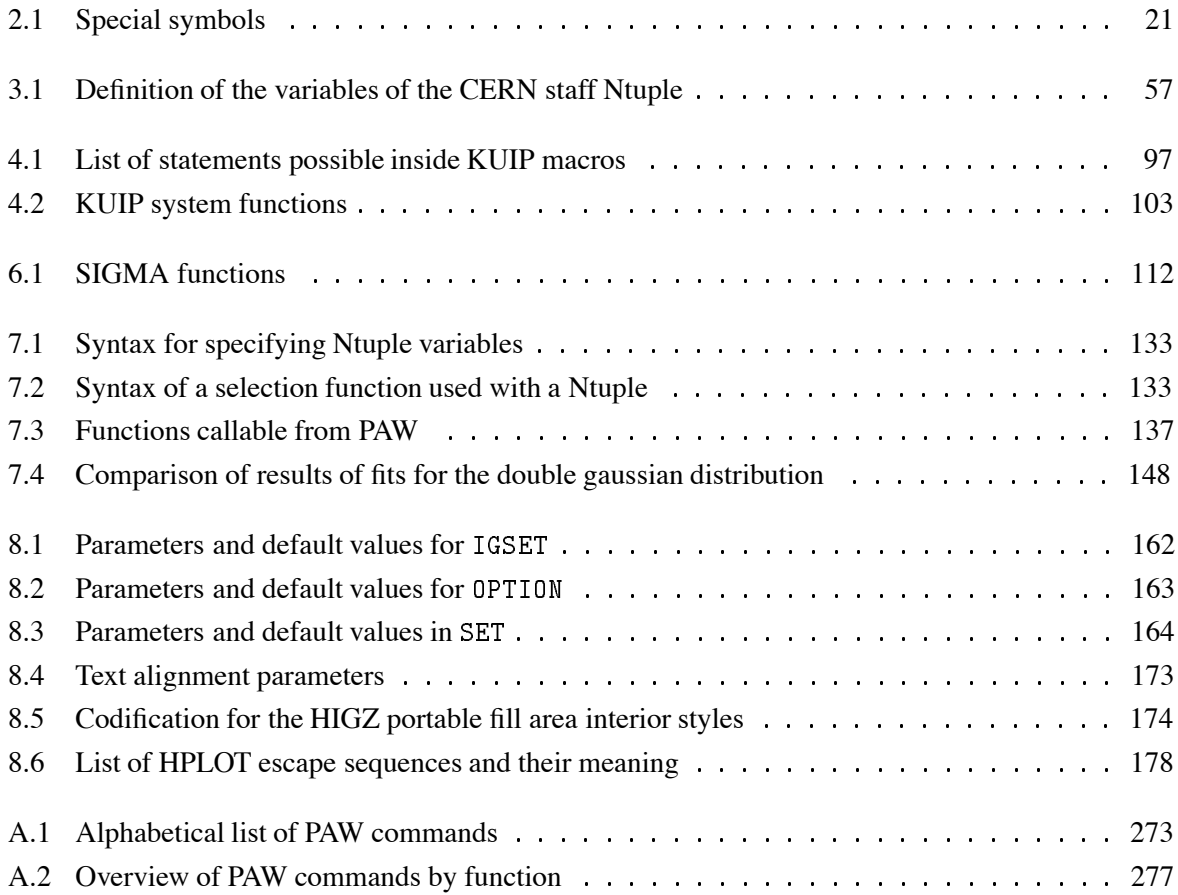

# **Part I**

# **PAW – Step by step**

# **Chapter 1: A few words on PAW**

# **1.1 A short history**

Personal workstations equipped with a 1 Mbit bitmap display, a speed of several tens of MIPS, with at least 20-30 Mbytes of main memory and 1 Gbyte of local disk space (e.g. DEC, HP-700, IBM RS6000, Sun Sparc and Silicon Graphics workstations) are now widely available at an affordable price for individual users. In order to exploit the full functionality of these workstations, at the beginning of 1986 the **P**hysics **A**nalysis **W**orkstation project **PAW** was launched at CERN. The first public release of the system was made at the beginning of 1988. At present the system runs on most of the computer systems used in the High Energy Physics (HEP) community but its full functionality is best exploited on personal workstations. In addition to its powerful data analysis, particular emphasis has been put on the quality of the user interface and of the graphical presentation.

# **1.2 What is PAW?**

PAW is an interactive utility for visualizing experimental data on a computer graphics display. It may be run in batch mode if desired for very large data analyses; typically, however, the user will decide on an analysis procedure interactively before running a batch job.

PAW combines a handful of CERN High Energy Physics Library systems that may also used individually in software that processes and displays data. The purpose of PAW is to provide many common analysis and display procedures that would be duplicated needlessly by individual programmers, to supply a flexible way to invoke these common procedures, and yet also to allow user customization where necessary.

Thus, PAW's strong point is that it provides quick access to many facilities in the CERN library. One of its limitations is that these libraries were not designed from scratch to work together, so that a PAW user must eventually become somewhat familiar with many dissimilar subsystems in order to make effective use of PAW's more complex capabilities. As PAW evolves in the direction of more sophisticated interactive graphics interfaces and object-oriented interaction styles, the hope is that such limitations will gradually become less visible to the user.

PAW is most effective when it is run on a powerful computer workstation with substantial memory, rapid access to a large amount of disk storage, and graphics support such as a large color screen and a threebutton mouse. If the network traffic can be tolerated, PAW can be run remotely over the network from a large, multiuser client machine to more economical servers such as an X-terminal. In case such facilities are unavailable, substantial effort has been made to ensure that PAW can be used also in noninteractive or batch mode from mainframes or minicomputers using text terminals.

# **1.3 What Can You Do with PAW?**

PAW can do a wide variety of tasks relevant to analyzing and understanding physical data, which are typically statistical distributions of measured events. Below we list what are probably the most frequent and best-adapted applications of PAW; the list is not intended to be exhaustive, for it is obviously possible to use PAW's flexibility to do a huge number of things, some more difficult to achieve than others within the given structure.

#### **Typical PAW Applications:**

- Plot a Vector of Data Fields for a List of Events. A set of raw data is typically processed by the user's own software to give a set of physical quantities, such as momenta, energies, particle identities, and so on, for each event. When this digested data is saved on a file as an Ntuple, it may be read and manipulated directly from PAW. Options for plotting Ntuples include the following:
	- **–** *One Variable.* If a plot of a one variable from the data set is requested, a histogram showing the statistical distribution of the values from all the events is automatically created. Individual events are not plotted, but appear only as a contribution to the corresponding histogram bin.
	- **–** *Two or Three Variables.* If a plot of two or three variables from the data set is requested, no histogram is created, but a 2D or 3D scatter plot showing a point or marker for each distinct event is produced.
	- **–** *Four Variables.* If a plot of four variables is requested, a 3D scatter plot of the first three variables is produced, and a color map is assigned to the fourth variable; the displayed color of the individual data points in the 3D scatter plot indicates the approximate value of the fourth variable.
	- **–** *Vector Functions of Variables.* PAW allows the user to define arbitrary vector functions of the original variables in an Ntuple, and to plot those instead of the bare variables. Thus one can easily plot something like  $\sqrt{(P_x^2 + P_y^2)}$  if  $P_x$  and  $P_y$  are original variables in the data without having to add a new data field to the Ntuple at the time of its creation.
	- **–** *Selection Functions (Cuts).* PAW does not require you to use every event in your data set. Several methods are provided to define Boolean functions of the variables themselves that pick out subsets of the events to be included in a plot.
	- **–** *Plot presentation options.* The PAW user can set a variety of options to customize the format and appearance of the plots.
- **Histogram of a Vector of Variables for a List of Events.** Often one is more interested in the statistical distribution of a vector of variables (or vector functions of the variables) than in the variables themselves. PAW provides utilities for defining the desired limits and bin characteristics of a histogram and accumulating the bin counts by scanning through a list of events. The following are some of the features available for the creation of histograms:
	- **–** *One Dimensional Histograms.* Any single variable can be analyzed using a one-dimensional histogram that shows how many events lie in each bin. This is basically equivalent to the single-variable data plotting application except that it is easier to specify personalized features of the display format. A variety of features allow the user to slice and project a 2D scatter plot and make a 1D histogram from the resulting projection.
	- **–** *Two-Dimensional Histograms.* The distribution of any pair of variables for a set of events can be accumulated into a 2D histogram and plotted in a various of ways to show the resulting surface.
	- **–** *Three-Dimensional Histograms.* Will be supported soon.
	- **–** *Vector Functions of Variables.* User-defined functions of variables in each event can be used to define the histogram, just as for an Ntuple plot.
- **–** *Selection Functions (Cuts).* Events may also be included or excluded by invoking Boolean selection functions that are arbitrary functions of the variables of a given event.
- **–** *Event Weights.* PAW allows the user to include a multiplicative statistical bias for each event which is a scalar function of the available variables. This permits the user to correct for known statistical biases in the data when making histograms of event distributions.
- **–** *Histogram Presentation Options.* Virtually every aspect of the appearance of a histogram can be controlled by the user. Axis labels, tick marks, titles, colors, fonts, and so on, are specified by a large family of options. A particular set of options may be thought of as a "style" for presenting the data in a histogram; "styles" are in the process of becoming a formal part of PAW to aid the user in making graphics that have a standard pleasing appearance.
- **Fit a Function to a Histogram.** Once a histogram is defined, the user may fit the resulting shape with one of a family of standard functions, or with a custom-designed function. The parameters of the fit are returned in user-accessible form. Fitted functions of one variable may be attached to a 1D histogram and plotted with it. The capability of associating fits to higher dimensional histograms and overlaying their representations on the histogram is in the process of being added to PAW.

The fitting process in PAW is normally carried out by the MINUIT library. To user this package effectively, users must typically supply data with reasonable numerical ranges and give reasonable initial conditions for the fit before passing the task to the automated procedure.

 **Annotate and Print Graphics.** A typical objective of a PAW user is to examine, manipulate, and display the properties of a body of experimental data, and then to prepare a graph of the results for use in a report, presentation, or publication. PAW includes for convenience a family of graphics primitives and procedures that may be used to annotate and customize graphics for such purposes. In addition, any graphics display presented on the screen can be converted to a PostScript file for black-and-white or color printing, or for direct inclusion in a manuscript.

## **1.4 A User's View of PAW**

In order to take advantage of PAW, the user must first have an understanding of its basic structure. Below we explain the fundamental ways in which PAW and the user interact.

**Intialization.** PAW may be invoked in a variety of ways, depending on the user's specific computer system; these are described in the following chapter. As PAW starts, it prompts the user to select an interaction mode (or non-interactive mode) and window size and type (if interactive). The available window sizes and positions are specified in the user file "higz\_windows.dat". User-specific intializations are specified in the file "pawlogon.kumac".

**Text Interface.** The most basic interface is the **KUIP text interface.** KUIP provides a basic syntax for commands that are parsed and passed on to the PAW application routines to perform specific tasks. Among the basic features of KUIP with which the user interacts are the following:

 *Command Entry.* Any unique partially entered command is interpreted as a fully entered command. KUIP responds to an ambiguous command by listing the possible alternatives. On Unix systems, individual command lines can be edited in place using individual control keystrokes similar to those of the emacs editor, or the bash or tcsh Unix command shells. On other systems, a command line that is in error can only be revised after it is entered, using an "ed" style text line editing language.

- *Parameters.* Parameters are entered after the basic command on the same line and are separated by spaces, so algebraic expressions may not have embedded blanks. An exclamation point (!) can be used to keep the default parameters in a sequence when only a later parameter is being changed. If an underscore  $\binom{1}{k}$  is the last character on a line, the command may be continued on the next line; no spaces are allowed in the middle of continued parameter fields.
- *Command History.* A command history is kept both in memory for interactive inspection and on a disk file. The command history file can be recovered and used to reconstruct a set of actions carried out interactively.
- $\bullet$  *On-Line Assistance*. The "usage" and "help" commands can be used to get a short or verbose description of parameters and features of any command.
- *Aliases.* Allow the abbreviation of partial or complete command sequences.
- *Macros.* A text file containing PAW commands and flow control statements.

**KUIP/MOTIF Interface.** If the user's workstation supports the X-window MOTIF graphics management system, PAW can be started in the KUIP/MOTIF mode. A small text panel and a command history panel keep track of individual actions and permit entry and recall of typed commands similar to the Text Interface mode. Other basic features of this interface include the following:

- *Pull-Down Menu Commands.* Each PAW command that can be typed as a text command has a corresponding item in a hierarchy of pull-down menus at the top of the MOTIF panel. Commands that require arguments cause a parameter-entry dialog box to appear; when the arguments are entered, the command is executed as though typed from the text interface.
- *Action Panel.* A user may have a family of frequently executed macros or commands assigned to specific buttons on the action panel.

**Graphics Output Window.** The graphics image produced by PAW commands, regardless of the command interface, appears on a separate graphics output window. The actual size and position of this window on the screen is controlled by a list of numbers of the form x-upper-left y-upper-left x-width y-height in the user file higz\_windows.dat. The width and height of the drawing area within this window are subject to additional user control, and the user can specify "zones," which are essentially ways of dividing the window into panes to allow simultaneous display of more than one plot. Some facilities are available in the current version of PAW to use the mouse to retrieve data such as the height of a histogram bin. Applications currently under development will extend this style of interaction.

# **1.5 Fundamental Objects of PAW**

PAW is implicitly based on a family of fundamental objects. Each PAW command performs an action that either produces another object or produces a "side-effect" such as a printed message or graphics display that is not saved anywhere as a data structure. Some commands do both, and some may or may not produce a PAW data structure depending on the settings of global PAW parameters. In this section, we describe the basic objects that the user needs to keep in mind when dealing with PAW. The reader should perhaps note that the PAW text commands themselves do not necessarily reflect the nature of PAW objects as clearly as they might, while the MOTIF interactive graphics interface currently in development in fact displays distinct icons for most of the object types listed below.

#### 1.5. Fundamental Objects of PAW 7

#### **Objects:**

- Ntuples. An Ntuple is the basic type of data used in PAW. It consists of a list of identical data structures, one for each event. Typically, an Ntuple is made available to PAW by opening a ZEBRA file; this file, as created by HBOOK, contains one or more Ntuples and possibly also ZEBRA logical directories, which may store a hierarchy of Ntuples. A storage area for an Ntuple may be created directly using ntuple/create; data may then be stored in the allocated space using the ntuple/loop or ntuple/read commands. Other commands merge Ntuples into larger Ntuples, project vector functions of the Ntuple variables into histograms, and plot selected subsets of events.
- **Cuts.** A cut is a Boolean function of Ntuple variables. Cuts are used to select subsets of events in an Ntuple when creating histograms and ploting variables.
- **Masks.** Masks are separate files that are logically identical to a set of boolean variables added on the end of an Ntuple's data structure. A mask is constructed using the Boolean result of applying a cut to an event set. A mask is useful only for efficiency; the effect of a mask is identical to that of the cut that produced it.
- **1D Histograms.** A histogram is the basic statistical analysis tool of PAW. Histograms are created ("booked") by choosing the basic characteristics of their bins, variables, and perhaps customized display parameters; numbers are entered into the histogram bins from an Ntuple (the histogram is "filled") by selecting the desired events, weights, and variable transformations to be used while counts are accumulated in the bins. Functional forms are frequently fit to the resulting histograms and stored with them. Thus a fit as an object is normally associated directly with a histogram, although it may be considered separately.
- **2D Histograms.** 2D (and higher-dimensional) histograms are logical generalizations of 1D histograms. 2D histograms, for example, are viewable as the result of counting the points in a the sections of a rectangular grid overlaid on a scatter plot of two variables. Higher-dimensional histograms can also be fitted, and support for associating the results of a fit to a higher-dimensional histogram is currently being incorporated in PAW.
- **Styles.** A "style" is a set of variables that control the appearance of PAW plots. Commands of the form igset parameter value determine fundamental characteristics of lines, axis format, text, and so on. Commands of the form option attribute choose particular plotting options such as logarithmic/linear, bar-chart/scatter-plot, and statistics display. Commands of the form set parameter value control a vast set of numerical format parameters used to control plotting. While the "style" object will eventually become a formal part of PAW, a "style" can be constructed by the user in the form of a macro file that resets all parameters back to their defaults and then sets the desired customizations.
- **Metafile.** In normal interactive usage, images created on the screen correspond to no persistent data structure. If one wishes to create a savable graphics object, the user establishes a *metafile*; as a graphics image is being drawn, each command is then saved in a text file in coded form that allows the image to be duplicated by other systems. PostScript format metafiles are especially useful because they can be directly printed on most printers; furthermore, the printed quality of graphics objects such as fonts can be of much higher quality than the original screen image.
- **Pictures.** Metafiles describing very complex graphics objects can be extremely lengthy, and therefore inefficient in terms of storage and the time needed to redraw the image. A *picture* is an exact copy of the screen image, and so its storage and redisplay time are independent of complexity. On the other hand, a printed picture object will never be of higher quality than the original screen image.
- **ZEBRA(RZ) Logical Directories.** In a single PAW session, the user may work simultaneously with many Ntuples, histograms, and hierarchies of Ntuple and histograms. However, this is not accomplished using the native operating system's file handler. Instead, the user works with a set of objects that are *similar* to a file system, but are instead managed by the ZEBRA RZ package. This can be somewhat confusing because a single operating system file created by RZ can contain an entire hierarchy of ZEBRA logical directories; furthermore, sections of internal memory can also be organized as ZEBRA logical directories to receive newly-created PAW objects that are not written to files. A set of commands CDIR, LDIR, and MDIR are the basic utilities for walking through a set of ZEBRA logical directories of PAW objects; Each set of directories contained in an actual file corresponds to a logical unit number, and the root of the tree is usually of the form LUNx; the PAW objects and logical directories stored in internal memory have the root PAWC.
- **Operating System File Directories.** Many different ZEBRA files, some with logically equivalent Ntuples and histograms, can be arranged in the user's operating system file directories. Thus one must also keep clearly in mind the operating system file directories and their correspondence to the ZEBRA logical directories containing data that one wishes to work with. In many ways, the operating system file system is also a type of "object" that forms an essential part of the user's mental picture of the system.

## **1.6 The Component Subsystems of PAW**

The PAW system combines different tools and packages, which can also be used independently and some of which have already a long history behind them (e.g. HBOOK and HPLOT, SIGMA, Minuit). Figure 1.1 shows the various components of PAW.

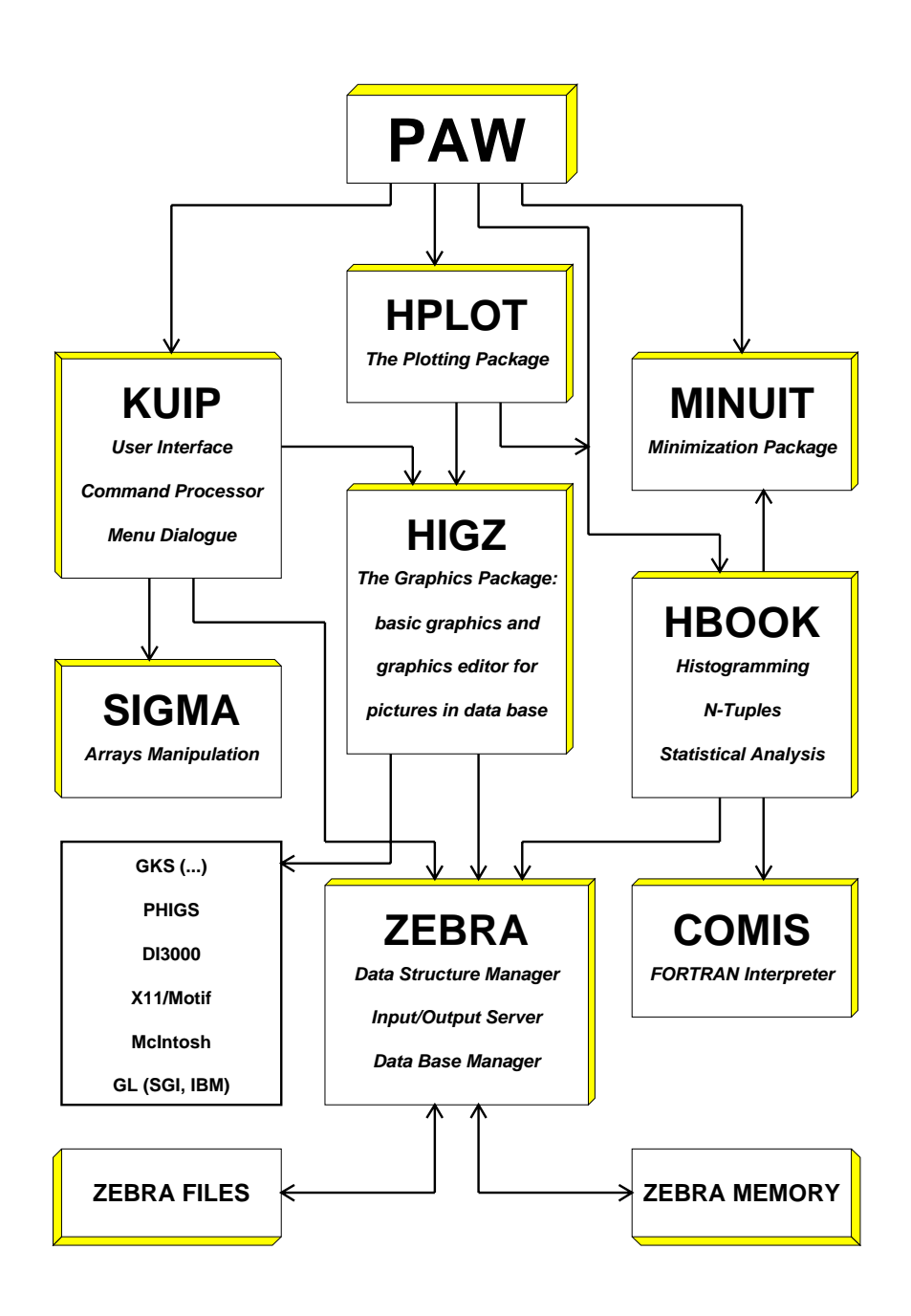

Figure 1.1: PAW and its components

# **1.6.1 KUIP - The user interface package**

The purpose of KUIP (**K**it for a **U**ser **I**nterface **P**ackage) is to handle the dialogue between the user and the application program (PAW in our case). It parses the commands input into the system, verifies them for correctness and then hands over control to the relevant action routines.

The syntax for the commands accepted by KUIP is specified using a **Command Definition File** (CDF) and the information provided is stored in a ZEBRA data structure, which is accessed not only during the parsing stage of the command but also when the user invokes the **online help** command. Commands are grouped in a tree structure and they can be **abbreviated** to their shortest unambiguous form. If an ambiguous command is typed, then KUIP responds by showing all the possibilities. **Aliases** allow the user to abbreviate part or the whole of commonly used command and parameters. A sequence of PAW commands can be stored in a text file and, combined with flow control statements, form a powerful **macro** facility. With the help of **parameters**, whose values can be passed to the macros, general and adaptable task solving procedures can be developed.

Different **styles of dialogue** (command and various menu modes) are available and the user can switch between them at any time. In order to save typing, **default values**, providing reasonable settings, can be used for most parameters of a command. A **history file**, containing the n most recently entered commands, is automatically kept by KUIP and can be inspected, copied or re-entered at any time. The history file of the last PAW session is also kept on disk.

# **1.6.2 HBOOK and HPLOT - The histograming and plotting packages**

HBOOK and its graphics interface HPLOT are libraries of FORTRAN callable subroutines which have been in use for many years. They provide the following functionality:

- One- and two-dimensional histograms and Ntuples
- Projections and slices of two-dimensional histograms and Ntuples
- Complete control (input and output) of the histogram contents
- Operations and comparison of histograms
- Minimization and parameterization tools
- Random number generation
- Histograms and Ntuples structured in memory (directories)
- Histograms and Ntuples saved onto direct access ZEBRA files
- Wide range of graphics options:
	- Normal contour histograms, bar chart, shaded histograms, error bars, colour
	- Smoothed curves and surfaces
	- Scatter, lego, contour and surface plots
	- Automatic windowing
	- Graphics input

## **1.6.3 HIGZ - The graphics interface package**

A **H**igh level **I**nterface to **G**raphics and **Z**EBRA (HIGZ) has been developed within the PAW project. This package is a layer between the application program (e.g. PAW) and the basic graphics package (e.g. GKS) on a given system. Its basic aims are:

- Full transportability of the picture data base.
- Easy manipulation of the picture elements.
- Compactness of the data to be transported and accessibility of the pictures in direct access mode.
- Independence of the underlying basic graphics package. Presently HIGZ is interfaced with several GKS packages, X windows, GL (Silicon Graphics), GDDM (IBM), GPR and GMR3D (Apollo) as well as with the DI3000 system.

These requirements have been incorporated into HIGZ by exploiting the data management system ZE-BRA.

The implementation of HIGZ was deliberately chosen to be close to GKS. HIGZ does not introduce new basic graphics features, but introduces some macroprimitives for frequently used functions (e.g. arcs, axes, boxes, pie-charts, tables). The system provides the following features:

- Basic graphics functions, interfaced to the local graphics package, but with calling sequences nearly identical to those of GKS.
- Higher-level macroprimitives.
- Data structure management using an interface to the ZEBRA system.
- Interactive picture editing.

These features, which are available simultaneously, are particularly useful during an interactive session, as the user is able to "replay" and edit previously created pictures, without the need to re-run the application program. A direct interface to PostScript is also available.

## **1.6.4 ZEBRA - The data structure management system**

The data structure management package ZEBRA was developed at CERN in order to overcome the lack of dynamic data structure facilities in FORTRAN, the favourite computer language in high energy physics. It implements the **dynamic creation and modification** of data structures at execution time and their transport to and from external media on the same or different computers, memory to memory, to disk or over the network, at an **insignificant cost** in terms of execution-time overheads.

ZEBRA manages any type of structure, but specifically supportslinear structures (lists) and trees. ZEBRA input/output is either of a sequential or direct access type. Two data representations, **native** (no data conversion when transferred to/from the external medium) and **exchange** (a conversion to an interchange format is made), allow data to be transported between computers of the same and of different architectures. The direct access package **RZ** can be used to manage hierarchical data bases. In PAW this facility is exploited to store histograms and pictures in a hierarchical direct access directory structure.

# **1.6.5 MINUIT - Function minimization and error analysis**

MINUIT is a tool to find the **minima of a multi-parameter function** and analyse the **shape around the minimum**. It can be used for **statistical analysis** of curve fitting, working on a <F>chi sup <2></F> or log-likelihood function, to compute the **best fit** parameter values, their uncertainties and correlations. **Guidance** can be provided in order to find the correct solution, parameters can be kept fixed and data points can be easily added or removed from the fit.

# **1.6.6 COMIS - The FORTRAN interpreter**

The COMIS interpreter allows the user to execute interactively a set of FORTRAN routines in interpretive mode. The interpreter implements a large subset of the complete FORTRAN language. It is an extremely important tool because it allows the user to specify his own complex data analysis procedures, for example selection criteria or a minimisation function.

## **1.6.7 SIGMA - The array manipulation language**

A scientific computing programming language SIGMA (**S**ystem for **I**nteractive **G**raphical **M**athematical **A**pplications), which was designed essentially for mathematicians and theoretical physicists and has been in use at CERN for over 10 years, has been integrated into PAW. Its main characteristics are:

- The basic data units are scalars and one or more dimensional rectangular arrays, which are automatically handled.
- The computational operators resemble those of FORTRAN.

## **1.7 A PAW Glossary**

#### **Data Analysis Terminology**

- **DST** A "Data Summary Tape" is one basic form of output from a typical physics experiment. A DST is generally not used directly by PAW, but is analyzed by customized user programs to produce Ntuple files, which PAW can read directly.
- **Ntuple** A list of identical data structures, each typically corresponding to a single experimental event. The data structures themselves frequently consist of a row of numbers, so that many Ntuples may be viewed as two-dimensional arrays of data variables, with one index of the array describing the position of the data structure in the list (i.e., the row or event number), and the other index referring to the position of the data variable in the row (i.e., the column or variable number). A meaningful name is customarily assigned to each column that describes the variable contained in that column for each event. However, the underlying utilities dealing with Ntuples are currently being generalized to allow the name of an element of the data structure to refer not only to a single number, but also to more general data types such as arrays, strings, and so on. Thus it is more general to view an Ntuple as a sequence of tree-structured data, with names assigned to the top-level roots of the tree for each event.
- **Event** A single instance of a set of data or experimental measurements, usually consisting of a sequence of variables or structures of variables resulting from a partial analysis of the raw data. In PAW applications, one typically examines the statistical characteristics of large sequences of similar events.
- **Variable** One of a user-defined set of named values associated with a single event in an Ntuple. For example, the  $(x, y, z)$  values of a momentum vector could each be variables for a given event. Variables are typically useful experimental quantities that are stored in an Ntuple; they are used in algebraic formulas to define boolean cut criteria or other dependent variables that are relevant to the analysis.
- **Cut** A boolean-valued function of the variables of a given event. Such functions allow the user to specify that only events meeting certain criteria are to be included in a given distribution.

#### 1.7. A PAW Glossary 13

- **Mask** A set of columns of zeros and ones that is identical in form to a new set of Ntuple variables. A mask is typically used to save the results of applying a set of cuts to a large set of events so that time-consuming selection computations are not repeated needlessly.
- **Function** Sequence of one or more statements with a FORTRAN-like syntax entered on the command line or via an external file.

#### **Statistical Analysis Terminology**

**Histogram** A one- or two-dimensional array of data, generated by HBOOK in batch or in a PAW session. Histograms are (implicitly or explicitly) declared (booked); they can be filled by explicit entry of data or can be derived from other histograms. The information stored with a histogram includes a title, binning and packing definitions, bin contents and errors, statistic values, possibly an associated function vector, and output attributes. Some of these items are optional. The ensemble of this information constitutes an **histogram**. **Booking** The operation of declaring (creating) an histogram. Filling The operation of entering data values into a given histogram. **Fitting** Least squares and maximum likelihood fits of parametric functions to histograms and vectors. **Projection** The operation of projecting two-dimensional distributions onto either or both axes. **Band** A band is a projection onto the X (or Y) axis restricted to an interval along the other Y (or X) axis. **Slice** A slice is a projection onto the X (or Y) axis restricted to one bin along the other Y (or X) axis. Hence a slice is a special case of a band, with the interval limited to one bin. **Weight** PAW allows the user to include a multiplicative statistical bias for each event which is a scalar function of the available variables. This permits the user to correct for known statistical biases in the data when making histograms of event distributions.

#### **KUIP/ZEBRA User Environment Terminology**

- **Macro** A text file containing PAW commands and logical constructs to control the flow of execution. Parameters can be supplied when calling a macro.
- **Vector** The equivalent of a FORTRAN array supporting up to three dimensions. The elements of a vector can be stored using a real or an integer representation; they can be entered interactively on a terminal or read from an external file.
- **Logical Directory** The ZEBRA data storage system resembles a file system organized as logical directories. PAW maintains a global variable corresponding to the "current directory" where PAW applications will look for PAW objects such as histograms. The ZEBRA directory structure is a tree, and user functions permit the "current directory" to be set anywhere in the current tree, as well as creating new "directories" where the results of PAW actions can be stored. A special directory called //PAWC corresponds to a memory-resident branch of this virtual file system. ZEBRA files may be written to the operating system file system, but entire hierarchies of ZEBRA directories typically are contained in a single binary operating system file.

## **Graphics Production Terminology**

- **GKS** The **G**raphical **K**ernel **S**ystem is ISO standard document ISO 8805. It defines a common interface to interactive computer graphics for application programs.
- **Metafile** A file containing graphical information stored in a device independent format, which can be replayed on various types of output devices. (e.g. the GKS Appendix E metafile and PostScript, both used at CERN).
- **Picture** A graphics object composed of graphics primitives and attributes. Pictures are generated by the HIGZ graphics interface and they can be stored in a picture direct-access database, built with the RZ-package of the data structure manager ZEBRA.
- **PostScript** A high level page description language permitting the description of complex text and graphics using only text commands. Using PostScript representations of graphics makes it possible to create graphics files that can be exchanged with other users and printed on a wide variety of printers without regard to the computer system upon which the graphics were produced. Any graphics display produced by PAW can be expressed in terms of PostScript, written to a file, and printed.

# **Chapter 2: General principles**

# **2.1 Access to PAW**

At CERN the PAW program is interfaced on all systems via a command procedure which gives access to the three release levels of the CERN Program Library (PROduction, OLD and the NEW areas) and sets the proper environment if necessary. Users who are not at CERN or who are using non-central computer systems should contact their system administrator for help on PAW.

# **2.1.1 IBM/VM-CMS**

There are three versions available:

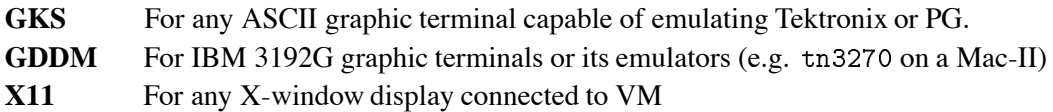

You need a machine size of at least 7 Mb, that may be defined either temporarily for the current session (command DEFINE STORAGE 7M followed by an IPL CMS) or permanently for all subsequent sessions (command  $\underline{DIRM}$  STOR 7M; you need to logoff once to make the definition effective).

An interface Rexx exec file PAW EXEC is located on the Q-disk and has the following interface:

#### PAW ( ver driver

The first parameter ver can have the values PRO, NEW and OLD and the second parameter driver the values GKS, GDDM or X11. The defaults are: PRO GKS. Help is available via FIND CMS PAW.

# **2.1.2 VAX/VMS**

There are two versions available on VXCERN: GKS and X11. A command file CERN\_ROOT: [EXE]PAW. COM is defined system-wide via the logical symbol PAW; its interface is:

#### PAW/ver/driver

(default is PRO GKS). You may set the initialization of PAW either as a PAWLOGON. KUMAC located in your home directory, or through the logical symbol DEFINE PAW\$L0GON disk: [user.subdir]file.kumac to be defined usually in your LOGIN. COM. Help is available via HELP CCERNLIB PAW.

# **2.1.3 Unix systems**

There are three versions available: GKS, GPR and X11. The driver shell script is located in the file /cern/pro/bin/paw. In order to access it automatically you could add the directory /cern/pro/bin to your command search path. The command syntax is:

#### paw -v ver -d driver

(default is  $-v$  PRO  $-d$  GKS). In the GKS case this shell script sets the proper GKS environment.

## **2.1.4 Note on the X11 version**

The X11 version needs to know the X-host where graphics must be displayed; this can be specified on each system on the command line:

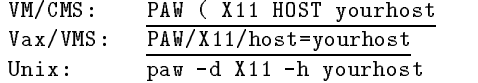

or at the "Workstation" prompt in PAW: Workstation type  $(? = HELP)$   $[CR] = 1 : 1$ . yourhost On Vax/VMS the default X-window protocol is TCP/IP. If you want DECNET (e.g. when running from a Vaxstation) add the DECNET option to the command as follows:

PAW/X11/DECNET/host=yourhost

#### **2.1.5 Important modes to run PAW**

– A **batch** version of PAW is available (note that batch implies workstation type ):

On VMS do: PAW/BATCH=macroname On VM do: PAW (BATCH=macroname

– One can **disable** the automatic execution of the PAWLOGON macro:

On Apollo do PAW -n On VMS do: PAW/NOLOG  $0n$  VM do: PAW (NOLOG

#### **2.2 Initialising PAW**

When PAW is started, a **system** startup procedure is initiated, which indicates the current version of PAW and requests the **workstation type** of the terminal or workstation which you are using.

```
 PAW

 \star WELCOME to PAW 
 \ast\star\ddot{\phantom{1}}version of the contract of the contract of the contract of the contract of the contract of the contract of the
 workstation type (1982–1982) and the control of the control of the control of the control of the control of th
 List of valid workstation types

 Alphanumeric terminal
      Teknologie in de statistike en de statistike en de statistike en de statistike en de statistike en de statistik
      Tektronix and the contract graphics option \mathbb{R}^n . The contract graphics option \mathbb{R}^n Tektronix 
 
 Pericom MX

     122: Tektronix 4109
     123: Tektronix 4111
     125: Tektronix 4113
      Tektronix Pericom M\mathcal{P}ericom M\mathcal{P}

 MG

 MG
```

```
7878: Falco, Pericom Graph Pac (old Pericom)

 Apollo DNXXXX monochrome GPR
 - Apollo DNXXX colour GPR - Apollo DNXXX colour GPR - Apollo DNXXX colour GPR - Apollo DNXXX colour GPR - Apol
   \mathbf{A} and \mathbf{A} are all \mathbf{A} and \mathbf{A} are all \mathbf{A} and \mathbf{A} are all \mathbf{A} and \mathbf{A} are all \mathbf{A} and \mathbf{A} are all \mathbf{A} and \mathbf{A} are all \mathbf{A} and \mathbf{A} are all \mathbf{A} an
Metafile workstation types
        - Higgs - Higgs - Higgs - Higgs - Higgs - Higgs - Higgs - Higgs - Higgs - Higgs - Higgs - Higgs - Higgs - Higgs - Higgs - Higgs - Higgs - Higgs - Higgs - Higgs - Higgs - Higgs - Higgs - Higgs - Higgs - Higgs - Higgs - Higg
        -
 HIGZPostScript Landscape
        -
	 HIGZEncapsulated PostScript
   -
 HIGZLaTex
```
Note that if you specify  $Q$ , PAW will not open a graphics workstation. This may be appropriate if one wants to use PAW on an alphanumeric terminal.

Before passing control to the user, the system looks for a user-supplied file pawlogon. kumac or PAWLOGON KUMAC (VM/CMS). The latter can contain commands which the user wants to be executed at PAW startup, e.g. declaration of files, creation of aliases, definition of HPLOT parameters. A simple version of this PAW initialisation file, displaying date and time, can be:

```
mess 
mess '*
    Starting PAW session on \frac{1}{3} at \frac{1}{3} ($time//' *'
mess *mass *
```
In order to only have one version of this file on VAX/VMS the user should define a **logical name** PAW\$LOGON in his LOGIN.COM, as explained on the previous page. On a Unix workstation the file pawlogon. kumac, should be put into the directory. On IBM/VM-CMS the minidisk file search rule takes care of finding the file.

## **2.3 Command structure**

PAW is based on the KUIP[5] User Interface package, which can provide different types of dialogue styles:

- Command mode, where the user enters a command line via the terminal keyboard.
- Alphanumeric menu mode, where the command is selected from a list.
- Graphics menu modes:
	- Pull-down menus, fixed layout reflecting the command structure;
	- Panels of function keys, interactive user definable multiple layouts.

It is possible to change interactively from one style to another.

The general format of a PAW command line is:

command parameters

The first part of the **command** has the format:

#### object/verb

where the **object** is the item on which the action is performed (e.g. HISTOGRAM, VECTOR, NTUPLE) and the verb is the action to be performed (e.g. CREATE, DELETE, PLOT). In some cases the object needs to be specified further (e.g. GRAPHICS/PRIMITIVE), while in other cases the verb's action needs to be clarified further (e.g. CREATE/1D). All components can be **abbreviated** to their shortest unambiguous form. For example the two following lines will have the same effect of creating a vector A with nine components:

VECTOR/CREATE A(9)

or

 $VE/CR A(9)$ 

In the case that the form is ambiguous all possible interpretations for the given abbreviation are displayed. The second part of a command are its **parameters** and their meaning is determined by their **position**. Some of these can be **mandatory** with the remaining ones **optional**. If all mandatory parameters are not provided on the command line, PAW will prompt the user to specify them, indicating the default values if defined. If the user wants to assign the default value to a parameter from the command line he can use the **place-holder** character **exclamation mark (!)** to signify this to PAW. In the case of optional parameters, the user **must** provide them in the correct sequence if he wants to **change** their values, otherwise the corresponding defaults are taken. Parameters containing blanks must be enclosed within single quotes. In the example below we create a one-dimensional histogram, providing the parameters one by one answering the PAW query:

```
PAW > histogram/create/1dhisto
Histogram Identifier (\langle CR\rangle = ): 10
Histogram title (<{CR}>= ): title1
Number of channels CR

 CR
Low edge CR

Upper edge CR
```
On the command below we provide all parameters on the command line, including an optional one (1000), which by default has the value 0. Note that this parameter **must** be specified explicitly, since PAW **does not** prompt for it, as seen in the previous example. Note also the use of the exclamation mark to take the default for the number of channels (100).

paw in title and the second control of the second control of the second control of the second control of the s

# **2.4 Getting help**

Once inside PAW, one can start entering commands. An interesting first try would be the HELP command, which displays a list of items, preceded by a number and followed by one line of explanation. In the next example we search for a command to create a one-dimensional histogram.

 $PAW$  > help ---- *-* --1: KUIP Command Processor commands. 2: MACRO Macro Processor commands. 3: VECTOR Vector Processor commands.<br>4: HISTOGRAM Manipulation of histograms Manipulation of histograms, Ntuples.  FUNCTION Operations with Functions- Creation and plotting-

- NTUPLE Ntuple creation and related operations-
- GRAPHICS Interface to the graphics packages HPLOT and HIGZ-
- PICTURE Creation and manipulation of HIGZ pictures-
- $\mathcal{L}$  interfaces to the ZEBRA radiation of  $\mathcal{L}$  and DZ packages- $\mathcal{L}$
- FORTRAN Interface to the COMIS FORTRAN interpreter-
- NETWORK To access files on remote computers-

Enter a number  $(2\sqrt{2})$ =one level back,  $\sqrt{2}$  =command mode):  $\underline{4}$ 

#### HISTOGRAM

Manipulation of histograms, Ntuples. Interface to the HBOOK package.

From HISTOGRAM---

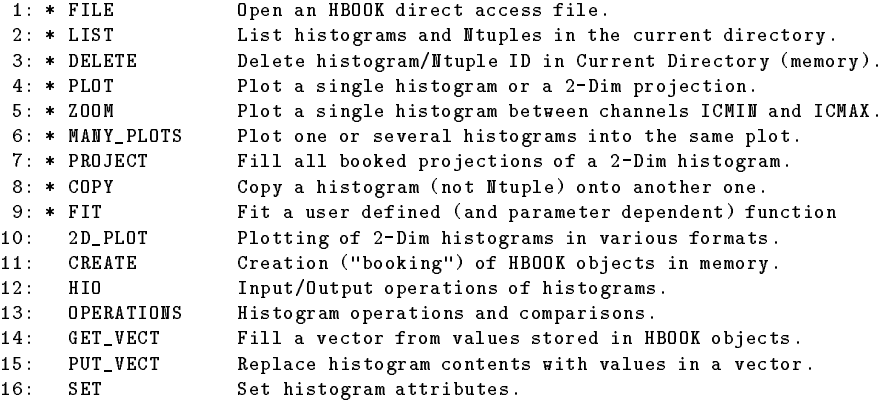

Enter a number  $(2\vee)$  = one level back,  $2\sqrt{Q}$  = command mode): 11

/HISTOGRAM/CREATE

Creation ("booking") of new HBOOK objects.

From HISTOGRAMCREATE---

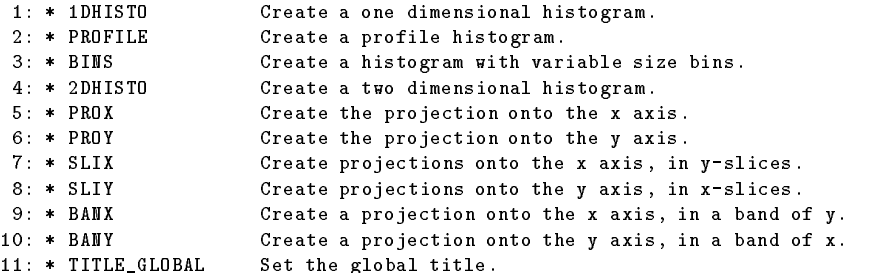

Enter a number  $(2\sqrt{2})$ =one level back,  $\sqrt{2}$  =command mode): 1

\* /HISTOGRAM/CREATE/1DHISTO ID TITLE NCX XMIN XMAX [ VALMAX ]

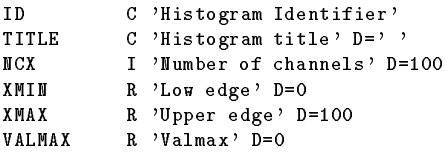

Creates a one dimensional histogram- The contents are set to zero-

```
If VALMAX=0, a full word is allocated per channel, else VALMAX is used as the maximum
bin content allowing several channels to be stored into the same machine word-
```
The meaning of the notation used in the text displayed by the HELP command is explained on page III. Moreover an item preceded by a **star** indicates a **terminal leaf** in the command tree, i.e. an **executable** command (see on Page 91 for more details).

One can also inquire about **creating a one-dimensional histogram** by typing simply:

```
HELP histogram/create/1dhisto
or HELP his/cre/1d
or evenHELP 1
```
The system will then display the following information:

```
* /HISTOGRAM/CREATE/1DHISTO ID TITLE NCX XMIN XMAX [ VALMAX ]
  TD.
            C 'Histogram Identifier'
 TITLE C 'Histogram title' D=' '
 NCX.
 XMIN
            R 'Low edge' D=0
 XMAX
  XMAX R Upper edge D

 VALMAX R 'Valmax' D=0
  Creates a one dimensional histogram. The contents are set to zero.
  If \mathcal{N} and the maximum is allocated per channel else VALMAX is used as the maximum is used as the maximum
 bin content allowing several channels to be stored into the same machine word
```
## **2.4.1 Usage**

Very often a single line description of the usage of a command is sufficient as a reminder. This can be obtained by the USAGE command, e.g.:

 $PAW > USAGE$  1d \* /HISTOGRAM/CREATE/1DHISTO ID TITLE NCX XMIN XMAX [ VALMAX ]

#### **2.5 Special symbols for PAW**

One should pay attention to the fact that, in addition to their common arithmetic meaning, the symbols in table 2.1 have a special connotation when working with PAW .

#### **2.6 PAW entities and their related commands**

Relations which exist between various PAW entities as described in section 1.6 on page 9 and the operations which can be performed upon them have been schematically represented in figure 2.1. All commands shown in the picture next to the lines connecting the objects have been abbreviated in a way that they are unambiguous and can be typed to PAW, which will then detail the various parameters to be supplied.

There are three main input/output formats, namely a simple text file (e.g. with data points or commands), a direct access ZEBRA RZ file (used by HBOOK and HIGZ for storing histograms and pictures on a

| <b>Symbol</b>                                                                            | <b>Meaning</b>                                                                           |
|------------------------------------------------------------------------------------------|------------------------------------------------------------------------------------------|
| blank                                                                                    | Separator between command and parameter and between different parameters                 |
|                                                                                          | Separator between command elements                                                       |
|                                                                                          | Comment line (if first character of the command line)                                    |
|                                                                                          | Inline comments                                                                          |
|                                                                                          | String delimiter                                                                         |
|                                                                                          | Line continuation in KUIP commands                                                       |
| Q                                                                                        | Escape character to be put in front of $\vert$ and $\prime$ to interpret them as literal |
|                                                                                          | Place-holder for command parameter (i.e. default value is taken)                         |
|                                                                                          | At beginning of command line: Unix C shell-like history                                  |
|                                                                                          | (e.g. !!, !number, !-number, !string)                                                    |
|                                                                                          | Macro argument delimiters                                                                |
| #                                                                                        | Separator between macro file and macro member                                            |
|                                                                                          | Vector subscript delimiters                                                              |
|                                                                                          | Vector subscript range                                                                   |
|                                                                                          | Multi-dimensional vector subscript dimensions delimiter                                  |
| <b>Note:</b> These special characters loose their effect when imbedded in single quotes. |                                                                                          |

Table 2.1: Special symbols

given machine) and a ZEBRA FZ sequential file, which can be used to transfer structured ZEBRA data between various computers. The RZ and FZ representations can be transformed into each other using the TOALFA and FRALFA commands.

The three main PAW objects, Ntuples, histograms and vectors, can be **printed** on an alphanumeric screen (PRINT commands) or they can be plotted on a graphics screen (PLOT commands). The picture can be transformed into a ZEBRA data structure and stored in a HIGZ database for later reference (e.g. editing by the HIGZ editor), or an external presentation can be obtained via the creation of a **metafile**. This "metafile" can for instance consist of GKS or PostScript commands, which can then be interpreted by the relative drivers and printed on an output device, if so desired.

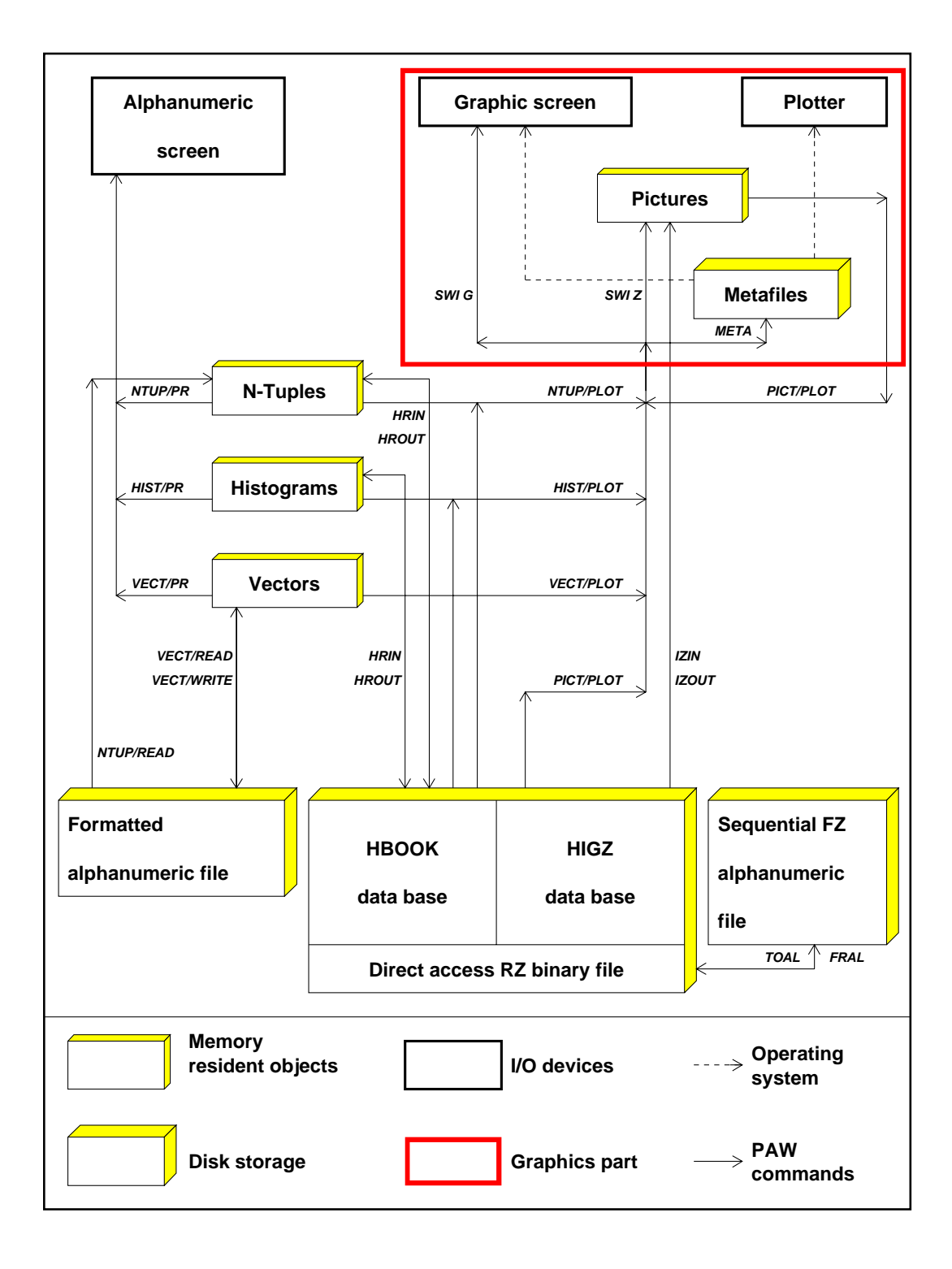

Figure 2.1: PAW entities and their related commands

# **Chapter 3: PAW by examples**

This chapter shows how to use the basic functionality of the PAW system with the help of a series of simple examples. It is advisable to step through the complete series since most entries use information from examples upstream.

The so called **command mode**, available on all systems, is used throughout this chapter. For more details on other possible dialog modes, see Part 2.

## **List of examples in this chapter**

- Simple vector commands
- Further vector commands and writing vectors to disk
- Various data representations
- Difference between VECTOR/DRAW and VECTOR/PLOT
- Vector operations
- Simple macro with loop and vector fit
- Plotting one-dimensional functions
- One-dimensional functions and loops
- Plotting two-dimensional functions
- Plotting a two-dimensional function specified in a external file
- Creation of one- and two-dimensional histograms
- Reading histograms on an external file
- One-dimensional plotting and histogram operations
- Two-dimensional data representations
- The use of sub-ranges in histogram specifiers
- Ntuples Creation and output to a file
- Ntuples Automatic and user binning
- Ntuples A first look at selection criteria
- Ntuples Masks and loop
- Ntuples Using cuts
- Ntuples Two dimensional data representation
- Using the SIGMA processor Trigonometric functions
- Using the SIGMA processor More complex examples
- Histogram operations (Keep and Update)
- Merging several pictures into one plot
- Pie charts with hatch styles and PostScript colour simulation
- A complex graph with PAW
- Making slides with PAW using PostScript

# **Notes**

1. The files needed for these examples are available in the PAW account on the various machines (see also section 2.1).

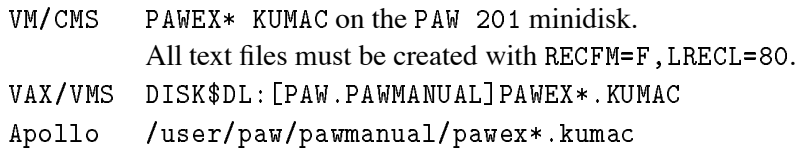

2. The pictures shown in the present chapter have been produced using the HIGZ/PostScript metafile . What is actually displayed on the screen when running a given example, might be slightly different, depending on the workstation type specified at PAW initialisation. For example the fill area style index -3 is frequently used (SET HTYP -3). It displays a grey shadowing on the pictures, but will look different on the screen. The same remark applies to line-widths and -styles.
### **3.1 Vectors and elementary operations**

The aim of the present section is to introduce the basic syntax of PAW. It assumes that the user has already succeeded to login to the PAW system and that PAW is waiting for input.

```
Г
                            Simple vector commands
PAW > * TUTORIAL EXAMPLE PAWEX1
                                                         \starPAW > * Some simple vector commands
                                                         ¥.
PAW > * Lines starting with a * are comments and are ignored by PAW
PAW  
PAW > *
PAW > | similarly everything following a VERTICAL BAR is ignored
PAW > | so this character can be used to provide INLINE COMMENTS
PAW > *
PAW > vector/create VECT1(10)
                     , and the vector vector vector \sim . The vector \simPAW > vector/input VECT1 10 8 6 4 2 3 5 7 9 11
                          	      Input values of the 
 elements
PAW > \overline{ } +*** PAW commands are NOT CASE SENSITIVE
PAW > * The underscore \_ is the continuation character
PAW  VECTORCREATE VX
 R   	    
PAW    
   	       

PAW  VECTORcreate VY
 R  	 	   
PAW MARK AND THE RESIDENCE OF THE RESIDENCE OF THE RESIDENCE OF THE RESIDENCE OF THE RESIDENCE OF THE RESIDENCE
PAW > <u>zone 1 2</u> and 2 and 2 and 2 pictures on the same page
PAW > set HTYP -3
                                       | set hatch style for histogram
PAW  vectordraw VECT  Draw contents of vector VECT
PAW > GRAPH 20 VX VY| Graph VX and VY (defaults)
PAW > igset mtyp 21 <br> Set HIGZ polymarker
                                       | Graph VX and VY with polymarker
PAW > GRAPH 20 VX VY P
PAW > set DMOD 2 and Change line style
PAW > GRAPH 20 VX VY C
                                       | Graph VX and VY (using splines)
                                         Reset line style
PAW > set DMOD OPAW > vector/delete * | Delete vectors
PAW > <u>zone</u> Reset picture layout
```
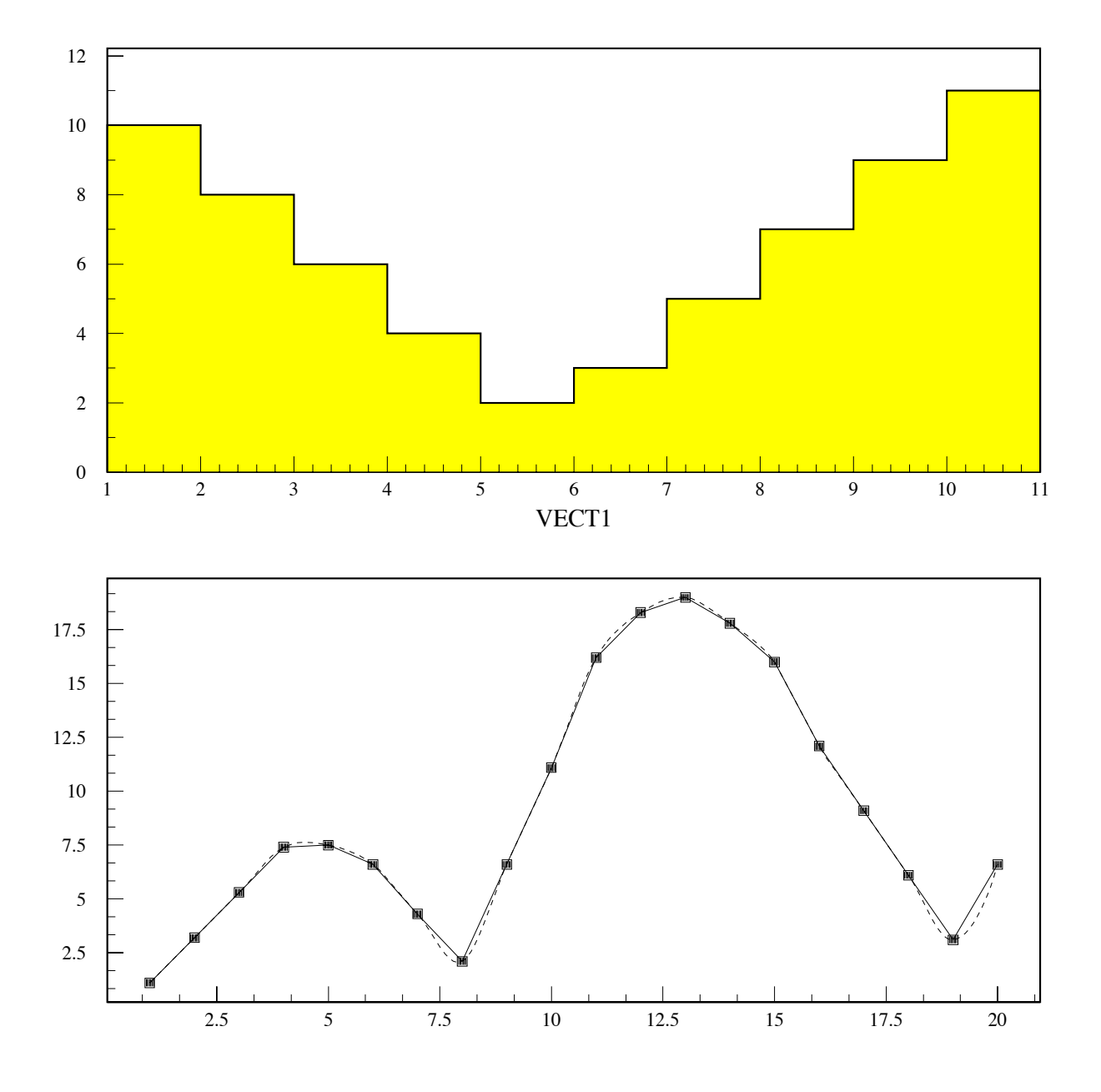

Figure 3.1: Simple vector commands

 $\blacksquare$ 

PAW  $PAW > *$ TUTORIAL EXAMPLE PAWEX2  $\star$  $PAW$  > \* Example showing further vector commands  $\star$ PAW  $PAW$  >  $size$  20 18  $\_$ Set picture size PAW > vector/create VECT(10,3) R  $_{-}$ | Create a 2 dimensional vector VECT PAW  PAW  PAW >  $-6.2$  4.2 3.2 2.2 1.2 1.2 2.2 3.2 4.2 5.2  $PAW > VECTOR/CREATE VECT1(10) R$  R Create a one-dimensional vector VECT | Input the values of the 10 elements PAW  $> 1.1$  2.2 3.3 4.4 5.5 6.6 5.5 4.4 3.3 2.2  $PAW$  > \* PAW PAW commands can be ABBREVIATED to their shortest non-ambiguous form  $PAW$  > \*  $PAW$  > set htyp  $-3$  Define hatch style  $PAW > ve/dr$  VECT $(1:10,3)$  Draw contents of third row on VECT  $PAW > set$  htyp 0 Reset hatch style PAW > set hwid 12 <br>
| Define histogram line width  $PAW > *$ PAW  $>$  \* Draw third row of VECT once more, now as a continuous curve  $PAW$  > \* PAW I ved VECTOR SCIENCE I ved VECTOR SCIENCE I ved VECTOR SCIENCE I ved VECTOR SCIENCE I ved VECTOR SCIENCE I PAW > set dmod 13 and style style style style style style style style style style PAW > igset MTYP 29  $\vert$  Define marker type PAW igset MSCF Marker scale factor PAW > set HWID 6 <br>
Redefine histogram line width  $PAW$  > \*  $PAW$  > \* Draw contents of VECT1 as line with marker  $PAW$  > \* PAW > vector/draw VECT1 ! LPS  $PAW$  > \* PAW  $>$  \* Notice the use of the EXCLAMATION MARK ! as a placeholder. PAW  $>$  \* It indicates that the default should be taken for the omitted parameter.  $PAW$  > \* PAW > ve/list  $\vert$  List vectors in order of creation Vector Name Type Length Dim- Dim- Dim- 30  $\mathcal{R}$  $\mathbf{R}$  $\mathbf R$ 10 Total of  $2$  Vector(s) PAW vewrite VECT vectordata f Write VECT to text output file PAW vedelete Delete all vectors in memory

**Further vector commands**

 $\mathbf{I}$ 

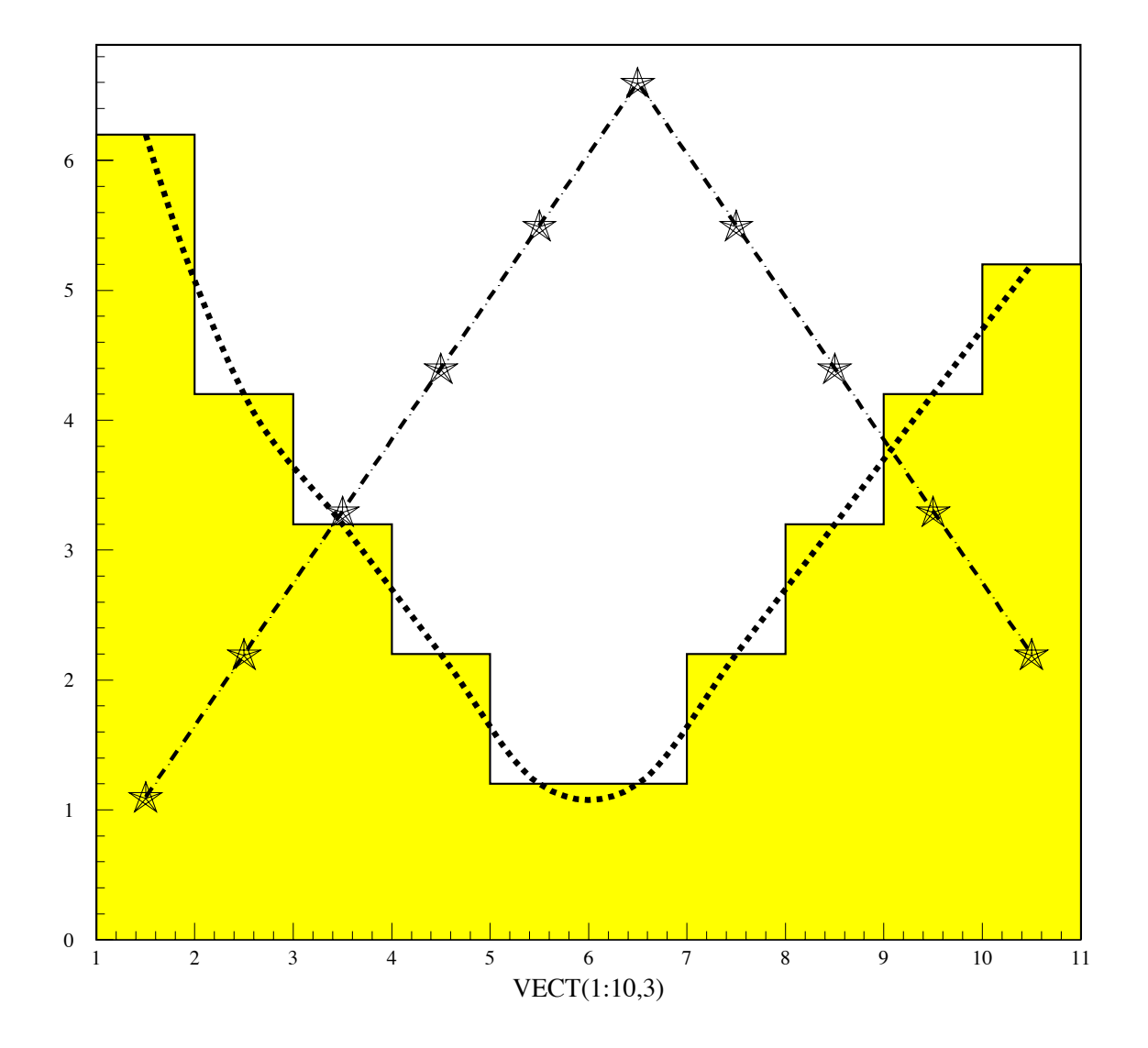

Figure 3.2: Further vector commands and writing vectors to disk

**Vector draw data presentations**

```
PAW  
PAW > * TUTORIAL EXAMPLE PAWEX3
PAW > * Example showing various possible data representation with VECTOR/DRAW *
PAW  
PAW > * Divide picture page in 2 by 3 images
PAW > *
PAW > zone 2 3
PAW  vecreate v
 R		  Create vector V
                            	  Define hatch style
PAW > set htyp -3PAW > ve/draw v | Default plot
PAW > ve/draw v : b | Plot as bar chart
PAW > \frac{ve}{\text{var}w v : 1} | Plot as lines
PAW > ve/draw v ! 1*PAW > ve/draw v ! b1* | and bar option
PAW  igset mtyp   Choose HIGZ marker
PAW > \overline{ve/draw \ v \cdot e} | Plot error bars
PAW  vede V  Delete vector V
PAW > zone <br>
Reset zone to default
\mathbf{I}
```
٦

 $\overline{\phantom{a}}$ 

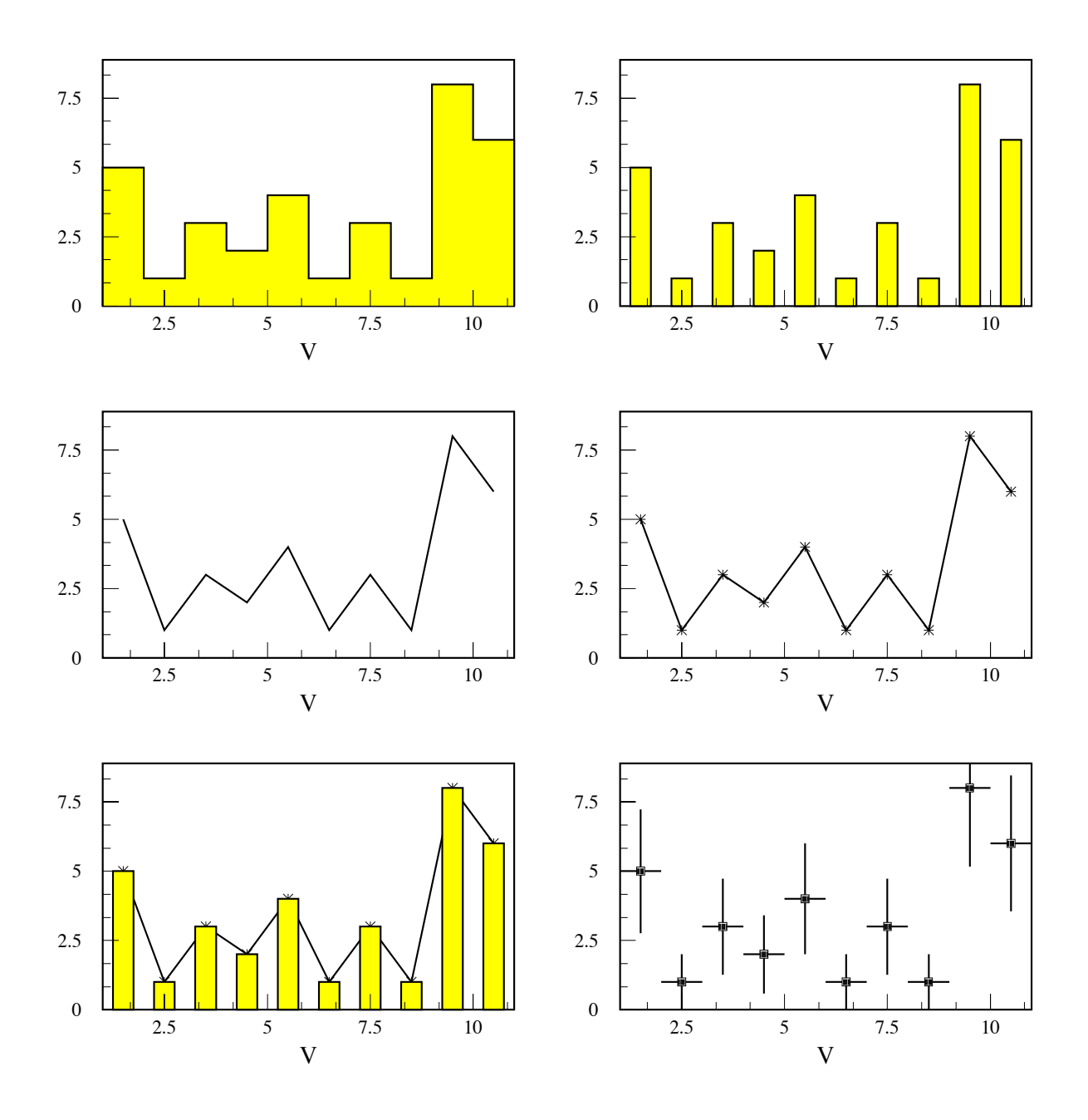

Figure 3.3: Various data representations

```
PAW  
PAW > *TUTORIAL EXAMPLE PAWEX4
PAW > * Example which shows the difference between VECTOR/DRAW and VECTOR/PLOT *PAW > * It also shows the functionality of VECTOR/HFILL and PUT/CONTENTS
                                                                                                       \ddot{\phantom{1}}PAW > zone 2 2PAW  vecreate VECT
 R   	     	    Create vector VECT
PAW > set HTYP -3| Set hatch type dotted (PostScript)
PAW  vedraw VECT  Draw the contents of VECT
PAW > *
PAW > * PLOT interprets contents of vector elements as values to be histogrammed
PAW > *
                                                                            Black bars
PAW  veplot VECT  PLOT contents into hist with 

 channels
PAW > set HTYP - 3| Set hatch type dotted (PostScript)
                                                                          | Create a 1-dimensional histogram
PAW  createdhisto 

 test vectorhfill     Create a -
PAW  MAX 

                   define a series maximum for historical contractors and \mathbb{R}^nPaw  verhill vector of the contract of the contract of the contract of the contract of the contract of the contract of the contract of the contract of the contract of the contract of the contract of the contract of the con
                                    i historia de la construcción de la construcción de la construcción de la construcción de la construcción de l
PAW  histoplot 

                            B  Plot hist in the planet of the planet of the planet of the planet of the planet of the planet of the planet
PAW in the contract of the contract of the contract of the contract of the contract of the contract of the contract of the contract of the contract of the contract of the contract of the contract of the contract of the con
                          Delete hist 

PAW  createdhisto 

 test putcontents 
                                                                    Create a -
dimensional histogram
                      Define maximum for hist 

                    define minimum for historical minimum for the minimum for \mathbf{r}PAW  putcontents 

                               VECT THE CONTENTS OF HIST CONTENTS OF HIST CONTENTS OF HIST CONTENTS OF HIST CONTENTS OF HIST CONTENTS OF HIST CONTENTS OF HIST CONTENTS OF HIST CONTENTS OF HIST CONTENTS OF HIST CONTENTS OF HIST CONTENTS OF HIST CONTENTS 
PAW  histoplot 

                                                                          , is the first contract to a finite the state of \mathcal{P}PAW > v e/de VECT1 | Delete VECT1
PAW in the contract of the contract of the contract of the contract of the contract of the contract of the contract of the contract of the contract of the contract of the contract of the contract of the contract of the con
                                                                          Delete histories and the second control of the second control of the second control of the second control of the
PAW > \frac{1}{20} Reset zone
```
**Difference between VECTOR/DRAW and VECTOR/PLOT**

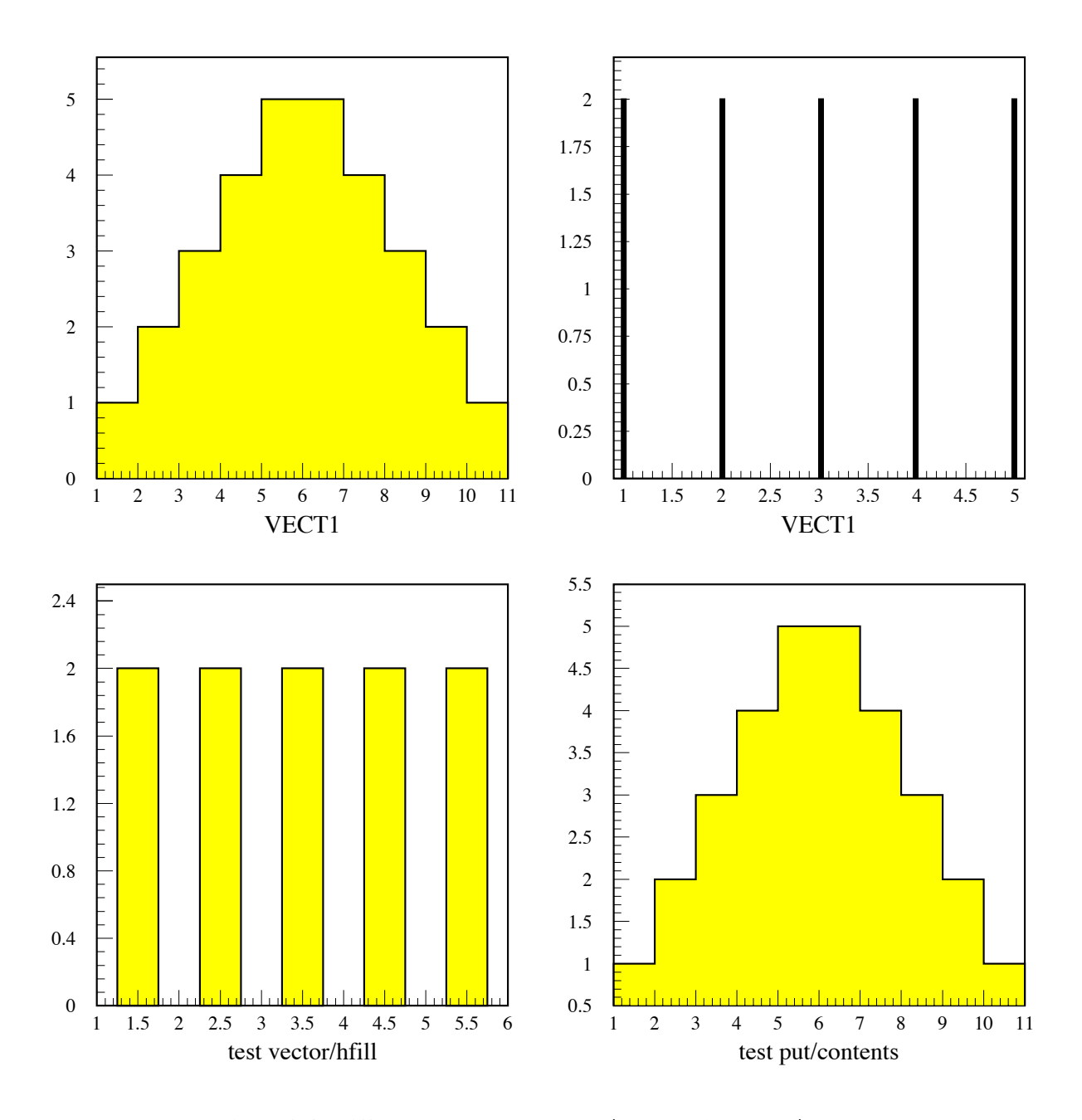

Figure 3.4: Difference between VECTOR/DRAW and VECTOR/PLOT

**Operations on vectors**

```
PAW  
PAW > * TUTORIAL EXAMPLE PAWEX5
PAW > * Example showing vector operations. The resulting vectors are created
PAW > * automatically.
PAW > zone 1 2
PAW > ve/create V1(10) R 1 2 3 4 5 5 4 3 2 1
               , we can construct the contract of \mathbb{R}^n . The contract of \mathbb{R}^n of \mathbb{R}^nV12 | Divide V1 by 2 into V12
PAW > vector/operations/vscale V1 0.5
                                         | Divide V1 by 4 into V14
PAW > v e \rightarrow v e / v scale V1 0.25 V14PAW > set htyp 0
                                           No hatch
PAW > \astPAW > * Differences between various plots are shown using different line styles
PAW > *
PAW > ve/dr V1 Draw V1
PAW > \overline{ve}/\overline{dr} V12 : S | Draw V12 onto same graph
PAW > ve/dr V14 ! S ditto for V14
PAW  vsub V V VM  Subtract V from V into VM
PAW > *PAW > * Differences between various plots are shown using different hatch styles
PAW > *
PAW > ve/dr V1 |Draw V1
PAW > set htyp 344 and the style set htyp 344 change hatch style
PAW > \overline{v}e/dr V14M : S \overline{v} Draw V14M on same graph
PAW > set htyp 144 and the style once more
PAW > \overline{v}e/dr V12 : S \overline{v} | Draw V12 on same graph
PAW  vede   Delete all vectors in memory
PAW > zone <br> Reset zone
\mathbf{I}
```
- 1

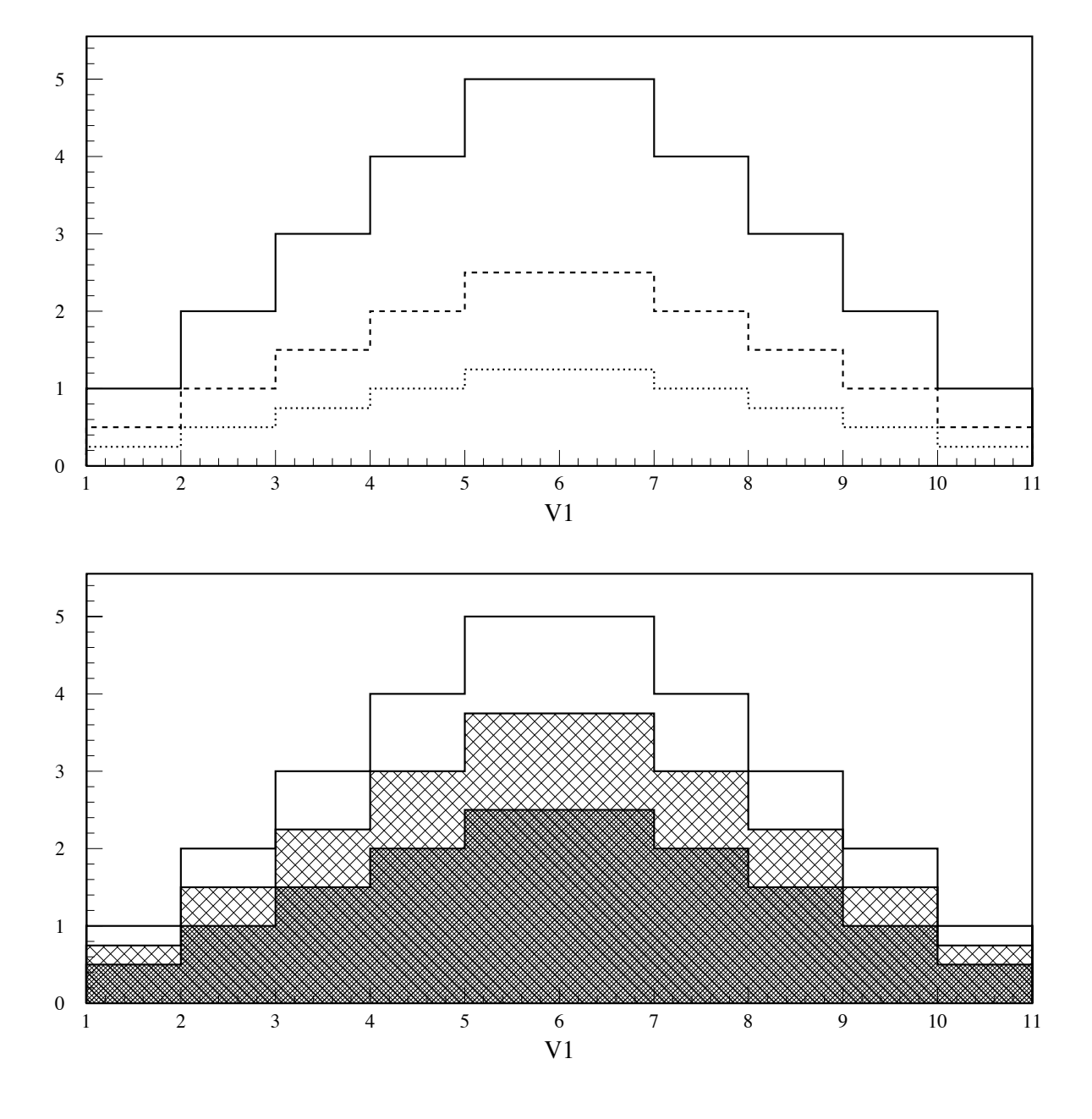

Figure 3.5: Vector operations

 $\Gamma$ **Using loops and fitting** ٦ PAW EDIT PAWEX Edit MACRO PAWEXKUMAC MACRO PAWEX \*\*\*\*\*\*\*\*\*\*\*\*\*\*\*\*\*\*\*\*\*\*\*\* TUTORIAL EXAMPLE PAWEX  $\ast$  . \* Example showing a simple macro, with a loop and a VECTOR fit.  $\ddot{\phantom{1}}$   $ve/c$ reate VECT $(10,3)$ | Create a 2 dimensional vector ve/read VECT 'vector.data'  $\vert$  Read vector values from external file | created in example PAWEX2  $ve/print$  VECT $(1:10,3)$ | Print last row of VECT (see Example 2)  $\mathcal{N}$  vector  $\mathcal{N}$  vector  $\mathcal{N}$  vector  $\mathcal{N}$  vector  $\mathcal{N}$  vector  $\mathcal{N}$  vector  $\mathcal{N}$  vector  $\mathcal{N}$ zone 1 2  $ip = 2$  | Loop counter set htyp - Start of a loop over the three rows of vector VECT LOOP  $ve/draw$  VECT $(1:10, [ip])$ draw next row  $\mathbf{I}$  $order = ip - 1$  Define order for fit | Fit polynomial to given row  $\mathbf{I}$ vertical contracts and the contracts of the contracts of the contracts of the contracts of the contracts of th ip = ip + 1 and 1 and 1 and 1 and 1 and 1 and 1 and 1 and 1 and 1 and 1 and 1 and 1 and 1 and 1 and 1 and 1 and 1 and 1 and 1 and 1 and 1 and 1 and 1 and 1 and 1 and 1 and 1 and 1 and 1 and 1 and 1 and 1 and 1 and 1 and 1  $\mathbf{I}$ if ip GOTO LOOP loop test ve/delete VECT | Delete VECT RETURN

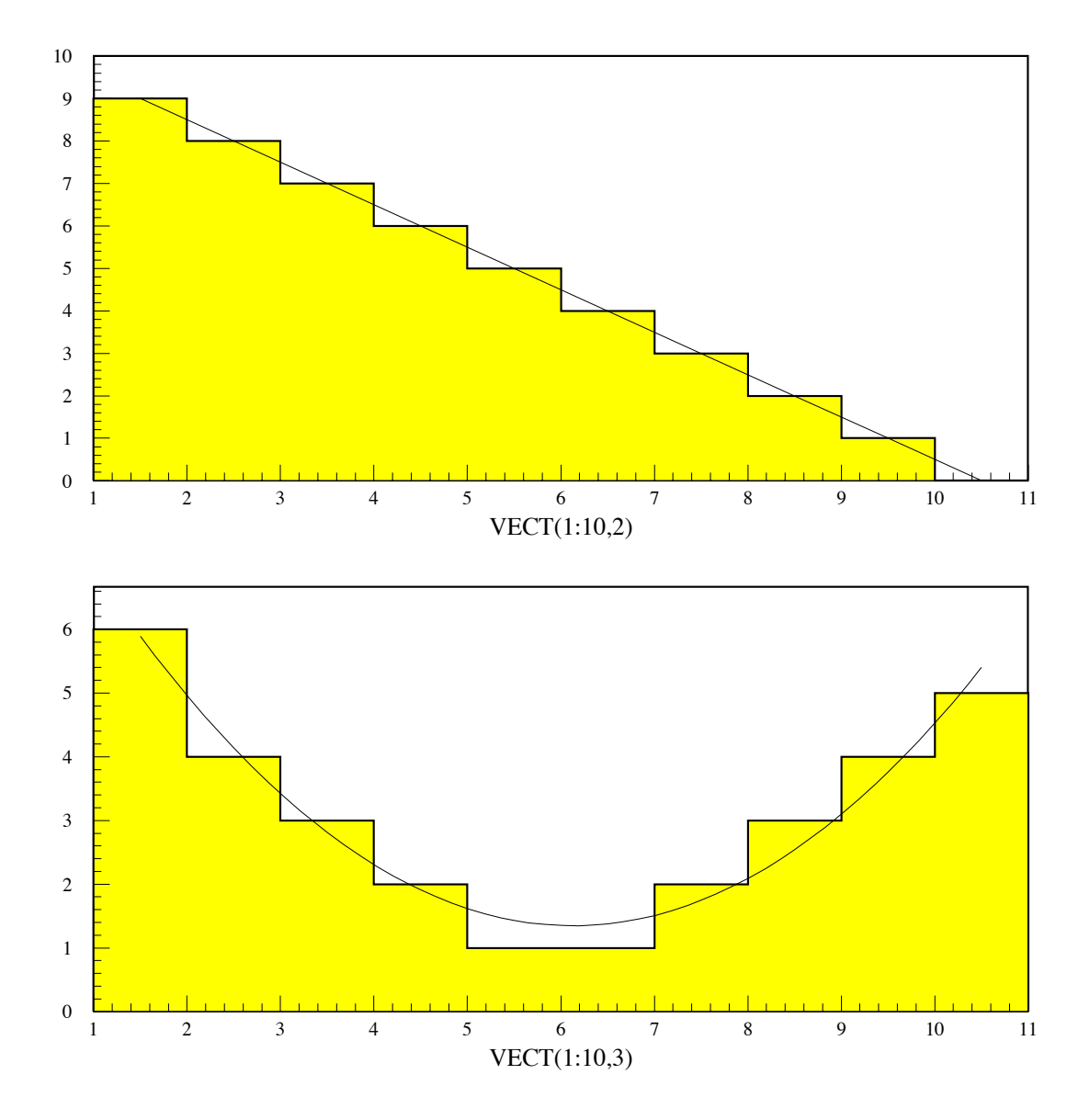

Figure 3.6: Simple macro with loop and vector fit

```
\GammaOutput generated by previous macro
PAW > TRACE  TRACE  TRACE  TRACE  TRACE  TRACE
PAW > EXEC PAWEX6 EXEC PAWEX6 EXEC PAWEX6 EXEC PAWEX6 EXEC PAWEX6 EXEC PAWEX6
            vec veces vectors in the vector of the vector of the vector of the vector \mathcal{L}_1>>>>> ve/read VECT 'vector.data'
            version and version and version of the contract of the contract of the contract of the contract of the contract of the contract of the contract of the contract of the contract of the contract of the contract of the contrac
            VECT   

           VECT (2) =VECT  	 	

            \mathcal{N} and \mathcal{N} are the set of \mathcal{N} and \mathcal{N} are the set of \mathcal{N}\mathcal{N} and \mathcal{N} are the set of \mathcal{N} and \mathcal{N} are the set of \mathcal{N}VECT   

            VECT   

            VECT   	
            \mathcal{N} and \mathcal{N} are the set of \mathcal{N} and \mathcal{N} are the set of \mathcal{N}VECT  

            van die verwys van die verwys van die verwys van die verwys van die verwys van die verwys van die verwys van d
            zone  
           >>> IP=2
            set htyp - the set of the set of the set of the set of the set of the set of the set of the set of the set of
            ved and the service of the service of the service of the service of the service of the service of the service
           \rightarrow>>>> ORDER=1
             vefit VECT
 VECT
  P WS
            MINUIT RELEASE (CONTROL) (CONTROL) (CONTROL) (CONTROL) (CONTROL) (CONTROL) (CONTROL) (CONTROL) (CONTROL) (CONTROL)
           **********
           **********
                  * Function minimization by SUBROUTINE HFITV *
                                                                                                       \star\astconvergence when estimated minimum estimated (minimum estimated to minimum estimated to
           INT EXT PARAMETER
                                                                                                              STEP
                                                                                                                                    FIRST
              1 \quad 1 \quad P12 2 P2CHIST CHIST COMPANY IS A REPORT OF THE CHIST COMPANY OF THE CHIST COMPANY OF THE CHIST COMPANY OF THE CHIST COMPANY OF THE CHIST COMPANY OF THE CHIST COMPANY OF THE CHIST COMPANY OF THE CHIST COMPANY OF THE CHIST COMPANY O
            vedra vedera vedera vedera vedera vedera vedera vedera vedera vedera vedera vedera vedera vedera vedera vedera
           >>> ORDER=2
            \mathcal{V} = \mathcal{V} = \mathcal* Function minimization by SUBROUTINE HFITV *
                                                                                                       \astsk.
```
- I

```

Convergence when estimated distance to minimum EDM LT 

E-

 2 2 P23 \quad 3 \quad P3CHISQUARE  
E

 NPFIT  
>>> IP=4
>>>>> ve/delete VECT
```
П

### **3.2 One and two-dimensional functions**

PAW allows the plotting of **functions**. A function can be specified on the command line, or in an external file, which is read by the FORTRAN interpreter **COMIS**.

```
\GammaOne-dimensional trigonometric function
                                                        \overline{\phantom{a}}PAW > * TUTORIAL EXAMPLE PAWEX7
                                              \star.
PAW   Plot a few one-
dimensional trigonometric functions 
PAW  
PAW > opt utit \qquad No title on histogram
PAW > opt grid \qquad Put a grid on the plot
                                   Plot first function
PAW  funcplot xsinxexp-

x -

PAW > set dmod 2 | Set new line style
PAW > func/plot (sin(x)+cos(x))**5| Plot second function on same plot
PAW  set dmod 	  Set new line style
                                 | Plot third function on same plot
PAW  funcplot sinxx-
xcosx -

PAW > set dmod 1 | Reset line style
PAW > opt htit | Reset to histogram title
PAW > \overline{opt ngri} | No grid
\mathbf{I}
```
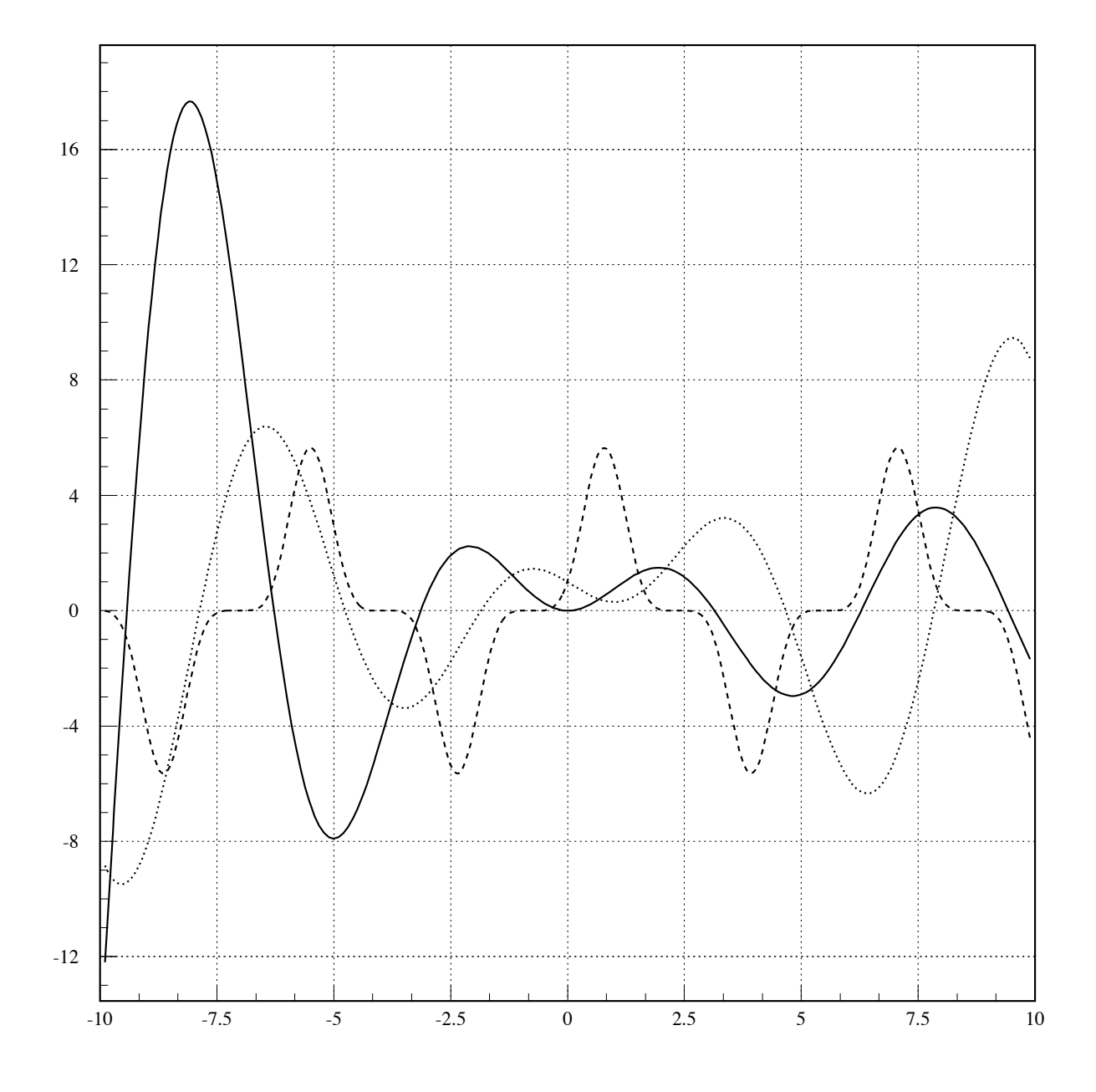

Figure 3.7: Plotting one-dimensional functions

 $\sqrt{ }$ 

**One-dimensional functions and loops**

PAW > edit pawex 8 and the Macro file control of the Macro file MACRO PAWEX8 1=8 TUTORIAL EXAMPLE PAWEX  $\star$  $\ast$  $\ast$  Plot a one-dimensional function and loop The Macro parameter is the number of plot to draw on the picture  $\ast$ \* The defaults is 8 set DMOD 1 <br>
Fix line style to 1 No tickmarks in X No tickmarks in York and the United States in York and the United States in York and the United States in York No values on Y axis No values on X axis OPT utit  $\qquad$  No title on histogram Plot first function Function of the state of the state of the state of the state of the state of the state of the state of the state of the state of the state of the state of the state of the state of the state of the state of the state of th | Plot second function FUNPLOT XCOSXSINX -  $A = [1]-1$ | Initialise loop variable  $\begin{array}{c|c|c|c|c|c|c|c|c} & & \multicolumn{3}{c|c|c|c} & \multicolumn{3}{c|c|c|c} & \multicolumn{3}{c|c|c} & \multicolumn{3}{c|c|c} & \multicolumn{3}{c|c|c} & \multicolumn{3}{c|c|c} & \multicolumn{3}{c|c|c} & \multicolumn{3}{c|c|c} & \multicolumn{3}{c|c|c} & \multicolumn{3}{c|c|c} & \multicolumn{3}{c|c|c} & \multicolumn{3}{c|c|c} & \multicolumn{3}{c|c|c} & \multicolumn{3}{c|$ | Next plot Function of the contract of the contract of the contract of the contract of the contract of the contract of the | Next plot  $\overline{\phantom{a}}$ Function is a set of the contract of the contract of the contract of the contract of the contract of the contract of the contract of the contract of the contract of the contract of the contract of the contract of the contr Update loop variable  $A = [A] - 1$ IF [A]>0 GOTO LOOP  $|$  End of loop >>>>>>>>>>>> RETURN  $PAW$  > \* PAW  $>$  \* Execute Macro file PAWEX8 with as first parameter a value of 12  $PAW$  > \*  $PAW$  > EXEC pawex8 12 PAW > opt htit  $\qquad$  Reset to histogram title

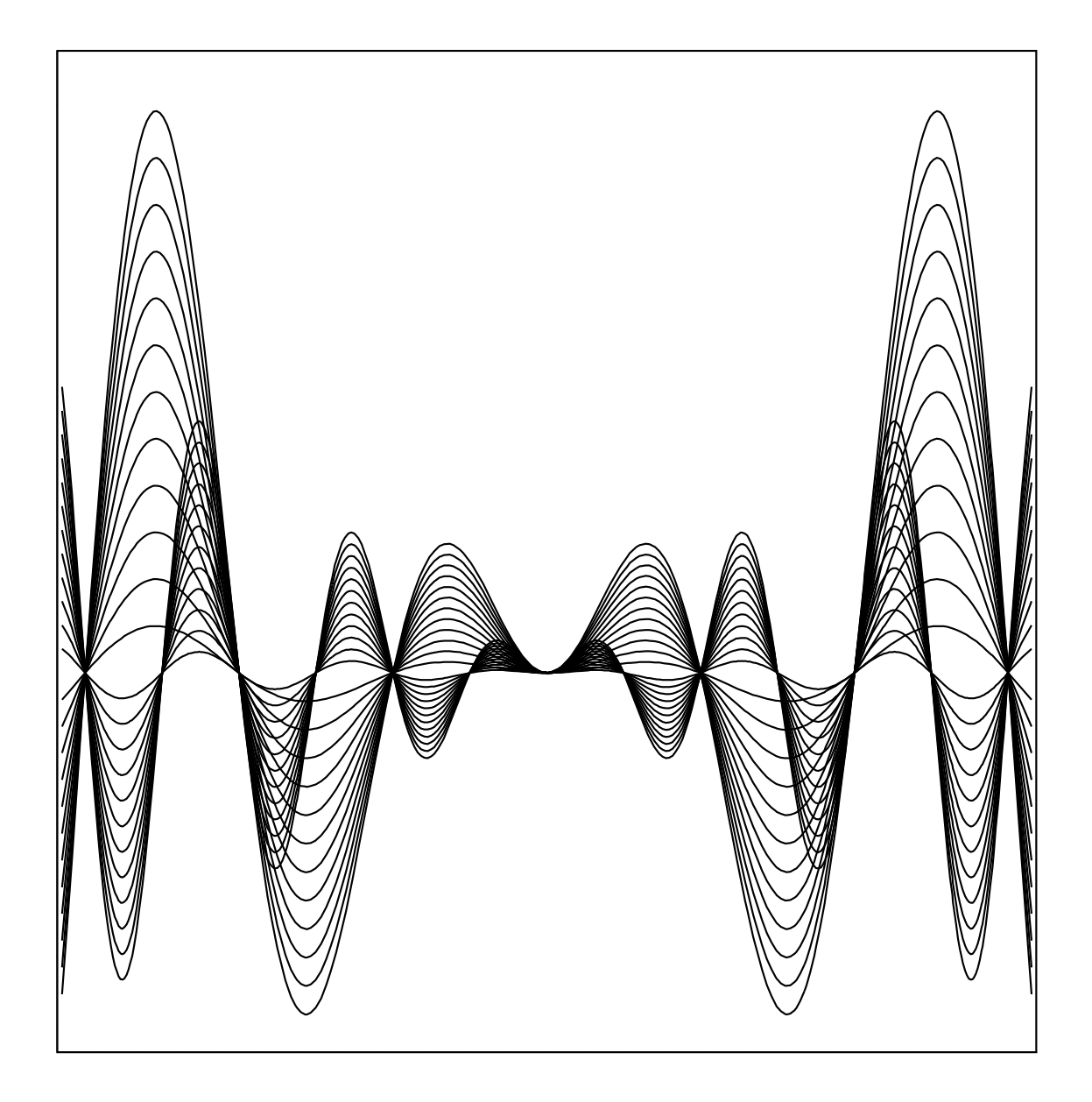

Figure 3.8: One-dimensional functions and loops

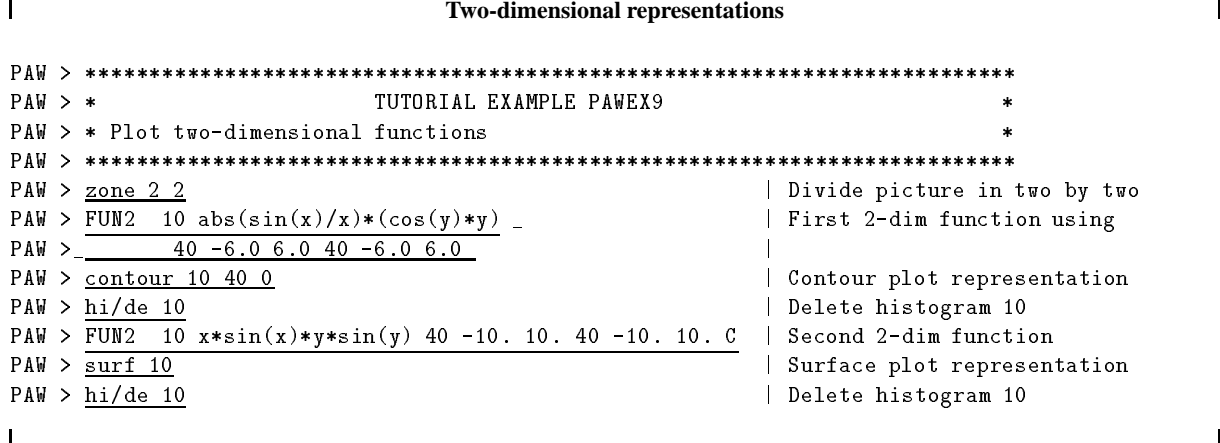

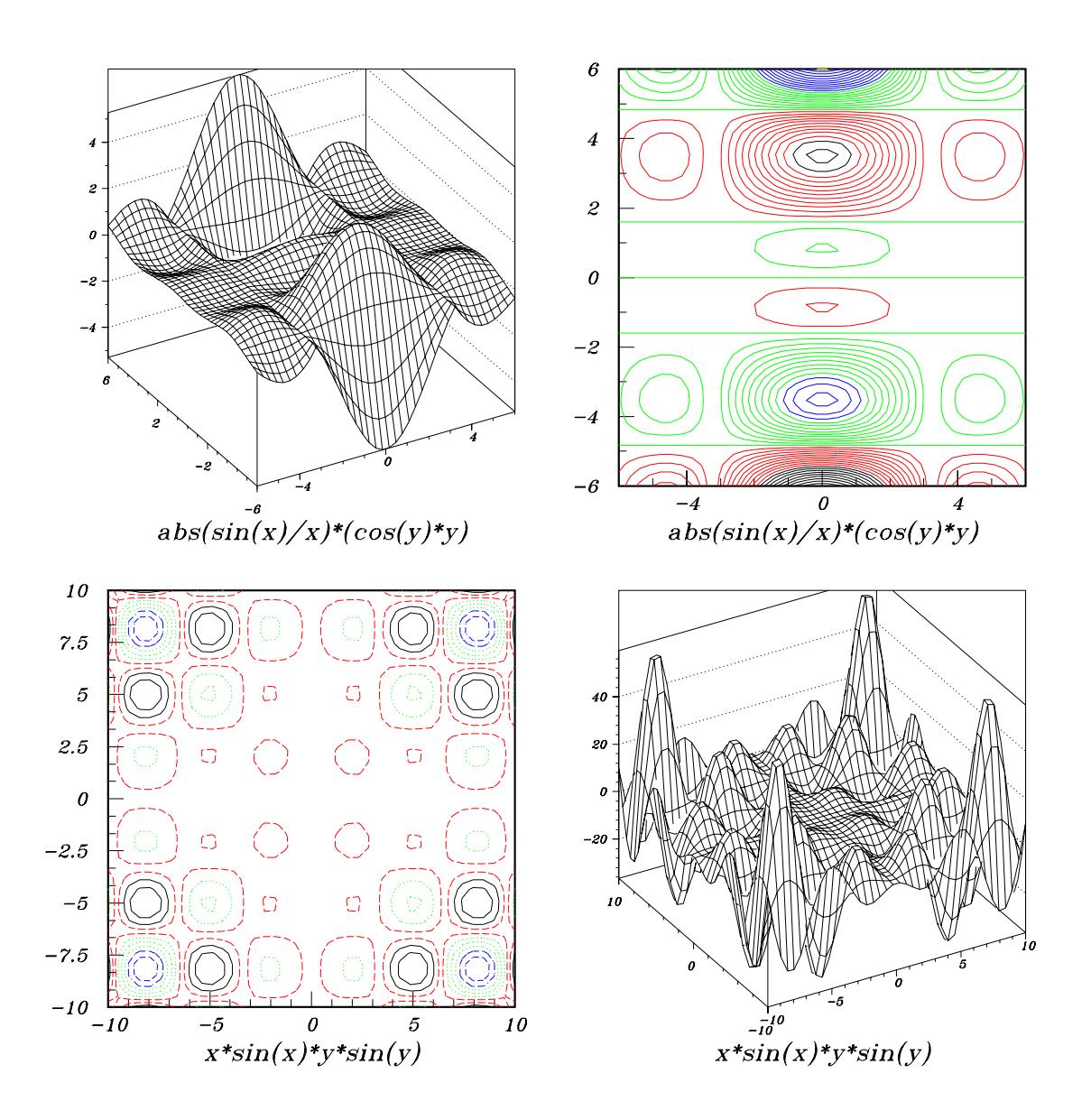

Figure 3.9: Plotting two-dimensional functions

3.2. One and two-dimensional functions 45

 $\Gamma$ 

 $\mathbf{I}$ 

```
Plotting a file from an external file
```

```
PAW  
PAW > * TUTORIAL EXAMPLE PAWEX10
                                                                       \ddot{\phantom{1}}PAW > * Calculate and plot (BOX option) Mandelbrot distribution
                                                                       \ddot{\phantom{1}}PAW  
PAW > edit mandel.ftn \vert Look at FORTRAN function
       REAL FUNCTION MANDEL(XP)
       DIMENSION XP(2)
       DATA NMAX	

       X = XP(1)Y = XP(2)XX=0.
             DO NAMA ANG PANG-1997 ANG PANG-1997 ANG PANG-1997 ANG PANG-1997 ANG PANG-1997 ANG PANG-1997 ANG PANG-1997 ANG
               YY=2.*XX*YY+Y
               XX = TTIF (4..LT.XX*XX+YY*YY) GO TO 1
    30
             CONTINUE
            MANDEL=FLOAT(N)/FLOAT(NMAX)
     \overline{1}END
PAW > *PAW > * Calculate the mandel function defining the limits of the plot
PAW > *
PAW > *PAW > * Open "metafile" for PostScript image
PAW > *PAW > fortran/file 66 mandel.ps
                                          | HIGZ/PostScript portrait mode
PAW > metafile 66 - 113PAW > hi/pl 10 BOX
                                          | Plot histogram with BOX option
PAW > close 66 and close metafile
```
٦

 $\blacksquare$ 

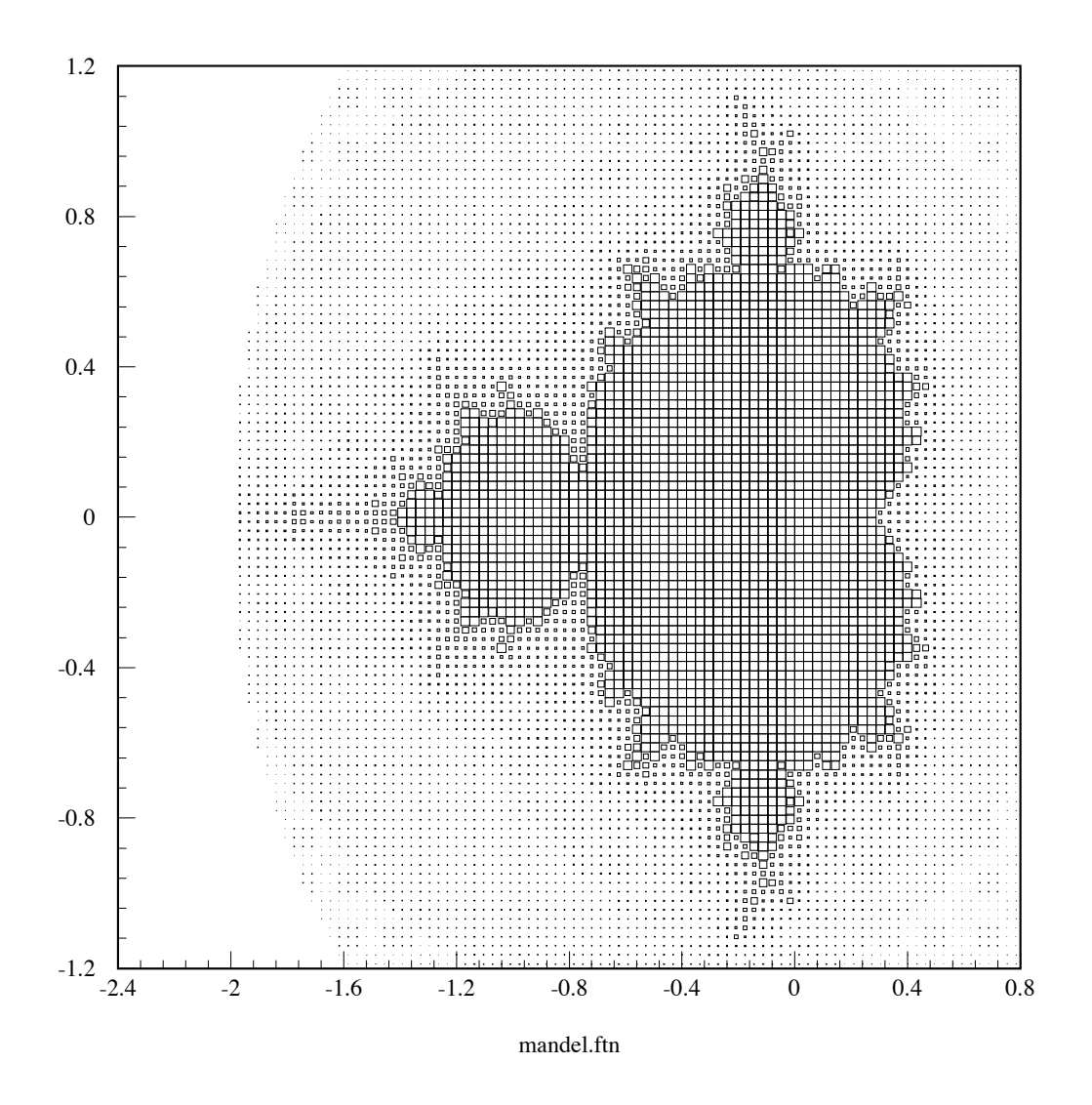

Figure 3.10: Plotting a two-dimensional function specified in a external file

#### 3.3. Using histograms 47

 $\mathbf{I}$ 

### **3.3 Using histograms**

```
Creating histograms
PAW > *
                              TUTORIAL EXAMPLE PAWEX11
                                                                                      \star\astPAW   Creation of one and two-
dimensional histograms 
PAW  
PAW > edit htfun1.ftn   Look at FORTRAN function
        FUNCTION HTFUN1(X). The contract of the contract of the contract of the contract of the contract of the contract of the contract of the contract of the contract of the contract of the contract of the contract of the contract of the contrac
         \mathcal{A} and \mathcal{A} and \mathcal{A} and \mathcal{A} and \mathcal{A} and \mathcal{A} and \mathcal{A} and \mathcal{A} and \mathcal{A} and \mathcal{A} and \mathcal{A} and \mathcal{A} and \mathcal{A} and \mathcal{A} and \mathcal{A} and \mathcal{A} and \mathcal{A} and 
         A-

X-
XMXS
        X1=C1X2 = C2IFABSAGTE-
XCEXPA
         IFABSAGTE-
XCEXPA
        HTFUN1 = X1 + X2END
         FUNCTION HTFUN2(X, Y)HTFUN2=HTFUN1(X)*HTFUN1(Y)END
PAW  edit uroutftn  Edit COMIS Fortran routine
        SUBROUTINE UROUT(NEV)
         DO 
 INEV
             XHRNDM

             CALL HFILL
X

        END
PAW > opt GRID | Add grid to plot
PAW > \frac{1}{2} Divide plot in two
PAW   -
-
 Read functions from file htfunftn into memory
PAW   -
-
 Fill -
dimensional histogram 

 according to -
dim function htfun and plot
PAW  function of the state of the state of the state of the state of the state of the state of the state of th
PAW  dhisto 
 Test -
dim Histo 

  Create a -
dimensional histogram
PAW   -
-
 Fill histogram 
 according to function 

 events
\mathcal{P} and the call urbit is a call use of the call urbit is a call use of the call use of the call use of the call use of the call use of the call use of the call use of the call use of the call use of the call use of 
PAW   -
-
 Fill and plot as a contour -
dimensional histogram 

 according to the
P and the function html in memory in memory in d , and the function \mathcal{A}PAW > h i / i i<br>| List known histograms
         ===> Directory : //PAWC
                  http://www.communication.com/
                 110(1)\mathcal{L} - dimensions are dimensional \mathcal{L}

  htfun
PAW > histogram/file 1 pawhists.rzdat ! N | Define output unit 1
PAW > hrout 0
                                                                   Write all histograms
PAW > close 1 close the output unit
PAW > hi/de 0
                                                                   Delete all histograms in memory
```
 $\overline{\phantom{a}}$ 

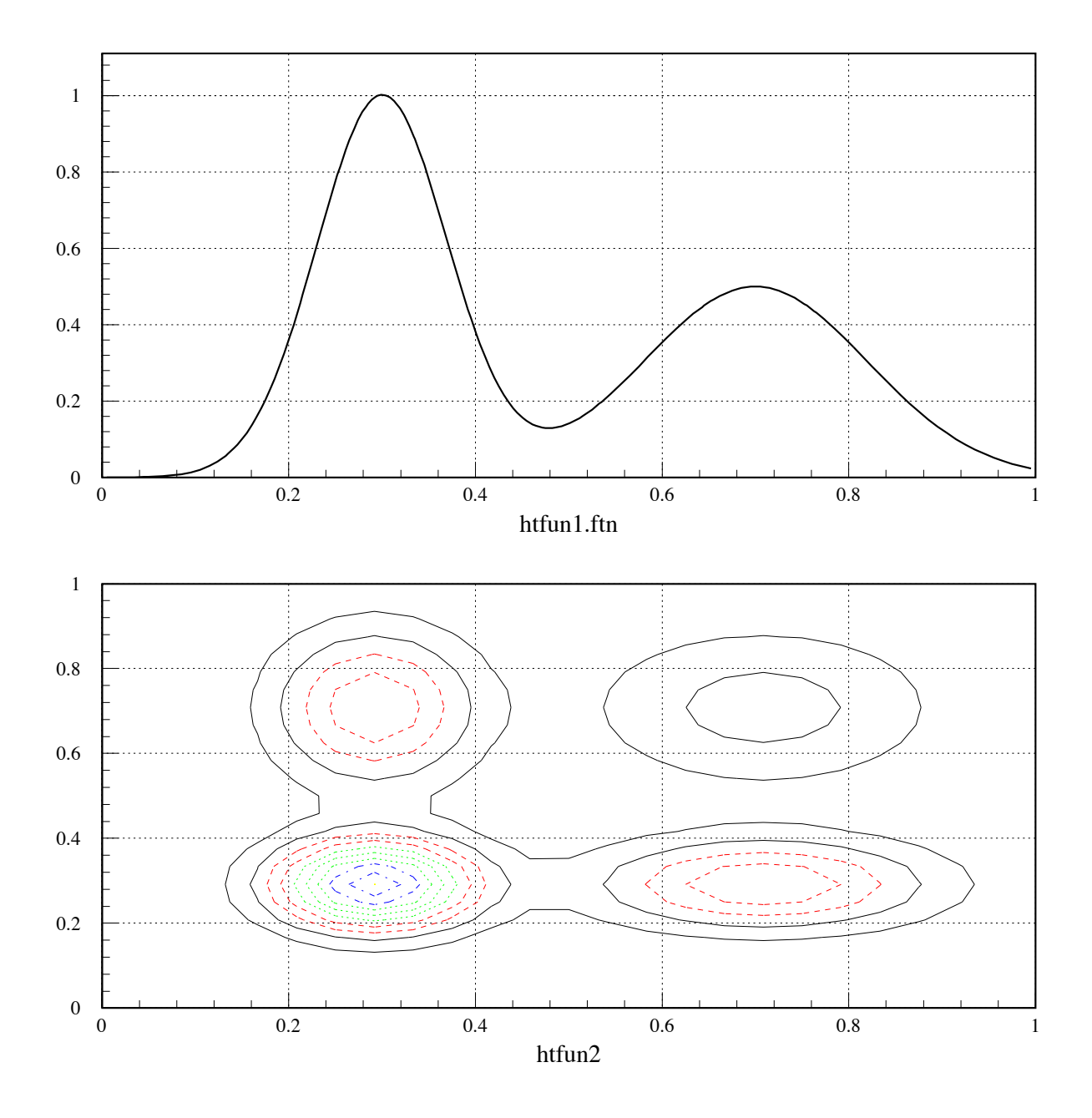

Figure 3.11: Creation of one- and two-dimensional histograms

```
\GammaInputting histograms from an external file
PAW  
PAW > * TUTORIAL EXAMPLE PAWEX12
                                                                                  \starPAW > * Read histograms from file and plot
                                                                                  \astPAW  
PAW  histogramfile  pawhistsrzdat  Open histogram file created in PAWEX
PAW > \frac{h\sin x}{h\sin x} > \frac{h\sin x}{h\sin x} Read all histograms from file
PAW > ldir \frac{1}{1} and \frac{1}{1} and \frac{1}{1} and \frac{1}{1} and \frac{1}{1} and \frac{1}{1} and \frac{1}{1} and \frac{1}{1} and \frac{1}{1} and \frac{1}{1} and \frac{1}{1} and \frac{1}{1} and \frac{1}{1} and \frac{1}{1} and \frac{1}{1} and ************* Directory ===> //LUN1 <===
                   \mathcal{M}^{\text{max}} and \mathcal{M}^{\text{max}} and \mathcal{M}^{\text{max}} and \mathcal{M}^{\text{max}} and \mathcal{M}^{\text{max}}\Rightarrow List of objects
                                                                       REC<sub>2</sub>
             HBOOK-
ID CYCLE DATETIME NDATA OFFSET REC REC

	   	
               110

	  	 	
          PER CENT OF DIRECTORY QUOTA USED  

         BLOCKING FACTOR = 66.146
PAW > hi/list contract to the contract of the list histograms on file
        \equiv ==> Directory : //LUN1
                htfunftning in de staatstelling in de staatstelling in de staatstelling in de staatstelling in de staatstelling
                test and the following of the second test of the second second test in the second second test of the second second second second test in the second second second second second second second second second second second seco
                

  htfunftn
PAW > opt GRID \vert Put a grid on the picture
PAW > \frac{1}{20} 2 2
PAW  hipl 

                   Plot histogramma in the state of the state of the state of the state of the state of the state of the state of
PAW > set htyp -3	  Choose hatch style
PAW > \overline{hi/pl} 110
                     Plot histogram 
 with option E
PAW > \overline{zone\ 1\ 2\ 2} 'S' Redefine zone
PAW  hiplot 

                     \mathbb{R}^n -dim histogram \mathbb{R}^n -dim histogram \mathbb{R}^n -dim histogram \mathbb{R}^n -dim histogram \mathbb{R}^nPAW > h/del 0
                                                            Delete histograms from memory
PAW > close 1 (Close input unit
PAW > <u>zone</u> Reset zone
```
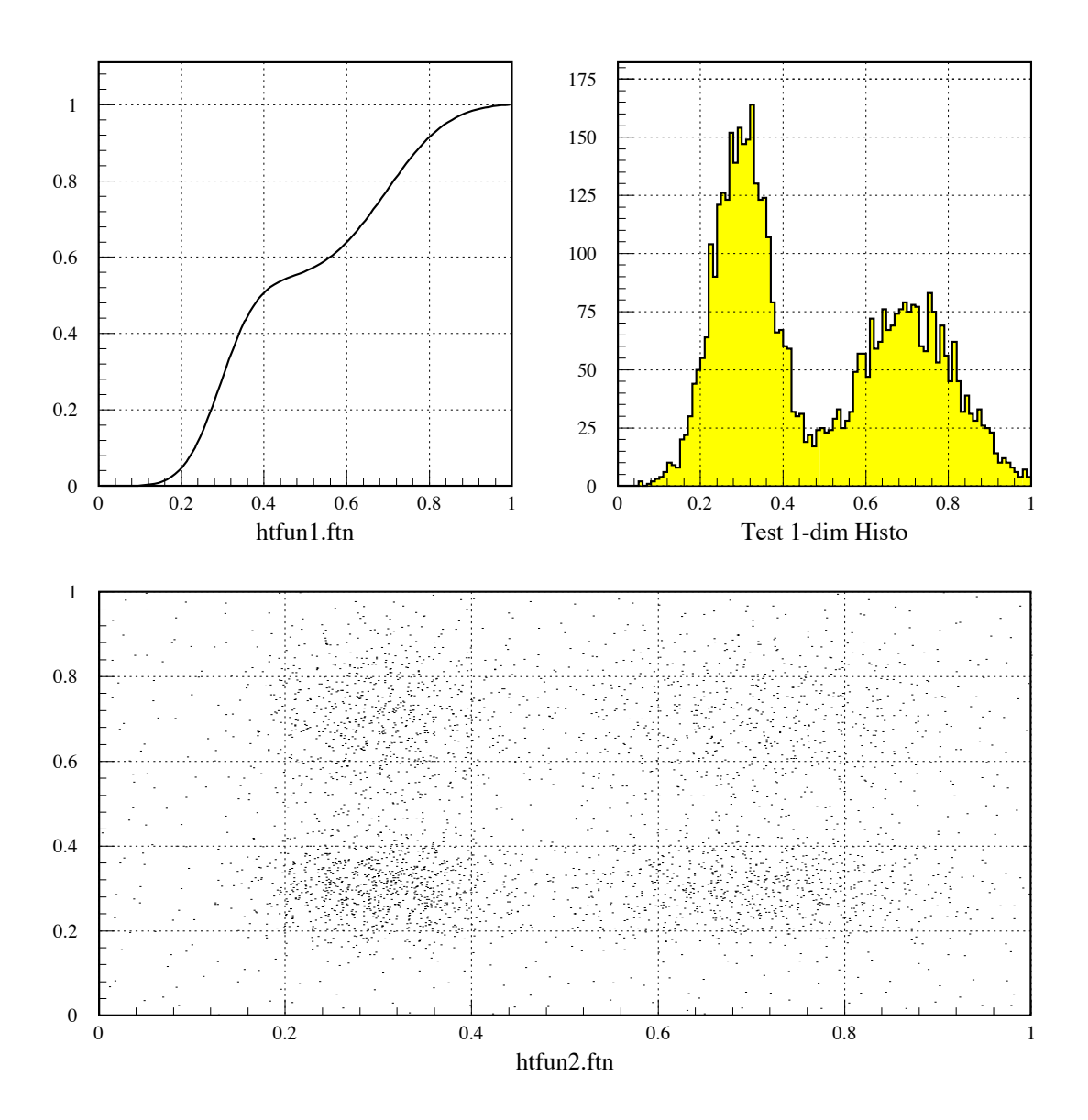

Figure 3.12: Reading histograms on an external file

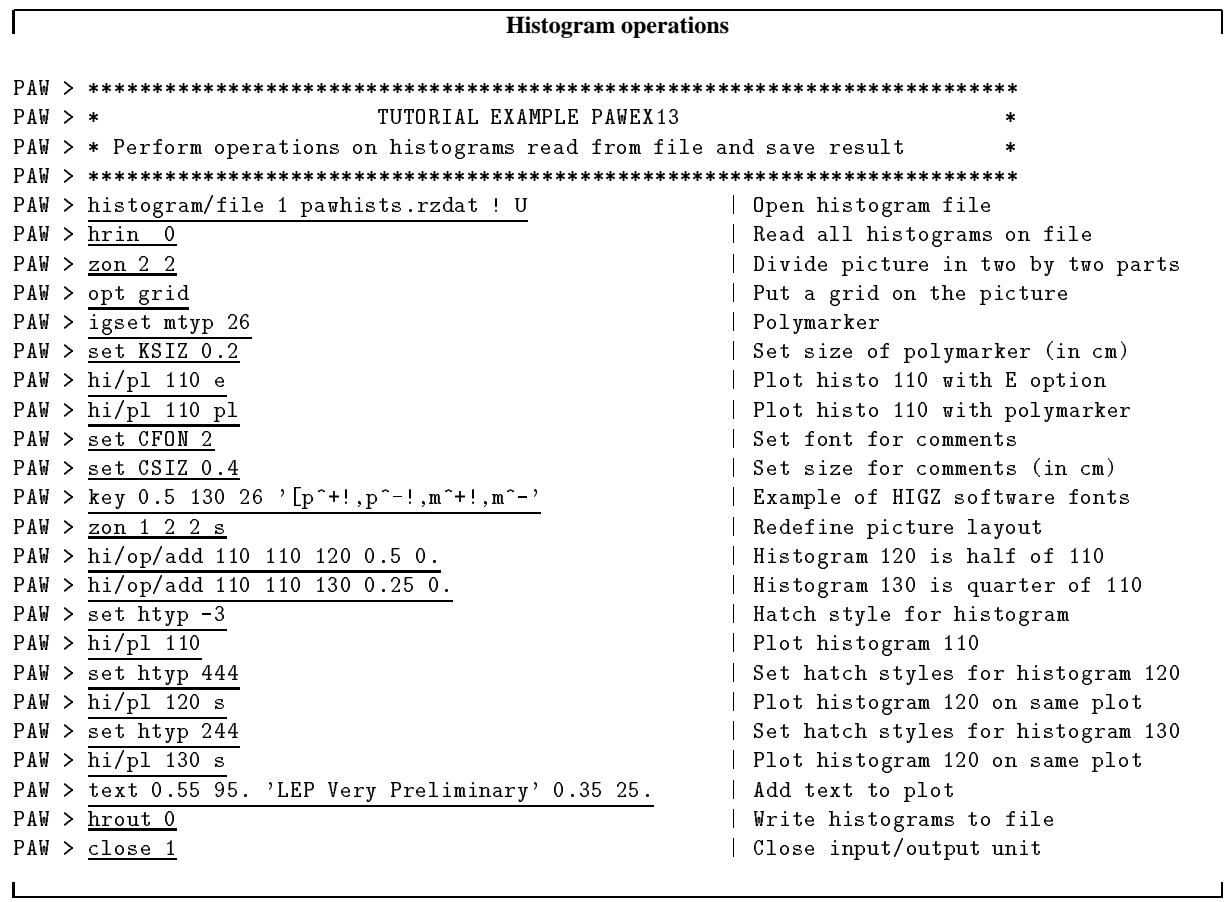

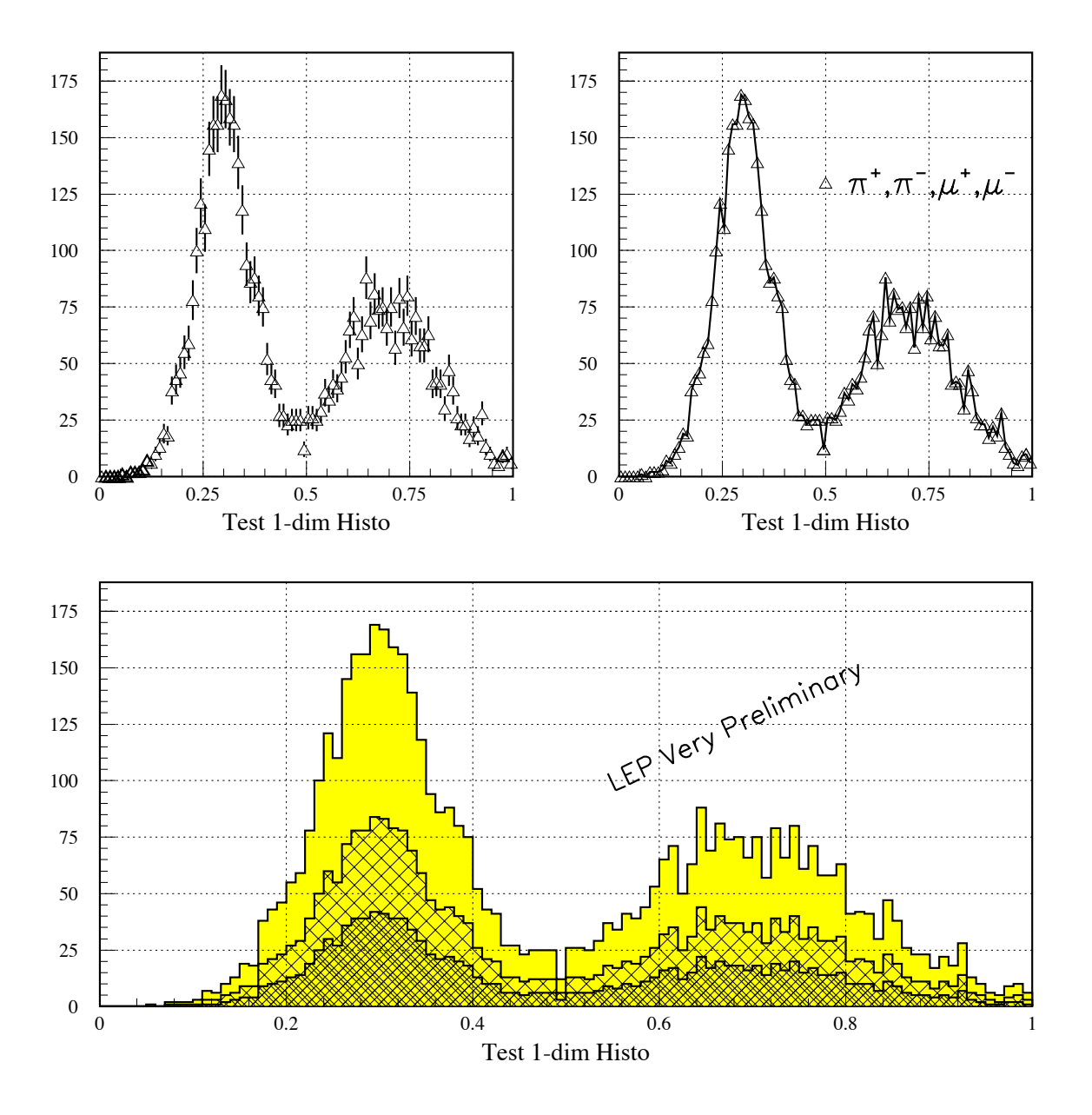

Figure 3.13: One-dimensional plotting and histogram operations

 $\sqrt{ }$ 

```
Two-dimensional data presentations
```

```
PAW  
PAW > * TUTORIAL EXAMPLE PAWEX14
                                                                                 \star\ast. A we consider the property continues of the compact of \mathcal{A} - and \mathcal{A}PAW  
PAW > * Open histogram file created in PAWEX11, modified in PAWEX13
PAW > *
PAW > histogram/file 1 pawhists.rzdat
                                                  Read all histograms on file
PAW > hrin 0
PAW  hili  List histograms on file
        \Rightarrow Directory : //LUN1
                https://www.communications.com/

  Test -
dim Histo
                https://www.changelear.com/
                
  Test -
dim Histo

  Test -
dim Histo
PAW > close 1 (Close input unit
PAW > opt UTIT \vert Turn off HBOOK titles
PAW > \frac{1}{20} 2 2
PAW  hiplot 

                   B box option B and B and B and B option B option Bplot the second plot is the contract plant.
PAW in the contract of the contract of the contract of the contract of the contract of the contract of the contract of the contract of the contract of the contract of the contract of the contract of the contract of the con
                                                 e as legal plot historical planet in the contract of the contract of the contract of the contract of the contract of the contract of the contract of the contract of the contract of the contract of the contract of the contr
                  en van die volken van die heerste plante van die beste van die beste van die beste van die beste van die beste
PAW > hi/del 0
                                                  Delete histograms in memory
PAW > <u>zone</u> Reset zone
```
 $\mathcal{L}_{\mathcal{A}}$ 

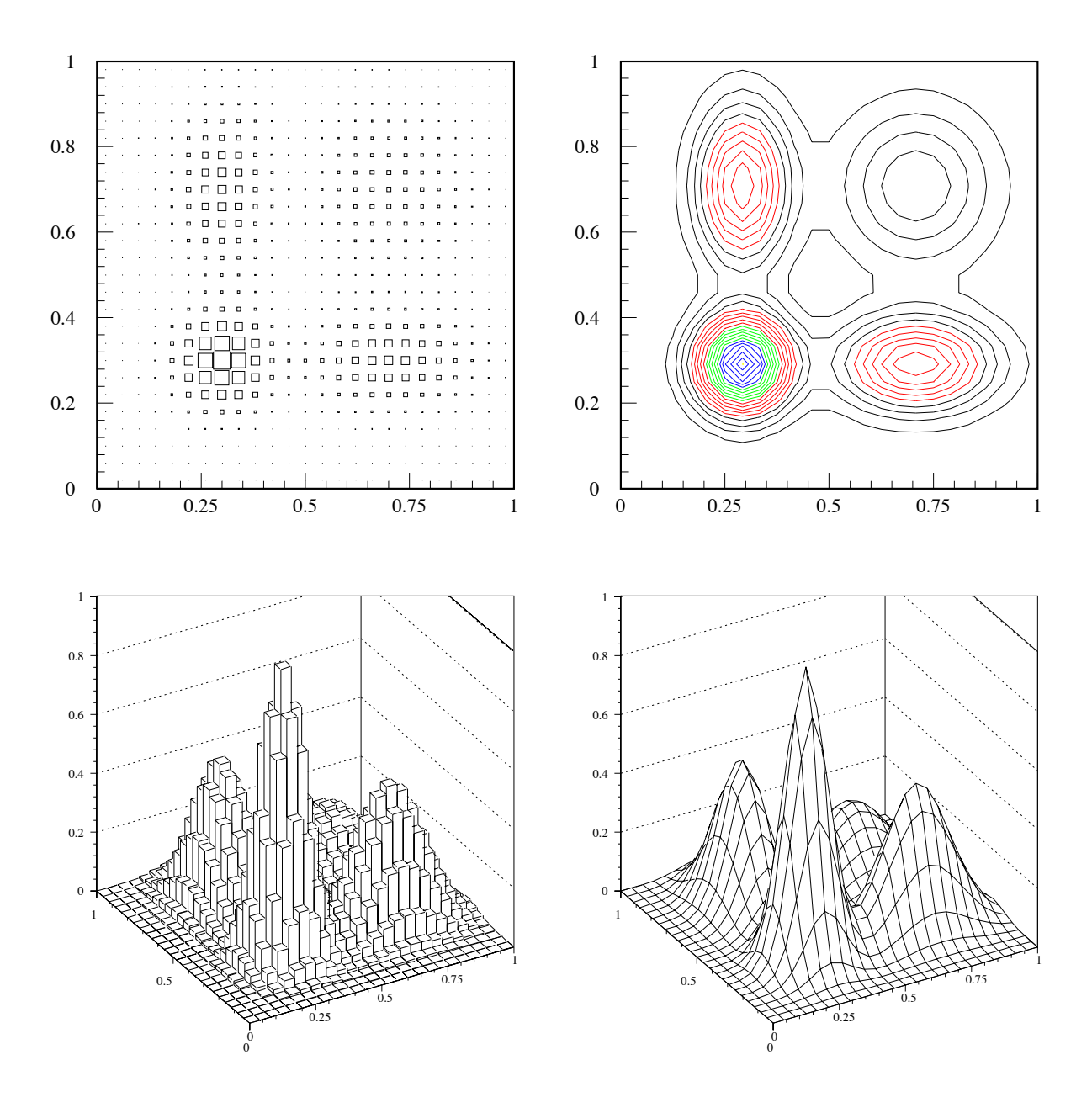

Figure 3.14: Two-dimensional data representations

 $\sqrt{ }$ 

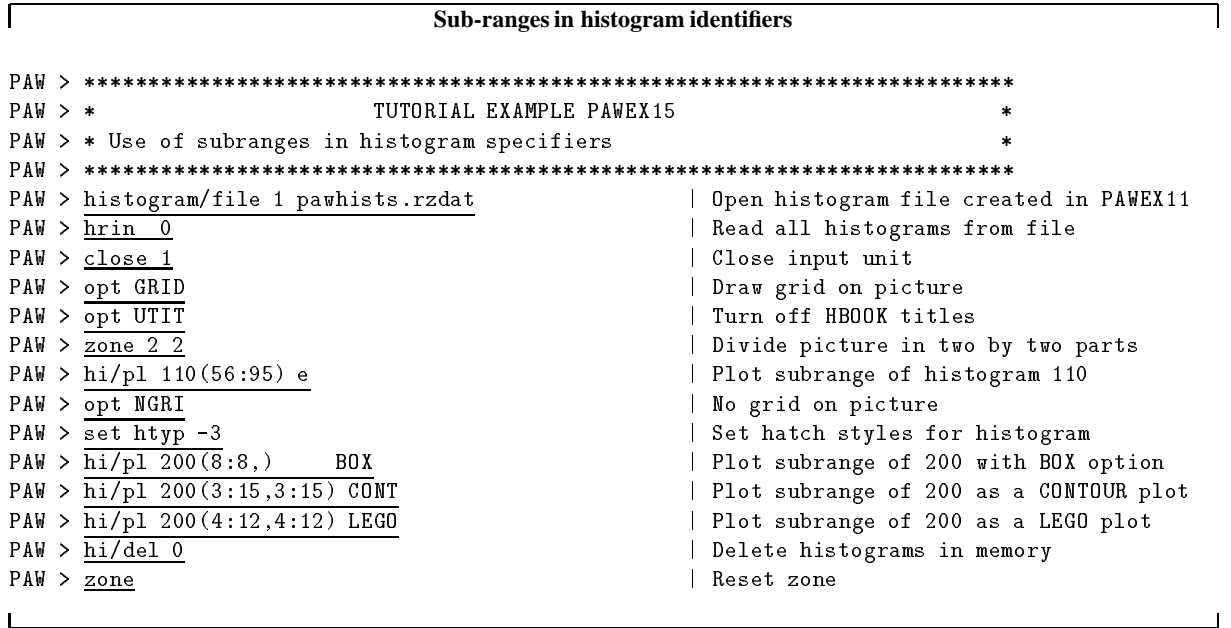

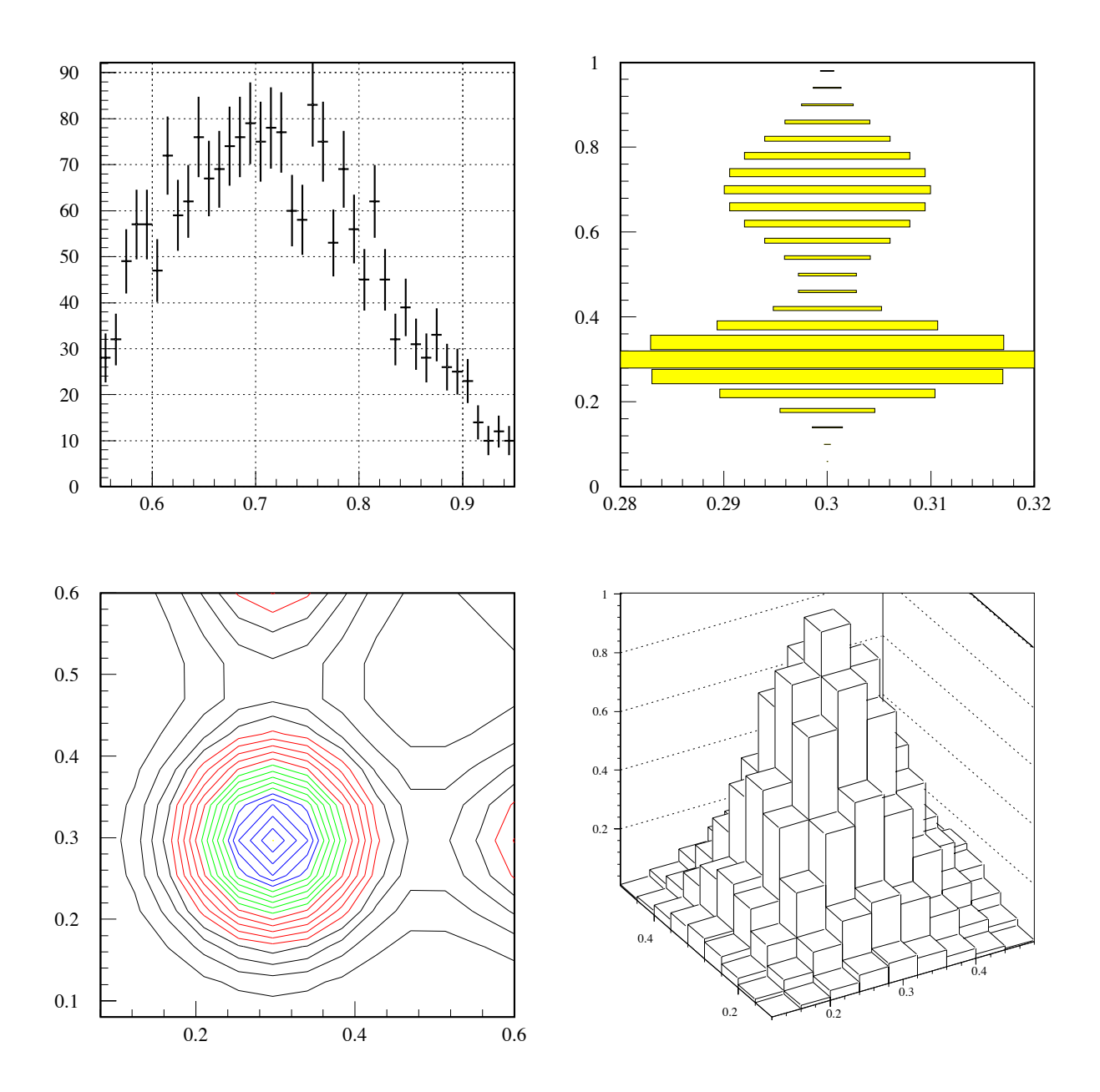

Figure 3.15: The use of sub-ranges in histogram specifiers

## **3.4 Examples with Ntuples**

Ntuples are large named two-dimensional arrays. From the physicist's point of view they can be considered as **event** files. Ntuples can be accessed as a whole or single columns, or even single components. **Columns** can be identified by a name or by an index. A rather complete set of **operators** is available to deal with Ntuples - these include capabilities to apply **cuts** or **selection criteria** to the Ntuple data, using a notation where arithmetic and boolean operators and mathematical functions can be freely used. A powerful **mask** facility exists to enable the user to select a Ntuple subset which has particular characteristics, allowing in this way very fast access to a data subset (see section 7.5 on page 131).

## **3.4.1 A first example - CERN personnel statistics**

In order to introduce and explain the main functionalities of the Ntuples, a simple data sample containing some characteristics of the CERN staff, will be used. For each member of the staff there exists one entry in the file. Each entry consists of 11 values, described in table 3.1.

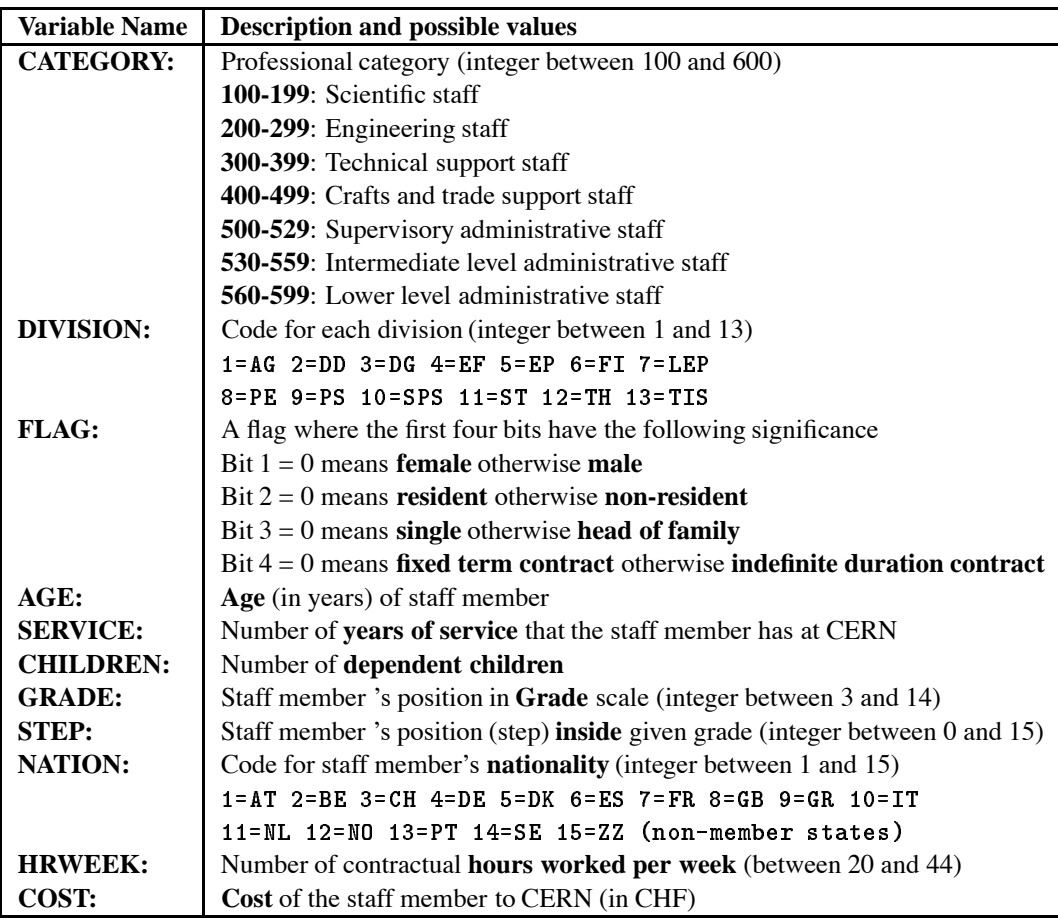

Table 3.1: Definition of the variables of the CERN staff Ntuple

## **3.4.2 Creating Ntuples**

Ntuples can be created interactively, using PAW (see figure 3.16) or in an independent batch job, using HBOOK, using the following calling sequence [2]

```
CALL HBOOKN(IDN, TITLE, NCOLUM, CHRZPA, NPRIME, CHTAGS)
```
Two kinds of Ntuples are supported: **memory-resident** Ntuples for small data samples, which can be completely contained in memory, or **disk-resident** Ntuples for large data samples which need the use of an extended store. For example the FORTRAN program equivalent to the code for the creation of the memory-resident Ntuple in figure 3.16 is as follows:

```
Creating a memory-resident Ntuple
     PROGRAM APTUPLE
     PARAMETER (NCOLUM=11)
     CHARACTER*8 CHTAGS (NCOLUM)
      COMMONPAWCH

     REAL XTUPLE(NCOLUM)
      DATA NPRIME

     DATA CHTAGS/'category','division','flag','age','service',
    + 'children','grade','step','nation','hrweek','cost'/
      CALL HLIMIT

     OPEN (UNIT=1, FILE='APTUPLE.DAT', STATUS='OLD')
      call interest (i.e., called the population is going to a series and \gammado a contracto de la contracto de la contracto de la contracto de la contracto de la contracto de la contracto
        READ
F
F
END

 XTUPLE
        CALL HFN
XTUPLE
aptur de la contradit de la contradit de la contradit de la contradit de la contradit de la contradit de la co
     END
```
## **Memory-resident Ntuple:** CHRZPA=' '

The storage required for a memory-resident Ntuple is approximately the product of the number of columns NCOLUM multiplied by the number of events. With a call to HBOOKN an initial bank of size NPRIME words is created in memory. When the bank is full, a new bank with the same size is created and is linked to the previous bank, and so on up to the maximum memory allocation declared by the call to HLIMIT. A memory-resident Ntuple can be saved on a HBOOK file with a call to HROUT or HRPUT.

## **Disk-resident Ntuple:** CHRZPA='RZ directory name to store Ntuple'

In this case a bank with a size of NPRIME words is also created in memory. However, when the bank is full, its contents is written to disk into the directory CHRZPA, and the **same** bank is used to store the data for the next events, thus overwriting the initial contents. As for a memory-resident Ntuple, a header is kept in memory. It contains among other things the number of events already treated as well as the number and the address of the disk extensions. This header **must** be saved (after filling the Ntuple) on the disk file after having set the current directory to CHRZPA. The number of extensions on disk can be interactively displayed using the command:

# $PAW > LDIR$ ,  $\rightarrow$  A

The example above could be modified in the following way to create a disk-resident Ntuple:

 $\mathsf I$ 

 $\blacksquare$ 

 $\mathbf{I}$ 

#### **Creating a disk-resident Ntuple**

```
\mathbf{1} and \mathbf{1} and \mathbf{1} and \mathbf{1}\mathtt{OPEN}(\mathtt{UNIT=1},\mathtt{FILE=}~\mathtt{applyle.dat}~, \mathtt{STATUS=}~\mathtt{OLD}~\mathtt{?})CALL HROPEN(2, 'APTUPLE', 'aptuple.rzdat', 'N', LRECL, ISTAT)
          call alternation (i.e., calculum population in the column population of \mathcal{L}\mathbf{r}=\mathbf{r}+\mathbf{r}+\mathbf{r}+\mathbf{r}CALL HROUT IS A REPORT OF THE CALL HEROUGH THE CALL HEROUGH THE CALL HEROUGH THE CALL HEROUGH THE CALL HEROUGH
         CALL HREND('APTUPLE')
         END
```
When dealing with very large Ntuples, it is recommended to open the HBOOK file with a large block size (e.g. LRECL=8192 words and a large primary allocation (e.g. NPRIME=60000). Routine HROPEN allocates a maximum of 8000 records each LRECL words long. If more is required, put CHOPT= $'_{\text{NQ}}$ and IQUEST(10)=Number of records, where the vector IQUEST is defined in the ZEBRA common COMMON/QUEST/IQUEST(100).

```
\mathbfListing the directory of the memory-resident Ntuple
PAW > LDIRSIGMA
      ************* Directory ===> //aptuple <===
                          \mathbb{R} . The created intervals of the created state \mathbb{R} , we can also the contract of the contract of the contract of the contract of the contract of the contract of the contract of the contract of the contract of 
 ===> List of objects
       HBOOK-ID CYCLE
                                DATE/TIME
                                                  NDATA
                                                             OFFSET
                                                                           REC1REC<sub>2</sub>
             10
                                                                  1 3 4 = \Rightarrow40  
 	
  PER CENT OF DIRECTORY QUOTA USED =
                                                       0.975
  PER CENT OF FILE USED  
                                                       0.975
                                                 =BLOCKING FACTOR = 95.420
```
It is seen that 38107 words were needed to store all the data associated to the Ntuple. The file aptuple rzdat created in batch by the program or the one created interactively in figure 3.16 are completely interchangeable. Generally speaking, a Ntuple (or any HBOOK histogram RZ file) can be created in batch on a mainframe and then transferred to a machine running PAW. See chapter 9 on page 187 for more details.

In the listing below extensions are identified by 10000\*Extension\_Number+Ntuple\_ID.

#### **Listing the directory of the disk-resident Ntuple**

```
PAW > LDIR ' A
 \mathcal{L} . The contractory is the contractory of the contractory is the contractory of the contractory is the contractor of the contractory is the contractor of the contractory is the contractor of the contractory is the 
                              Created 	

 Modified 	

===> List of objects
       HBOOK-ID CYCLE
                                                          NDATA
                                                                        OFFSET
                                                                                         REC1
                                                                                                      REC<sub>2</sub>
       HBOOKID CYCLE DATETIME NDATA OFFSET REC REC-
```
 $\overline{\phantom{a}}$ 

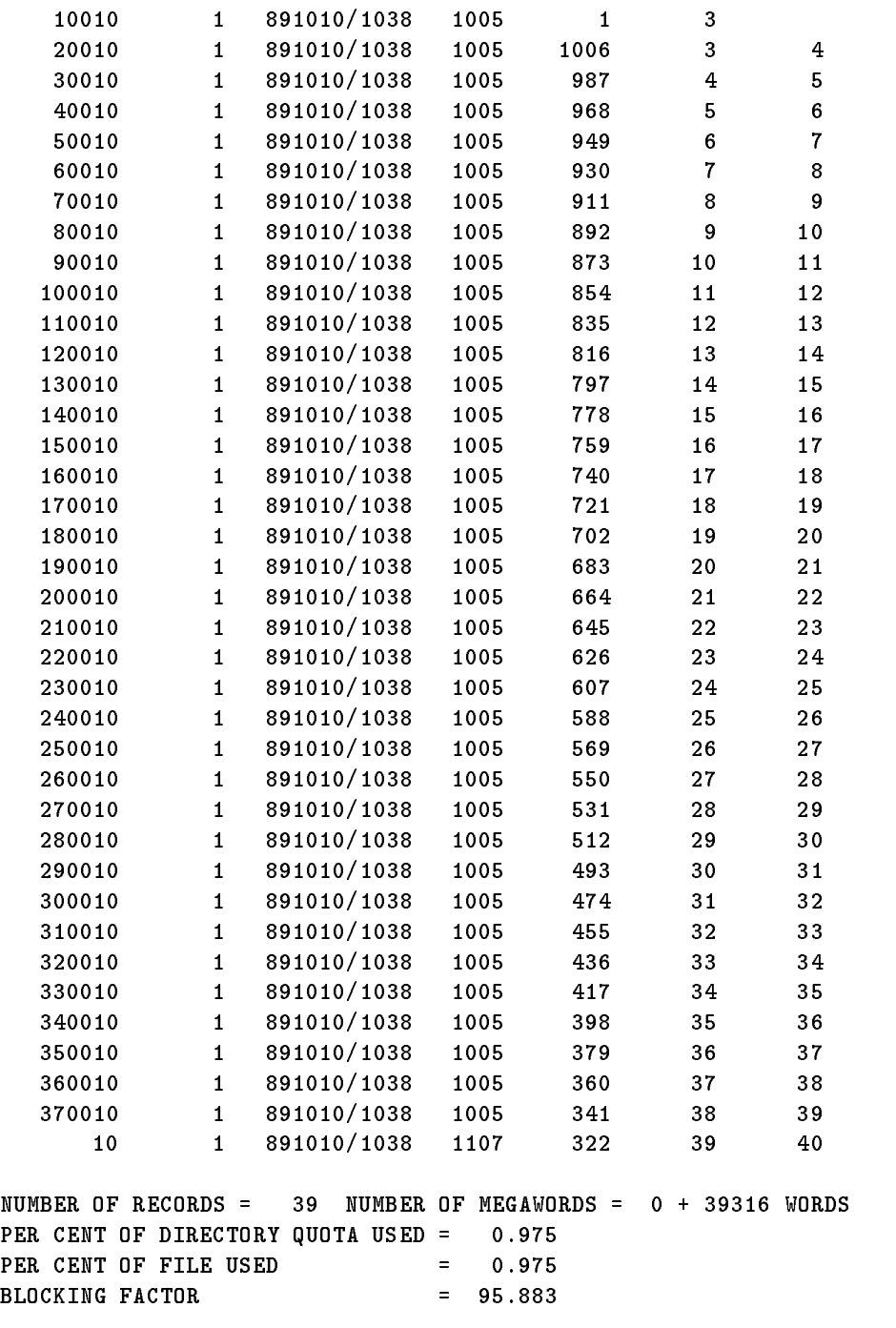

 $\mathbf{L}$
**Creating Ntuples**  $PAW > *$ TUTORIAL EXAMPLE PAWEX16  $PAW$   $>$  \* Creation of a Ntuple and first look at its contents  $\ddot{\phantom{1}}$ PAW PAW Create Ntuple with variables  $PAW$  > \* PAW Ntuplecreate CERN Population PAW > Category Division Flag Age Service Children Grade Step Nation Hrweek Cost  $PAW$  > Ntuple/read 10 aptuple.dat | Read the elements of the ntuple  $PAW$  >  $Histo/file$  1 aptuple.rzdat 1024 N | Open Histogram file on unit 1  $PAW$  >  $hrout$  10 Write the ntuple to the file  $PAW$  > ntuple/print 10 Look what Ntuple contains NTUPLE ID IS A REPORT OF THE RESIDENCE IN THE RESIDENCE IN THE RESIDENCE IN THE RESIDENCE IN THE RESIDENCE IN Var numb Name Lower Upper  $\mathbf{1}$  $2^{\circ}$  $\star$  $\ast$  $3 \times FLAG$ -6  $\ast$  $\overline{7}$  STEP -8  $\ast$ 10  $11 \times \text{COST}$ PAW > zone 1 2 and 2 and 2 and 2 and 2 and 2 and 2 and 2 and 2 and 2 and 2 and 2 and 2 and 2 and 2 and 2 and 2 and 2 and 2 and 2 and 2 and 2 and 2 and 2 and 2 and 2 and 2 and 2 and 2 and 2 and 2 and 2 and 2 and 2 and 2 and PAW > opt stat  $\qquad$  Print statistics on plot  $PAW$  >  $set$  stat 110 Number entries and average PAW > opt grid  $\vert$  Add grid to pictures PAW  $>$  set htyp  $-3$  Define hatch style for histograms  $PAW > Ntuple/plot$  10.Age | Plot Age distribution  $PAW$  >  $\overline{\text{Ntuple}/\text{plot}}$  10. $\cos t$ Cost Cost distribution PAW >  $\frac{Close 1}{2}$  $PAW$  >  $hi/delete 10$ </u> delete Ntuple i delete Ntuple e la serie del serie del provincia del provincia del norma del provincia del pro PAW > <u>zone</u> Reset zone

- 1

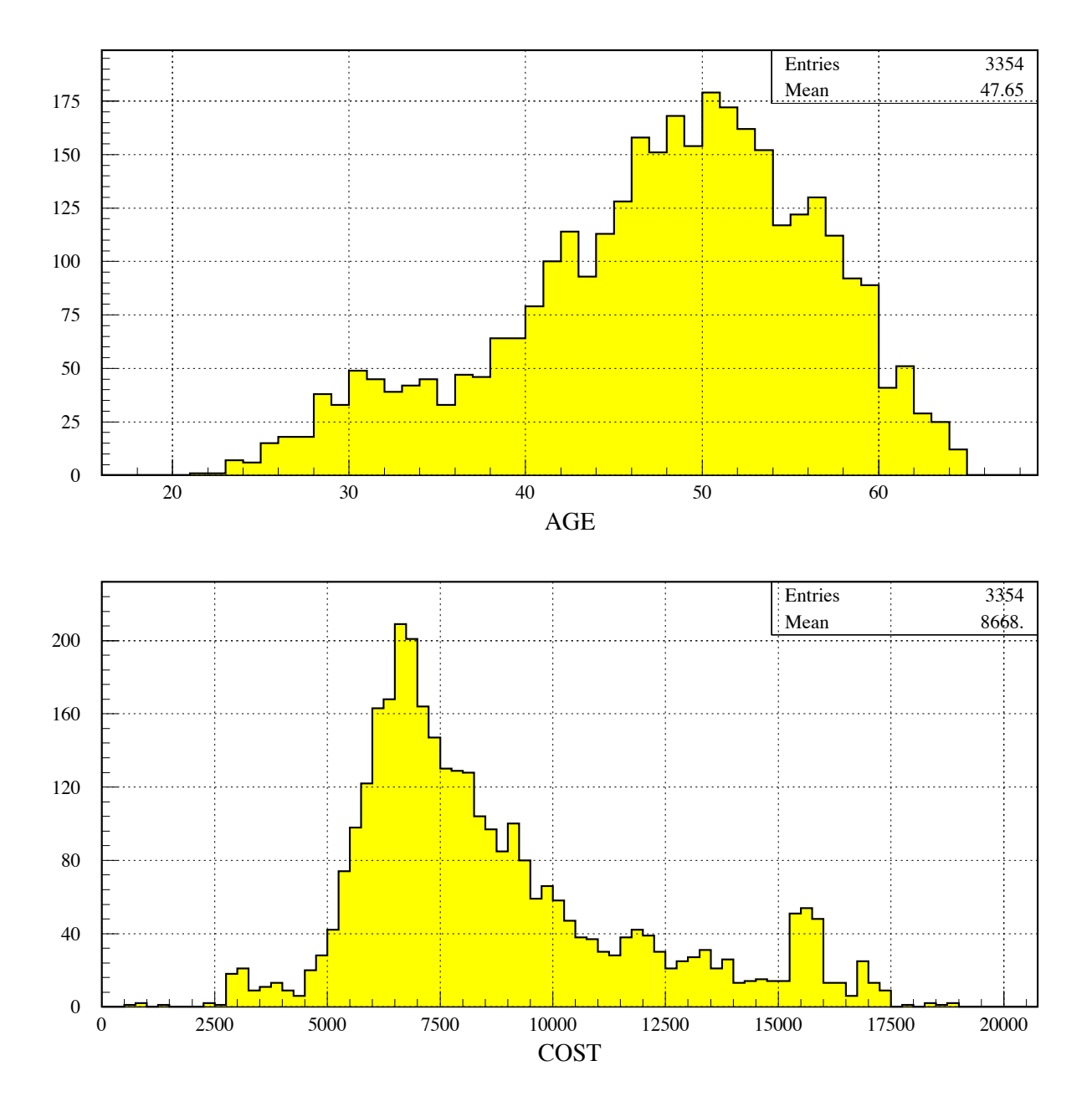

Figure 3.16: Ntuples - Creation and output to a file

 $\mathbf{I}$ 

**Ntuples - automatic and user binning**

PAW PAW > \* TUTORIAL EXAMPLE PAWEX17  $\star$ PAW  $>$  \* Read a Ntuple from a histogram file  $\ast$ PAW  $>$  \* Difference between automatic and user binning  $\ast$ PAW hifile  aptuplerzdat Open histogram file PAW -- Divide plot into two by two squares  $PAW$  > zone 2 2 PAW > opt nsta  $\vert$  No statistics on plot PAW > opt grid  $\vert$  Add grid to pictures PAW >  $set$  XTIC 0.15 X-axis tick mark length in cm  $PAW$  > set YTIC 0.15 y-axis tick mark length in comparation in the set of  $\sim$  $PAW$  > set HTYP -3 Define hatch style for histograms PAW -- Age distribution with *automatic* binning paw na katalog ang pangalang pangalang pangalang pangalang pangalang pangalang pangalang pangalang pangalang pa PAW hicreatedhisto Age - User binning  Book histogram PAW -- Exactly secondary and primary divisions PAW -- Age distribution with *user* binning PAW Ntupleproject Age PAW > hi/plot 11 | Plot histogram 11 e binning and the cost - in the cost - in the cost - in the cost - in the cost - in the cost - in the cost - in PAW > set ndvx <br> Default divisions PAW -- Cost distribution with *automatic* binning PAW Ntupleplot cost PAW -- Exactly secondary and primary divisions PAW -- Cost distribution with *user* binning Paw in the cost of the cost of the cost of the cost of the cost of the cost of the cost of the cost of the cos PAW > close 2 and close histogram file PAW > zone Reset zone  $PAW$  > hi/de 0 Delete histograms from memory

 $\mathbf{I}$ 

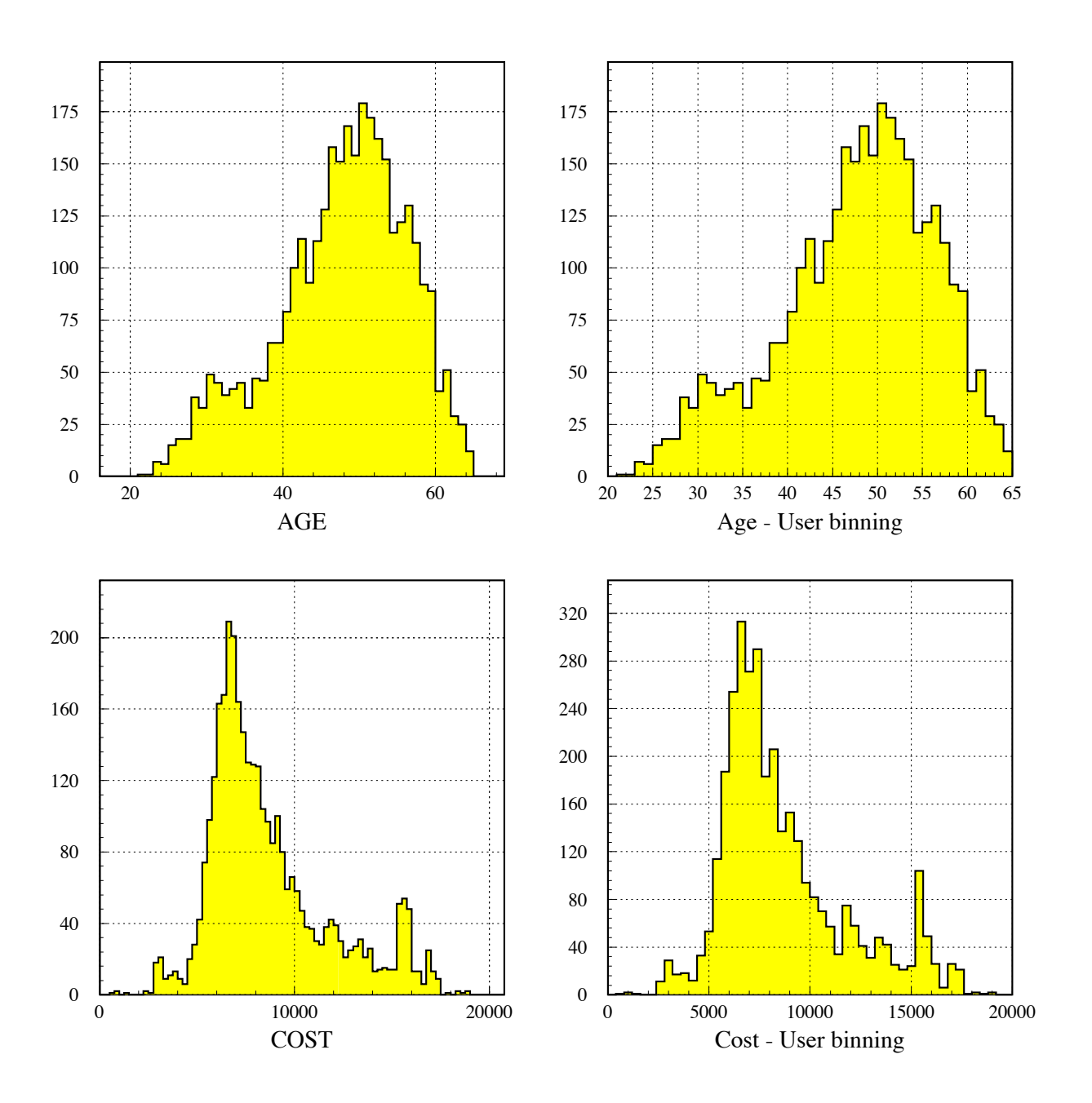

Figure 3.17: Ntuples - Automatic and user binning

 $\mathbf{r}$ 

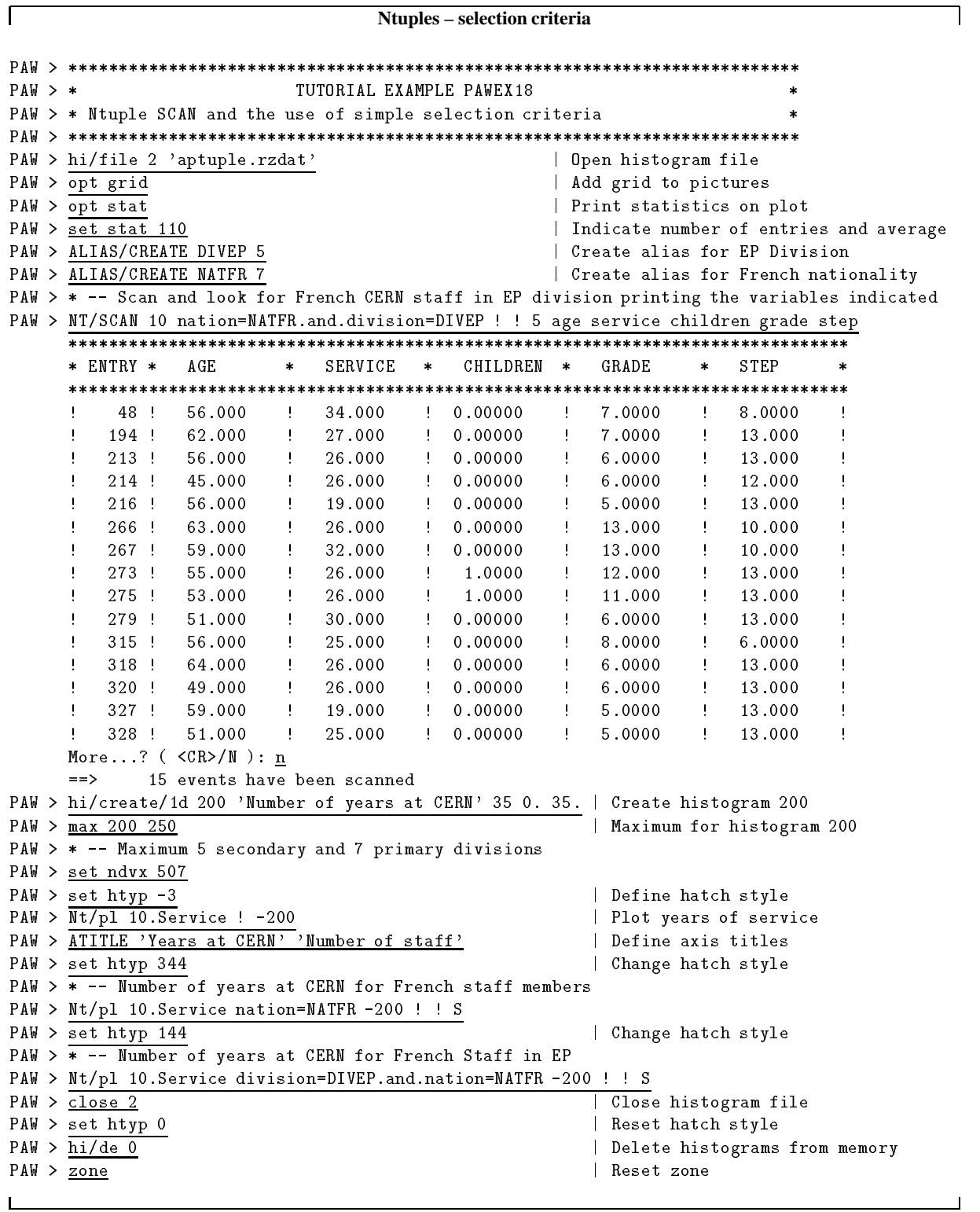

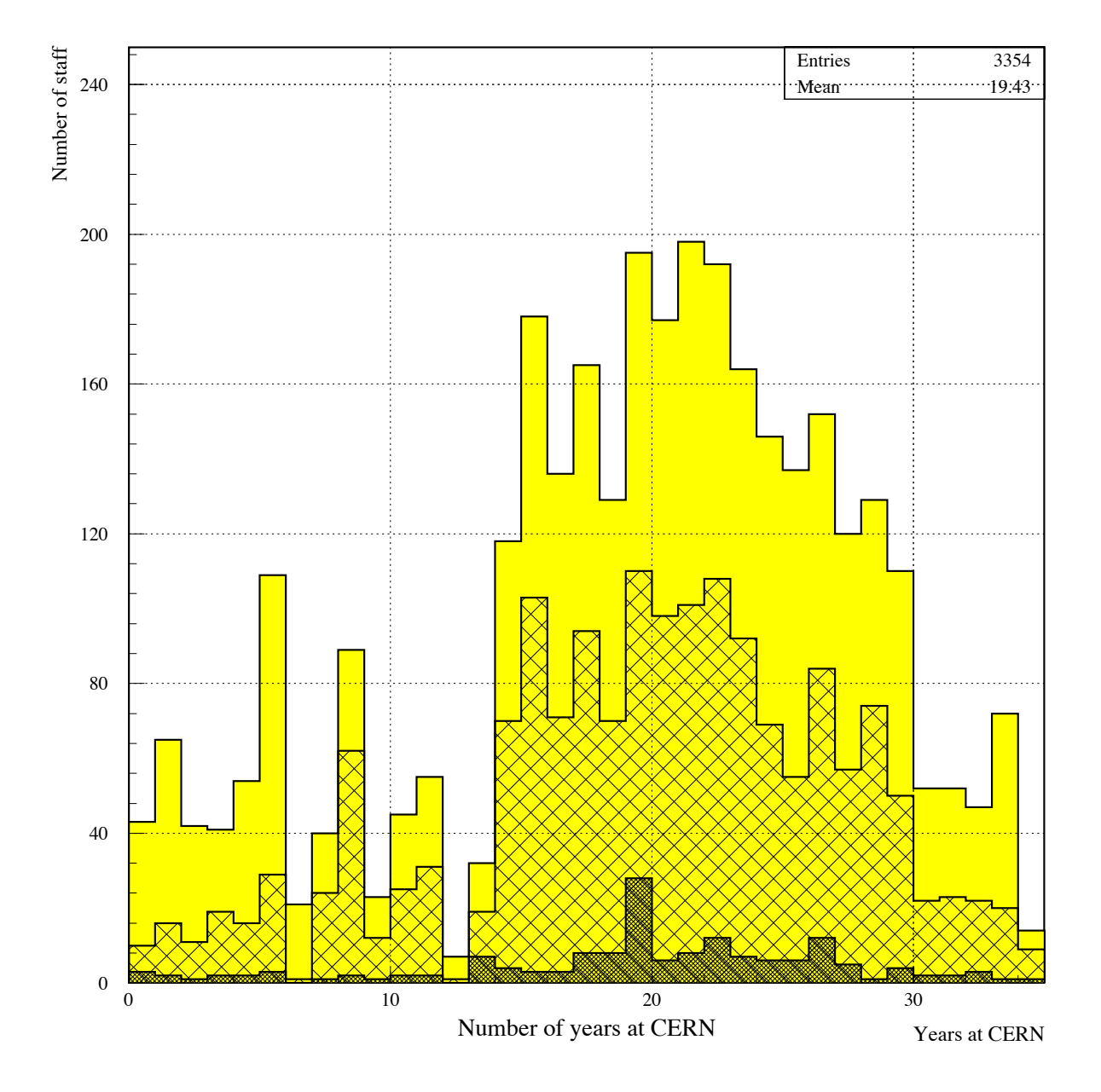

Figure 3.18: Ntuples - A first look at selection criteria

PAW  $PAW > *$ TUTORIAL EXAMPLE PAWEX19  $PAW$  > \* Use of Ntuple masks and loop construct PAW PAW > hi/file 2 'aptuple.rzdat' | Open histogram file | Read Ntuple into memory  $PAW$  > hrin 0 PAW > close 2 and close 2 and close histogram file Make tick marks invisible PAW dhisto  Distribution by grade  Create histogram  PAW opt stat Print statistics on plot PAW -- Indicate number of entries and average  $PAW$  > set stat 110 PAW > opt grid  $\qquad$  PAW > opt grid on picture PAW -- Only horizontal grid lines with line type PAW set grid and the set grid and the set grid and the set grid and the set grid and the set grid and the set PAW > opt bar Activate option bar Activate option bar Activate option bar  $PAW$  > igset barw 0.8 Width of bars PAW > igset baro  $0.1$  Origin of bar | Maximum for histogram 20 PAW -- Exactly  divisions with text centered in X PAW -- We want secondary and primary divisions in Y  $PAW$  > set htyp  $-3$ | Dotted hatch style (postscript) PAW -- Plot grade distribution into histogram PAW Ntupleplot grade - Draw a box on the histogram PAW > igset TXAL 13 and center Y Roman font PAW is a set of the set of the set of the set of the set of the set of the set of the set of the set of the set  $PAW$  > igset CHHE 0.35 Character height | Add some text to the histogram PAW >  $\frac{1}{1}$ tx 10.7 625 'All Staff' PAW > set htyp 244 change the hatch style PAW -- Define via a mask those people which are at the end of their grade | Define mask on file stmask.mask PAW ntuplemask stmask N en aan die grade stepstaan die stepstaske stepste van die gewone van die gewone van die gewone van die gewone PAW ntupleloop grade gradeandstep stmask paw is entuplely all programs (grade all monoire elycies) (grade all monoire electronics). In the component of en av de state state state state state state state state state state state state state state state state state PAW > ntuple/mask stmask C  $\vert$  Close mask file Draw second box on histogram PAW > itx 10.7 575 'Staff at end of grade' | Add some more text to histogram PAW > <u>ATITLE 'Grade' 'Number of Staff'</u> | Axis title  $PAW$  > set htyp 0 Reset hatch style  $PAW$  >  $h_i/de$  0 Delete histograms from memory

**Ntuples – masks and loops**

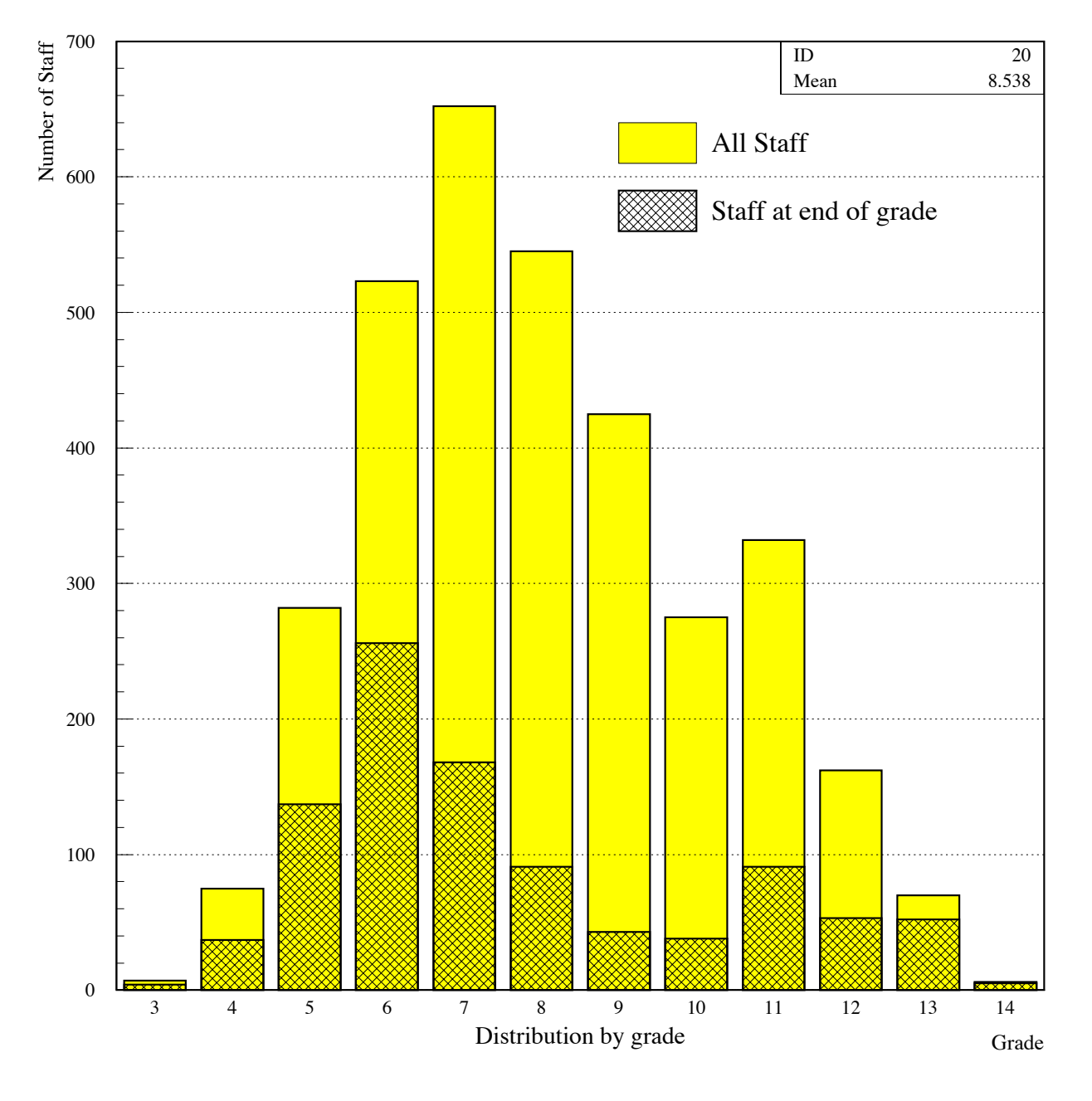

Figure 3.19: Ntuples - Masks and loop

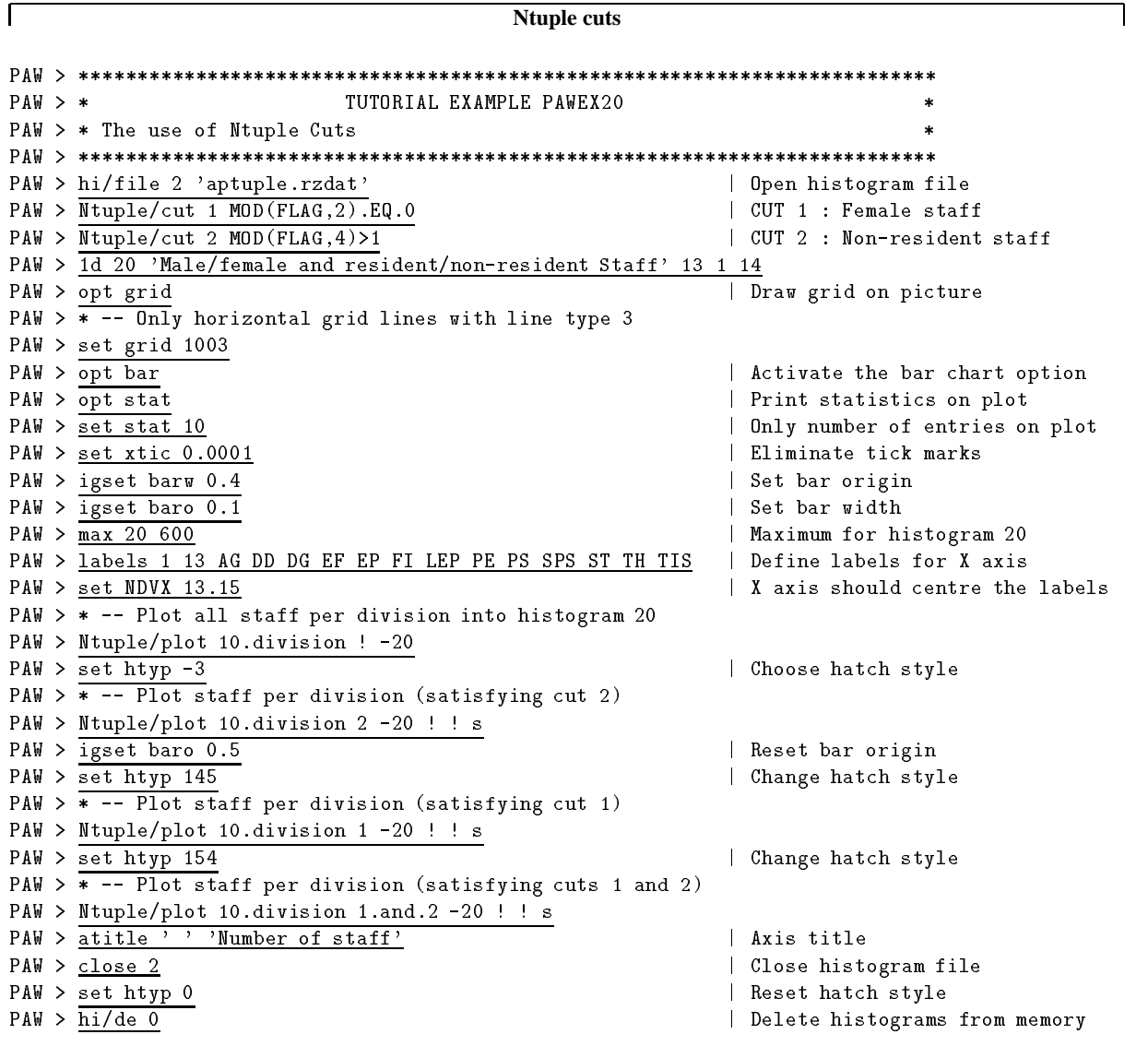

<u> 1989 - Johann Stoff, deutscher Stoffen und der Stoffen und der Stoffen und der Stoffen und der Stoffen und der</u>

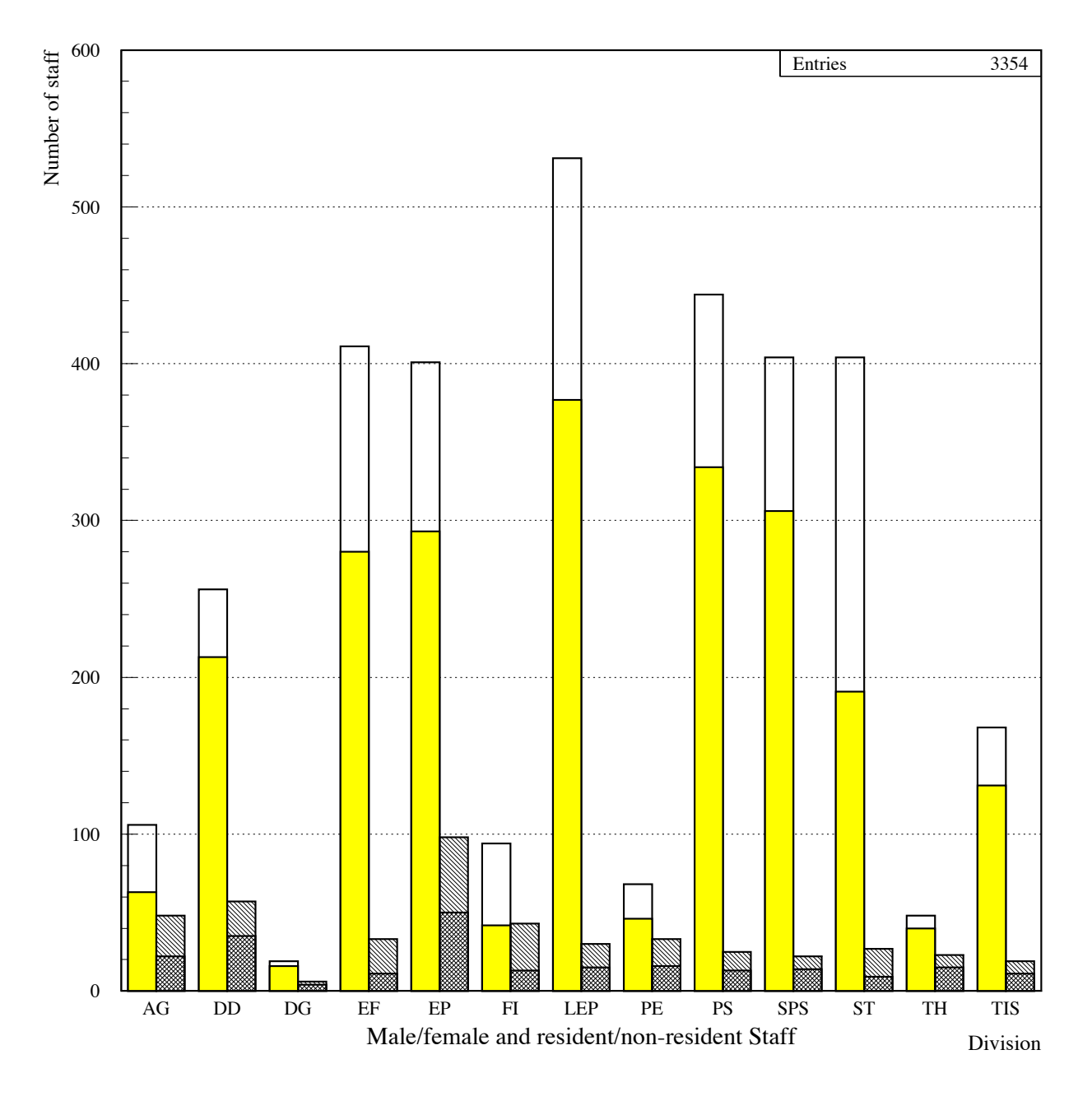

Figure 3.20: Ntuples - Using cuts

```
\sqrt{ }Ntuple – two-dimensional data presentation
                                                                                                                \overline{\phantom{0}}PAW  
PAW > * TUTORIAL EXAMPLE PAWEX21
                                                                                            \astPAW > * Two dimensional Ntuple distributions
                                                                                            \astPAW  
{\tt PAW~>~hi/file~2}~~'aptuple.rzdat'~~\hspace*{2.2cm} |\hspace*{2.9cm} {\tt Open~histogram~file}PAW > c1r | Clear screen
PAW  d 
    	   

                                       dim historical communications and the second communications of the second communications of the second communications of the second communications of the second communications of the second contract of the second contract 
                                                                | Project Ntuple onto histogram 20
PAW  Ntproject 

PAW > \overline{\ast}PAW > * Lego plot of staff near end of grade (step kge; 7) and choose viewing angles
PAW   Note that the -
dim Ntuple projection and histogram sub-
range specifications are reversed
PAW > *
PAW in the contract of the contract of the contract of the contract of the contract of the contract of the contract of the contract of the contract of the contract of the contract of the contract of the contract of the con
                                                                 Plot resulting hist 
 as LEGO plot
PAW > close 2 <br>
Close histogram file
                                                                  Delete histograms from memoryPAW > hi/de 0
```
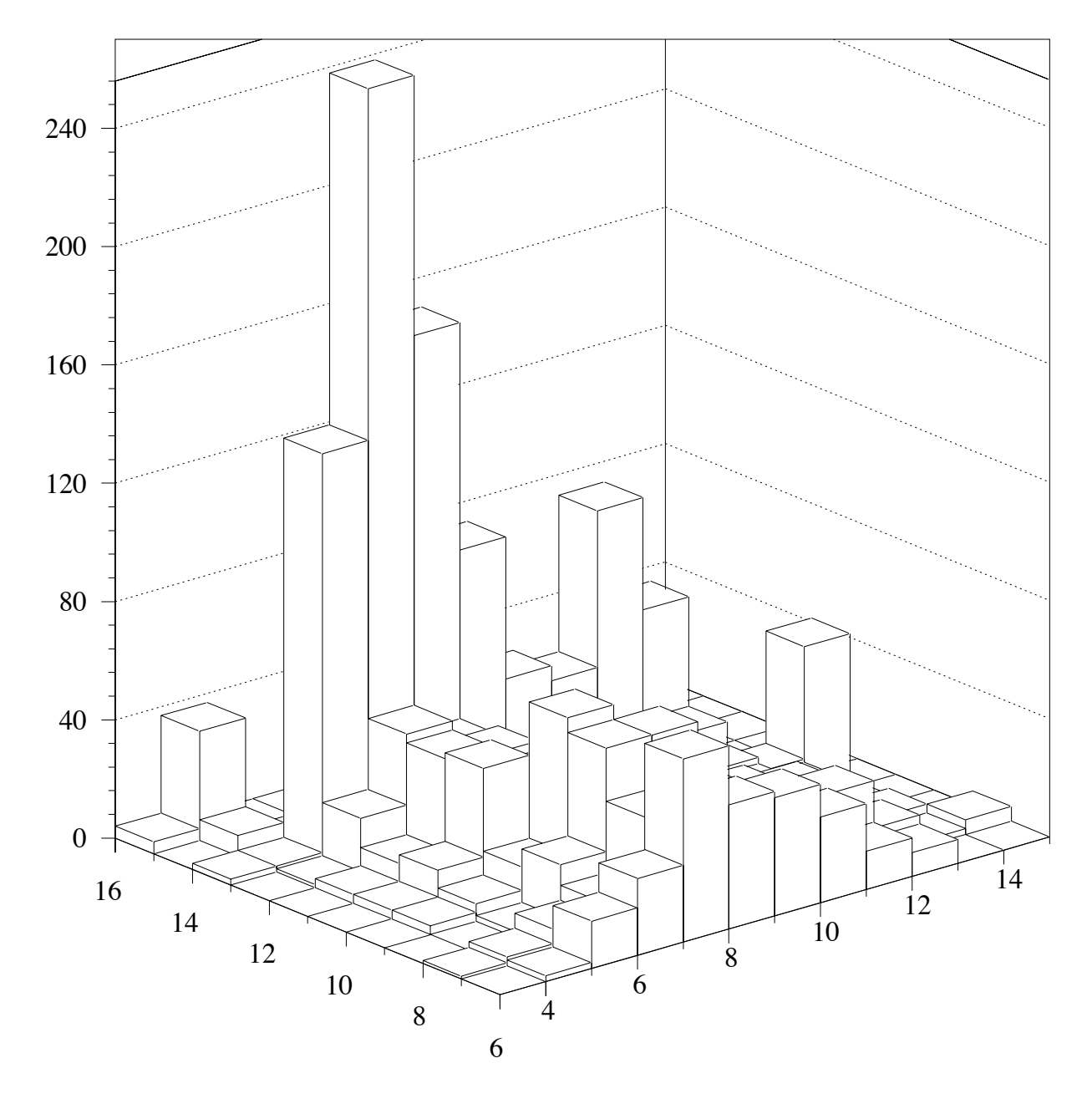

Figure 3.21: Ntuples - Two dimensional data representation

#### **3.5 The SIGMA application and more complex examples**

```
Using the SIGMA processor
PAW > * TUTORIAL EXAMPLE PAWEX22
                                                                                                           \star\astPAW   Examples of the SIGMA processor -

PAW  
PAW > <u>zone 2 2</u> <br>
and the picture two by two
PAW > opt GRID | Draw grid on picture
PAW > \overline{SET} NDVX 520
                             \mathbf{r} for the state in the state in the state in the state in the state in the state in the state in the state in the state in the state in the state in the state in the state in the state in the state in the state in 
\mathbb{R}^n array x with \mathbb{R}^n with \mathbb{R}^n array x with \mathbb{R}^n and \mathbb{R}^n and \mathbb{R}^nPAW  sigma xarray

#PI
PAW > sigma sinus=sin(x) | sinus is array defined implicitly
PAW > sigma sinx=sin(x)/x \vert sinx ditto
                                                          | Make graph of array sinus
PAW  gra 

PAW > set dmod 2 <br> New line style
                                                          | Make graph of array sinx
PAW  gra 

PAW > set dmod 0
                                                            Default line style
PAW   -
-
 Define array x with 	

 elements filled with values between 
 to 
\mathbf{P} and \mathbf{P} and \mathbf{P} and \mathbf{P} and \mathbf{P} array \mathbf{P} and \mathbf{P} array \mathbf{P} and \mathbf{P} and \mathbf{P} and \mathbf{P} and \mathbf{P} and \mathbf{P} and \mathbf{P} and \mathbf{P} and \mathbf{P} and \mathbf{P} 
PAW   -
-
 Hyperbolic cosine oscillations are invisible
PAW > SIGMA g= \cosh(x) + \sin(1/(.1 + X * X))| Plot the vectors x and g
PAW  gra 	

PAW   -
-
 Define array x with 	

 elements filled with values between 
 to 	
PAW  SIGMA xarray	

#	
PAW > \overline{S1GMA} g=cosh(x)+sin(1/(.1+X*X)) | Calculate the ordinate
                                                          | Plot the vectors x and g
PAW graduate the control of the control of the control of the control of the control of the control of the control of the control of the control of the control of the control of the control of the control of the control o
PAW   -
-
 Define array x with 	

 elements filled with values between 
 to 
ray and the sigma signal contract of the signal contract of the signal contract of the signal contract of the s
PAW > \overline{SIGMA} g=cosh(x)+sin(1/(.1+X*X)) | Calculate the ordinate
                                                           | Plot vectors x against g
PAW graduate the control of the control of the control of the control of the control of the control of the control of the control of the control of the control of the control of the control of the control of the control o
```
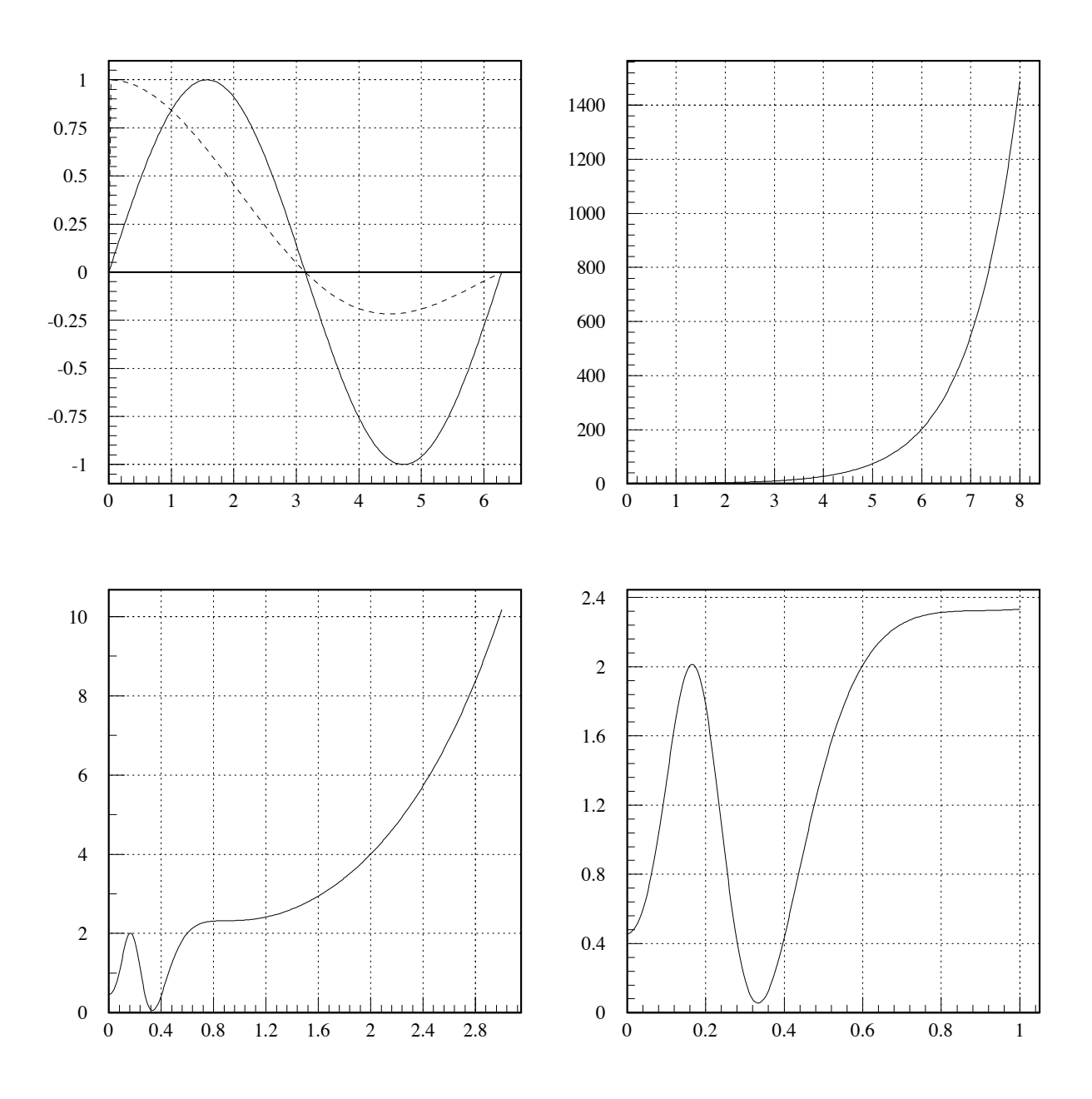

Figure 3.22: Using the SIGMA processor - Trigonometric functions

PAW  $PAW > *$ TUTORIAL EXAMPLE PAWEX23 PAW  $>$  \* Examples of the SIGMA processor - 2 PAW PAW > zone 2 2 and 2 and 2 and 2 and 2 and 2 and 2 and 2 and 2 and 2 and 2 and 2 and 2 and 2 and 2 and 2 and 2 and 2 and 2 and 2 and 2 and 2 and 2 and 2 and 2 and 2 and 2 and 2 and 2 and 2 and 2 and 2 and 2 and 2 and 2 and PAW -- Define array x with  elements filled with values between to PAW sigma xarray # PAW > sigma A=8 | Assign scalar A PAW >  $\overline{\text{sigma B}} = 01$  Assign scalar B PAW >  $\overline{\text{sigma}}$  Y=EXP(-X)\*SIN(A\*X)+B\*X\*X  $\parallel$  Y is an array function of A and B PAW > opt GRID | Draw grid on picture  $PAW >$  SET NDVX 520 ask for the contract of the contract of the contract of the contract of the contract of the contract of the co PAW *graduate the control of the control of the control of the control of the control of the control of the control of the control of the control of the control of the control of the control of the control of the control o*  x y -dim representation y versus x PAW >  $\overline{\text{opt NGH}}$  No grid on picture Paw is a signal of the signal of the signal of the signal of the signal of the signal of the signal of the signal of the signal of the signal of the signal of the signal of the signal of the signal of the signal of the sig . Array between the pinet of the contract of the contract of the contract of the contract of the contract of the contract of the contract of the contract of the contract of the contract of the contract of the contract of t  $PAW > *$ PAW -- Define some more arrays  $PAW$  > \*  $PAW > SIGMA s=sin(x)$  | (automatic creation of array s)  $PAW > SIGMA S2=S/2$ ditto s2  $\mathbf{I}$  $PAW > SIGMA$  c=cos(x)  $\qquad \qquad$  ditto c  $PAW > SIGMA c2=c/2$  ditto c2  $PAW > SIGMA s4=s/4$  ditto s4  $PAW > SIGMA c4 = c/4$   $|$  ditto  $c4$  $\mathbf{I}$  $PAW$  > \* PAW -- Plot all arrays on same plot  $PAW$  > \* paw internasional paw internasional paw internasional paw internasional paw internasional paw internasional paw  $\sim$  c line  $\sim$  c line  $\sim$  c line  $\sim$  c line  $\sim$  c line  $\sim$  c line  $\sim$  c line  $\sim$ PAW gra  s c l  $\sim$  line  $\sim$  line  $\sim$  line  $\sim$  line  $\sim$  line  $\sim$  line  $\sim$  line  $\sim$  line  $\sim$ PAW gra  s c l  $\mathcal{P}_\text{max}$  and  $\mathcal{P}_\text{max}$  are contracted to the contracted of the contracted of the contracted of the contracted of the contracted of the contracted of the contracted of the contracted of the contracted of the contr PAW gra  s c l PAW gra  s c l  $\sim$  c line  $\sim$  c line  $\sim$  c line  $\sim$  c line  $\sim$  c line  $\sim$  c line  $\sim$  c line  $\sim$  $PAW$  > \* PAW -- An array of elements with values between and pi the contract of the contract of the contract of the contract of the contract of the contract of the contract of PAW > SIGMA NC=NCO(A) | interrogate SIGMA to know array length PAW SIGMA ycosaa y becomes an array of length PAW SIGMA xsinaa x becomes an array of length PAW > GRANC X Y | Plot x versus y  $PAW$  >  $SLGMA$   $a=a*2.55555$   $\qquad \qquad$  Increase the amplitude PAW SIGMA ycosaa y becomes an array of length  $\mathcal{P}$  sigma xsinaa x becomes an array of length  $\mathcal{P}$  array of length  $\mathcal{P}$  array of length  $\mathcal{P}$  $PAW > GRA NC X Y$  | Plot x versus y

**More examples of using the SIGMA processor**

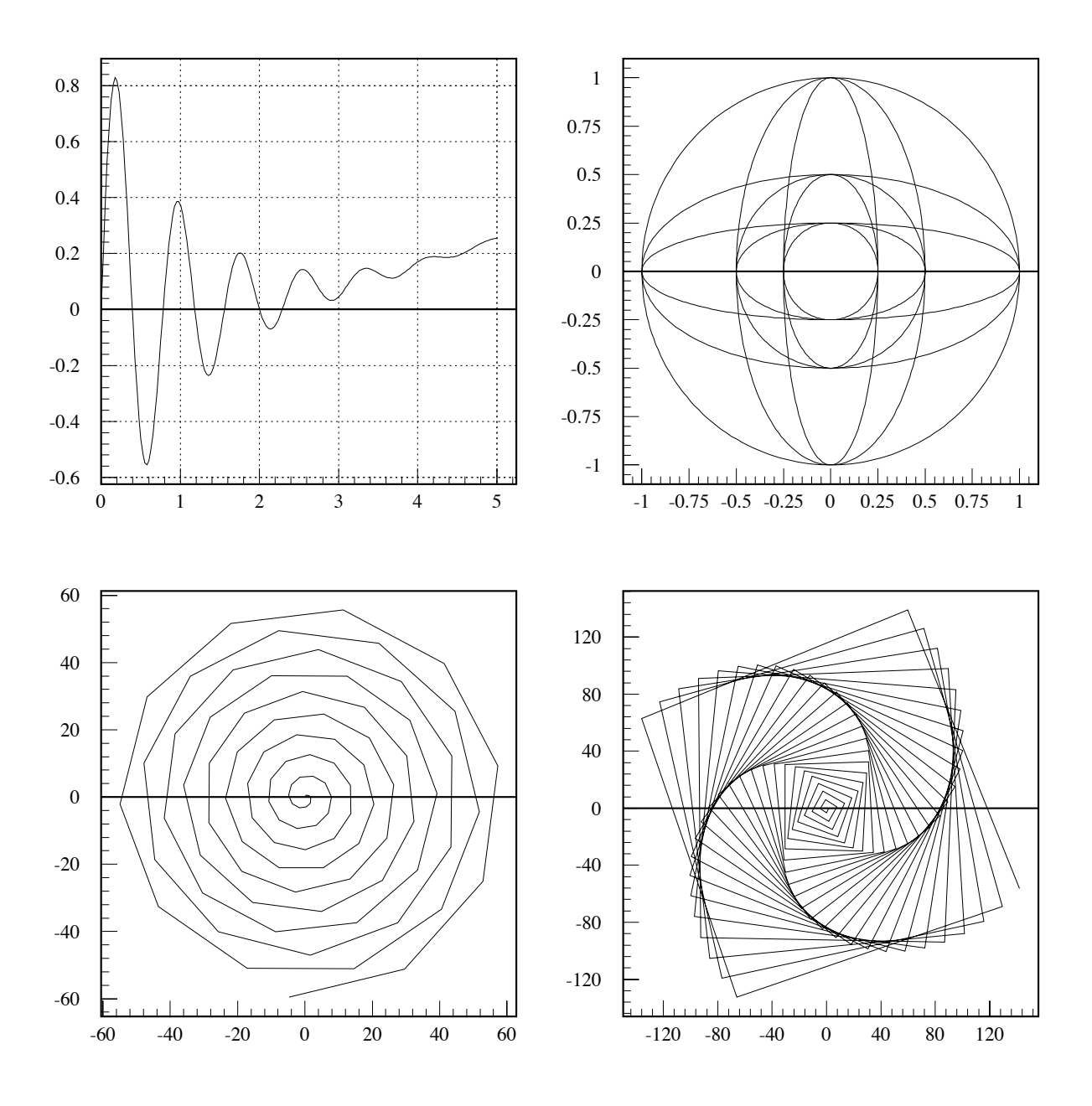

Figure 3.23: Using the SIGMA processor - More complex examples

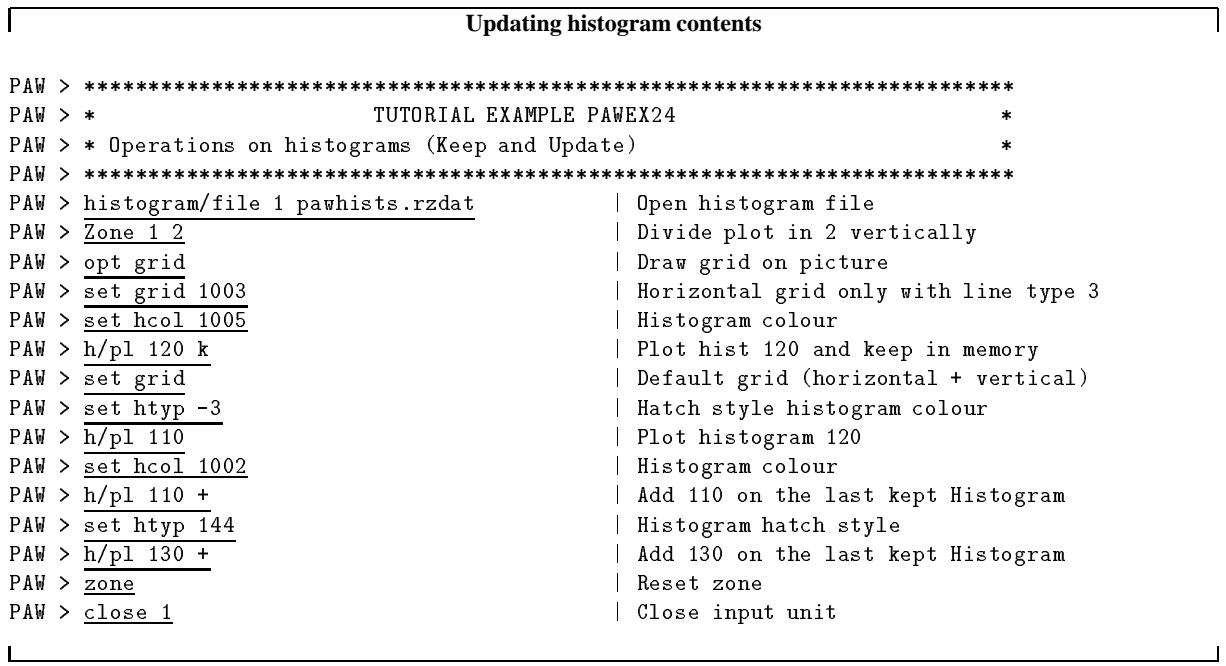

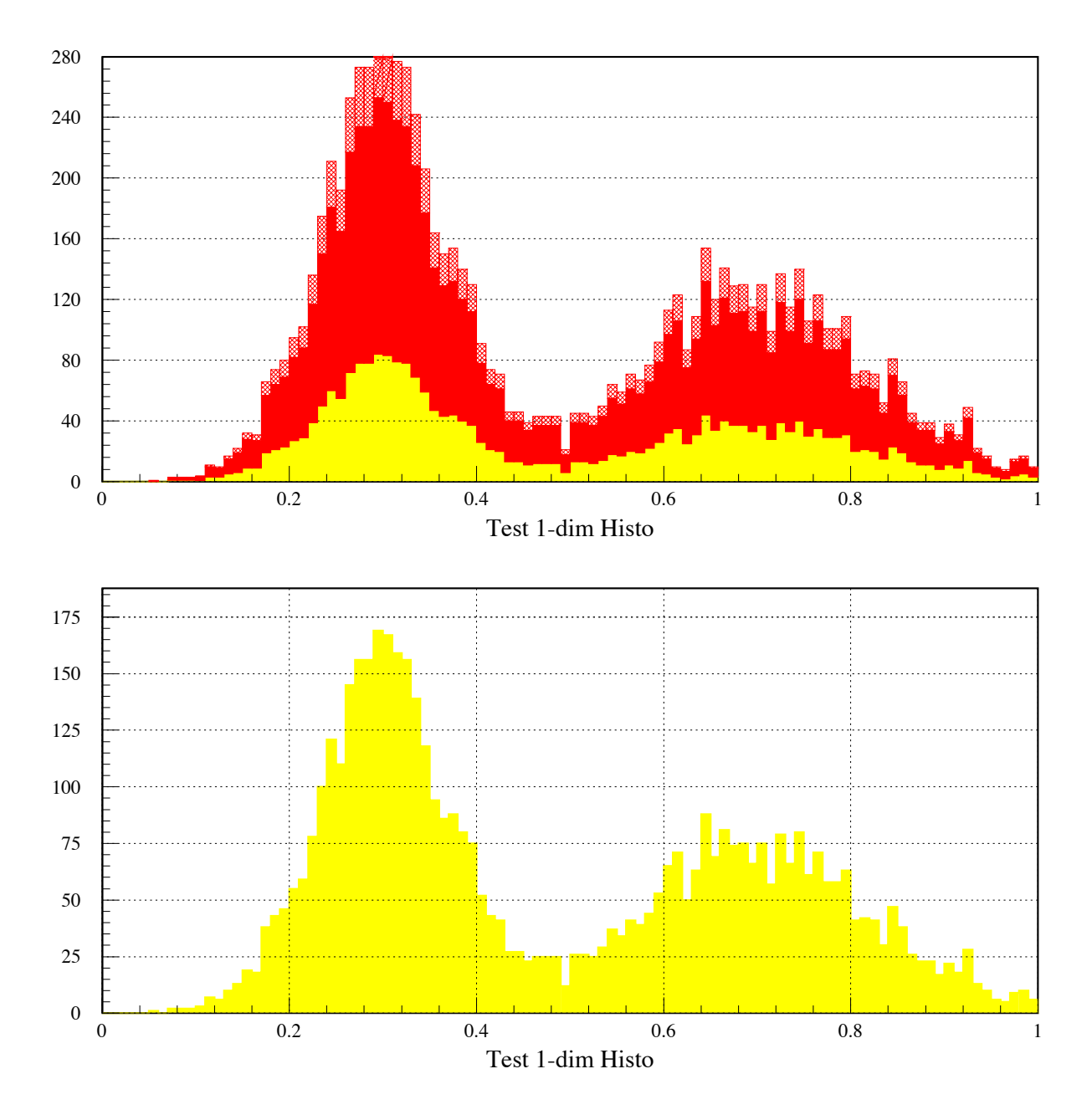

Figure 3.24: Histogram operations (Keep and Update)

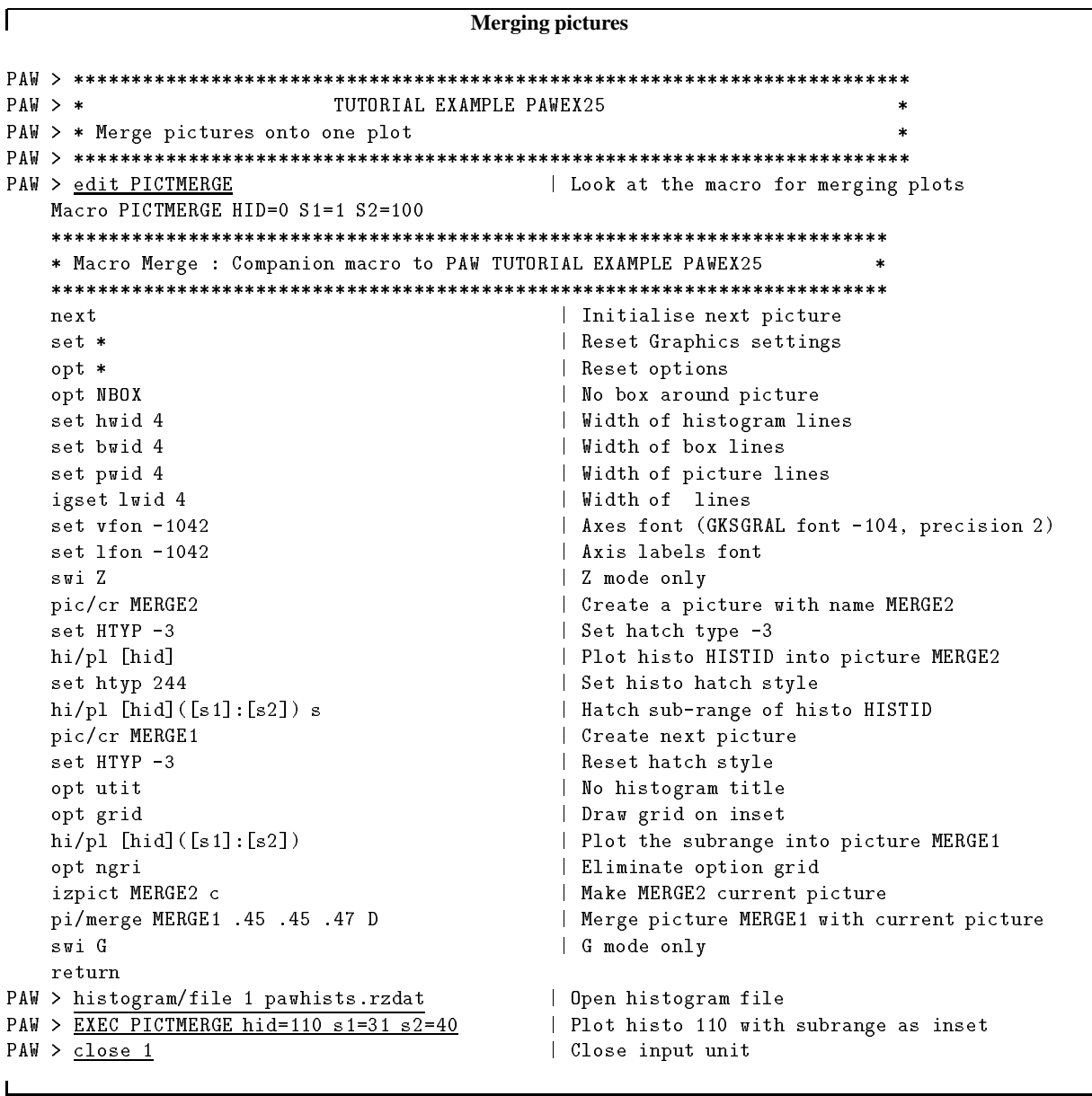

┑

 $\Box$ 

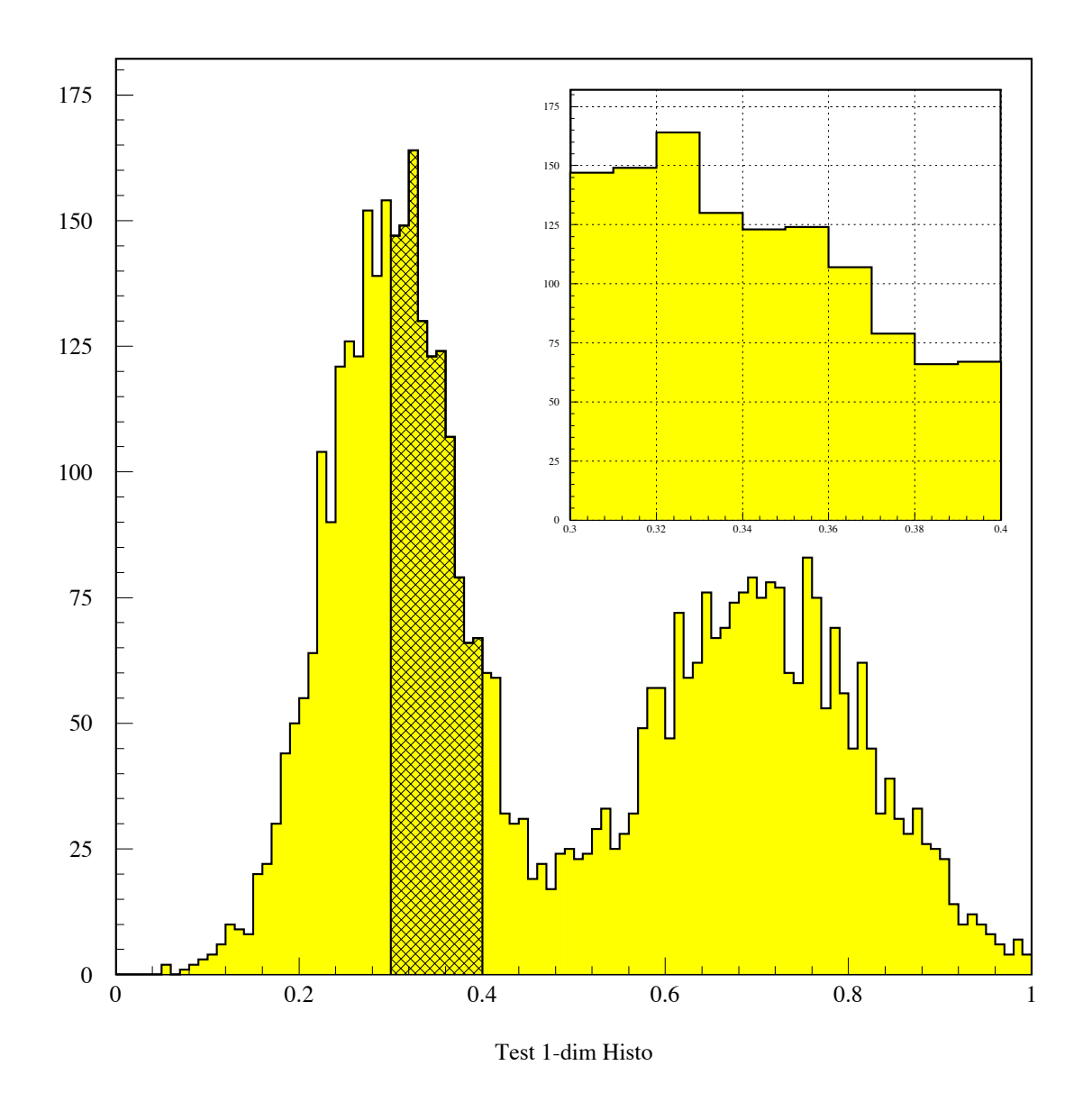

Figure 3.25: Merging several pictures into one plot

**Pie chart and PostScript simulation**

```
PAW  
PAW > * TUTORIAL EXAMPLE PAWEX26
                                                                                      \starPAW > * Various forms of a PIE chart
                                                                                      \astPAW  
PAW > edit PIE \vert Look at the macro for pie chart
   MACRO PIE
   * Macro PIE : Companion macro to PAW TUTORIAL EXAMPLE PAWEX26
                                                                                 \rightarrow
   alias/cre colbackg 0  background colour
   alias/cre colcompl 1 and 1 complement of background
   alias/cre colred 2 | red
   alias/cre colgreen 3 alias = 1 green 3
   alias/\c{c}re colblue 4 | blue
   alias/cre colyellow 5 alias | yellow
   alias/cre colpurple 6 alias | purple
   alias/cre colcyan 7 alias (cyan
   v/cm v/cre values (5) R 28.3 18.6 16.9 13.5 22.7 | create vector with values
                                                              \begin{array}{cc} \n\end{array}variation is a structure of the contract result of the contract of the contract of the contract of the contract of the contract of the contract of the contract of the contract of the contract of the contract of the contrac
                                     and the contract of the contract of the contract of the contract of the contract of the contract of the contract of
   v/cre colour(5) R colred colgreen colblue colyellow colpurple
   van die verskilde van die verskilde van die verskilde van die verskilde van die verskilde van die verskilde va
   label   Sun DEC HP Apollo Other
   igset bord 1 and 1 and 1 and 1 and 1 and 1 and 1 and 1 and 1 and 1 and 1 and 1 and 1 and 1 and 1 and 1 and 1 and 1 and 1 and 1 and 1 and 1 and 1 and 1 and 1 and 1 and 1 and 1 and 1 and 1 and 1 and 1 and 1 and 1 and 1 and 1
   zone 2 2 and 2 by 2 and 2 by 2 and 2 by 2 and 2 by 2
                                                              | Initialize first picture part
   igset fais 
   pie de la colour de la colour de la colour de la colour de la colour de la colour de la colour de la colour de
   igset fais 
   pie in die de lang in die de steed van die steed van die begin van die begin van die begin van die begin van d
   pie i style style style style style style style style style style style style style style style style style style
   pie de la pie de la pie de la pie de la pie de la pie de la pie de la pie de la pie de la pie de la pie de la
   al/de *RETURN
PAW > EXEC PIE EXEC PIE EXEC PIE EXEC PIE EXEC PIE EXEC PIE
```
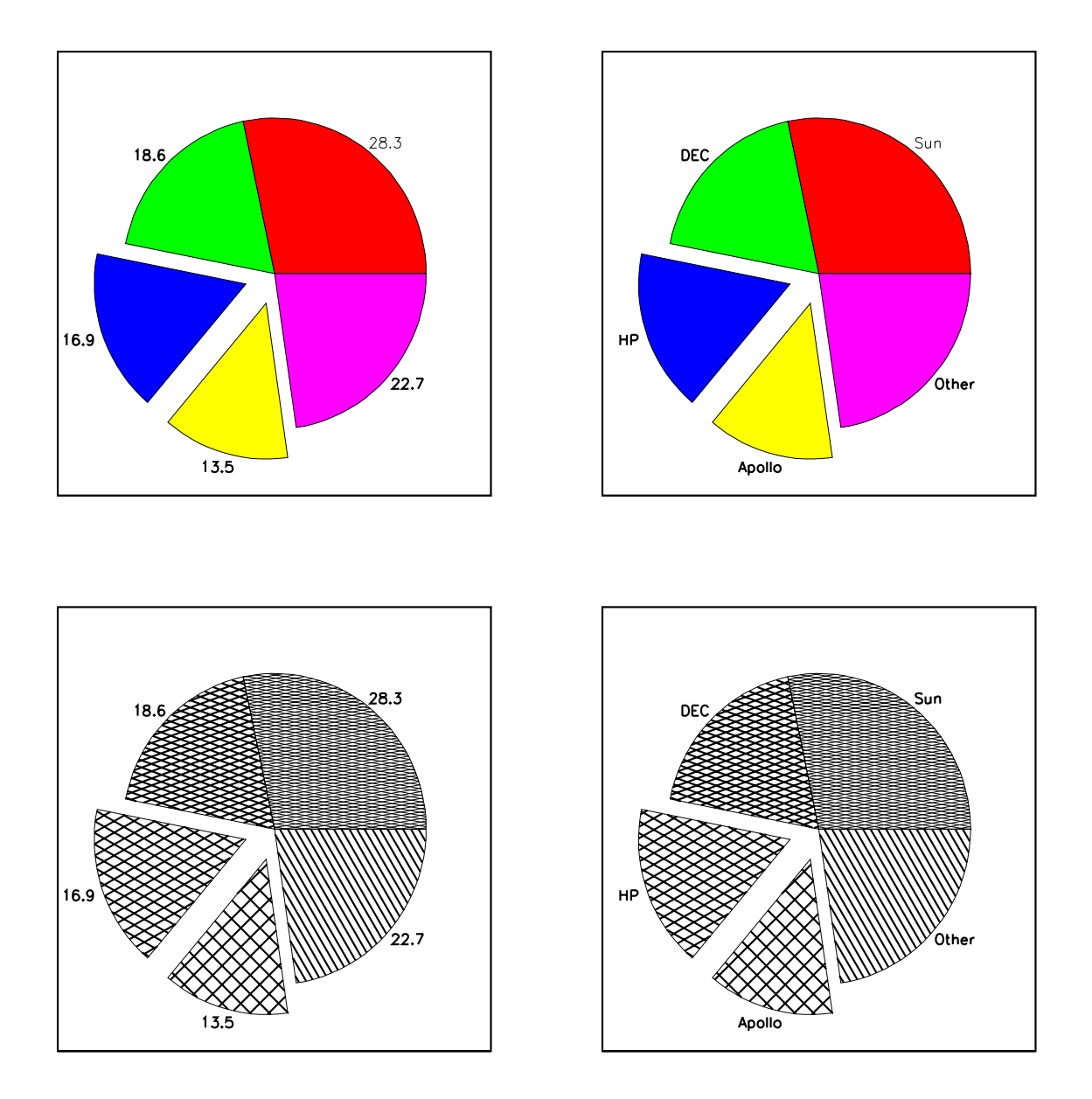

Figure 3.26: Pie charts with hatch styles and PostScript colour simulation

 $\overline{\Gamma}$ 

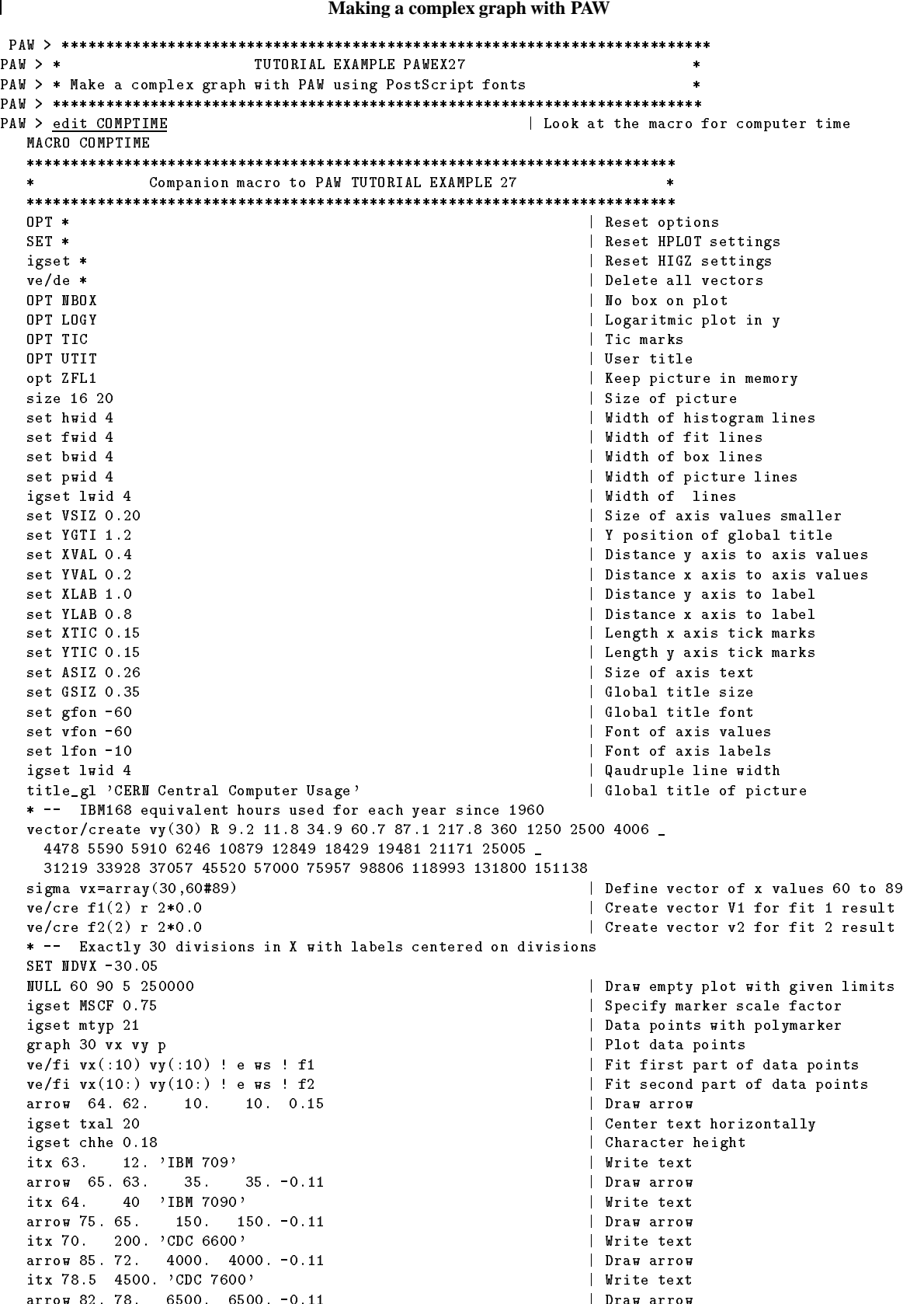

draw arrow arrow arrow arrow arrow arrow arrow arrow arrow arrow arrow arrow arrow arrow arrow arrow arrow arr

 $\overline{\phantom{a}}$ 

```
where the contract of the contract of the contract of the contract of the contract of the contract of the contract of the contract of the contract of the contract of the contract of the contract of the contract of the cont
                                                                                                Draw arrow
                           IBM \mathbb{R}^n is the text of the contribution of the contribution of the contribution of the contribution of the contribution of the contribution of the contribution of the contribution of the contribution of the contrib
                                                                                               Draw arrow
                                                                                              | Write text
    igset txal 10 and 10 and 10 and 10 and 10 and 10 and 10 and 10 and 10 and 10 and 10 and 10 and 10 and 10 and 10
                                                                                                Draw arrow
     itx -
 -
 SIEMENS   Write text
    igset txal 20 and 10 and 10 and 10 and 10 and 10 and 10 and 10 and 10 and 10 and 10 and 10 and 10 and 10 and 10 and 10 and 10 and 10 and 10 and 10 and 10 and 10 and 10 and 10 and 10 and 10 and 10 and 10 and 10 and 10 and 1
                                                                                                Draw arrow
     itx -
 	-
 SIEMENS 
  Write text
                                                                                                Draw arrow
     its and the state of the state of the state of the state of the state of the state of the state of the state o
                                                                                                Draw arrow
                                                                                              | Write text
    arise=$sigma(int((exp(f1(2))-1)*100+0.5))//'% per Annum rise'
                                                                                            | Get slope of annual increase from fit 1
    xhand=68
                                                                                                X coordinate for hand and text
    yhandsigmaexpffxhand  Calcualte y coordinate from fit 
    EXEC DRAW X=[xhand] Y=[yhand] TEXT=[arise] | Draw the hand and text
    arise=$signal(int((exp(f2(2))-1)*100+0.5))/\frac{1}{6} per Annum rise'
                                                                                              | Get slope of annual increase from fit 2
                                                                                                X coordinate for hand and text
   yhand=$sigma(exp(f2(1)+f2(2)*[xhand]) \qquad \qquad Calcualte y coordinate from fit 2
    EXEC DRAW X=[xhand] Y=[yhand] TEXT=[arise] | Draw the hand and text
    atitle 'Year ' 'IBM 168 Units used '
                                                                                              | Add axis title to picture
    RETURN
    MACRO DRAW
    igset TXAL 30 and 1 and 1 and 1 and 1 and 1 and 1 and 1 and 1 and 1 and 1 and 1 and 1 and 1 and 1 and 1 and 1 and 1 and 1 and 1 and 1 and 1 and 1 and 1 and 1 and 1 and 1 and 1 and 1 and 1 and 1 and 1 and 1 and 1 and 1 and 
    igset TANG -35.
                                                                                                Text angle
    igset TXFP -140 and the set of the set of the set of the set of the set of the set of the set of the set of the set of the set of the set of the set of the set of the set of the set of the set of the set of the set of the 
    igset CHHE -0.50	  Character height
    itx $SIGMA([X]-0.9) [Y] +| A hand in the font ZapfDingbats
    igset TXAL 30 and 1 and 1 and 1 and 1 and 1 and 1 and 1 and 1 and 1 and 1 and 1 and 1 and 1 and 1 and 1 and 1 and 1 and 1 and 1 and 1 and 1 and 1 and 1 and 1 and 1 and 1 and 1 and 1 and 1 and 1 and 1 and 1 and 1 and 1 and 
    igset TANG 0.
                                                                                                Text angle
    igset TXFP -30 and the set of the set of the set of the set of the set of the set of the set of the set of the set of the set of the set of the set of the set of the set of the set of the set of the set of the set of the s
   igset CHHE 0.22  Character height
   y = y * 1.70  Start text somewhat above hand
    itx [X] [Y] [TEXT] The text to be written
    RETURN
PAW > EXEC COMPTIME EXEC COMPTIME EXECUTE EXECUTE EXECUTE  Execute macro for computer time
```
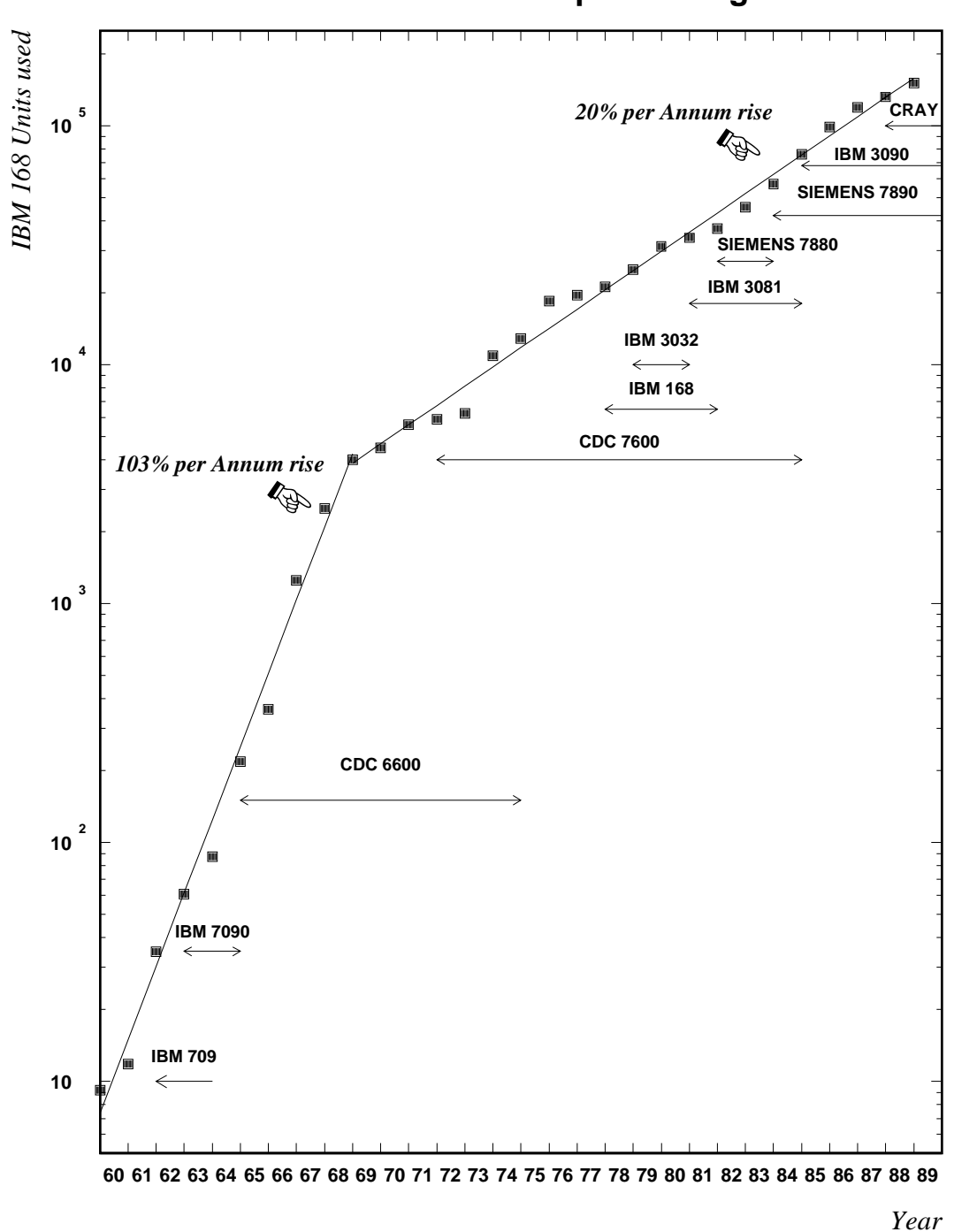

**CERN Central Computer Usage**

Figure 3.27: A complex graph with PAW

**PAW, PostScript and making slides**

```
PAW  
PAW > *TUTORIAL EXAMPLE PAWEX30
                                                                                 \simPAW > * Making slides with PAW and PostScript
PAW  
PAW > edit slide \vert Look at master macro to produce slide
   macro SIDE xameBurger is the start of the start of the state of the state of the state of the state of the sta
    General macro to draw contours of SLIDE 
   xmax = [xsize] - [width]| X range for slide
                                                      | Y range for slide
   ymax = [ysize] - [width]size [xsize] [ysize] \qquad \qquad | Total size for slide
   next
   next intervention of the state of the state of the state of the state of the state of the state of the state o
   igset lwid 2
                                                      | Double line width
                                                      | Draw a shaded box around the picture
   pave in the state of the state of the state of the state of the state of the state of the state of the state o
   igset lwid 1 and 1 single line width
                                                       X coordinate for title
   \mathbf x \sim \mathbf x \sim \mathbf xytitle = [ysize]-1.5
                                                       Y coordinate for title
   igset treep the top of the set of the set of the set of the set of the set of the set of the set of the set of
                     defined new form the contract of the second theory of the second second second the second second second second second second second second second second second second second second second second second second second second
   igset txal 
                    Text alignment also control the control of the state of the state of the state of the state of the state of the state of the state of the state of the state of the state of the state of the state of the state of the state 
   igset chhe 
                                                     Set character height
   itx [xtitle] [ytitle] [title] \vert Write text (title)
   igset chhe 
                                                     Set character height
   igset txal 
                      Text alignment Hor-
Left  Vert-
Base
                                                       X coordinate for name
   xtext  xmax-

   ytext{ text} = 0.1  Y coordinate for name
   igset tags and the set of the set of the set of the set of the set of the set of the set of the set of the set
                    Defined new font Helvetica-
Bold-
Oblique
   igset chhe 
                                                     | Set character height
   igset txal 	
                    Text alignment Hor- alignment Hor- alignment Hor- alignment Hor- alignment Hor- alignment Hor- alignment Hor-
   itx [xtext] [ytext] [name] | Write text (name)
   igset txal 
                    Text alignment Hor- and Hor- and Hor- and Hor- and Hor- and Hor- and Hor- and Hor- and Hor- and Hor- and Hor-
                                                      | Write text (slide name)
   igset chhe 
                                                      | Set character height
   igset lwid 2 and 2 and 2 and 2 and 2 and 2 and 2 and 2 and 2 and 2 and 2 and 2 and 2 and 2 and 2 and 2 and 2 and 2 and 2 and 2 and 2 and 2 and 2 and 2 and 2 and 2 and 2 and 2 and 2 and 2 and 2 and 2 and 2 and 2 and 2 and 2
   return
PAW > edit discomp \vert Look at example macro showing use of slide
   MACRO DISCOMP
    Text for slide example DISCOMP 

   exec slide sn='DisComp' title='Distributed Computing' | Define the outline of the slide
   igset txfp mainfont \qquad \qquad Defined font via alias
   igset chhe 0.5
                                                                | set character height
   itx 2 17 'With a distributed operating system (not yet !)' | Write text
   itx 2 15 'With tools on top (RPCs, NCS, \ldots ?)' | Write text
   igset chhe 
                                                                | Set character height
   itx 3 14 Tmess \vert Write text
   itx 3 13 Tfork \vert Write text
                                                                | Write text
   its in the second contract of the second contract of the second contract of the second contract of the second 
   itx 	  Tcomp  Write text
    -
-
 Defined new font Helvetica-
Bold-
Oblique
   igset to the set of the set of the set of the set of the set of the set of the set of the set of the set of th
   itx 5 14 'Time to send message to remote process' Write text
   itx 5 13 'Time to fork a process' Network and Write text
```
 $\Gamma$ 

```
itx 5 12 'Time to pass data (in and out)' | Write text
   itx 5 11 'Time used for computation on remote process' | Write text
   igset txfp mainfont \qquad | Defined font via alias
   pave     

                                                                | Draw 'pave' (shaded box)
    -
-
 Text alignment Hor-
Right  Vert-
Centered
   igset txal 		
    -
-
 Defined new font Helvetica-
Bold-
Oblique
   itx 6 7 'Efficiency =' | Write text
   - Text alignment Hor- (1996) and the state of the state of the state of the state of the state of the state of
   igset txal 
   line 6.1 7 14.1 7 (1994) 12 12 13 14 15 16 17 18: 10 18: 10 19: 10 19: 10 19: 10 19: 10 19: 11: 12: 12: 12: 12
   itx 10 7.2 Tcomp
                                                                | Write text
   itx 
 	 Tcomp  Tmess  Tfork  Tdata  Write text
    -
-
 Defined new font ZapfDingbats-
Bold
   igset txfp -

   igset chhe 
                                                                | Set character height
    -
-
 Text alignment Hor-
Right  Vert-
Base
   igset txal 	
   itx 1.5 17 P and the set of the set of the set of the set of the set of the set of the set of the set of the set of the set of the set of the set of the set of the set of the set of the set of the set of the set of the set
   itx   P  Write text
   igset chhe 
                                                                	  Set character height
    -
-
 Text alignment Hor-
Centered  Vert-
Base
   igset txal 
    -
-
 Defined new font Helvetica-
Bold-
Oblique
   igset to the set of the set of the set of the set of the set of the set of the set of the set of the set of th
   itx 9 4 'Many time consuming applications today have:' | Write text
   itx 9 \t3 'Efficiency > 0.9'  Write text
  return
PAW   Alias for main text font and precision PostScript Helvetica-
Bold for slide text
PAW  aliascreate mainfont -

PAW > * Alias to print PostScript metafile (See page<sup>158</sup>, where macro POST is described)
PAW > alias/create @ 'exec post'
PAW > opt zfl1 | Keep last picture in memory
PAW > exec discomp \vert Exec the slide macro containing the slide
PAW > 0 | Print generated slide
PAW  aliasdelete   Delete Alias definition
```
- 1

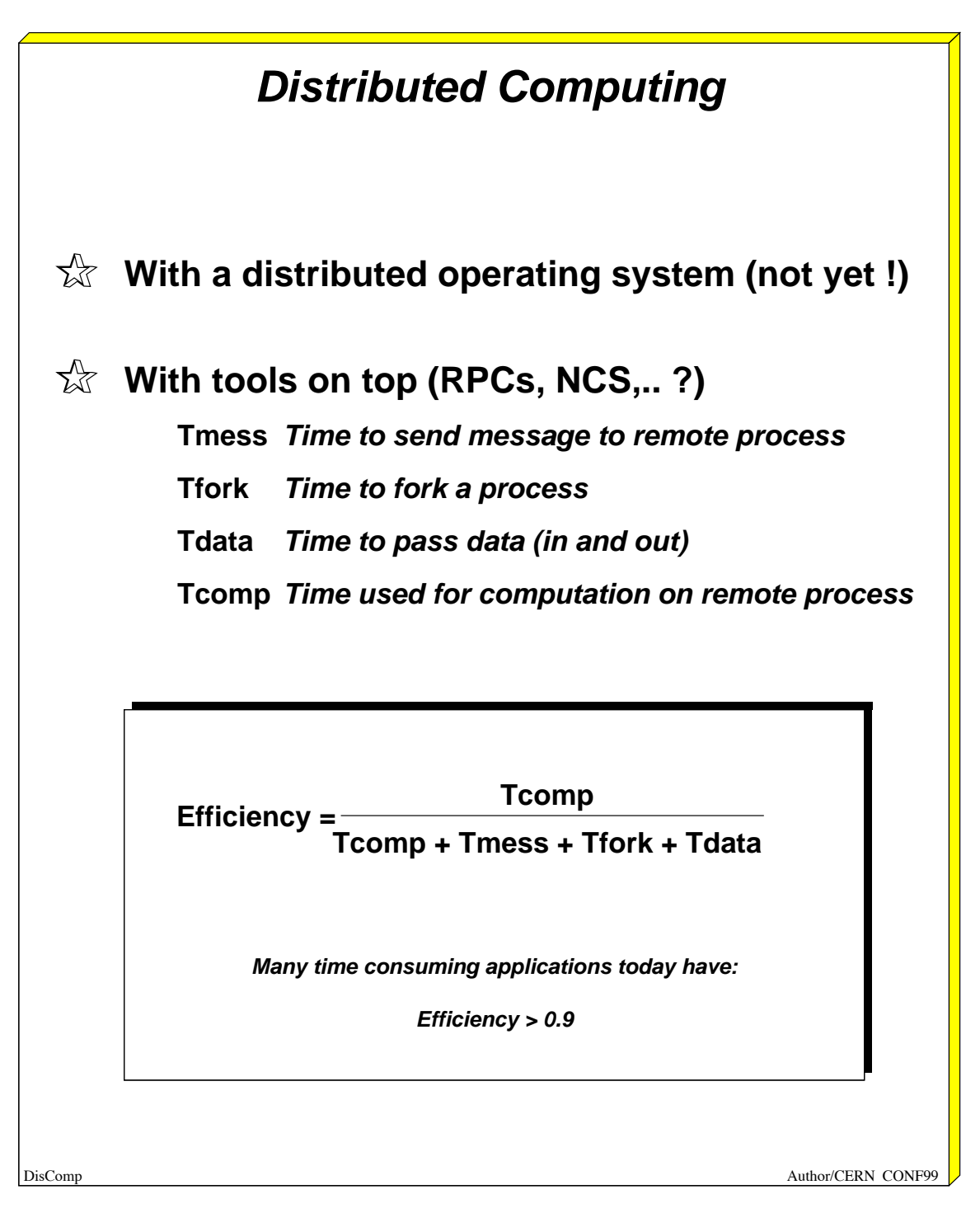

Figure 3.28: Making slides with PAW using PostScript

# **Part II**

# **PAW - Commands and Concepts**

## **Chapter 4: User interface - KUIP**

### **4.1 The PAW command structure**

All PAW commands may be seen as a path along the PAW tree structure:

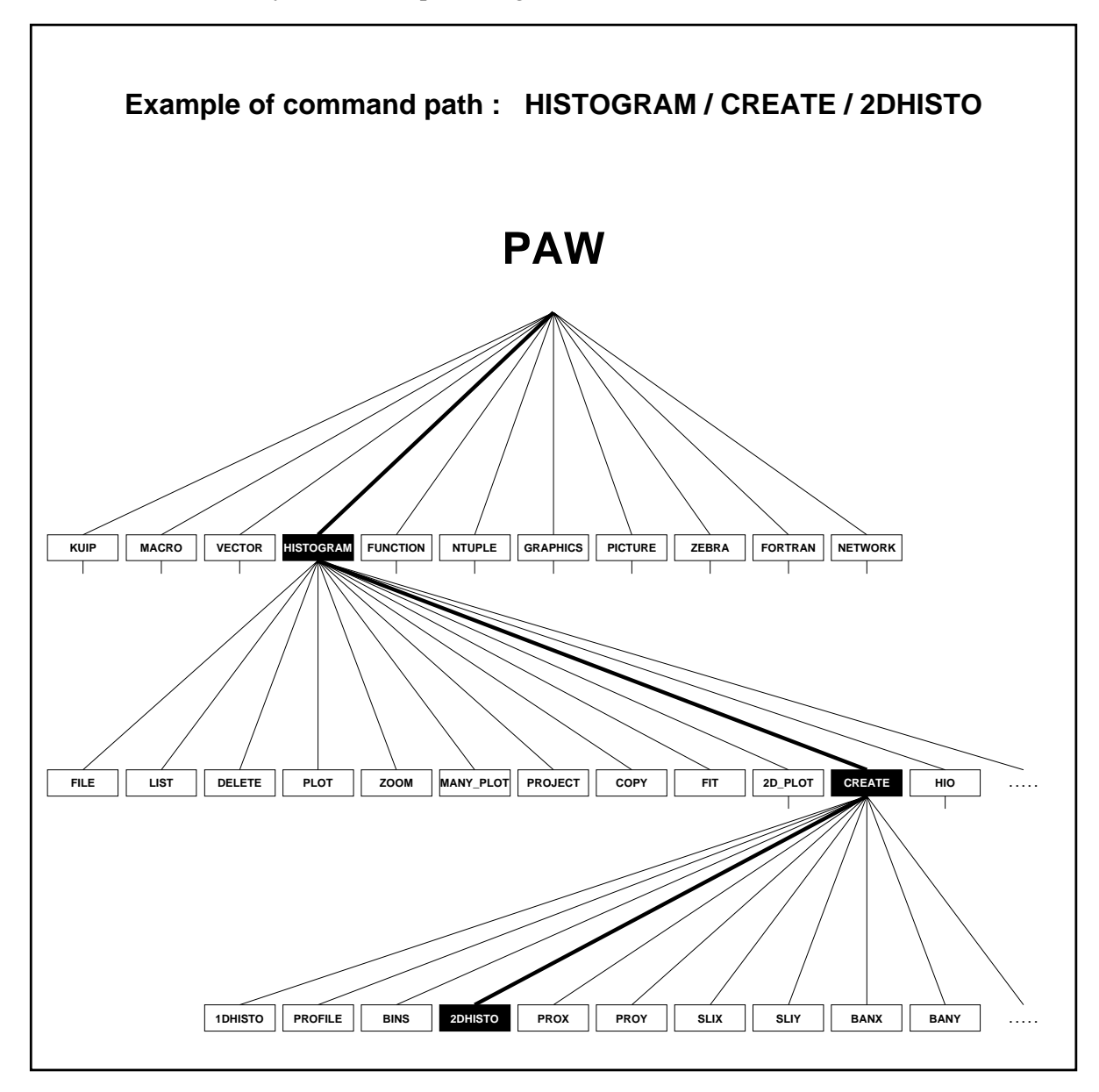

Figure 4.1: Example of the PAW command tree structure

#### **4.2 Multiple dialogue styles**

PAW is based on the KUIP [5] User Interface package, which can provide different types of dialogue styles. It is possible to change interactively from one style to another using the command STYLE.

#### **4.2.1 Command line mode**

In command mode the user enters a command line via the terminal keyboard.

The general syntax of a command\_line is a command\_name optionally followed by a parameter\_list. The command\_name and parameter\_list are separated by one or more blanks (therefore, no blanks should appear within the command\_name). Using regular expressions notation one can write:

command\_line ::= command\_name ( blank+ parameter\_list )?

where the postfix unary operator  $\cdot$  +  $\cdot$  means "one or more instances of the postfixed item" and  $\cdot$  ?  $\cdot$ means "zero or one instances of the postfixed item". The parameters in the parameter\_list are again separated by one or more blanks:

 $parameter\_list$  := parameter (blank+ parameter)\*

where  $'$ \*' means "zero or more instances of the postfixed item". No blanks should then appear within a parameter, unless the whole parameter is enclosed in single quotes, like for example "This parameter has blanks" or the blank filled parameter  $'$ .

The command name is a structured name representing the path along the inverted tree structure handled by KUIP. Each element of the path, called command element, is separated from the others by one slash:

 $command\_name ::= command\_element ( / command\_element) *$ 

The rightmost command\_element of a command\_name must be a leaf of the tree, i.e. a terminal command element, while the others are considered menus. The command name can have up to 10 levels of command elements (i.e. 9 levels of menus).

#### **Command abbreviations**

A command can always be abbreviated, as long as it does not become ambiguous with other commands, by omitting:

- the leftmost command elements
- the rightmost characters of a command element

The shortest unambiguous abbreviation for any command is not fixed, but depends on the whole command tree structure: KUIP takes care to list all possible ambiguities should the user enter an ambiguous command.

The list of all executable commands can be obtained just by typing one slash. This is a command line having a null command element both to the left and to the right of the separator slash; by definition a null command element is ambiguous with every non-null command element, therefore all the available commands will be listed as possible ambiguities.

#### 4.2. Multiple dialogue styles 93

 $\Gamma$ 

```
PAW > CONT
*** Ambiguous command. Possible commands are :
/HISTOGRAM/2D PLOT/CONTOUR
/HISTOGRAM/GET VECT/CONTENTS
/HISTOGRAM/PUT_VECT/CONTENTS
PAW > PUT_VECT/CONTENTSHistogram Identifier CR

Vector name (<{CR}>=XYZ : VEC
PAW > P/C*** Ambiguous command. Possible commands are :
/HISTOGRAM/PUT_VECT/CONTENTS
/PICTURE/CREATE
/PICTURE/COPY
PAW > P/CO*** Ambiguous command. Possible commands are :
/HISTOGRAM/PUT_VECT/CONTENTS
/PICTURE/COPY
PAW > PU/CHistogram Identifier CR

Vector name (<CR>=VEC): VV
```
The shortest unambiguous abbreviation for any command is not fixed, but depending on the whole command tree structure: KUIP takes care to list all possible ambiguities should the user have entered an ambiguous command.

**Examples of ambiguous commands**

The list of all executable commands can be obtained just by typing one slash. This is a command line having a null command element both to the left and to the right of the separator slash; by definition a null command element is ambiguous with every non-null command element, therefore all the available commands will be listed as possible ambiguities.

#### **Parameters**

As explained above, a command line consists of a **command** part optionally followed by a **parameter** part. For example, the PAW command NTUPLE/LIST has no parameters, while NTUPLE/PRINT has one parameter, i.e. the Ntuple identifier.

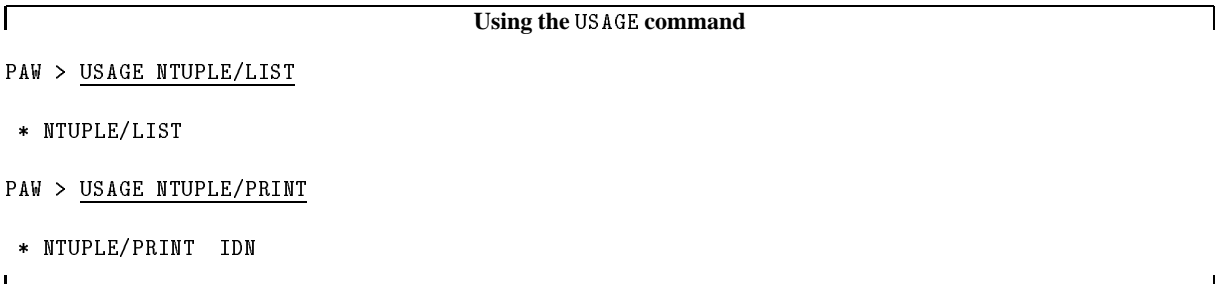

Parameters can be **mandatory** or **optional**. For example the command ZEBRA/DZ/STORE has one optional parameter, i.e. the "ZEBRA store number". An optional parameter always has a **default value**, which is used when the user does not specify the parameter. In the example above the default value is  $0$ , therefore entering just STORE is equivalent to STORE 0.

On the other hand the command ZEBRA/FZ/TOALPHA has one mandatory parameter, i.e. the name of a FZ text file. If the user enters just TOALPHA, he will be prompted also for the file name:

PAW > TOALPHA Name of the FZ text file (<CR>=FF.DAT): GG.DAT

The **order** of parameters in the command line is important and must match the semantic definition of the command. Mandatory parameters are always specified before any optional parameters.

An **exclamation mark** may be used as default value filler character. As an example consider the following PAW command:

 $PAW > USAGE NTUPLE/PLOT$ \* NTUPLE/PLOT IDN [ UWFUNC NEVENT IFIRST NUPD CHOPT ]

which has one mandatory and five optional parameters. If only the fourth parameter, IFIRST, needs to be specified (hence taking the default values for all other optional parameters), then one may enter:

PAW INTERNATIONAL COMPANY COMPANY COMPANY COMPANY COMPANY COMPANY COMPANY COMPANY COMPANY COMPANY COMPANY COMP

Parameters can be entered in command lines also by their name, i.e. independently from their position. This is particularly useful when an optional parameter has to be specified for a command with several optional parameters. Values are assigned to parameters by indicating the name of the parameter, followed by an equal sign, followed by the value, with no blanks in between (see first line of the example below). When the parameter's name is CHOPT a shortcut is possible: a minus sign preceding a (non-numerical) value means 'CHOPT=' (see third and fourth line of the example below). If a parameter (with no NAME=) is specified after a named parameter, it will refer to the parameter following the named one (see second line of the example below).

For example, consider the following command:

NTUPLE/PLOT IDN [ UWFUNC NEVENT IFIRST NUPD CHOPT ]

One could then enter:

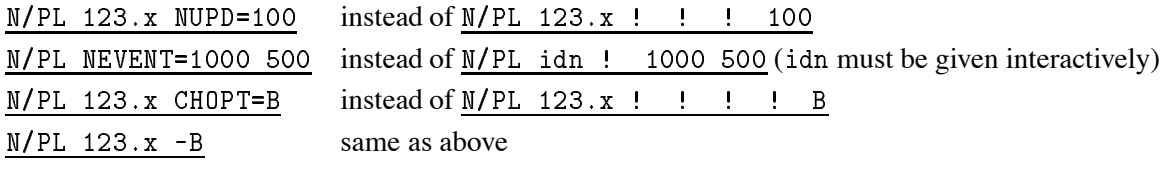

Note that, unlike command elements, parameter names cannot be abbreviated.

#### **4.2.2 An overview of KUIP menu modes**

Only a short overview is given here. See the KUIP manual for more details.

**Alphanumeric**, entered by STYLE AN or STYLE AL.

The desired command is selected from a list by number or by letter.

**Graphics**, entered by STYLE G or STYLE GP. This mode is particularly interesting for workstations. It should not be used with simple terminals.

 STYLE G: Pull-down menus, fixed layout, reflecting the command structure;

• STYLE GP: Panels of function keys, allowing interactive user definable multiple layouts.

**Motif** This mode, to be released soon, is suited for X11 based WorkStations or X-terminals.

#### **User**:

This mode must be used in conjunction with routine KUSER (see KUIP manual).

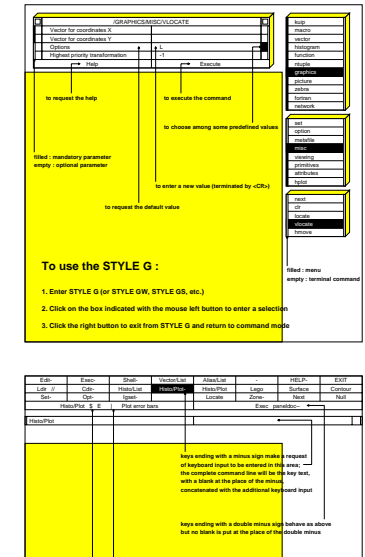

**the vertical bar is the in-line comment designator (as in command mode) the dollar sign is replaced by additional keyboard input**

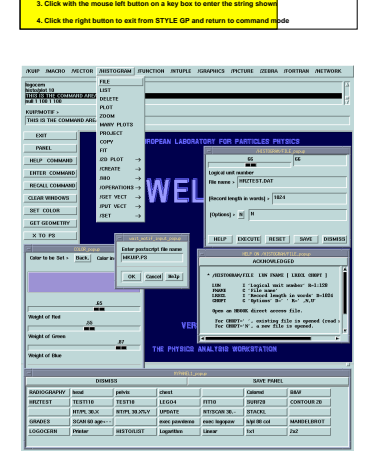

**To use the STYLE GP : 1. Define your keys layout with the command PANEL 2. Enter STYLE GP (or STYLE GPW, STYLE GPS, etc.)**

#### **4.3 Macros**

A macro is a set of command lines stored in a file, which can be created/edited with a local editor and executed with the command EXEC. For example the command

#### PAW > EXEC MNAME

executes the command lines contained in the macro file MNAME. As a macro file can contain several macros, a dash sign  $(\#)$  is used to select a particular macro inside a file:

- If MNAME does not contain the character  $'$  \*, the file MNAME. KUMAC is searched and the first macro is executed (it may be an unnamed macro if a MACRO statement is not found as first command line in the file)
- $\bullet$  If MNAME is of the form FILE#MACRO, the file named FILE. KUMAC is searched and the macro named MACRO is executed

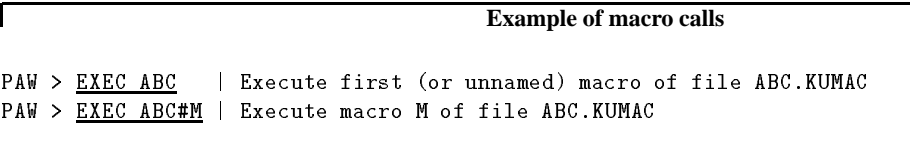

In addition to all available KUIP commands the special "macro statements" in table 4.1 are valid only inside macros (except for EXEC, which is valid both inside and outside) In the last line of the table par stands for either an argument passed with the command EXEC (in the command mode or from another macro) or a local variable of the macro.

arithmetic\_expression and logical\_expression are expressions with only two terms, which are defined as follows ("|" stands for "or" and juxtaposition stands for "and"):

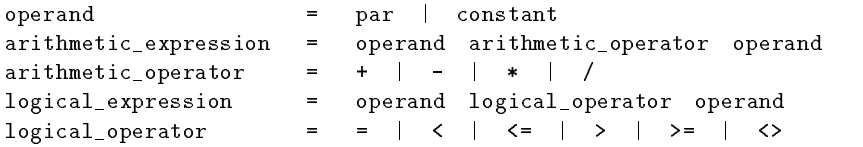

A label is any string in a line that is terminated by a colon (therefore labels must stand alone on a line). A label definition is local to a macro, so that the same label can be re-used in different macros.

The ON ERROR GOTO statement is activated by error conditions of the system and by the application program . In executing a macro, the latest ON ERROR GOTO executed is the active one (i.e. the previous one is superseded).

<sup>&</sup>lt;sup>1</sup> More precisely, after execution of a line inside a macro, the variable  $IQUEST(1)$  (in COMMON/QUEST/IQUEST(100)) is checked. If it is different from , then the ON ERROR GOTO logic is triggered.
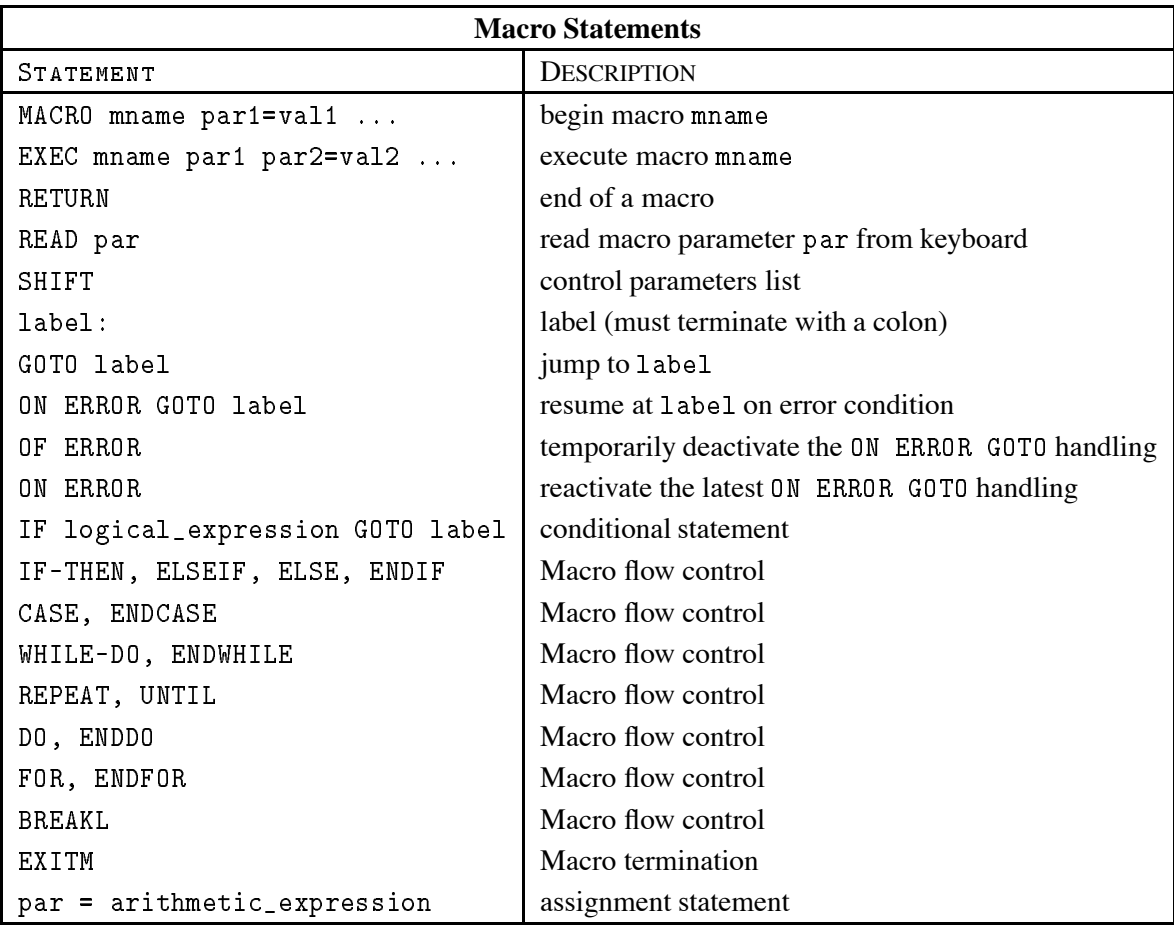

## Table 4.1: List of statements possible inside KUIP macros

Positional parameters can be passed to a macro, separated by blanks. Inside a macro, positional parameters can be retrieved by including in brackets the number representing their order in the list.

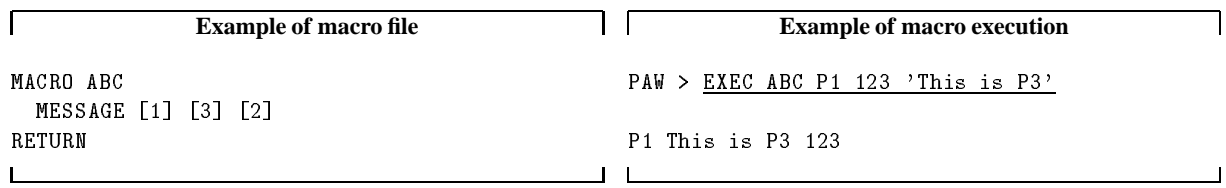

Note that normal variables are not translated if they have not been assigned a value, whereas unassigned positional parameters are **always** replaced by the blank character ' '. Macro parameters can be concatenated to anything in the command line; whenever a parameter number (or name - see below), enclosed in brackets, is encountered in the command line, it will be substituted by its value before execution of the command line.

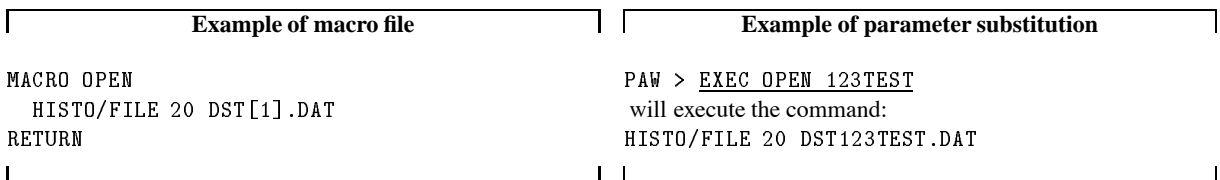

Non-positional (i.e. named) parameters can also be passed. This is useful when several parameters are associated to a macro. Initial values of parameters should be specified in the MACRO statement. For example, changing the macro OPEN above to:

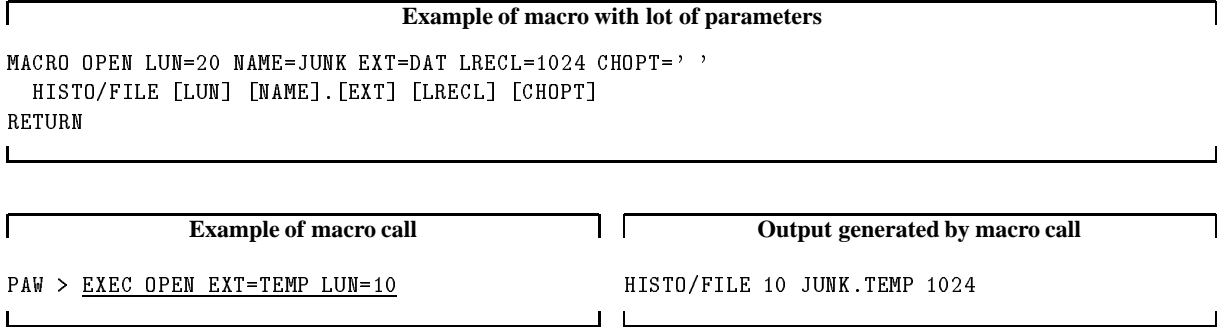

Parameters can also be read in at macro run time. When a READ statement is executed the user will be asked to provide values for the given parameters. If just  $\langle$ CR> is entered, the values remain unchanged.

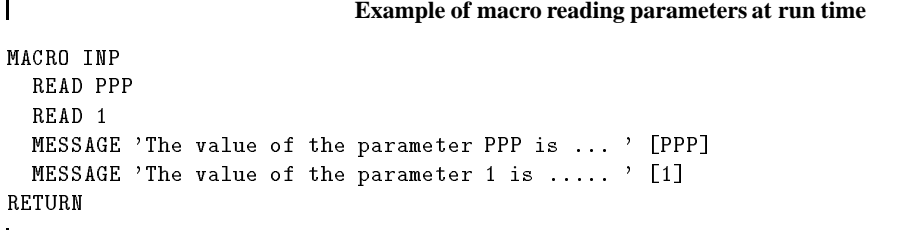

The order of priority for macro parameters is such that the values given in the EXEC statement supersede those given in the MACRO statement.

## **4.3.1 Special Parameters**

The following Three special parameters are always defined inside any macro:

- number of arguments given to the macro in the EXEC command which called it.
- String containing the arguments given to the macro in the EXEC command, separated by spaces.
- [ $\mathcal{Q}$ ] Return code (see the description of EXITM) of the last macro called by the current one (0 if no macro has been called).

In addition, it is possible to use **indexed positional parameters** of the form:

 $\left[\frac{v}{x}\right]$  var is a variable with an integer value. This accesses the positional parameter corresponding to the value of var. If var does not have an integer value then parameters of this form will not be replaced by a value. This can be used in conjunction with the parameter  $[\ddagger]$  to loop through all of the parameters given to a macro.

Note that positional parameters may not be assigned values using this form.

## **4.3.2 Macro Flow Control**

There are several constructs available for controlling the flow of macro execution, which include conditional statement blocks, several looping constructs and variable assignments.

#### **Assignments**

Assignments to a variable simply take the form

variable = expression

where variable is the name of the variable to be assigned, and expression is the expression which is evaluated to obtain the new value of variable.

Inside a macro, values may be assigned to variables without distinction of their type: an automatic mechanism is used to distinguish between integer, real or character type variables.

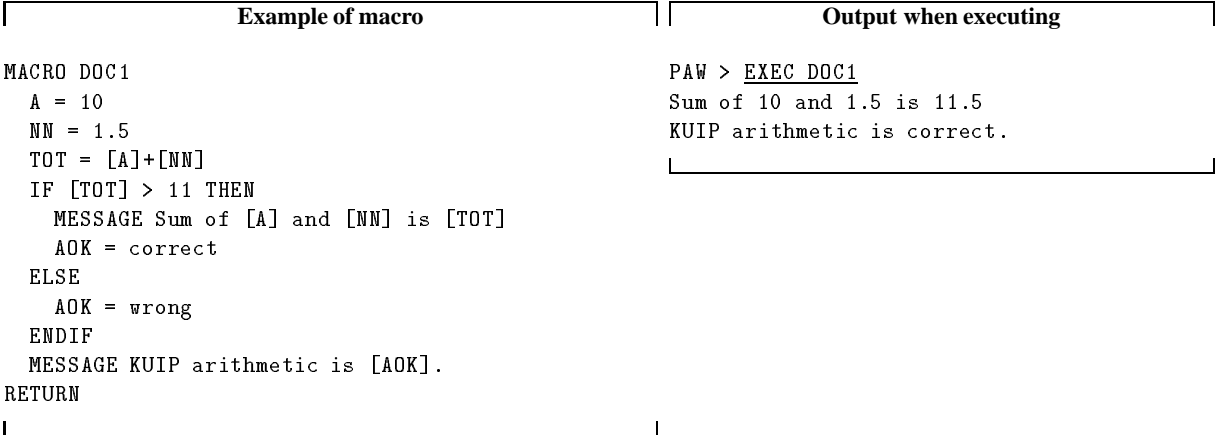

Unassigned variables cannot be substituted by their values.

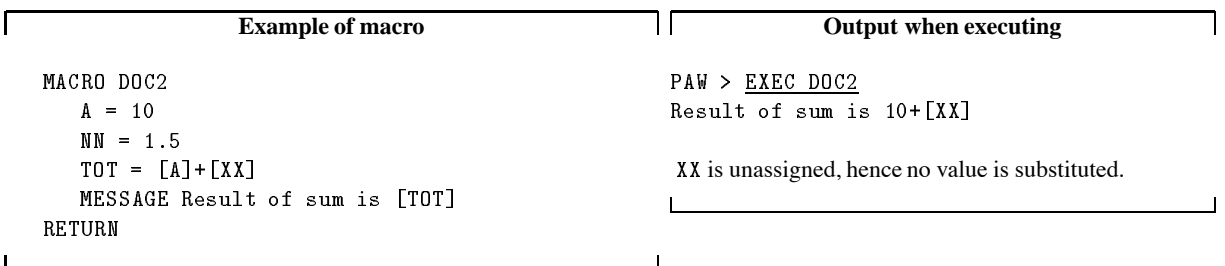

 $\overline{\phantom{a}}$ 

The right hand side of an assignment command may be a vector name with an optional subscript, as in the following.

```
Example of a macros containing subscripted vector
```

```
MACRO DOC3
    A=10-- <del>,</del> . ---- - , . . , . . ----
         VEC/DEL VV
    ENDIF
    VEC/CRE VV(5)VECTOR CONTINUES IN THE CONTINUES OF THE CONTINUES OF THE CONTINUES OF THE CONTINUES OF THE CONTINUES OF THE CONTINUES OF THE CONTINUES OF THE CONTINUES OF THE CONTINUES OF THE CONTINUES OF THE CONTINUES OF THE CONTINUES O
    VECVAR=VV
    MESSAGE First component of vector VV is [VECVAR]
    VECVAR=VV(2)MESSAGE Second component of vector VV is [VECVAR]
    VECVAR=VV$VLEN(VV, 1))
     MESSAGE Last non-
zero component of vector VV is VECVAR
    VECVAR=VV$VDIM(VV, 1))
    MESSAGE Last component of vector VV is [VECVAR]
RETURN
```

```
Output generated when running DOC3
```

```
PAW > EXEC DOC3
First component of vector VV is 
Second component of vector VV is 
Last non-
zero component of vector VV is 	
Last component of vector VV is
```
Note that if no subscript is given, the first component of the vector is used.

Г

### **4.4 Aliases**

Aliases are defined to provide shortcut abbreviations for the input line (either in the command elements or in the parameter list) or for some part of it. An alias name can be any string of characters (except the single quote and the blank) and whenever encountered in an input line it will be replaced literally by its value (another string of characters). Alias substitution does not apply in quoted strings. Aliases are defined by using the command ALIAS/CREATE.

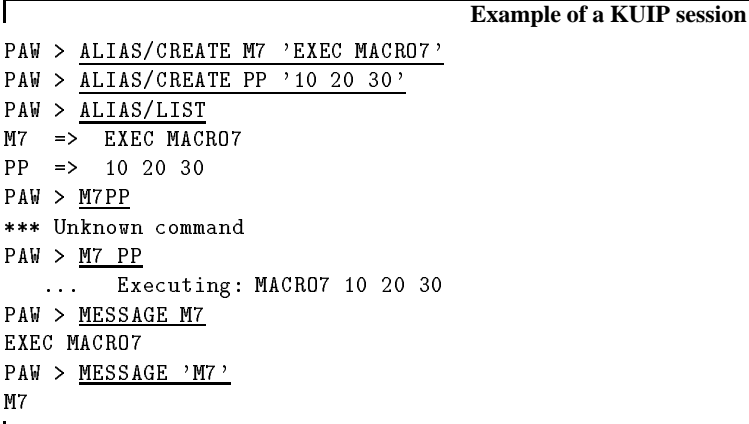

Note that if CHOPT= $^{\circ}$ C then the alias is a command alias, i.e. an alias that will only be translated when it is the first token on a command line, e.g.

PAW > Alias/Create LS DIR C is equivalent to: PAW > DIR

Only when LS is the first token on a command line, i.e. in the case below LS will not be translated:

PAW > SHELL LS

Aliases need separators to be recognized in the input line, as evident from the MPP line in the example above. Possible separators are blank  $/$ , = : . %  $'$  ().

A double slash  $\ell$  can be used to concatenate aliases without any separator (i.e. to juxtapose them):

```
PAW > Alias/Create DIR disk$dl: [paw]
PAW > Alias/Create FIL mydatafile
PAW > HISTO/FILE 3 DIR//FIL
   ... Executing: HISTO/FILE 3 disk$dl: [paw]mydatafile
```
Note that aliases are **recursive**. Example:

```
PAW > a/cr aa bb
PAW > a/cr bb cc
PAW > mess aa
ccPAW > a/cr doc3 'exec doc3'
PAW > \underline{doc3}*** Line is too long after alias expansion
```
Another way of legally omitting EXEC before the name of a macro, is using the command DEFAULTS AUTO. After having typed this command, a macro is searched whenever a command is not found: when CMD fails, EXEC CMD is issued automatically. But this is valid only in command mode: this logic is not active within macros, for security and portability reasons.

H

## **A more complex example of the use of aliases**

Consider the use of ALIAS on a macro file D0C9 (containing three macros):

```
Г
                                                 ח ד
              Example of input macro
                                                                  Output when executing
macro doc
                                                   PAW > a/cre m1 'exec doc9#m1'
  message '... Executing: DOC9'
                                                   PAW > m1return
                                                   ... Executing: DOC9#M1
                                                   ... Executing: DOC9#M2
macro m
  message '... Executing: DOC9#M1'
                                                   PAW > a/cre m2 'exec doc9#m2'
  exec m
                                                   PAW > m2*** Unknown file EXEC.kumac
return
macro m
  message '... Executing: DOC9#M2'
return
                                                 \blacksquare
```
This happens because when the string m2 is substituted by its alias value exec doc9#m2', the macro m1 becomes:

```
macro m
 message ' ... Executing: MACRO DOC9#M1'
 exec exec doc9#m2
return
```
To avoid this, one could simply add a character (for example an underscore) before the macro names, as:

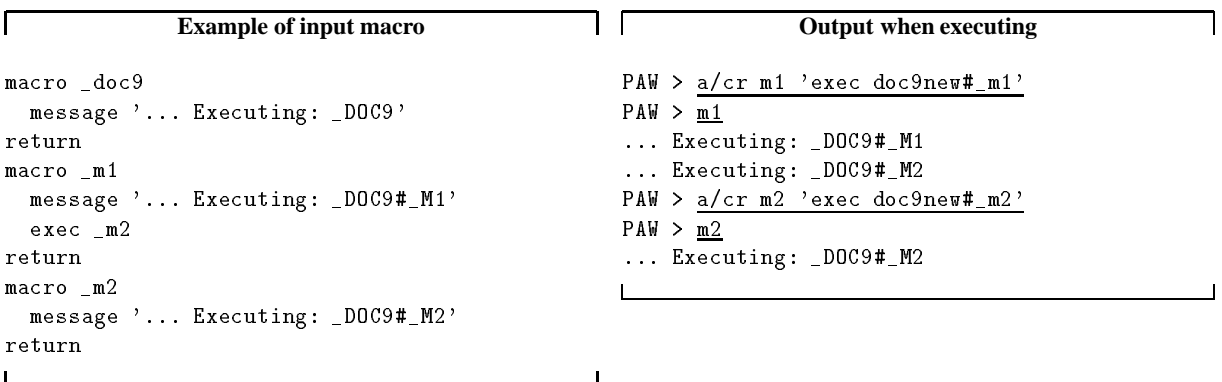

## 4.5. System functions 103

## **4.5 System functions**

While aliases have a fixed value, system functions can be seen as aliases whose value is variable and dependent on the function name and its arguments (if any). Therefore, also system functions are literally replaced by their current value whenever encountered in a KUIP command line. System functions, unlike aliases, do not need separators because they are predefined and known by KUIP. Their names always start with a dollar sign, and some of them have a parameter list, enclosed in parentheses. System functions are mainly used inside macros.

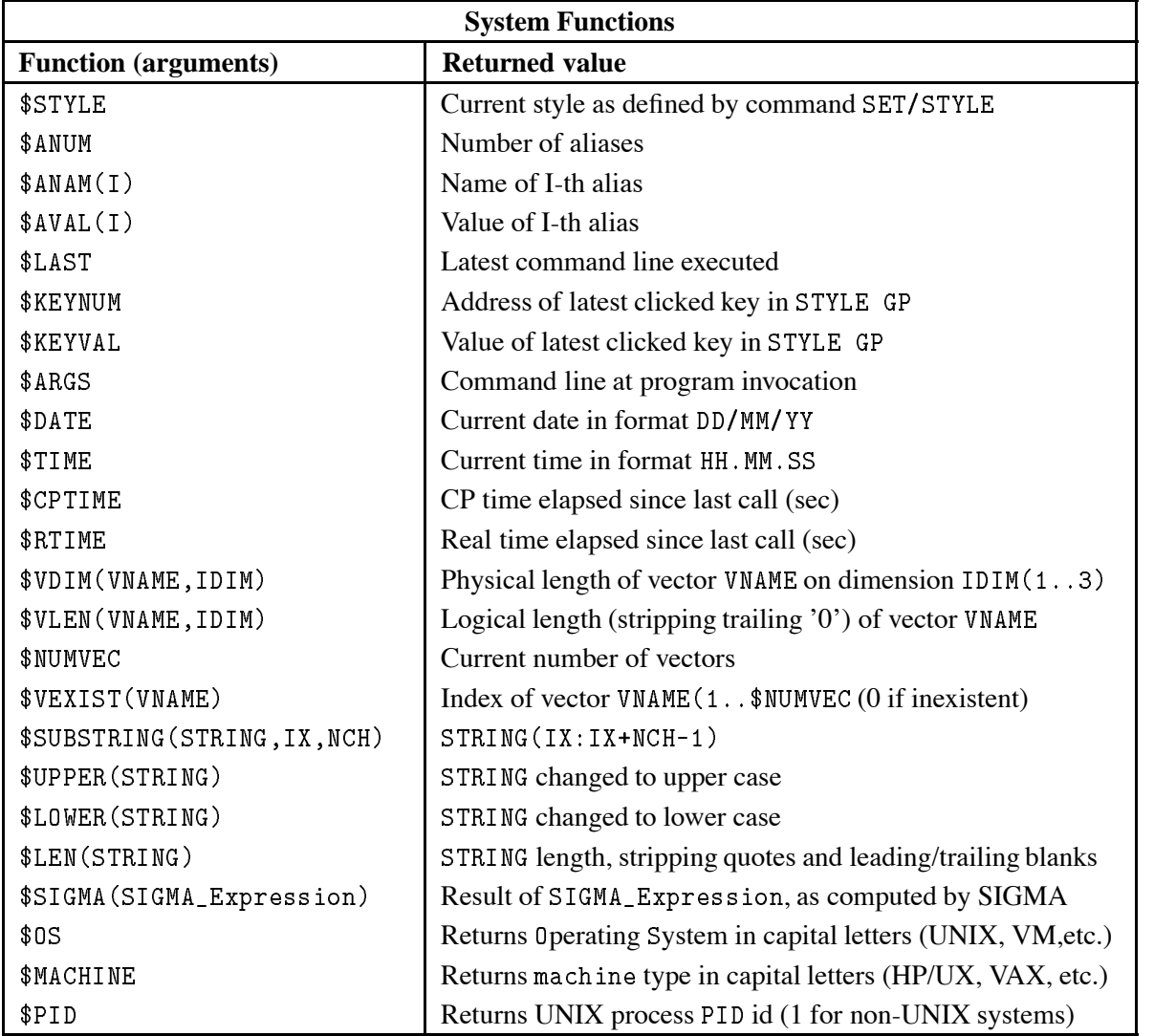

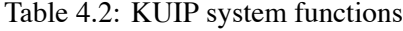

٦

 $\overline{\phantom{a}}$ 

## **4.5.1 The SIGMA system function in more detail**

A SIGMA expression can involve scalar or vector types of operands, and, according to the type of the result, the string \$SIGMA (Sigma\_expression) will be substituted by either the numerical value of Sigma\_expression, if the result is a scalar, or the name of a temporary vector (generated by SIGMA) containing the result of the evaluation of the Sigma\_expression.

```
Example of the use of a SIGMA function
PAW IN THE SIGMA MESSAGE SIGNER SIGNER SIGNER SIGNER SIGNER SIGNER SIGNER SIGNER SIGNER SIGNER SIGNER SIGNER S
31.41593
PAW > VEC/CR WWW R 10
                                                          Create vector WWW
PAW  VECCR SSS R 
 

                                                          Create vector SSS
```
SIGMA uses temporary vectors (?SIGMA1, ?SIGMA2,...). They are deleted automatically after the execution of the command.

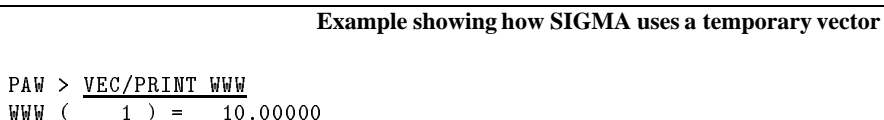

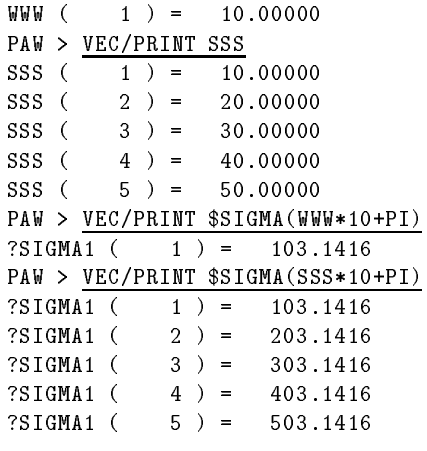

Multiple vector references are possible in the same command line.

**Example of the use of multiple vector references**

PAW GRAPH SIGMASINXVEC SIGMACOSXVEC

#### **4.6 More on aliases, system functions and macro variables**

Substitutions for aliases and system functions are performed "literally", i.e. "as a character string" and regardless of the type of parameter. For example, a system function resulting in a **C**haracter string value can be inserted in place of a numeric type parameter (**I**nteger or **R**eal). KUIP will complain when executing that line only if the string cannot be interpreted as a numeric parameter.

As an example consider the PAW command / GRAPHICS/PRIMITIVES/ITX X Y TEXT which has the first two parameters of type **R**eal and the third one of type **C**haracter:

```
PAW  ITX SUBSTRINGABC

  Test of ITX
\mathcal{L} = \mathcal{L} \mathcal{L} . The internal substration of \mathcal{L} = \mathcal{L} \mathcal{L} , where \mathcal{L} = \mathcal{L} \mathcal{L}*** Error in decoding 'real' parameter: AB
*** Default is taken
*** Default is not defined, unpredictable returned value !
```
the first call to ITX draws the text string Test of ITX at coordinates (10,15); the second call ends up with an error.

### **Macro variables, aliases and system functions resolution**

The general rules governing the resolution of macro variables, aliases and system functions are:

- Any string within brackets, like [variable], is replaced **everywhere** in a macro by its "literal" value. It is left unchanged only when:
	- **–** it is within a quoted string
	- **–** the variable is undefined, i.e. neither variablevalue was executed within the macro nor the calling sequence was of the type EXEC MACRO variable=value.
- At the left hand side of an assignment statement a variable appears always **without** square brackets, while at the right hand side of an assignment statement a variable appears always **between** square brackets.

```
ABC = 15| E is set to 25
E = [ABC] + 10
```
Variables and aliases are resolved **before** system functions, e.g.

```
ABC = 15D = $SUBSTRING([ABC], 2, 1)D is set to 5
```
- System functions cannot be nested, e.g.  $D = \{LEN(\$SUBSTRING([ABC], 2, 1))\}$  is invalid.
- Macro control statements cannot be aliased, e.g. the following code will produce an error:

```
ALIAS/CREATE JUMP GOTO
IF 1=1 JUMP 1010:
```
Arguments of EXEC and GOTO may be aliases or macro variables, e.g.

```
MACRO JUNK
 EXEC [1]
RETURN
```
where entering EXEC JUNK M1 is equivalent to enter EXEC M1.

## **4.7 Recalling previous commands**

In addition to the host machine local facilities in recalling previous commands, KUIP allows the user to:

 Enter the command LAST which writes all (or some) commands typed in the session to a disk file (by default LAST. KUMAC) and invokes the local editor on the same file.

The history file is updated automatically every 25 commands (but the rate can be changed with the command RECORDING) and at the end of a session. At the beginning of another session the old history file LAST. KUMAC is renamed into LAST. KUMACOLD and a new LAST. KUMAC is opened. In this way the user always keeps track of all the commands entered in the previous and in the current sessions. The history files contain also heading and trailing comment lines, showing the date and time at which the sessions were started and stopped.

The command LAST O MYFILE may be put in the user's LOGON. KUMAC to define the name of the history files as MYFILE. KUMAC and MYFILE. KUMACOLD. This is useful to avoid sharing the same LAST. KUMAC file by several KUIP-based applications running on the same disk directory (e.g. PAW, GEANT [11], CMZ [12], etc.)

- Use a UNIX C-shell-like history mechanism, starting a command with an exclamation mark followed by:
	- **–** An absolute number <sup>n</sup>, to re-execute the n-th command entered since the beginning of the session  $(e.g. 13)$
	- **–** A minus sign and a relative number, to re-execute the command identified by the current command number minus  $n$  (e.g.  $! -2$ )
	- **–** Another exclamation mark, to re-execute the last command entered (i.e. )
	- **–** Anything else (i.e. a non-numeric string), to re-execute the latest command entered which starts with the specified string  $(e.g. ! EXE)$
	- **–** Nothing else, to show the list of recallable commands (i.e. just )

To obtain the numbering of the command lines the prompt string must be defined as containing an open and closed brackets (e.g. by the command SET/PROMPT 'MYPROG []'), inside which KUIP will put the command line number.

## **4.8 Exception condition handling**

User breaks (e.g.  $CTL/C$ ) are handled within PAW: when a break is issued the execution of the current command is aborted and PAW is waiting again for the next command.

#### **This feature is not available in the IBM version.**

Program exception conditions (for example, floating-point overflow, negative square root, etc.) are handled separately (also on IBM): when such an exception occurs, a warning message is issued and the program goes into a state waiting for the next command, as for user breaks.

# **Chapter 5: Vectors**

Vectors are named arrays of numerical data, memory resident, which can be created during a session, loaded from HBOOK objects, typed in by hand, read from disk files, operated upon using the full functionality of SIGMA or COMIS. Vectors can be used to produce graphics output, and, if necessary, stored away on disk files for further usage. Vectors provide a very convenient mechanism to transport numerical information between different PAW objects, and to manipulate mathematically their content. At the end of an interactive session, they are lost, unless previously saved onto disk files.

Vectors can have up to 3 dimensions (in fact they are "arrays", called "vectors" for historical reasons). They can be handled in PAW either interactively, by using  $VECTOR / \ldots$  commands, or by means of KUIP routines which return the addresses of a given vector.

Simple arithmetic operations can be applied to vectors. In addition, as SIGMA is part of PAW, powerful array manipulation operations are available, through the SIGMA, SIGMA and APPLICATION SIGMA commands (see section 6.1 on page 110).

An "invisible" vector named ?, mono-dimensional and of length 100, is always present. It is used for communication between arrays in the user code (for instance in a COMIS[1] routine) and KUIP vectors, being equivalenced with the real array VECTOR(100) in the labelled common block /KCWORK/.

## **5.1 Vector creation and filling**

A vector is **created** either by the **PAW command** VECTOR/CREATE, by the **SIGMA function** ARRAY. or by the **COMIS statement** VECTOR.

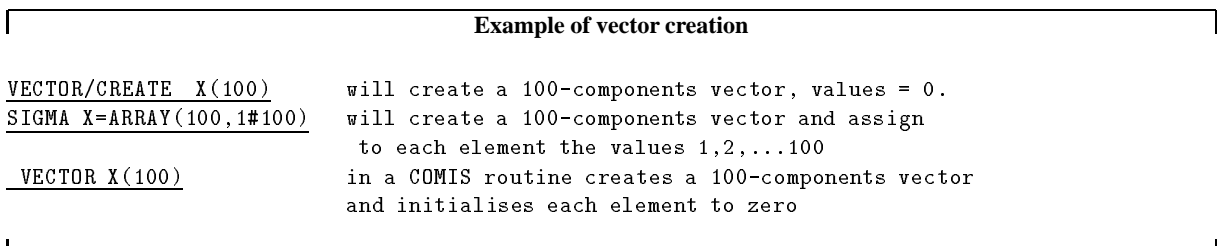

Once the vector is created, it can be manipulated using the following PAW commands:

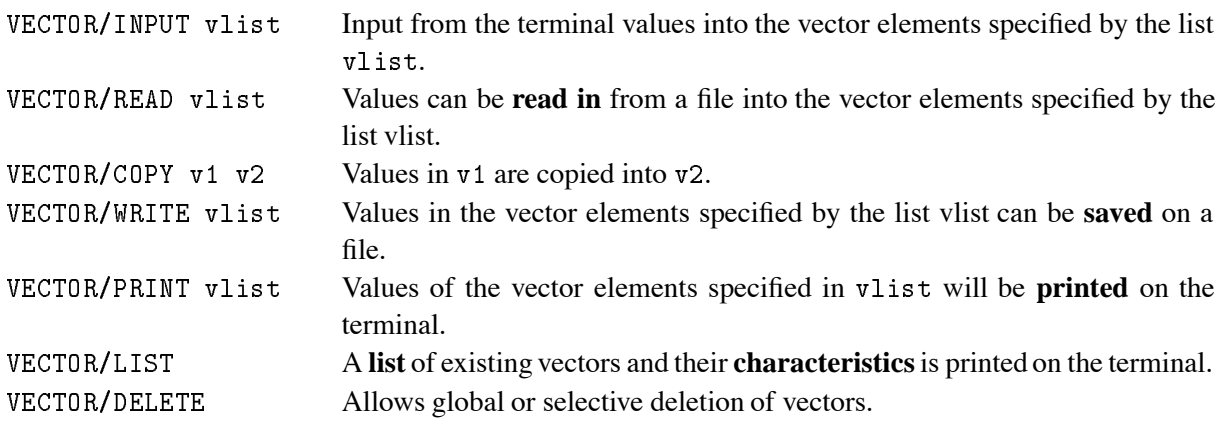

## **5.2 Vector addressing**

Indexing of vectors is possible<sup>1</sup>.

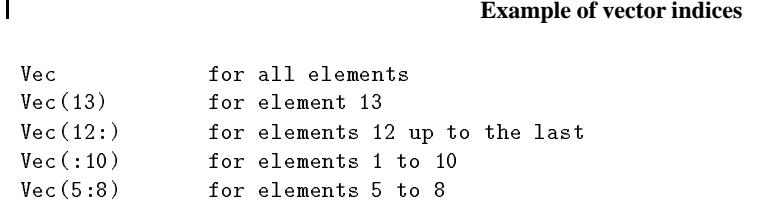

Sub-elements of the two-dimensional vector Vec (3,100) (3 columns by 100 rows) may be addressed by:

#### **Using two-dimensional vectors**

```
for elements 5 to 8 in column 2
Vec(2.5:8)Vec(2:3,5:8) for elements 5 to 8 columns 2 to 3
Vec(2,5) for element 5 in column 2
Vec(:,3) for all elements in row 3
Vec for all elements in the -
nd column SPECIAL CASE
```
## **5.3 Vector arithmetic operations**

A number of basic vector arithmetic operations is available:

```
VBIAS v1 bias v2
                                            van die verwys van die verwys van die verwys van die verwys van die verwys van die verwys van die verwys van d
VSCALE v1 scale v2
                                                 v-scale in the contract of the contract of the contract of the contract of the contract of the contract of the
VADD v1 v2 v3 v v
I  v
I  v-
                                                                                                 \blacksquareVMULTIPLY v1 v2 v3
                                      v v
I  v
I  v-

I
VSUBTRACT v1 v2 v3
                                      v v
I  v
I  v-
                                                                                                 \blacksquareVDIVIDE v1 v2 v3
                                 \mathbf{v} = \mathbf{v} - \mathbf{v} - \mathbf{v} is a set of \mathbf{v} = \mathbf{v} - \mathbf{v} is a set of \mathbf{v} = \mathbf{v} - \mathbf{v} is a set of \mathbf{v} = \mathbf{v} - \mathbf{v} is a set of \mathbf{v} = \mathbf{v} - \mathbf{v} is a set of \mathbf{v} = \mathbf{v} - \mathbf{v} is a set of \mathbf
```
In all operations only the minimum vector length is considered, i.e. an operation between a vector A of dimension 10 and a vector B of dimension 5 will involve the first 5 elements for both vectors. If the destination vector does not exist, it is created with the same length as specified in the source vector.

#### **5.4 Vector arithmetic operations using SIGMA**

A more complete and convenient mechanism for the mathematical manipulation of entire vectors is provided by SIGMA. SIGMA-generated arrays are stored as PAW vectors and therefore are accessible to PAW commands, and PAW vectors are accessible to SIGMA. The facilities available via SIGMA are described in the next chapter.

<sup>&</sup>lt;sup>1</sup> Note that the indexing permitted in PAW can be considered as a superset of that permitted by FORTRAN. This feature cannot be used from within SIGMA.

## **5.5 Using KUIP vectors in a COMIS routine**

The declaration VECTOR vector\_name may be used inside a COMIS routine to address a KUIP vector. If the vector does not exist, it is created with the specifications provided by the declared dimension.

### **5.6 Usage of vectors with other PAW objects**

Vectors can be used to transport numerical information between different PAW objects, and to manipulate mathematically their content.

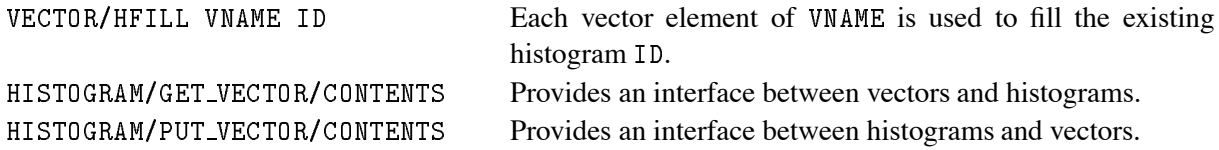

## **5.7 Graphical output of vectors**

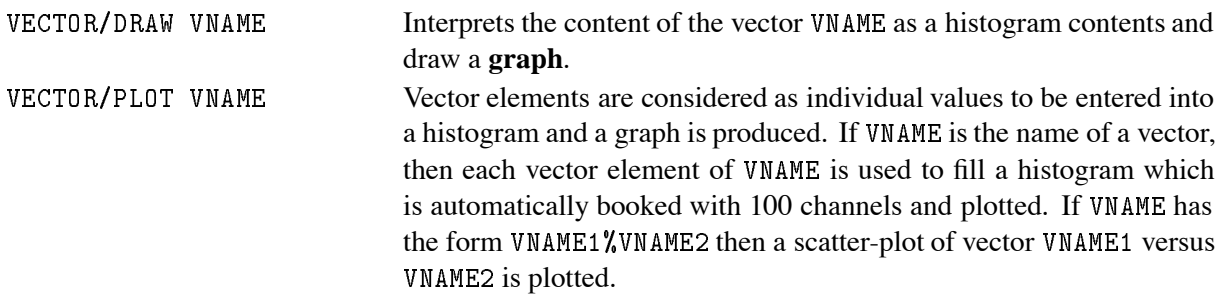

See figure 3.4 in the tutorial section for an explanation of the difference between VECTOR/DRAW and VECTOR/PLOT.

A number of HIGZ [3] macro-primitives are available in PAW. Those directly related to the graphical output of vectors are:

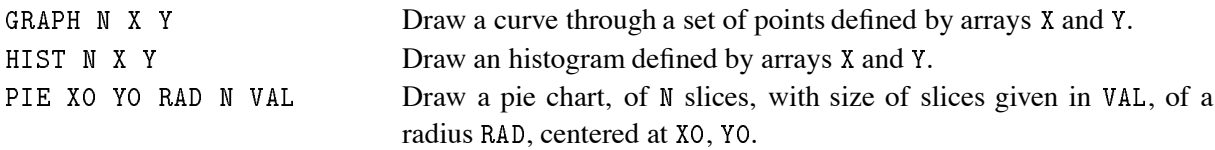

#### **5.8 Fitting the contents of a vector**

A user defined (and parameter dependent) function can be fitted to the points defined by the two vectors X and Y and the vector of associated errors EY. The general syntax of the command to fit vectors is: VECTOR/FIT x y ey func [ chopt np par step pmin pmax errpar ] For more information the reader is referred to the reference part of the present manual.

# **Chapter 6: SIGMA**

## **6.1 Access to SIGMA**

The SIGMA array manipulation package can be accessed in three different ways in PAW:

## **Precede the statement by the prefix SIGMA**

```
-pixel paw and pixel particle in the state of the state of the state of the state of the state of the state of
PAW > \overline{\text{SIGMA}} y=sin(xvec)*xvec
```
Note the use of the predefined constant PI in SIGMA with the obvious value.

## **The PAW command: APPLication SIGMA**

All commands typed in after this command will be directly processed by SIGMA. The command EXIT will return control to PAW, e.g.

**Example**

```
PAW > APPLication SIGMA
SIGMA  xvecarray

-
pi#pi
SIGMA > sinus=sin(xvec)*xvecSIGMA > \frac{cosinus = cos(xvec) *xvec}{s}SIGMA > exit
PAW > vector/listDim-1Dim-2Dim-3Vector Name Type Length Dim-
                                       100
                                       100
COSINUS
                                R.
                                       100
                                               100
Total of 3 Vector(s)
```
## **The PAW system function SIGMA**

The expression to be evaluated must be enclosed in parentheses. The function will return the numerical value of the expression (if the result is a scalar) or the name of a temporary vector (if the result is a vector).

Assuming that the computation of the function  $sin(x)*x$  in the above example would be only for the purpose of producing a graph, (i.e. the result is not needed for further calculations), then one could just have typed the following commands:

```
PAW  SIGMA xvecarray

-
pi#pi
extending the contract of the contract of the contract of the contract of the contract of the contract of the contract of the contract of the contract of the contract of the contract of the contract of the contract of the
```
## **6.2 Vector arithmetic operations using SIGMA**

A complete and convenient mechanism for the mathematical manipulation of vectors is provided by SIGMA. In the following, we use the words "array" and "vector" as synonyms. In both cases, we refer to PAW vectors, in the sense that SIGMA offers an alternative way to generate and to manipulate PAW vectors (see section 5 on page 107). The notation of SIGMA is similar to that of FORTRAN, in the sense that is based upon formulae and assignment statements.

The special operator ARRAY is used to generate vectors:

vname **= ARRAY**  $(\arg_1, \arg_2)$ 

vname Name of the vector (array) being created.

- arg1 Defines the array **structure**, i.e. the Number of COmponents (NC0) of the array.
- arg2 Provides the **numerical values** filling the array row-wise. If arg2 is absent (or does not provide enough values) the array is filled with 1.

### **6.2.1 Basic operators**

- + Add
- Subtract
- Multiply
- / Divide
- Exponentiation
- & Concatenation

Note that ill defined operations will give 0. as result. For instance: a division by zero gives zero as result.

#### **6.2.2 Logical operators**

Logical operators act on entities that have **Boolean** values 1 (true) or 0 (false). The result is Boolean.

- AND Logical operation AND
- NOT Logical operation NOT
- OR Logical operation OR
- EQ EQual to
- GE Greater or Equal to
- GT Greater Than
- LE Less or Equal to
- LT Less Than
- NE Not Equal

Г

### **6.2.3 Control operators**

```
PRINT Provides the automatic printing of every newly created array or scalar.
NOPRINT Suppresses the automatic printing of every newly created array or scalar.
```
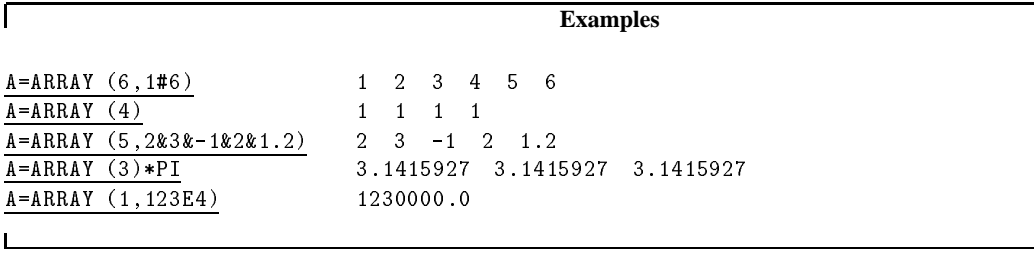

٦

## **6.3 SIGMA functions**

SIGMA provides some functions which perform a task on a whole array. These functions have no analogues in FORTRAN because all FORTRAN functions operate on one or more single numbers. Presently available SIGMA functions are listed in table 6.1 below.

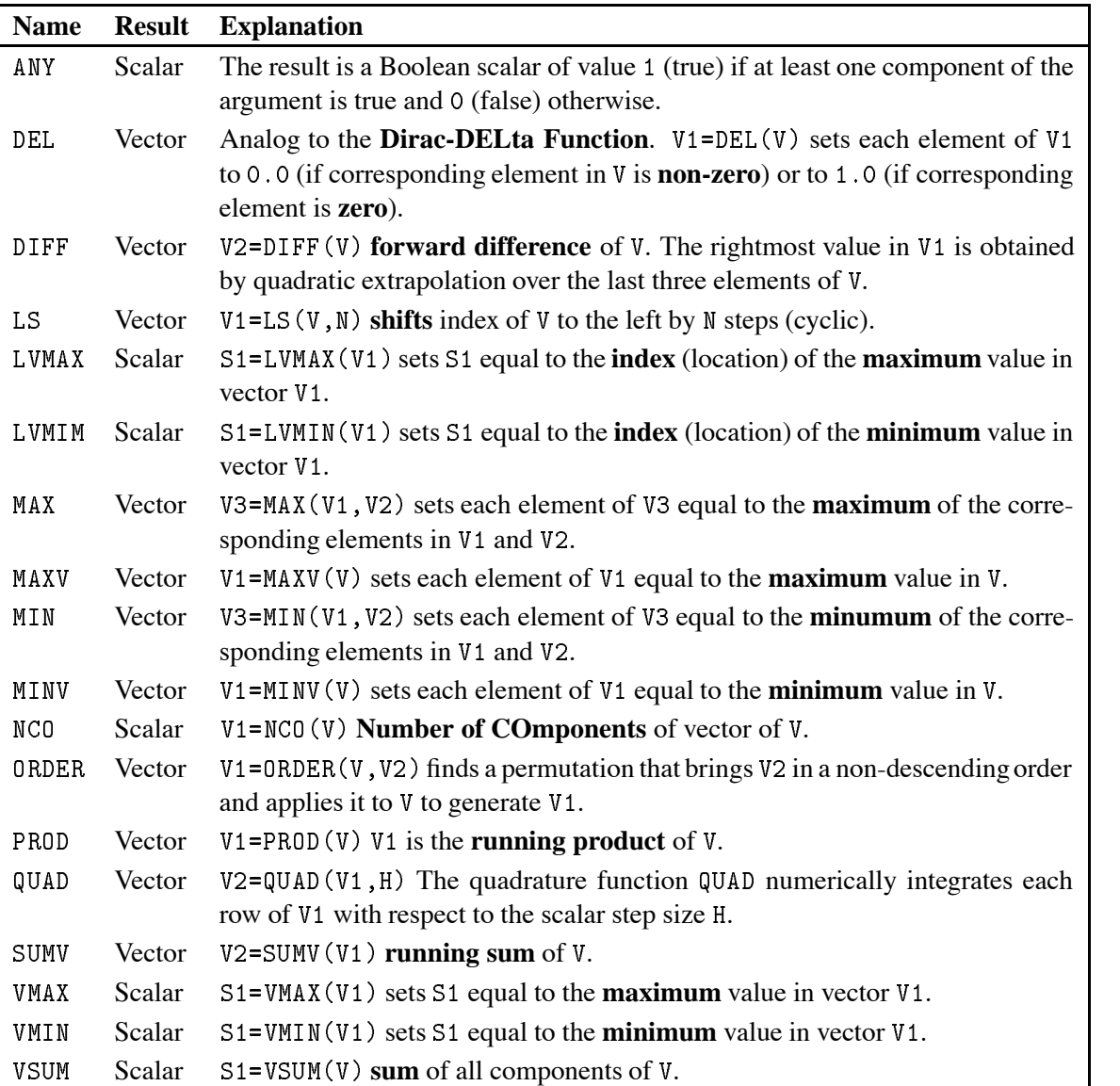

Table 6.1: SIGMA functions

#### **6.3.1 SIGMA functions - A detailed description.**

In the following description of the SIGMA functions, the letter R always denotes the **result** and arg denotes one or more **arguments**. Any argument may itself be an expression. In that case arg means the result of this expression. Let OP denote any of the above array functions, then the statement:

 $R = OP$  ( $arg1, arg2, ...$ )

produces R without doing anything to the contents stored under the names appearing in  $\arg1$  ,  $\arg2$  ,  $\dots$ Thus, although in the description we may say "...OP does such and such to arg ...", in reality it leaves arg intact and works on the argument to produce R.

$$
R = ANY \quad (arg)
$$

The function ANY considers the result of the argument expression as a Boolean array. SIGMA represents "true" by 1 and "false" by 0. Thus the components of arg must be either 0 or 1, otherwise an error is generated.

If at least one component of the result of the argument expression is 1, than ANY returns the scalar 1. If all components of the result of the argument expression are  $\sigma$  then ANY returns the scalar  $\sigma$ . If arg is a Boolean scalar,  $R = arg$ .

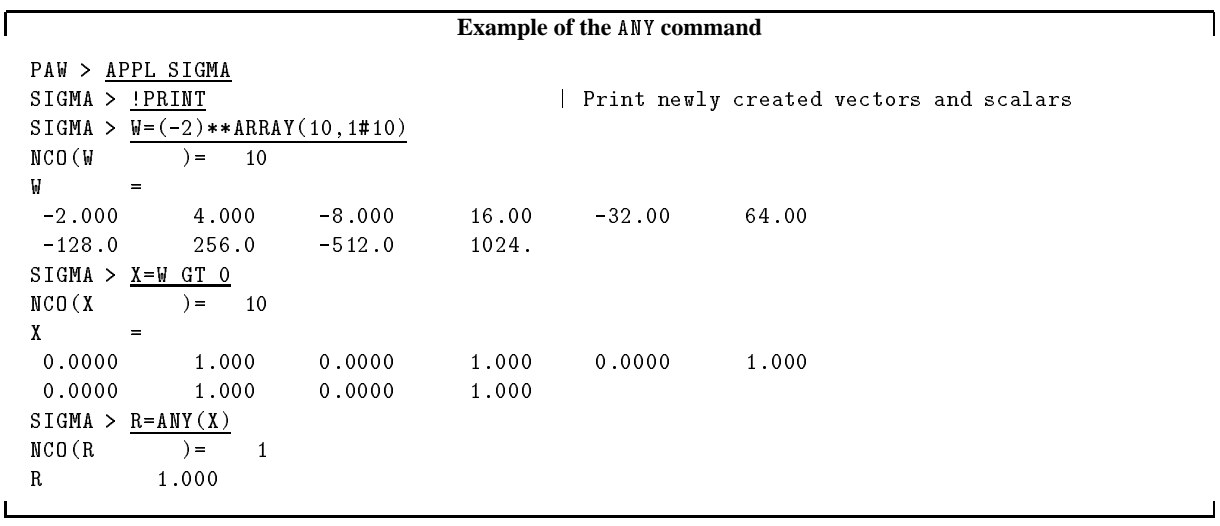

 $R = DEL$  (arg)

DEL is a discrete analogue of a **Dirac delta function**. DEL works independently on each row of the argument array. If the elements of any row of the argument are denoted by  $X_1, X_2, \ldots, X_i, \ldots, X_n$ then the corresponding row of the result of the delta function operation will be  $Z_1, Z_2, \ldots, Z_i, \ldots, Z_n$ where all  $Z_i = 0$  except in three cases, in which  $Z_i = 1$ , namely:

- **1** When the component  $X_i$  is itself zero.
- 2 When  $X_{i-1}$ ,  $X_i$  are of opposite sign and  $|X_i|$  <  $|X_{i-1}|$  If  $i = 1$  then linear extrapolation to the left is used.
- **3** When  $X_i$ ,  $X_{i+1}$  are of opposite sign and  $|X_i| \leq |X_{i+1}|$  If  $i = 1$  then linear extrapolation to the right is used.

If arg is a scalar, the value of DEL (arg) will be 1 if arg is zero, and 0 otherwise.

```
Example of the del command
```

```
SIGMA  WARRANT  WARRANT  WARRANT  WARRANT  WARRANT  WARRANT  WARRANT  WARRANT  WARRANT  WARRANT  WARRANT  WARRANT 
NCO (W
                      ) = 11SIGMA  X W
WW-
	W-

NCO(X) = 11=0.7578
SIGMA > R=del(x)NCO (R
                                11) =ncore de la construction de la core de la core de la core de la core de la core de la core de la core de la co
\mathbf R=
```
 $R = DIFF (arg)$ 

The DIFF function generates the **forward difference** of each row of the argument array, say  $X_1, X_2, \ldots$ ,  $X_i, \ldots, X_n$  and creates an array with components equal to the forward difference of  $X: X_2 - X_1, X_3 - X_2,$  $\ldots, X_n - X_{n-1}, X_0$  where the rightmost value  $X_0$  is obtained by quadratic extrapolation over the last three elements of the result of arg. Applied to a scalar DIFF gives a zero result.

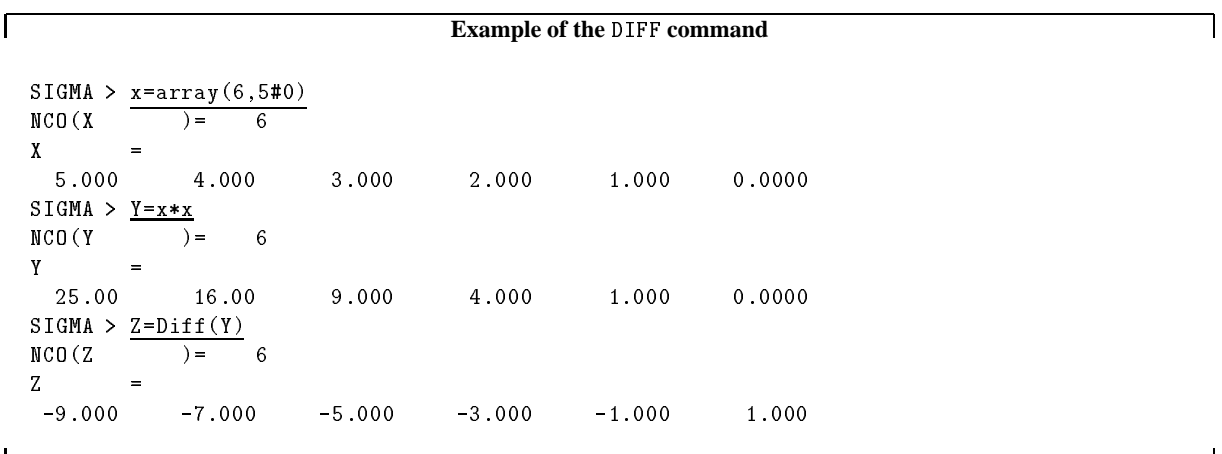

R = **LS** (arg1,arg2)

The LS rearrangement function performs a **left shift**. arg1 is the array to be shifted; arg2 must be a scalar value (rounded if necessary by the system), interpreted as the number of places the array has to be shifted to the left. The scalar arg2 can be negative, in which case LS shifts to the right a number of places equal to the absolute value of arg2.

It should be noted the the shift is performed circularly modulo N, where N is the number of components in the rows of the array to be shifted. Hence,  $LS(X, N+1)$  shifts the N component rows of X by 1 to the left, and LS(X,-1) shifts the rows by N-1 to the left (or by 1 to the right). If arg1 is a scalar, R = arg1.

 $\Gamma$ 

г

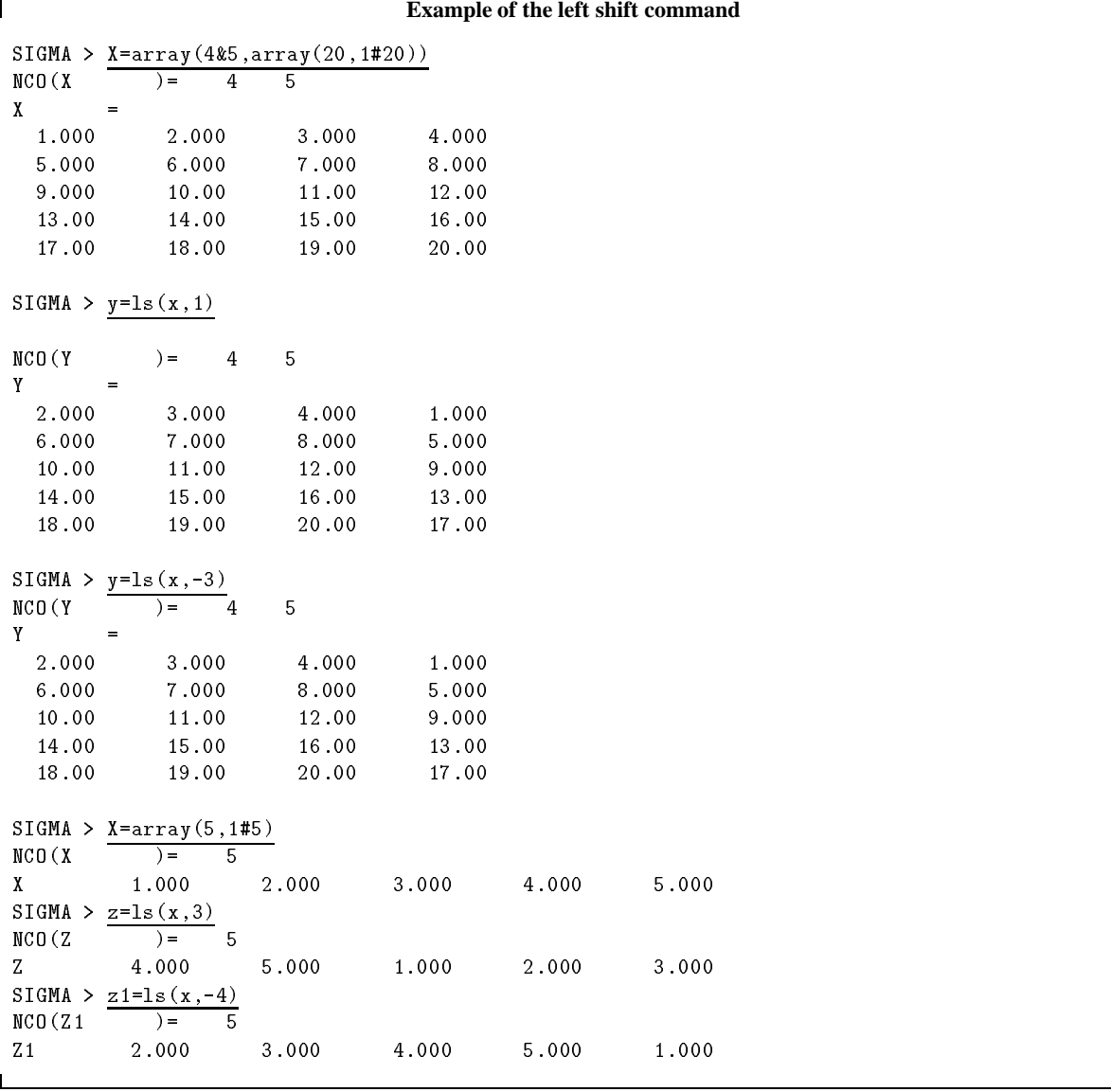

 $R = LVMAX(\arg 1)$  and  $R = LVMIN(\arg 1)$ 

The functions LVMAX and LVMIN returns as a scalar result the index (position) of the largest or smallest element, respectively, in the argument array.

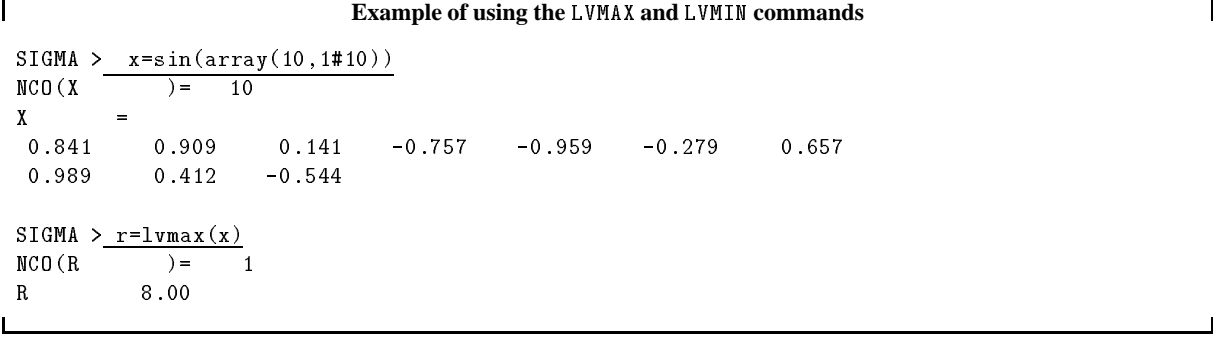

┑

- 1

⅂

٦

 $R = MAX(arg1, arg2)$ ) and  $R = MIN(arg1, arg2)$ 

The functions MAX and MIN work independently on each element of their arguments.  $arg2$  can be a scalar. The result has the same dimension as the argument array arg1 and each element of the result is set equal to the largest or smallest element, respectively, of the corresponding element of the argument arrays.

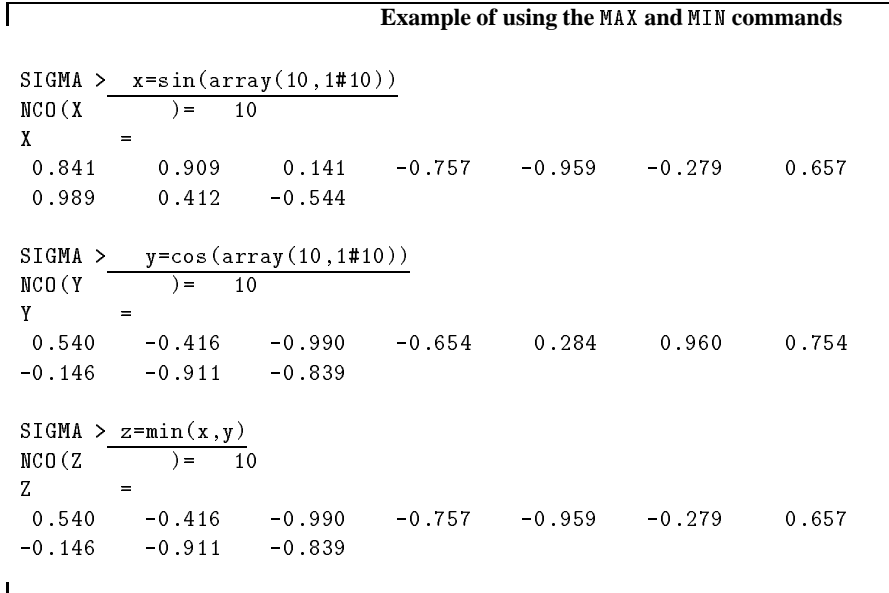

 $R = MAXV(\arg)$  and  $R = MINV(\arg)$ 

The extrema functions MAXV and MINV work on each element of their argument and the result has the same dimension as the argument array arg1. Each element of of the result is set equal to the largest or smallest element, respectively, of the corresponding row of the argument array.

All these functions, if applied to a scalar argument, yield  $R = arg$ .

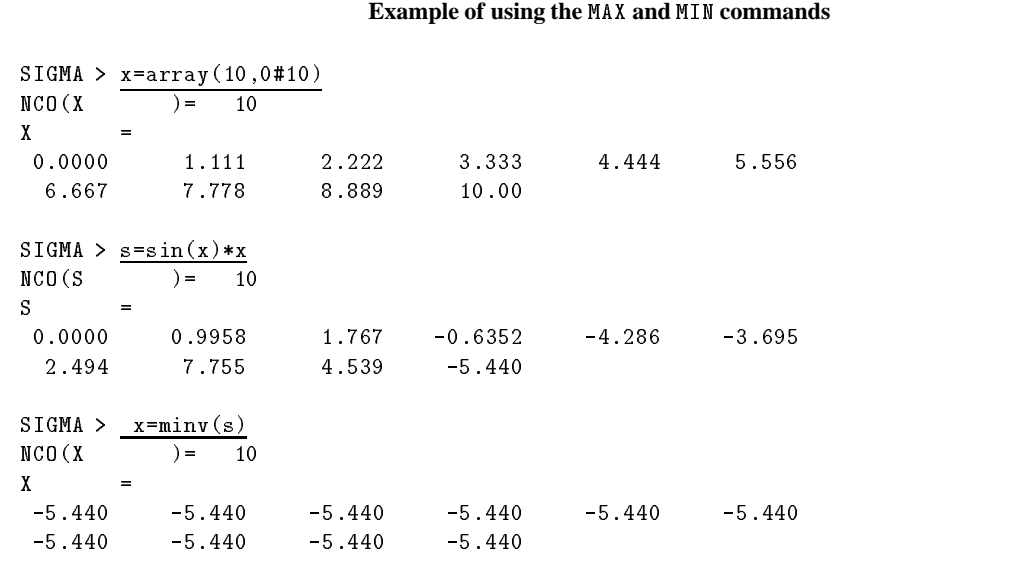

 $R = NCO$  (arg)

The "Number of COmponents" (NCO) control function obtains the NCO vector of the arg. The NCO vector of a scalar is the scalar 1. For any argument the  $NCO (NC0 (arg))$  gives the number of dimensions of the arg.

```
\mathbf{I}Using the NCO command
 SIGMA > \frac{x=array(4&3&2,array(24,2#48))}{x=\mathbf{3}-2
  ncome and the contract of the contract of the contract of the contract of the contract of the contract of the
             =10.00
                   12.00
                                    14.00
                                                   16.00
 SIGMA > r=nco(x)NCO(R ) = 3
 SIGMA > ndim=nco(nco(x))NCO (NDIM) = 1
```
R **= ORDER** (arg1,arg2)

The ordering function ORDER acts independently on each row of arg1. arg2 must have the same row length as arg1.

0RDER finds the permutation that brings arg2 into a non-descending sequence (row-wise) and constructs the result by applying this permutation to  $\arg 1$ . It may in some cases be expanded to that structure by using the techniques of the topological arithmetic. This is particularly useful if arg2 is a single vector with the length of the rows of arg1.

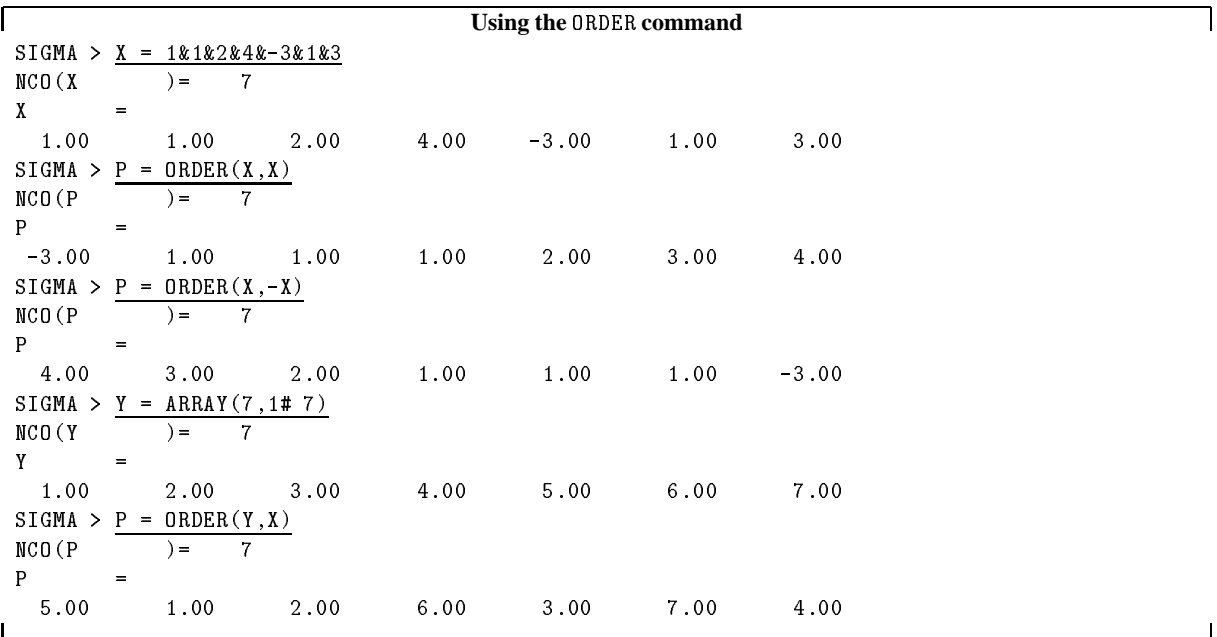

 $\overline{\phantom{a}}$ 

٦

 $R = PROD$  (arg)

The PROD function generates the **running product** of each row of the argument array, say  $X_1, X_2, \ldots, X_n$ and creates an array with components equal to the running product of the component of the argument:  $X_1, X_2, \ldots, X_n X_1, X_1 \times X_2, \ldots, X_1 \times X_2 \times \ldots X_n$ 

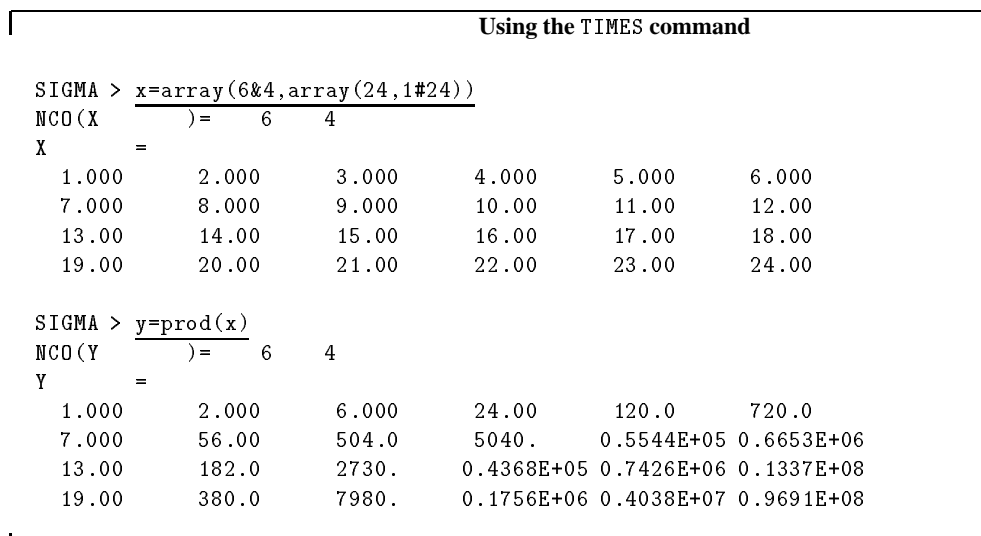

R **= QUAD** (arg1,arg2)

The **quadrature function** QUAD numerically integrates each row of arg1 with respect to the scalar step size h defined by arg2.

The result R has the same dimension as arg1 and the integration constant is fixed by choosing the first point of the result to be zero.

The method uses a four-point forward and backward one-strip-formula based on Lagrange interpolation. We have for the first point of the result:

$$
R_1=\int_{x_1}^{x_1}(arg1)\mathrm{d}x=0
$$

for the second and third points

$$
R_{i+1}\,=\,R_i\,+\,\frac{h}{24}(9\,f_i+19\,f_{i+1}\,-\,5\,f_{i+2}\,+\,f_{i+3})
$$

and for all subsequent points

$$
R_i = R_{i-1} + \frac{h}{24}(f_{i-3} - 5f_{i-2} + 19f_{i-1} + 9f_i)
$$

where the  $f_i$  are elements of arg1 and are assumed to be values of some functions evaluated at equidistant intervals with interval width equal to h (h being equal to the value of arg2).

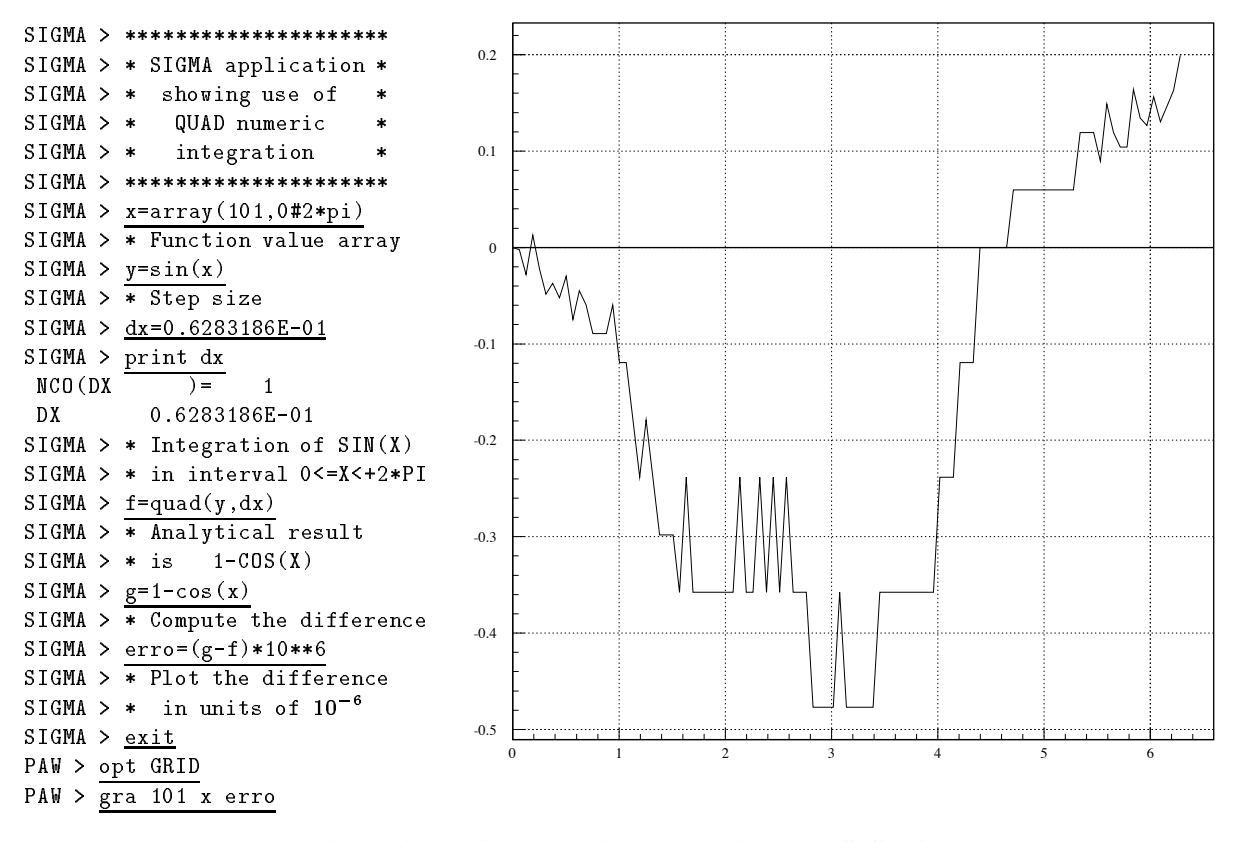

Figure 6.1: Using numerical integration with SIGMA

#### $R = SUMMARY$  (arg)

The SUMV function generates the **running summation** of each row of the argument array, say  $X_1, X_2, \ldots$ ,  $X_i, \ldots, X_n$  and creates an array with components equal to the running sum of the  $X_i$  namely:  $X_1, X_1 +$  $X_2, \ldots, X_1 + X_2 + \ldots X_i, \ldots, X_1 + X_2 + \ldots X_n.$ 

| Using the SUM function |                                   |       |       |       |       |  |
|------------------------|-----------------------------------|-------|-------|-------|-------|--|
| $SIGMA$ >              | $x = array(6&4, array(24, 1#24))$ |       |       |       |       |  |
| NCO(X)                 | 6<br>$=$                          | 4     |       |       |       |  |
| X<br>$=$               |                                   |       |       |       |       |  |
| 1.000                  | 2.000                             | 3.000 | 4.000 | 5.000 | 6.000 |  |
| 7.000                  | 8.000                             | 9.000 | 10.00 | 11.00 | 12.00 |  |
| 13.00                  | 14.00                             | 15.00 | 16.00 | 17.00 | 18.00 |  |
| 19.00                  | 20.00                             | 21.00 | 22.00 | 23.00 | 24.00 |  |
| $SIGMA > y = sumv(x)$  |                                   |       |       |       |       |  |
| NCO (Y<br>Y<br>$=$     | 6<br>$=$                          | 4     |       |       |       |  |
| 1.000                  | 3.000                             | 6.000 | 10.00 | 15.00 | 21.00 |  |
| 7.000                  | 15.00                             | 24.00 | 34.00 | 45.00 | 57.00 |  |
| 13.00                  | 27.00                             | 42.00 | 58.00 | 75.00 | 93.00 |  |
|                        | 39.00                             | 60.00 | 82.00 | 105.0 | 129.0 |  |

 $R = VMAX(arg)$  and  $R = VMIN(arg)$ 

The functions VMAX and VMIN return a scalar equal to the largest or smallest element of the array arg.

 $R = VSUM (arg1)$ 

The VSUM function generates the **sum** of each element of the argument array, say  $X_1, X_2, \ldots, X_i, \ldots, X_n$ and creates a scalar whose value is equal to the sum of all the components of X namely:  $X_1 + X_2 +$  $X_3, \ldots, X_n$ 

**Using the** VSUM **function**

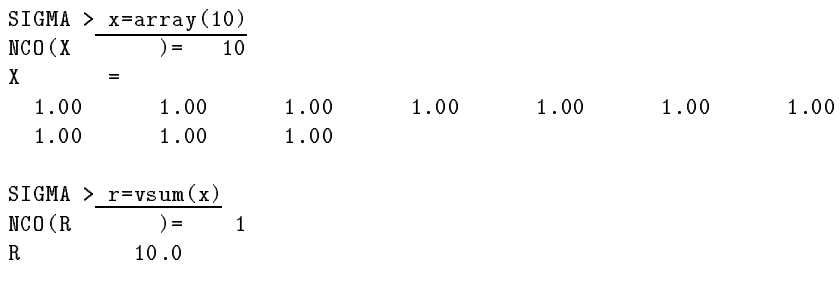

## **6.4 Available library functions**

The library functions available under SIGMA are listed below. All these functions have a single argument, unless otherwise indicated. The number indicated between parentheses corresponds to the number of the same function in the CERN program library.

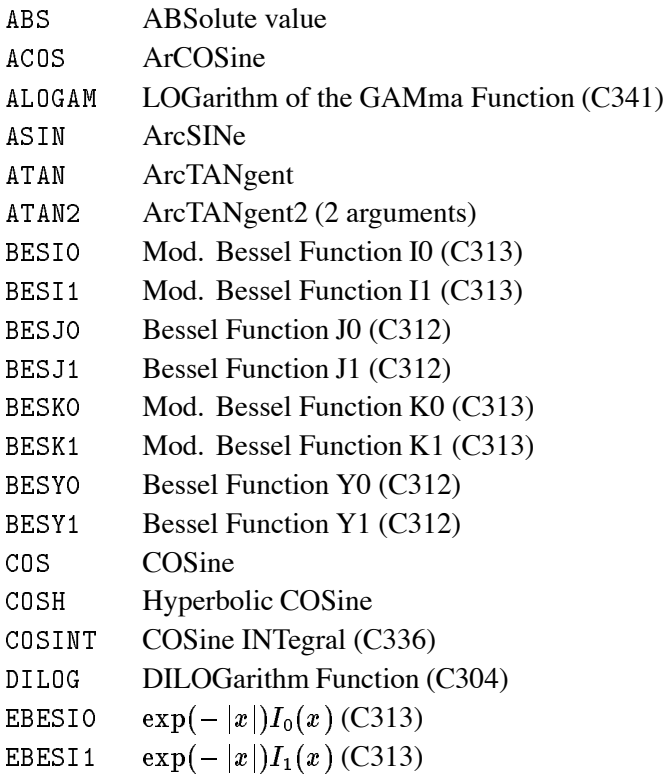

Г

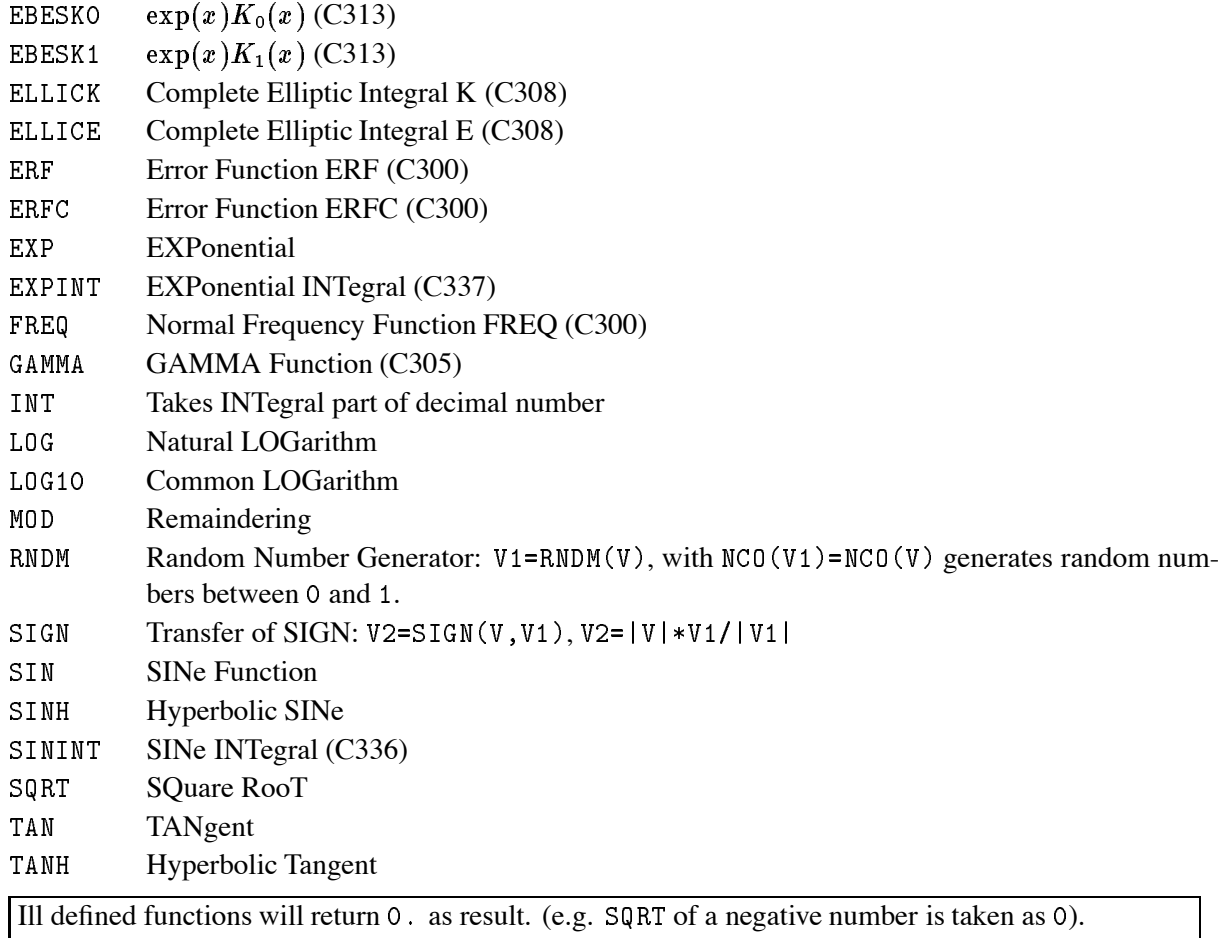

# **Chapter 7: HBOOK**

## **7.1 Introduction**

Many of the ideas and functionality in the area of data presentation, manipulation and management in PAW find their origin in the HBOOK subroutine package [2], which handles statistical distributions (histograms and Ntuples). HBOOK is normally run in a batch environment, and it produces generally graphics output on the line printer or, optionally, via the HPLOT [4] package on a high resolution graphic output device.

The HBOOK system consists of a few hundred FORTRAN subroutines which enable the user to symbolically define, fill and output one- and two-dimensional density estimators, under the form of **histograms, scatter-plots** and **tables**.

Furthermore the analysis of large data samples is eased by the use of **Ntuples**, which are two-dimensional arrays, characterised by a **fixed** number N, specifying the number of entries per element, and by a **length**, giving the total number of elements. An element of a Ntuple can be thought of as a physics "event" on e.g. a Data Summary Tape (micro-DST). **Selection criteria** can be applied to each "event" or element and a complete Ntuple can be statistically analysed in a fast, efficient and interactive way.

## **7.1.1 The functionality of HBOOK**

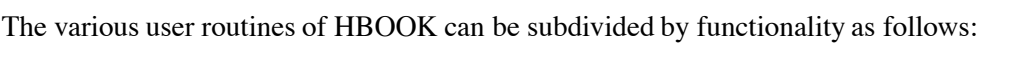

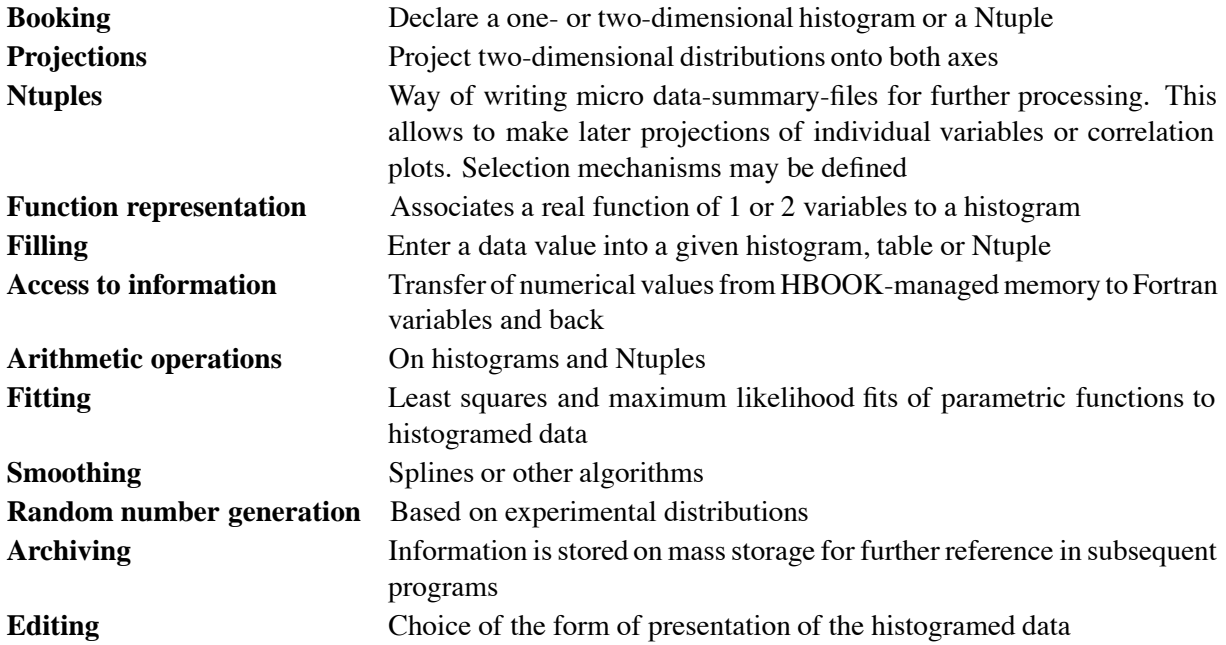

## **7.2 Basic ideas**

The basic data elements of HBOOK are the **histogram** (one- and two-dimensional) and the **Ntuple**. The user identifies his data elements using a **single integer**. Each of the elements has a number of **attributes** associated with it.

The HBOOK system uses the ZEBRA [7] data manager to store its data elements in a COMMON block PAWC, shared with the KUIP [5] and HIGZ [3] packages, when the latter are also used (as is the case in PAW). In fact the first task of a HBOOK user is to declare the length of this common to ZEBRA by a call to HLIMIT, as is seen in figures 7.3 and  $7.5^1$ .

In the PAWC data store, the HBOOK, HIGZ and KUIP packages have all their own **division** (see [7] for more details on the notion of divisions) as follows (figure 7.1):

- LINKS Some locations at the beginning of /PAWC/ for ZEBRA pointers.
- WORKS Working space (or division 1) used by the various packages storing information in /PAWC/
- HBOOK Division 2 of the store. Reserved to HBOOK
- HIGZ A division reserved for the HIGZ graphics package.
- KUIP A division reserved for the KUIP user interface package.
- SYSTEM The ZEBRA system division. It contains some tables, as well as the Input/Output buffers for HRIN and HROUT.

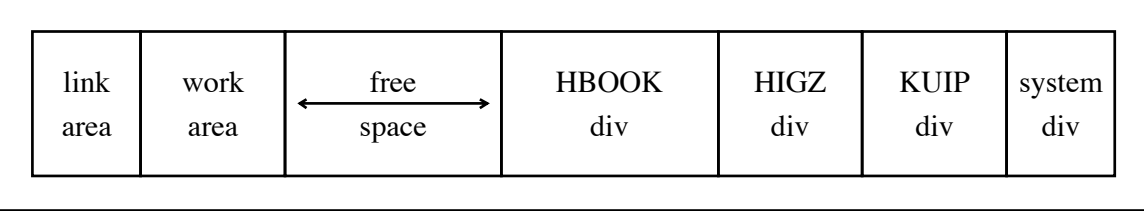

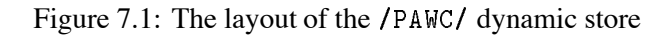

# **7.2.1 RZ directories and HBOOK files**

An advantage of using ZEBRA in HBOOK is that ZEBRA's direct access **RZ package** is available. The latter allows data structures to be uniquely addressed via **pathnames**, carrying a mnemonic meaning and showing the relations between data structures. Related data structures are addressed from a **directory**. Each time a RZ file is opened via a call to HRFILE a supplementary top directory is created with a name specified in the calling sequence. This means that the user can more easily keep track of his data and also the **same** histogram identifiers can be used in various files, what makes life easier if one wants to study various data samples with the same program, since they can be addressed by changing to the relevant file by a call to HCDIR first.

This is of course not necessary in PAW, which is already precompiled when it is run. However when treating very large data samples or in other special applications, it might be necessary to specify a different value for the length of the dynamic store, which is defined by a call to PAWINT from the main initialisation routine PAMAIN. The "default" value for the length of /PAWC/ is 500000 (Apollo), 200000 (IBM) or 300000 (other systems), with respectively 10000 and 68000 words initially reserved for HIGZ and KUIP.

#### **Example of using directories**

```
CALL HRFILE(1, 'HISTO1',' ') | Open first HBOOK RZ file (read only)
CALL HRFILE(2, 'HISTO2', 'U') ! Open second HBOOK RZ file (update)
CALL HCDIR(\frac{1}{1}/HISTO1','') | Make HISTO1 current directory
CALL HARING COMPANY AND LOCATED AT A 1990 FOR THE CALL HARING COMPANY OF THE CALL HARING COMPANY OF THE CALL H
                     \mathbf{r}CALL HCDIR(\sqrt{7}/HISTO2\sqrt{7}, \sqrt{2}) = 9. Make HISTO2 current directory
CALL HRIN

CALL HROUT
ICYCLE   Write ID 
                                 ! Write ID 20 to file 2
CALL HREND('HISTO1') l' Close file 1
CALL HREND('HISTO2') | Close file 2
```
In the previous example (and also in figures 7.3 and 7.5) it is shown how an external file is available via a directory name inside HBOOK (and PAW), and that one can change from one to the other file by merely **changing directory**, via the PAW command CDIR, which calls the HBOOK routine HCDIR.

#### **7.2.2 Changing directories**

One must pay attention to the fact that **newly** created histograms go to **memory** in the //PAWC directory (i.e. the  $/PAWC/$  common). As an example suppose that the current directory is  $//LUN1$ , and an operation is performed on two histograms. These histograms are first copied to memory //PAWC, the operation is performed and the result is **only** available in //PAWC,

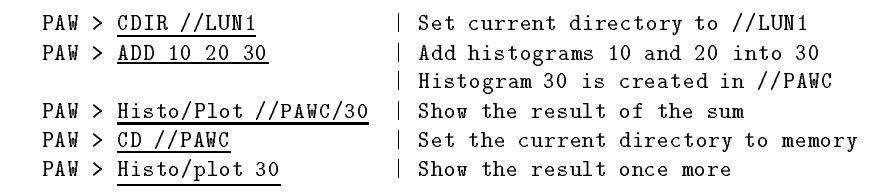

Similarly when histograms or Ntuples are plotted (e.g. by the HISTO/PLOT command), they are copied to memory possibly replacing an old copy of the same ID. As long as the copy in memory is not changed, each time the ID is read from the **external** file. This is because in a **real time** environment, e.g. using **global sections** on VMS or **modules** with OS9, the data base on the external medium can be changed by concurrent processes. However if the HBOOK data structure, associated with the histogram or Ntuple in memory is **altered** (e.g. by a MAX, IDOPT, FIT command), then it becomes the **default** for subsequent operations. If one wants the **original copy** one first must delete the copy from memory or **explicitly** use the pathname for the external file.

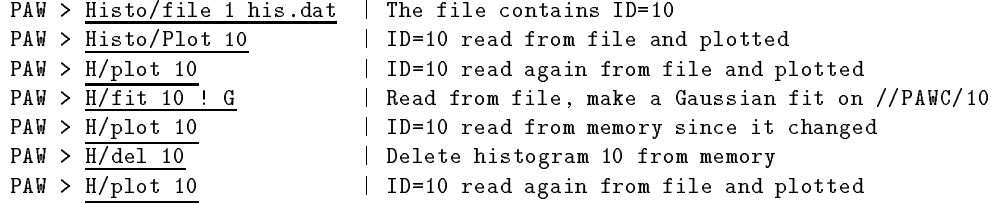

 $\Gamma$ 

## **7.3 HBOOK batch as the first step of the analysis**

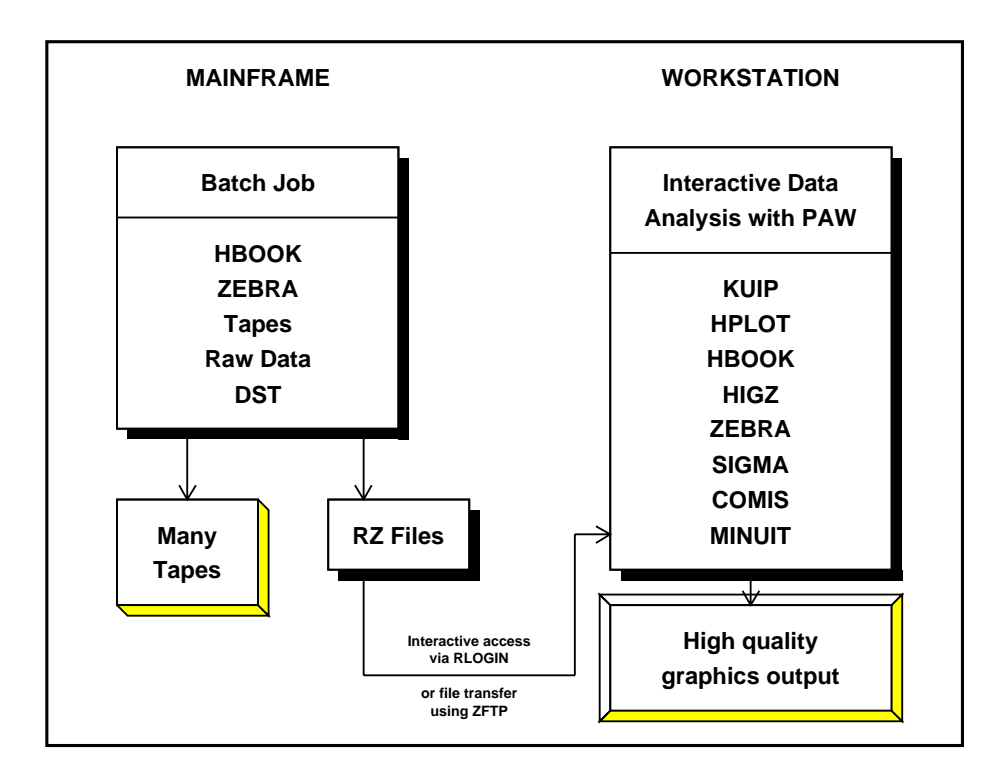

Figure 7.2: Schematic presentation of the various steps in the data analysis chain

Although it is possible to define histograms interactively in a PAW session, and then read the (many thousands of) events, in general for large data samples the relevant variables are extracted from the **Data Summary Files or DST**s and stored in **histograms** or an **Ntuple**. The histogram needs already that a certain choice has to be made as to the range of values for the plotted parameter, because the **binning**, or the coarseness, of the distribution has to be specified when the histogram is defined (**booked**). Also only one- and two-dimensional histograms are possible, hence the correlations between various parameters can be difficult to study. Hence it seems in many cases more appropriate to store the value of the important parameters for each event in an **Ntuple**. This approach preserves the correlation between the parameters and allows selection criteria to be applied on the (reduced) data sample at a later stage.

In general, the time consuming job of analysing all events available on tape is run on a mainframe or CPU server, and the important event parameters are stored in a Ntuple to allow further detailed study. For convenience the Ntuple can be output to disk for each run, and then at a later stage the Ntuples can be **merged** in order to allow a global interactive analysis of the complete data sample.

A typical batch job in which data are analysed offline and some characteristics are stored in HBOOK is given in 7.3. After opening the RZ HBOOK file, HBOOK is initialised by a call to HLIMIT, which declares a length of 20000 words for the length of the /PAWC/ dynamic store. Then the one- and two- dimensional histograms 110 and 210 are filled respectively according to the functions HTFUN and HTFUN2. The output generated by the program is shown in Figure 7.4.

```
PARAMETER (NWPAWC=20000)<br>COMMON/PAWC/H(NWPAWC)<br>EXTERNAL HTFUN1,HTFUN2
        CALL HLIMIT(NWPAWC)
                    Book histograms and declare functions
 Book histograms and declare functions
         CALL HBOOK1(110, Filled according to HTFUN1',100,0.,1.,1000.)
         CALL HBFUNTest of HRNDM-
-
-
-
HTFUN
        CALL HSCALE(200, 0.)CALL HBOOK2(210, Fill according to HTFUN2', 100, 0., 1., 40, 0., 1., 30.)
D0 10 I = 1,10000<br>X=HRNDM1(100)
             recovered the contract of the contract of the contract of the contract of the contract of the contract of the contract of the contract of the contract of the contract of the contract of the contract of the contract of the 
CALL HFILL(210,X,Y,1.)<br>10 CONTINUE<br>* Save all histograms on file HTEST.DAT
  10
\starCALL HDELET(100)<br>CALL HDELET(200)
         END<sub>1</sub>
        F\ddot{\textbf{U}}\textbf{N}CTION HTFUN2(X,Y)Two-dimensional guassian
        HTFUI2 = HTFUI1(X) * HTFUI1(Y)RETURN<br>END
        FUNCTION HTFUN1(X)
* Constants for gaussians
         DATA XM1,XM2/0.3,0.7/<br>DATA XS1,XS2/0.07,0.12/

 Calculate the gaussians
         A2 = -0.5 * ((X-XM2)/XS2) * *2\overline{x_2} = c_2<br>\overline{x_2} = c_2IF(ABS(A1).GT.O.OOO1)X1=C1*EXP(A)<br>IF(ABS(A2).GT.O.OOO1)X2=C2*EXP(A)<br>Return function value<br>RETURN<br>RETURN<br>END
                                 0001) X2 = C2*EXP(A2)
```
Figure 7.3: Writing data to HBOOK with the creation of a HBOOK RZ file

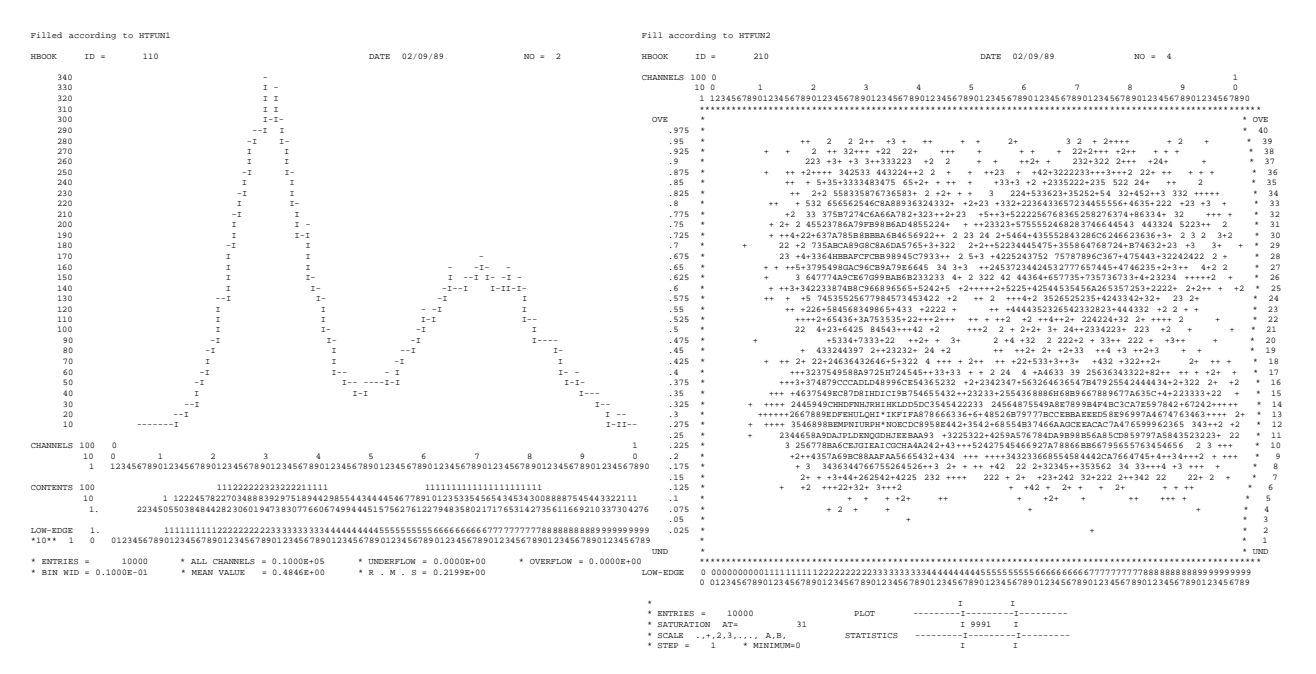

Figure 7.4: Output generated by job HTEST

#### **7.3.1 Adding some data to the RZ file**

The second run using program HTEST1 shows how to add some data to the HBOOK RZ file created in the job HTEST. After opening the file in question in update mode ('U' option) with the name EXAM2, a new directory NTUPLE is created, known as //EXAM2/NTUPLE as seen in the output of HLDIR command at the end of the output. A one- and a two-dimensional histogram and a Ntuple with identifiers of respectively 10, 20 and 30 are booked. Each Ntuple element or "event" is characterised by three **variables** (labelled  $X, Y, Y$  and  $Z$ ). The Ntuple data, when the initial size of 1000 words is exhausted, will be written to the directory specified in the call to HB00KN, i.e. //EXAM2/NTUPLE, and the data in memory are replaced with those newly read. A one- and a two-dimensional projection of <sup>X</sup> and X Y are then made onto histograms 10 and 20 respectively, before they are printed and written on the HBOOK RZ file. At the end the **current** and **parent** directories are listed. The contents of the latter shows that the data written in the first job (HTEST) are indeed still present in the file under the top directory //EXAM2. The call to RZSTAT shows usage statistics about the RZ file.

```
Example of adding data to a HBOOK RZ file
        PROGRAM HTEST
         PARAMETER NWPAWC

        COMMON/PAWC/H(NWPAWC)
        DIMENSION X(3)
        CHARACTER*8 CHTAGS(3)
        DATA CHTAGS/' X ',' Y ',' Z '/
* .---------------------------------
        CALL HLIMIT(NWPAWC)
                    Reopen data base
         en en de la partie de la partie de la partie de la partie de la partie de la partie de la partie de la partie 
        CALL HMDIR('NTUPLE','S')
         CALL HBOOK
TEST

-

         CALL HBOOK
TEST	
-

-
		

         n and the second control of the second control of the second control of the second control of the second control of the second control of the second control of the second control of the second control of the second control
       \pm 

CHTAGS
         . . . . . . . . . .
             CALL RANNOR(A, B)X(1)=AX(2) = BX(3) = A*A + B*BCALL HFN	
X
         CALL HOT ALL HOT ALL HOT ALL HOT ALL HOT ALL HOT ALL HOT ALL HOT ALL HOT ALL HOT ALL HOT ALL HOT ALL HOT ALL H
         CALL HPROJ


         CALL HERE IS NO CONTINUES TO A REPORT OF THE CALL HERE IS NO CONTINUES.
         CALL HROUT IS A REPORT OF THE SERVICE OF THE SERVICE OF THE SERVICE OF THE SERVICE OF THE SERVICE OF THE SERVICE
        CALL HLDIR(, ', ')
        CALL HCDIR(';'')
        CALL HLDIR(, , , , , )
        CALL RZSTAT(, , 999,, )CALL HREND('EXAM2')
        END
```
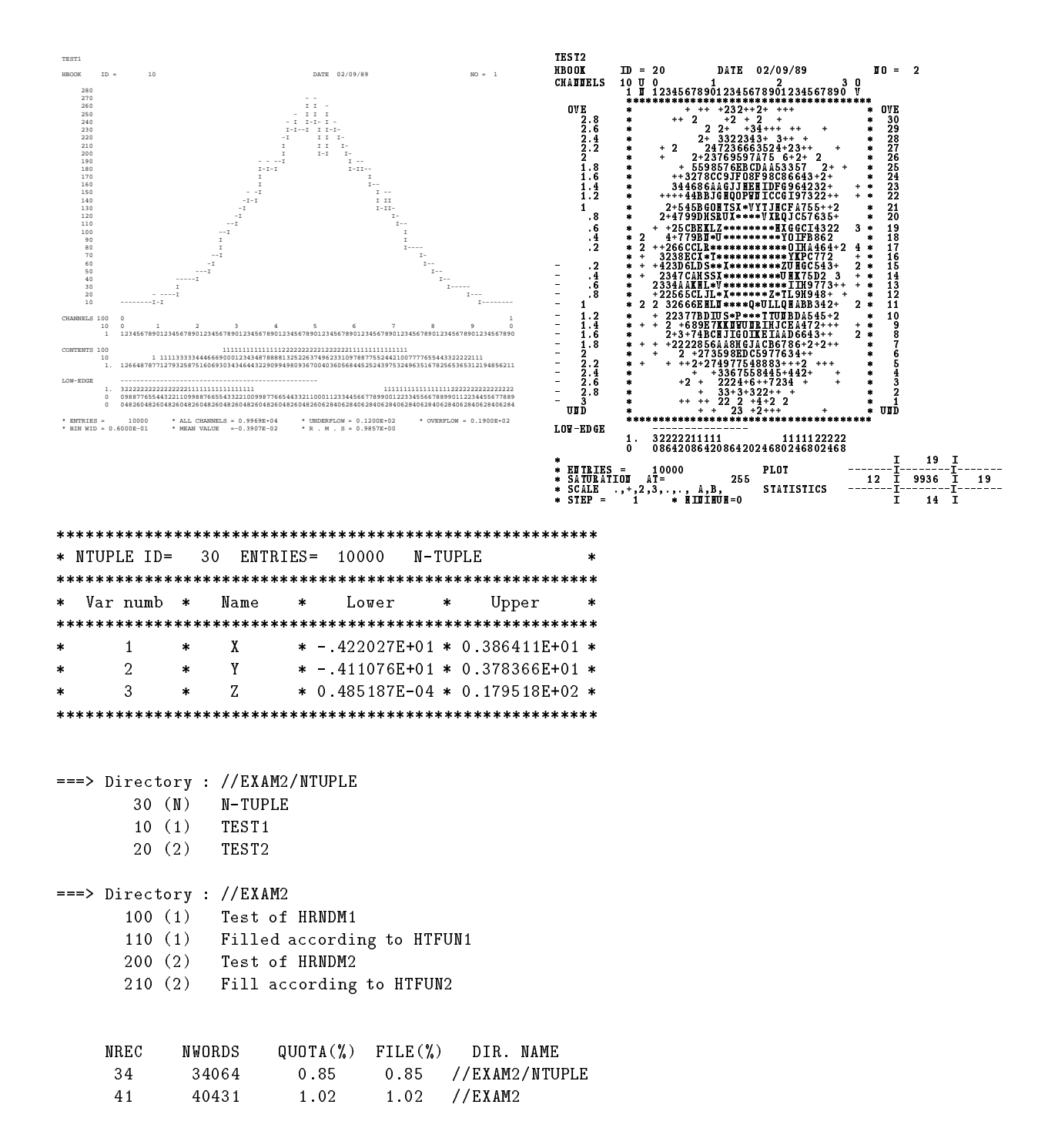

Figure 7.5: Adding data to a HBOOK RZ file

#### **7.4 Using PAW to analyse data**

After transferring the HBOOK RZ file, which was created in the batch job as explained in the previous section, we start a PAW session to analyse the data which were generated<sup>2</sup>. The PAW session below shows that the file HTEST. DAT is first opened via a call to HISTO/FILE. The data on the file are now accessible as the top directory //LUN1. When listing with the LDIR command the contents of the top directory //LUN1 and its NTUPLE subdirectory, the same information (histograms and Ntuples) is found as in the batch job (figure 7.5)

```
Reading a HBOOK direct access file
PAW > histo/file 1 htest.dat | open the HBOOK RZ file
PAW > <u>ldir</u> | list current directory
************* Directory ===> //LUN1 <===
                 Created 

 Modified 


===> List of subdirectories
                                                  \mathbf{Q}\mathcal{N}(\mathcal{N}) at record \mathcal{N}(\mathcal{N}) . The cordination of the cordination of the cordination of the cordination of the cordination of the cordination of the cordination of the cordination of the cordination of the cord
===> List of objects
                                                   REC<sub>1</sub>
                                        OFFSET
                                                           REC<sub>2</sub>
    HBOOK-
ID CYCLE DATETIME NDATA OFFSET REC REC
      100 -\mathcal{S}  

 	  	
       110
                                                     3

   	
                                                             4 ==\overline{7}200
                                                     \mathcal{R} 		  	   
       210
                                                             8

    
 PER CENT OF DIRECTORY QUOTA USED OF DIRECTORY OF DIRECTORY OF DIRECTORY OF DIRECTORY OF DIRECTORY OF DIRECTORY
                                = 0.175PER CENT OF FILE USED  
BLOCKING FACTOR = 74.540
PAW > ldir ntuple \vert list directory in NTUPLE
************* Directory ===> //LUN1/NTUPLE <===
                 Created 

 Modified 


===> List of objects
    HBOOK-
ID CYCLE DATETIME NDATA OFFSET REC REC
                2^{\circ}30
                                                    41

 
                 - - - - - - - - - - - - -
       10
                                           783

  	 
        20
                                   305
                                           934
                                                    40
                                                            41  

 	
 PER CENT OF DIRECTORY QUOTA USED  

PER CENT OF FILE USED  
                                 =0.850
BLOCKING FACTOR
                                 = 94.899
```
Figure 7.6: Reading a HBOOK direct access file

٦

<sup>&</sup>lt;sup>2</sup>In fact it is possible to leave the data on the disk of the machine where they were written in the batch job, and connect with NETWORK/RLOGIN host to the machine in question, getting access to the file via TCP/IP. See page 187 for more details.

## **7.4.1 Plot histogram data**

The analysis of the data can now start and we begin by looking at the histograms in the top directory. Figure 7.7 shows the commands entered and the corresponding output plot. They should be compared with the lineprinter output in figure 7.4.

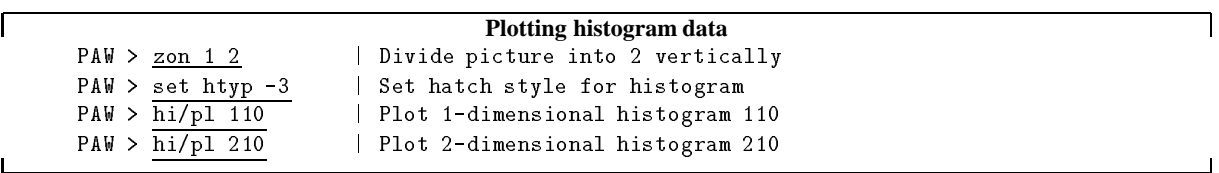

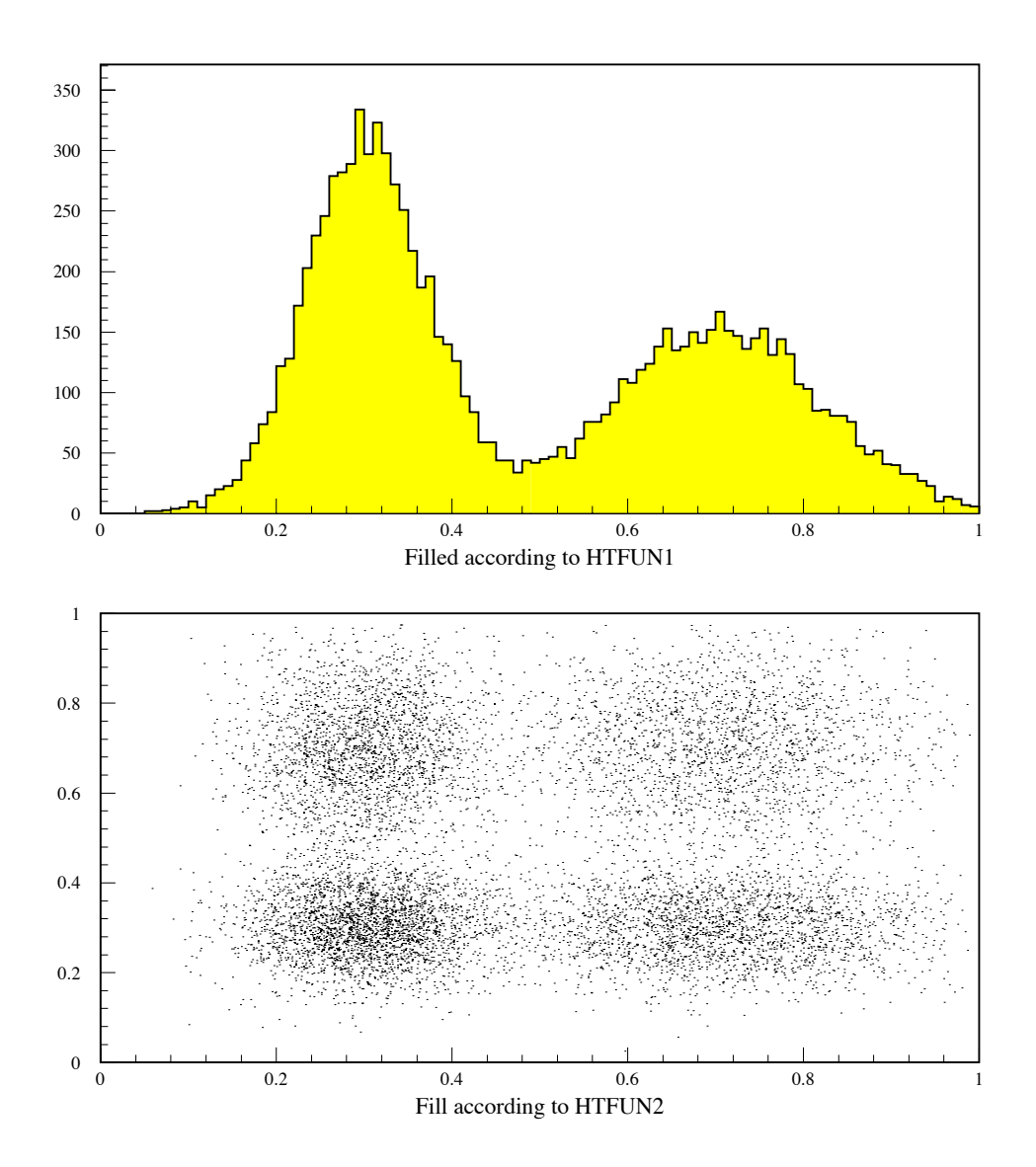

Figure 7.7: Plot of one- and two-dimensional histograms

### **7.5 Ntuples: A closer look**

We now turn our attention to the NTUPLE directory to show the functionality and use of Ntuples. After making NTUPLE the **current** directory the available HBOOK objects are listed. The structure of the Ntuple with identifier 30 is PRINTed. The contents of the various Ntuple elements ("events") can be viewed by the NTUPLE/SCAN command. As with most Ntuple commands a selection criterion can be given to treat only given "selected" subsamples of the Ntuple (two examples are seen with the further  $NTUPLE/SCAN$  commands (see figure 7.8).

**Looking at Ntuple elements** PAW > cd ntuple  $\vert$  move to NTUPLE directory PAW > hi/li | list HBOOK objects  $\equiv$  ==> Directory : //LUN1/NTUPLE N N-TUPLE TEST STRAIN STRAIN STRAIN STRAIN STRAIN STRAIN STRAIN STRAIN STRAIN STRAIN STRAIN STRAIN STRAIN STRAIN STRAIN  $T = 1$  $PAW > nt/print 30$  print summary for Ntuple Var numb Name Lower Upper  $*$  Y  $2^{\circ}$  $PAW > nt/secan 30$  scan the first elements  $\star$ Ţ. Ţ.  $\mathbf{I}$ Ţ.  $\frac{1}{2}$  0.38176  $\frac{1}{2}$  3.6621  $\frac{1}{2}$ Ţ. ÷  $\frac{1}{2}$  8  $\frac{1}{2}$  1.2175  $9.91701$ 2.3231 !  $\mathbf{I}$ -1  $\frac{1}{2}$  4.1343  $\frac{1}{2}$ Æ.  $\mathbf{I}$  $\mathbf{1}$  $\mathbf{1}$  . More...?  $(<{CR}>/N$  ): N

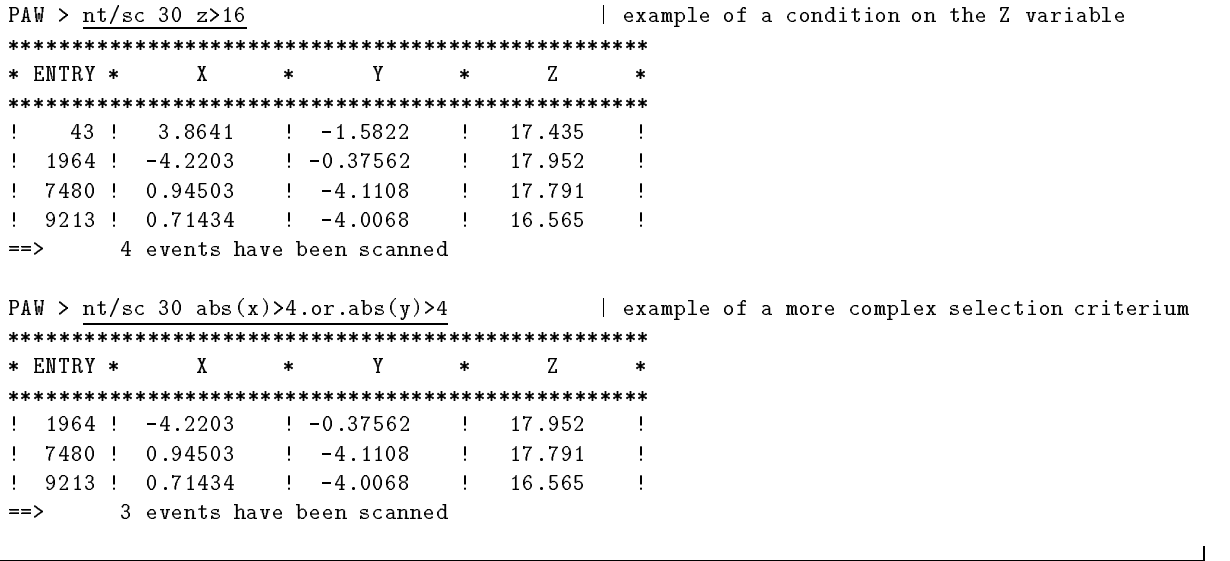

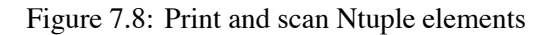

## **7.5.1 Ntuple plotting**

The general format of the command NTUPLE/PLOT to project and plot a Ntuple as a (1-Dim or 2-Dim) histogram with automatic binning, possibly using a selection algorithm is:

NTUPLE/PLOT idn [ uwfunc nevent ifirst nupd chopt]

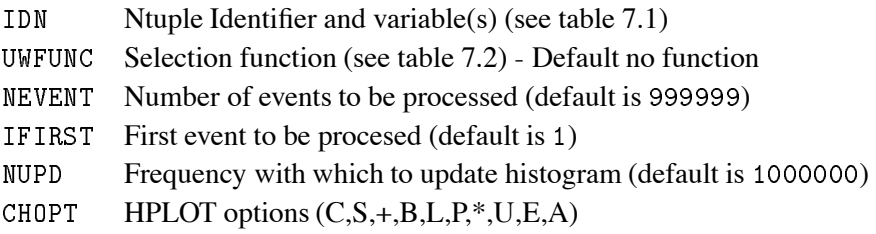
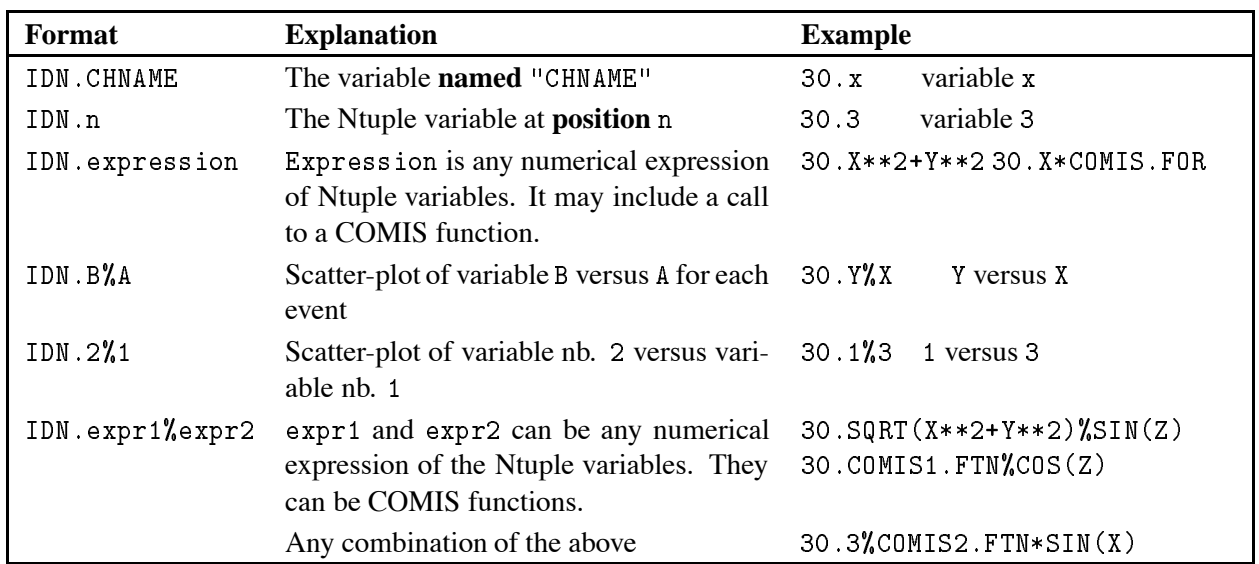

# **7.5.2 Ntuple variable and selection function specification**

Table 7.1: Syntax for specifying Ntuple variables

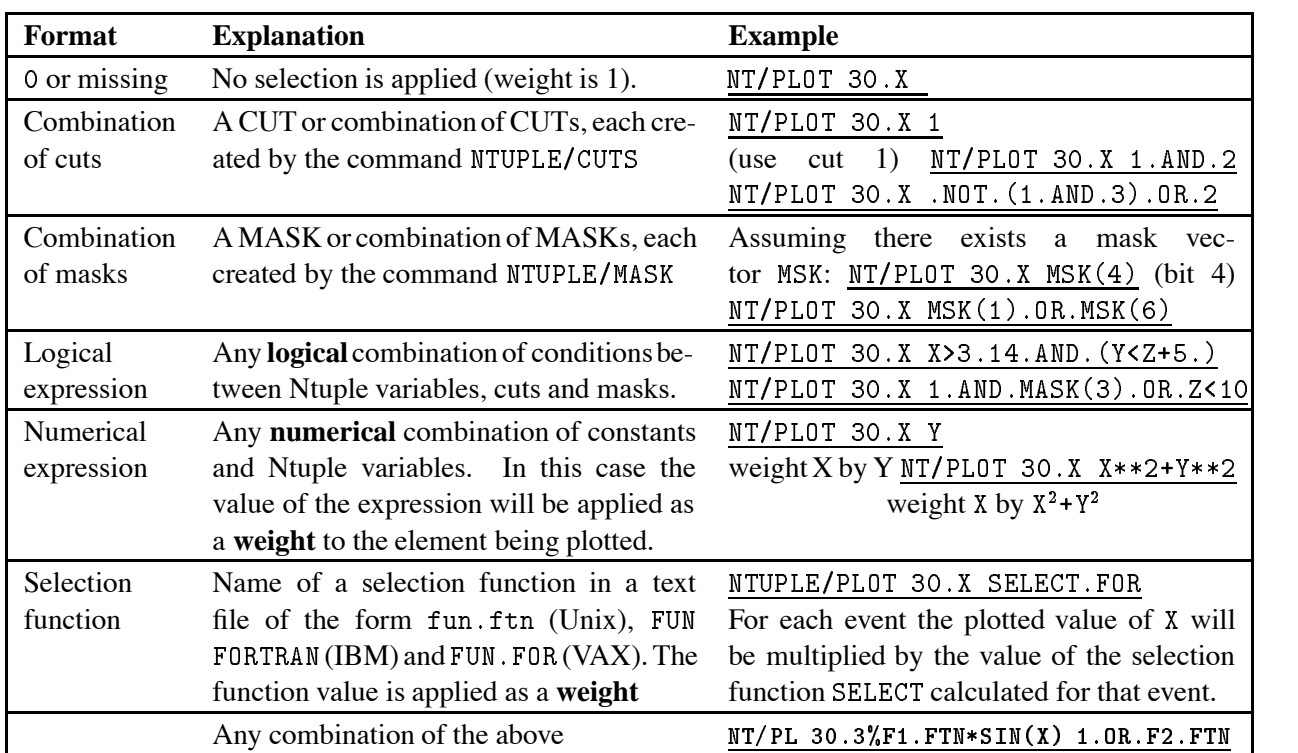

Table 7.2: Syntax of a selection function used with a Ntuple

 $\mathbf{I}$ 

# **7.5.3 Ntuple selection mechanisms**

With most Ntuple operations a selection "function" UWFUNC of a form described in table 7.2 can be used, i.e. it can take the form of a simple or composed **expression** or an **external FORTRAN function**, executed by COMIS [1], a **cut** or a **mask**. When used together with the NTUPLE/PL0T command the selection function also acts as a **weighting** factor.

# **7.5.4 Masks**

The mask facility allows the user to specify up to **32** selection criteria associated with a Ntuple. These criteria are defined like cuts, but their value for each event are written to an external direct access file, from which the information can be readily retrieved at a later stage, without recalculating the condition value in question. In the example session below first a **new** mask file MNAME. MASK is defined, which can contain information for up to 10000 Ntuple elements. Next we define event election criteria and store their result at various bit positions in the mask vector MNAME.

```
Defining cuts and masks
PAW > NT/CUT 4 Z > X**2Define cut 4
PAW  NTMASK MNAME N 

PAW  NTPLOT 	
X XYMNAME
PAW INTERNATIONAL CONTRACTOR CONTRACTOR CONTRACTOR CONTRACTOR CONTRACTOR CONTRACTOR CONTRACTOR CONTRACTOR CONTR
Paw  NTPLOT  A W  NTPLOT  NTPLOT  NTPLOT  NTPLOT  NTPLOT  NTPLOT  NTPLOT  NTPLOT  NTPLOT  NTPLOT  NTPLOT  NTPL
PAW > NT/MASK MNAME P | Print mask definitions
  =====> Current active selections in mask MNAME
  Bit Nevents Selection
     1 3723 X**2+Y**2>23723
     \mathcal{L}1558 4.AND.Y>1
     3<sup>1</sup>7051 \text{SIN}(Z)>\text{SIN}(Y)PAW > NT/MASK MNAME C
                                                   | close MNAME.MASK file
```
Of course doing this kind of gymnastics makes sense only if a **time consuming** selection mechanism is used and only a few events are selected. In a subsequent run the mask file can then be read to display the information much more quickly.

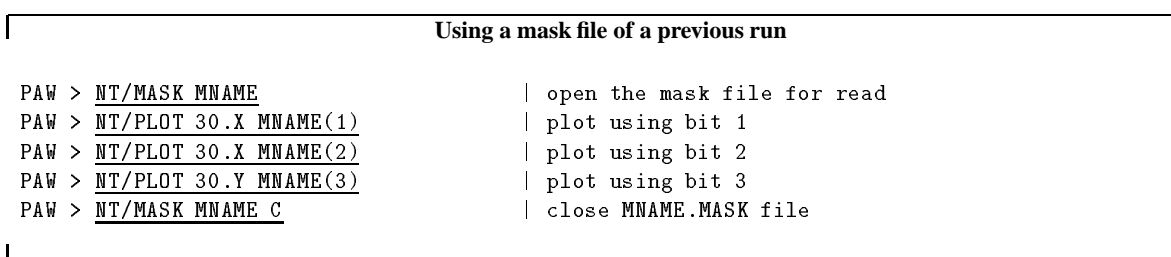

## **Cuts**

A cut is identified by an integer (between 0 and 100) and is a **logical** expression of Ntuple elements, other cuts, masks or functions.

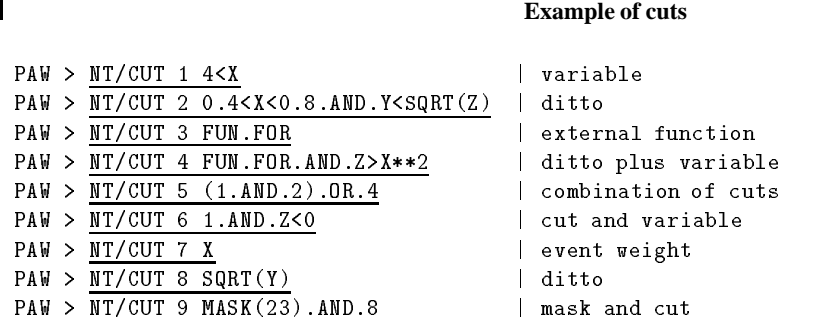

Cut definitions can be written to a file and later re-read.

```
PAW > NT/CUT 0 W cuts.dat
                                    | write all cuts to file
PAW > NT/CUT 4 R cuts.dat | read cut 4 from file
PAW > \underbrace{NT/CUT \ 4 \ P} | print cut 4
   CUT number= 4 Points= 1 Variable= 1
          FUN.FOR.AND.Z>X**2
```
## **Graphical cut**

 $\mathbf{I}$ 

One can also define a cut on the screen in a **graphical** way, by pointing out the upper and lower limits (1-dimensional case) or an area defined by up to 20 points (2-dimensional case) by using the mouse or arrow keys (see figure 7.9).

Note that graphical cuts are only valid for the **original** Ntuple variables and not for combinations of the latter.

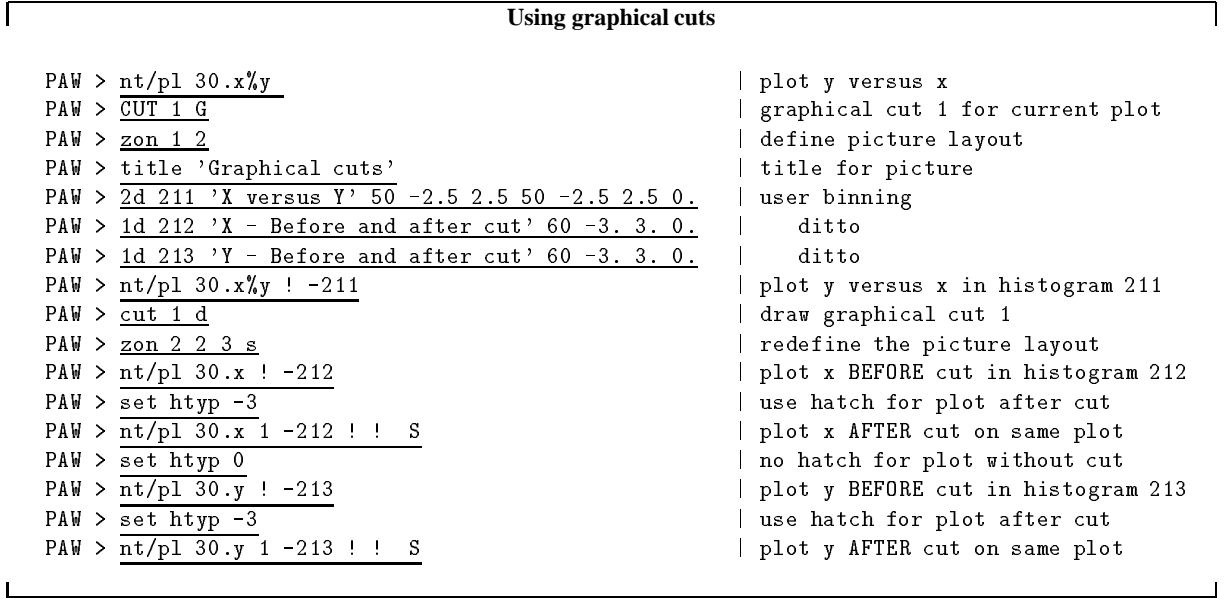

٦

 $\perp$ 

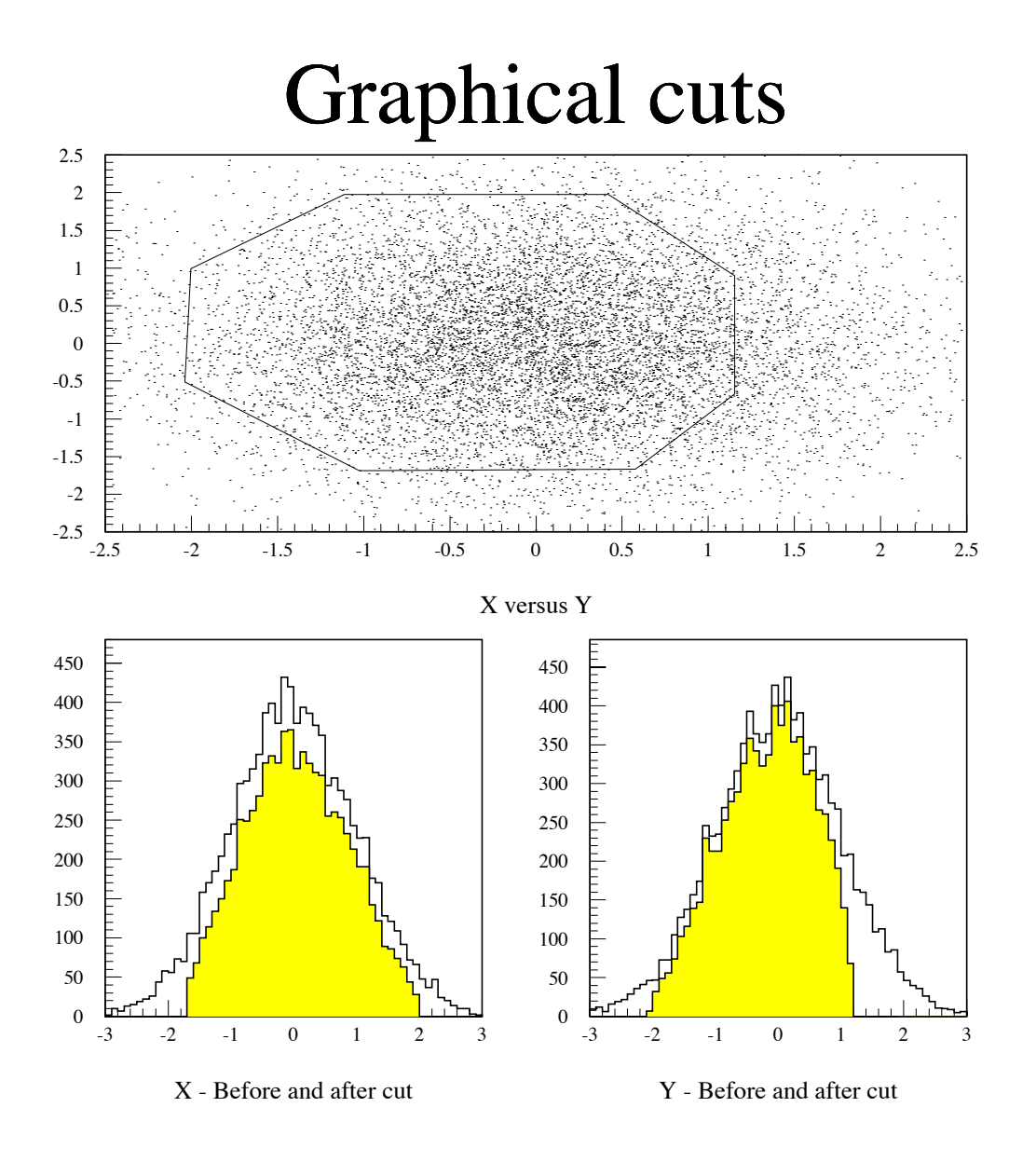

Figure 7.9: Graphical definition of cuts

## **COMIS selection function**

In the definition of a selection criterion an external function (in the sense that it has not been compiled and linked together with PAW) can be used. This function is interpreted by the COMIS [1] package. The functions which are callable from within such a function are given below.

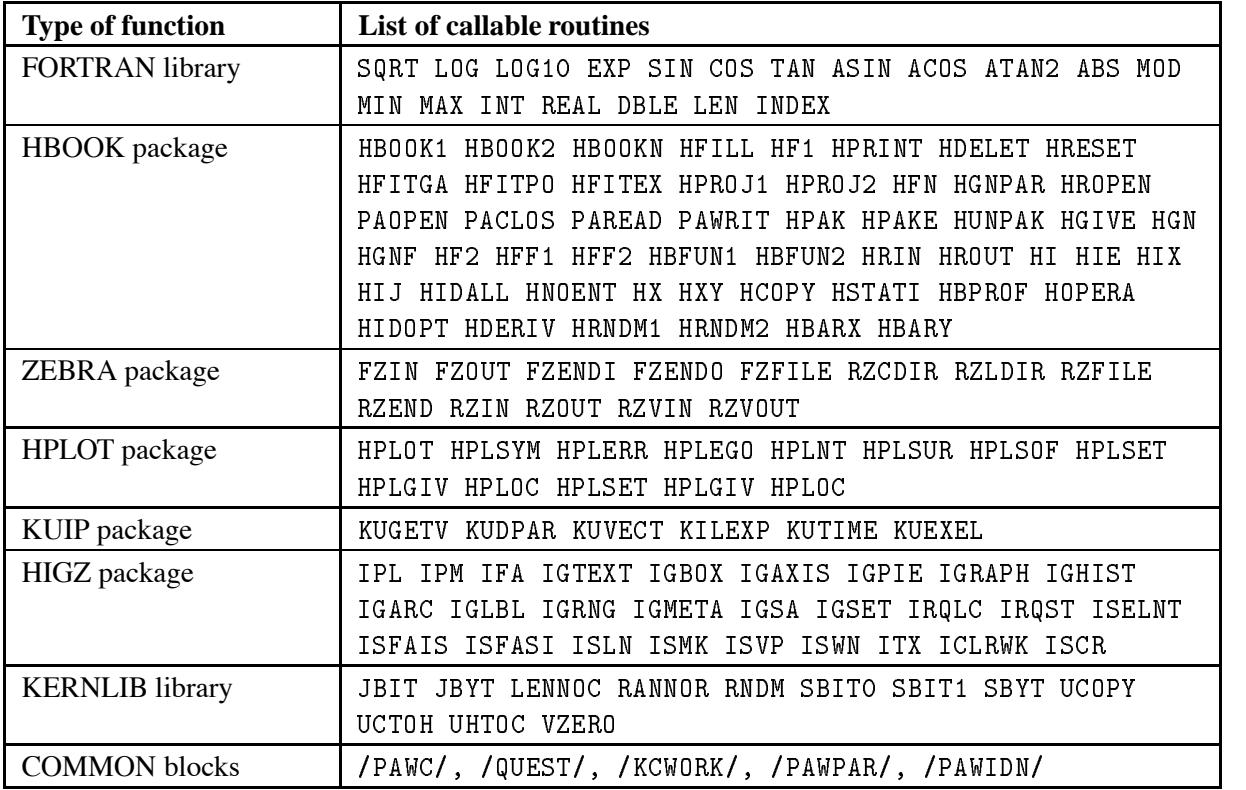

Table 7.3: Function callable and common blocks which can be referenced from an external function with PAW.

The command NTUPLE/UWFUNC allows a selection function for a Ntuple to be prepared more easily. It generates a function with a name specified by the user and with code making available the variables corresponding to the given Ntuple identifier via a COMMON block. As an example consider the Ntuple number 30 used previously.

#### **Specifying a user selection function**

```
PAW > NTUPLE/UWFUNC 30 SELECT.FOR PT
                                        | Generate SELECT.FOR
PAW > EDIT SELECT.FOR | Look at file SELECT.FOR
     REAL FUNCTION SELECT (XDUMMY)
     REAL X , Y , Z
     COMMON/PAWIDN/IDNEVT, VIDN1, VIDN2, VIDN3,
    +X, Y, ZDIMENSION XDUMMY (3)
     CHARACTER*8 CHTAGS (3)
     DATA CHTAGS/' X ',' Y ',' Z '/
     SELECT=1.
     PRINT 

IDNEVT
     do a contracto de la contracto de la contracto de la contracto de la contracto de la contracto de la contracto
        PRINT 

ICHTAGSIXDUMMYI

 FORMATH IDNEVTI


 FORMATXI	XAHG
     END
```
The user can add further FORTRAN code with the command EDIT. Remember that the value of the function can be used for weighting each event.

## **7.5.5 Examples**

To put into practice the syntax explained above let us consider figure 7.10. We first plot variable Z with the binning automatically calculated by HBOOK. Then we define a histogram with identifier 300 into which we want HBOOK to plot the squared sums of the elements X and Y. This corresponds to the definition of the <sup>Z</sup> variable as can be seen in the FORTRAN listing in figure 7.5. As the MEAN and RMS are only calculated on the events within the histogram boundaries, they differ slightly between the top and bottom plot in figure 7.10.

 $\Gamma$ 

П

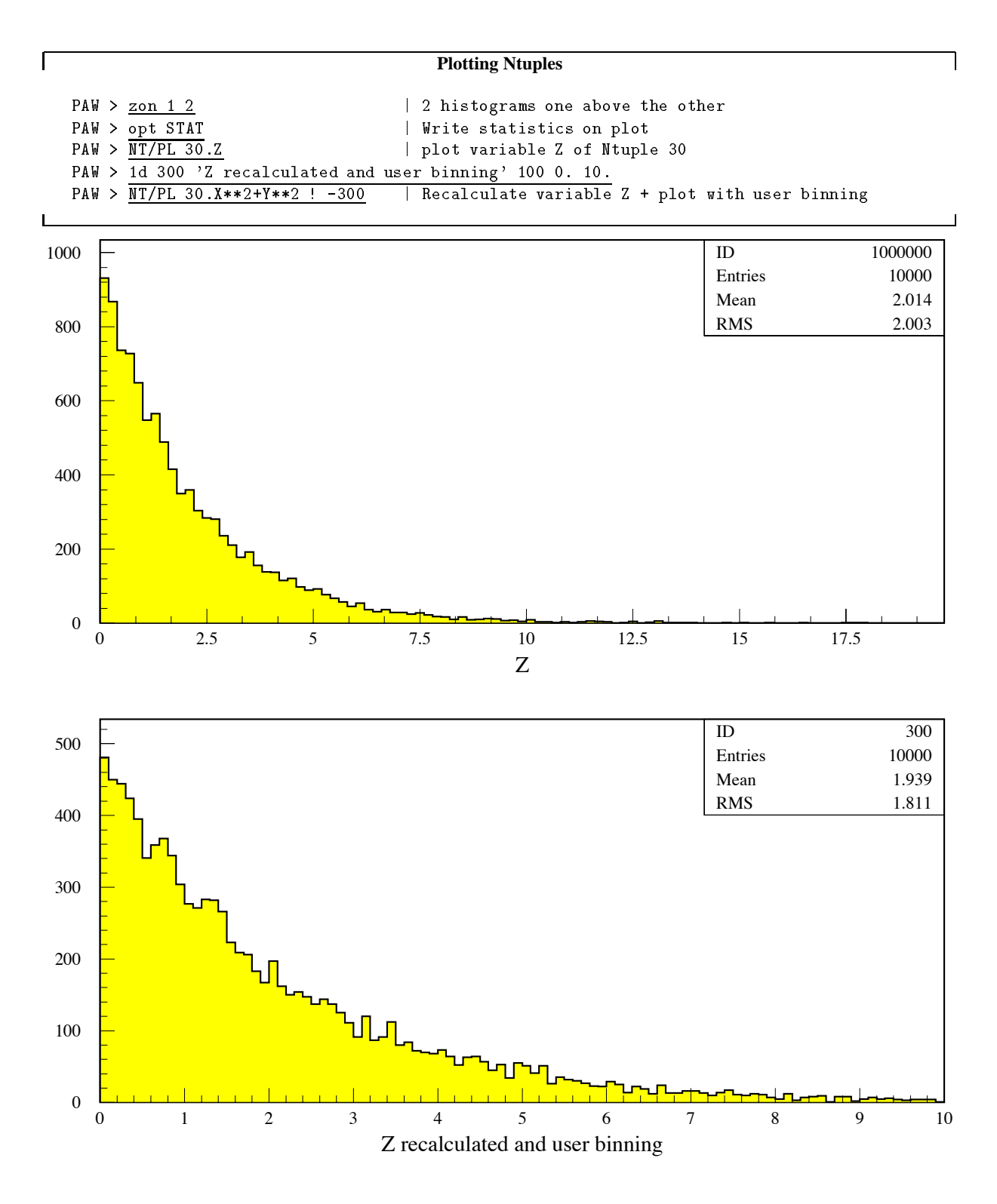

Figure 7.10: Read and plot Ntuple elements

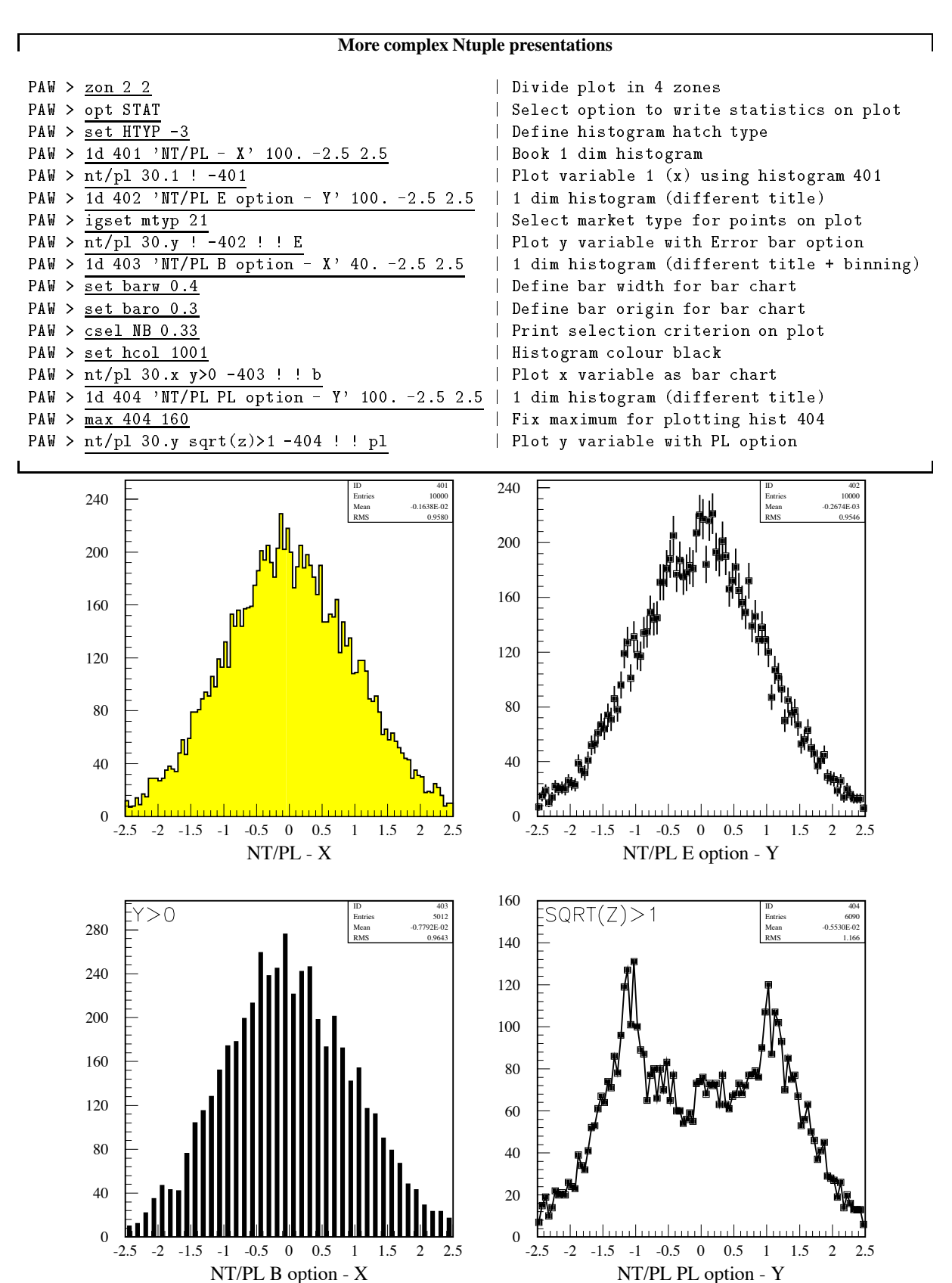

Figure 7.11: Selection functions and different data presentations

#### **7.6 Fitting with PAW/HBOOK/MINUIT**

Minuit $[6]^3$  is conceived as a tool to find the minimum value of a multi-parameter function and analyze the shape of the function around the minimum. The principal application is foreseen for statistical analysis, working on chisquare or log-likelihood functions, to compute the best-fit parameter values and uncertainties, including correlations between the parameters. It is especially suited to handle difficult problems, including those which may require guidance in order to find the correct solution.

#### **7.6.1 Basic concepts of MINUIT.**

The MINUIT package acts on a multiparameter FORTRAN function to which one must give the generic name FCN. In the PAW/HBOOK implementation, the function FCN is called HFCNH when the command Histo/Fit (PAW) or the routine HFITH are invoked. It is called HFCNV when the command Vector/Fit or the routine HFITV are invoked. The value of FCN will in general depend on one or more variable parameters.

To take a simple example, suppose the problem is to fit a polynomial through a set of data points with the command Vector/Fit. Routine HFCNV called by HFITV calculates the chisquare between a polynomial and the data; the variable parameters of HFCNV would be the coefficients of the polynomials. Routine HFITV will request MINUIT to minimize HFCNV with respect to the parameters, that is, find those values of the coefficients which give the lowest value of chisquare.

#### **7.6.2 Basic concepts - The transformation for parameters with limits.**

For variable parameters with limits, MINUIT uses the following transformation:

$$
P_{\mathrm{int}} = \arcsin\left(2\frac{P_{\mathrm{ext}}-a}{b-a}-1\right) \hspace{2.5cm} P_{\mathrm{ext}} = a + \frac{b-a}{2}\left(\sin P_{\mathrm{int}}+1\right)
$$

so that the internal value  $P_{\text{int}}$  can take on any value, while the external value  $P_{\text{ext}}$  can take on values only between the lower limit  $a$  and the upper limit  $b$ . Since the transformation is necessarily non-linear, it would transform a nice linear problem into a nasty non-linear one, which is the reason why limits should be avoided if not necessary. In addition, the transformation does require some computer time, so it slows down the computation a little bit, and more importantly, it introduces additional numerical inaccuracy into the problem in addition to what is introduced in the numerical calculation of the FCN value. The effects of non-linearity and numerical roundoff both become more important as the external value gets closer to one of the limits (expressed as the distance to nearest limit divided by distance between limits). The user must therefore be aware of the fact that, for example, if he puts limits of  $(0, 10^{10})$  on a parameter, then the values  $0.0$  and  $1.0$  will be indistinguishable to the accuracy of most machines.

The transformation also affects the parameter error matrix, of course, so MINUIT does a transformation of the error matrix (and the "parabolic" parameter errors) when there are parameter limits. Users should however realize that the transformation is only a linear approximation, and that it cannot give a meaningful result if one or more parameters is very close to a limit, where  $\partial P_{ext}/\partial P_{int} \approx 0$ . Therefore, it is recommended that:

– Limits on variable parameters should be used only when needed in order to prevent the parameter from taking on unphysical values.

<sup>&</sup>lt;sup>3</sup>The following information about Minuit has been extracted from the Minuit documentation.

– When a satisfactory minimum has been found using limits, the limits should then be removed if possible, in order to perform or re-perform the error analysis without limits.

#### **7.6.3 How to get the right answer from MINUIT.**

MINUIT offers the user a choice of several minimization algorithms. The MIGRAD (Other algorithms are available with Interactive MINUIT, as described on Page 151) algorithm is in general the best minimizer for nearly all functions. It is a variable-metric method with inexact line search, a stable metric updating scheme, and checks for positive-definiteness. Its main weakness is that it depends heavily on knowledge of the first derivatives, and fails miserably if they are very inaccurate. If first derivatives are a problem, they can be calculated analytically inside the user function and communicated to PAW via the routine HDERIV.

If parameter limits are needed, in spite of the side effects, then the user should be aware of the following techniques to alleviate problems caused by limits:

#### **Getting the right minimum with limits.**

If MIGRAD converges normally to a point where no parameter is near one of its limits, then the existence of limits has probably not prevented MINUIT from finding the right minimum. On the other hand, if one or more parameters is near its limit at the minimum, this may be because the true minimum is indeed at a limit, or it may be because the minimizer has become "blocked" at a limit. This may normally happen only if the parameter is so close to a limit (internal value at an odd multiple of  $\pm \frac{\pi}{2}$  that MINUIT prints a warning to this effect when it prints the parameter values.

The minimizer can become blocked at a limit, because at a limit the derivative seen by the minimizer  $\partial F / \partial P_{\text{int}}$  is zero no matter what the real derivative  $\partial F / \partial P_{\text{ext}}$  is.

$$
\frac{\partial F}{\partial P_{\rm int}} = \frac{\partial F}{\partial P_{\rm ext}} \frac{\partial P_{\rm ext}}{\partial P_{\rm int}} = \frac{\partial F}{\partial P_{\rm ext}} = 0
$$

#### **Getting the right parameter errors with limits.**

In the best case, where the minimum is far from any limits, MINUIT will correctly transform the error matrix, and the parameter errors it reports should be accurate and very close to those you would have got without limits. In other cases (which should be more common, since otherwise you wouldn't need limits), the very meaning of parameter errors becomes problematic. Mathematically, since the limit is an absolute constraint on the parameter, a parameter at its limit has no error, at least in one direction. The error matrix, which can assign only symmetric errors, then becomes essentially meaningless.

#### **7.6.4 Interpretation of Parameter Errors:**

There are two kinds of problems that can arise: the **reliability** of MINUIT's error estimates, and their **statistical interpretation**, assuming they are accurate.

#### **Statistical interpretation:**

For discussuion of basic concepts, such as the meaning of the elements of the error matrix, or setting of exact confidence levels, see [13, 14, 15].

#### **Reliability of MINUIT error estimates.**

MINUIT always carries around its own current estimates of the parameter errors, which it will print out on request, no matter how accurate they are at any given point in the execution. For example, at initialization, these estimates are just the starting step sizes as specified by the user. After a MIGRAD or HESSE step, the errors are usually quite accurate, unless there has been a problem. MINUIT, when it prints out error values, also gives some indication of how reliable it thinks they are. For example, those marked CURRENT GUESS ERROR are only working values not to be believed, and APPROXIMATE ERROR means that they have been calculated but there is reason to believe that they may not be accurate.

If no mitigating adjective is given, then at least MINUIT believes the errors are accurate, although there is always a small chance that MINUIT has been fooled. Some visible signs that MINUIT may have been fooled are:

- Warning messages produced during the minimization or error analysis.
- Failure to find new minimum.
- Value of EDM too big (estimated Distance to Minimum).
- Correlation coefficients exactly equal to zero, unless some parameters are known to be uncorrelated with the others.
- Correlation coefficients very close to one (greater than 0.99). This indicates both an exceptionally difficult problem, and one which has been badly parameterized so that individual errors are not very meaningful because they are so highly correlated.
- Parameter at limit. This condition, signalled by a MINUIT warning message, may make both the function minimum and parameter errors unreliable. See the discussion above "*Getting the right parameter errors with limits*".

The best way to be absolutely sure of the errors, is to use "independent" calculations and compare them, or compare the calculated errors with a picture of the function. Theoretically, the covariance matrix for a "physical" function must be positive-definite at the minimum, although it may not be so for all points far away from the minimum, even for a well-determined physical problem. Therefore, if MIGRAD reports that it has found a non-positive-definite covariance matrix, this may be a sign of one or more of the following:

**A non-physical region:** On its way to the minimum, MIGRAD may have traversed a region which has unphysical behaviour, which is of course not a serious problem as long as it recovers and leaves such a region.

**An underdetermined problem:** If the matrix is not positive-definite even at the minimum, this may mean that the solution is not well-defined, for example that there are more unknowns than there are data points, or that the parameterization of the fit contains a linear dependence. If this is the case, then MINUIT (or any other program) cannot solve your problem uniquely, and the error matrix will necessarily be largely meaningless, so the user must remove the underdeterminedness by reformulating the parameterization. MINUIT cannot do this itself.

**Numerical inaccuracies:** It is possible that the apparent lack of positive-definiteness is in fact only due to excessive roundoff errors in numerical calculations in the user function or not enough precision. This is unlikely in general, but becomes more likely if the number of free parameters is very large, or if the parameters are badly scaled (not all of the same order of magnitude), and correlations are also large. In any case, whether the non-positive-definiteness is real or only numerical is largely irrelevant, since in both cases the error matrix will be unreliable and the minimum suspicious.

**An ill-posed problem:** For questions of parameter dependence, see the discussion above on positivedefiniteness.

Possible other mathematical problems are the following:

**Excessive numerical roundoff:** Be especially careful of exponential and factorial functions which get big very quickly and lose accuracy.

**Starting too far from the solution:** The function may have unphysical local minima, especially at infinity in some variables.

## **7.6.5 Fitting histograms**

The general syntax of the command to fit histograms is:

HISTOGRAM id func [ chopt np par step pmin pmax errpar ]

Only the parameters, which are of more general use, are described in detail. The full description can be found in part 3 of this manual.

ID A histogram identifier (1-dim or 2-dim)

A bin range may be specified, e.g.  $\texttt{Histo/Fit} \space 10 \, (25:56) \; \ldots$ 

FUNC Name of a function to be fitted to the histogram.

This function can be of various forms:

**1** The name of a file which contains the user defined function to be minimized. Function name and file name must be the same. For example file FUNC. FOR is:

```
FUNCTION FUNCX or FUNCXY for a -
Dim histogram
COMMON/PAWPAR/PAR(2)
FUNCPARX PAREXP-
X
FND
```
- **2** One of the keywords below **(1-dim histograms only)**, which will use the parameterization described at the right for the fit.
	- expansion in the contract of the contract of the contract of the contract of the contract of the contract of the contract of the contract of the contract of the contract of the contract of the contract of the contract of t
	- $E$ e function of the state of the state of the state of the state of the state of the state of the state of the s
	- Pn Funcpar
	par
	-xpar
	x-par
	nxn n -
- **3** A combination of the keywords above with the 2 operators  $+$  or  $*$ .

Note that in this case, the order of parameters in PAR must correspond to the order of the basic functions. Blanks are not allowed in the expression.

- $CHOPT$  All options of the HISTO/PLOT command plus the following additional ones:
	- Do not plot the result of the fit. By default the fitted function is drawn unless the option "N" below is specified.
	- B Some or all parameters are bounded. In this case vectors STEP, PMIN, PMAX must be specified. Default is: All parameters vary freely.
- D The user is assumed to compute derivatives analytically using routine HDERIV. By default, derivatives are computed numerically.
- L Use Log Likelihood method. Default is  $\chi^2$  method.
- M Invokes interactive Minuit (See on Page 151)
- N Do not st ore the result of the fit bin by bin with the histogram. By default the function is calculated at the centre of each bin and the fit results stored with the histogram data structure.
- Q Quiet mode. No output printed about the fit.
- V Verbose mode. Results are printed after each iteration. By default only final results are printed.
- W Sets weights equal to 1.
- NP Number of parameters in fit ( $0 \le NP \le 34$ )
- PAR Vector containing the fit parameters. **Before the fit:** Vector containing the initial values **After the fit:** Vector containing the fitted values. STEP Vector with step size for fit parameters
- PMIN Vector with lower bounds for fit parameters
- PMAX Vector with upper bounds for fit parameters
- ERRPAR Vector with errors on the fitted parameters

When using predefined functions (case 2 for the FUNC parameter) initial values need not be specified when  $NP=0$ . In this case the parameter vector PAR, if specified, is only filled with the fitted parameters on **output**.

## **7.6.6 A simple fit with a gaussian**

```
\GammaExample of simple fit with gaussian in PAW
PAW > opt stat | Select option to show histogram statsitics on plot
PAW > \overline{\text{opt fit}} | Select option to show fitted parameters on plot
paw international particular control in the single gaussian and the single gaussian and single gaussian and single gaussian and single gaussian and single gaussian and single gaussian and single gaussian and single gaussia

    * Function minimization by SUBROUTINE HFITGA *
                                                       \ast\ast\starconvergence when estimated most minimum entry the convergence to the contract of the contract of the contract o
FCN =96.97320
INT EXT PARAMETER STEP FIRST
  2 2 Mean
                                                                      22.025
  3 3 Sigma
                                      98
CHISQUARE  

E
 NPFIT
```
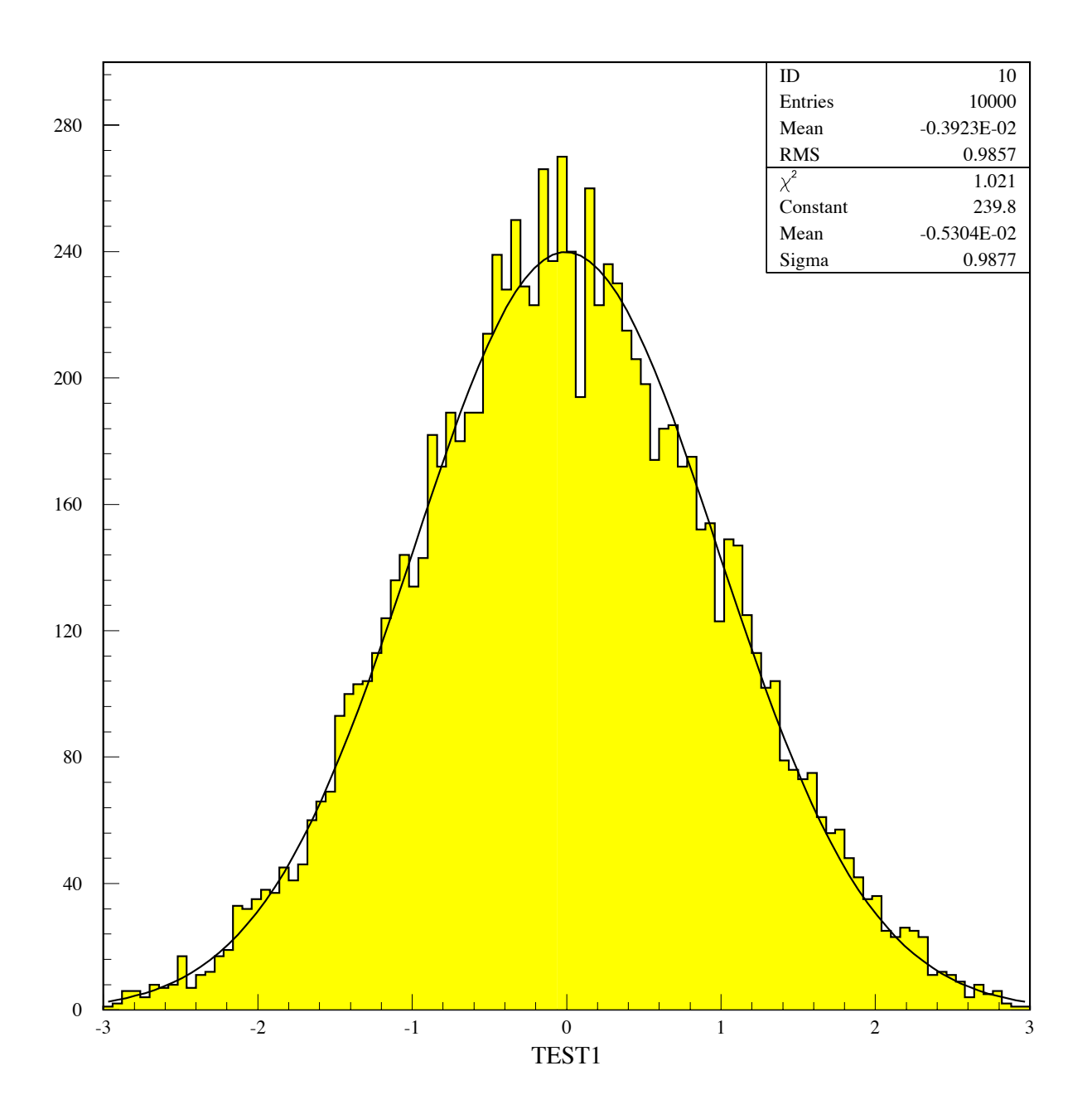

Figure 7.12: Example of a simple fit of a one-dimensional distribution

Г **Fit parts of histogram separately** PAW > opt NSTA  $\vert$  Turn off option showing statistics on plot  $PAW > \overline{ve/cr} \overline{par} (6)$  | Create a vector with 6 elements PAW > set fit 111 <br> Show fitted parameters + errors on plot | Fit first half with a gaussian and plot PAW hifit G \* Function minimization by SUBROUTINE HFITGA \* convergence when estimated most minimum entry the convergence to the contract of the contract of the contract o 3 3 Sigma CHISQUARE E NPFIT PAW hifit G par Fit second half with gaussian do not plot \* Function minimization by SUBROUTINE HFITGA \*  $\ast$  $\star$ convergence when estimated most minimum entry the convergence to the contract of the contract of the contract o  $FCN = 30.16534$ INT EXT PARAMETER **STEP FIRST**  $NO. NO.$ **NAME**  Constant  2 2 Mean 0.70186 3 3 Sigma 0.11965 6.9011 CHIST CHIST CHINESE COMPANY AND LONGER COMPANY AND LONGER COMPANY AND LONGER COMPANY AND LONGER COMPANY AND LO  $PAW$  > hi/plot 110 SFUNC | Plot result of fit on Same plot PAW >  $ve/pr$  par  $(1:6)$  | Print the fitted parameters in PAR PARTIES IN 1989, In 1989, In 1989, In 1989, In 1989, In 1989, In 1989, In 1989, In 1989, In 1989, In 1989, In PARTIES IN 1989, In 1989, In 1989, In 1989, In 1989, In 1989, In 1989, In 1989, In 1989, In 1989, In 1989, In PAR E- PAR  $( 4 ) = 153.2716$ PAR PARTIES IN THE PARTIES OF THE PARTIES OF THE PARTIES OF THE PARTIES OF THE PARTIES OF THE PARTIES OF THE PARTIES OF

| <b>Parameter</b>        | <b>Input value</b> | <b>Result of Figure 7.13</b> | <b>Result of Figure 7.14</b> |
|-------------------------|--------------------|------------------------------|------------------------------|
| <b>First Gaussian:</b>  |                    |                              |                              |
| Height                  | 1. (normalised)    | $300. \pm 5.$                | $308. \pm 5.$                |
| Mean value              | 0.3                | $0.307 \pm 0.001$            | $0.303 \pm 0.001$            |
| Width (sigma)           | 0.07               | $0.074 \pm 0.001$            | $0.070 \pm 0.001$            |
| <b>Second Gaussian:</b> |                    |                              |                              |
| Height                  | 0.5 (normalised)   | $153 + 3.$                   | $154. + 4.$                  |
| Mean value              | 0.7                | $0.702 \pm 0.002$            | $0.703 \pm 0.002$            |
| Width (sigma)           | 0.12               | $0.120 \pm 0.002$            | $0.119 \pm 0.002$            |

Table 7.4: Results for the fitted parameters of the gaussian distributions as compared to the initial values which the gaussian distributions were generated in the "batch" job in figure 7.3. The table also includes the result of the double gaussian fit in section 7.14

```
\GammaExample of a more complex fit
PAW > * Create vector of 6 elements and give initial values for combined fit of two gaussians
\mathbf{v} and \mathbf{v} are respectively. The fit parameters for the fit parameters for the \mathbf{v}PAW > set fit 111 10 and 1 and 1 and 1 display fitted parameters plus errors
PAW > hi/fit 110(2:99) G+G ! 6 par2
                                              | perform the fit (sum of 2 gaussians)

\mathbf{r} Function minimization by SUBROUTINE HFITH 
                                            \ast\starConvergence when estimated distance to minimum EDM LT 

E-

  5 5 P5 0.70303
  6 6 P6
the children of the children of the children of the children of the children of the children of the children of
                                                                                              \mathbf{I}
```
.

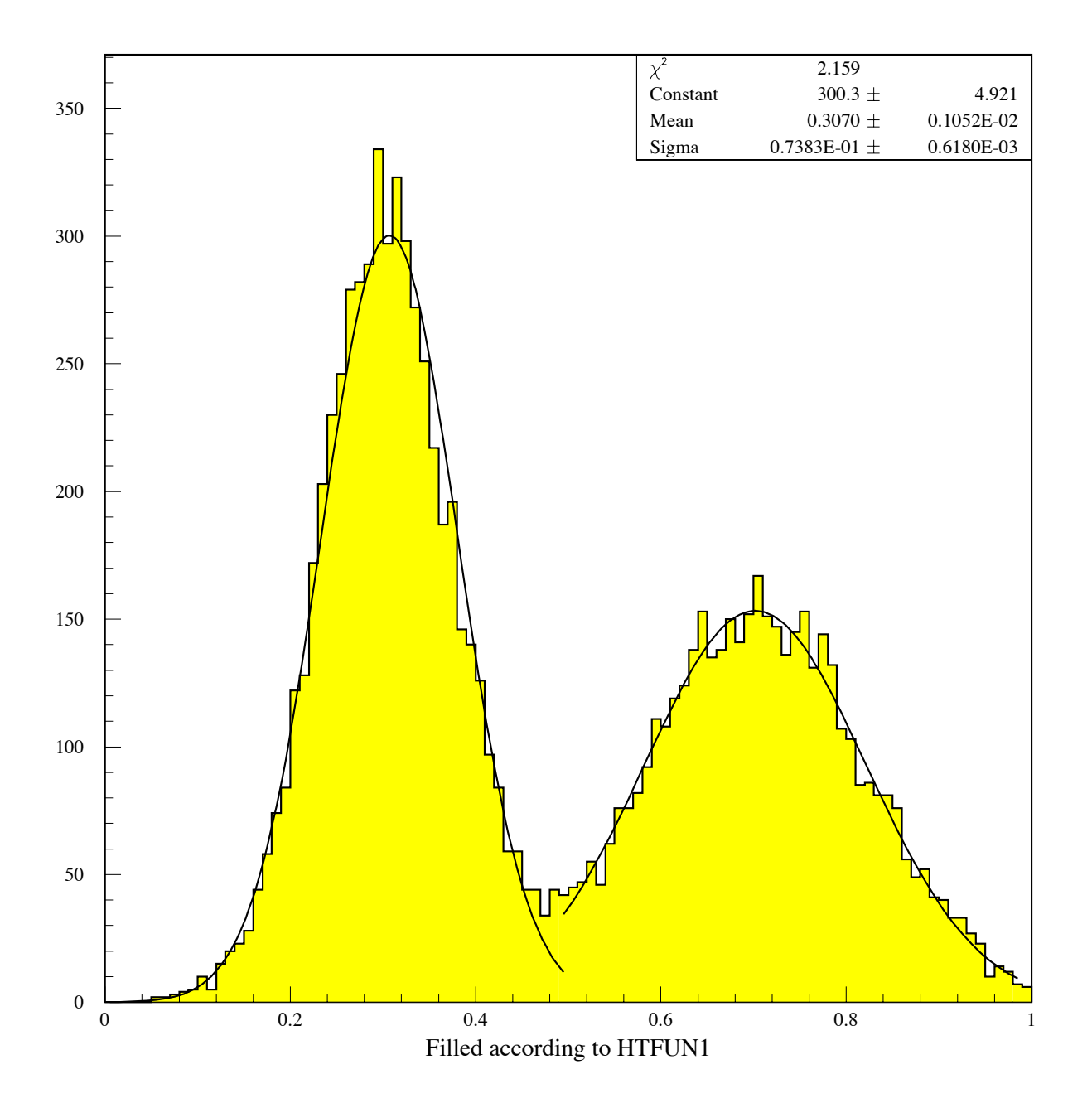

Figure 7.13: Example of a fit using sub-ranges bins

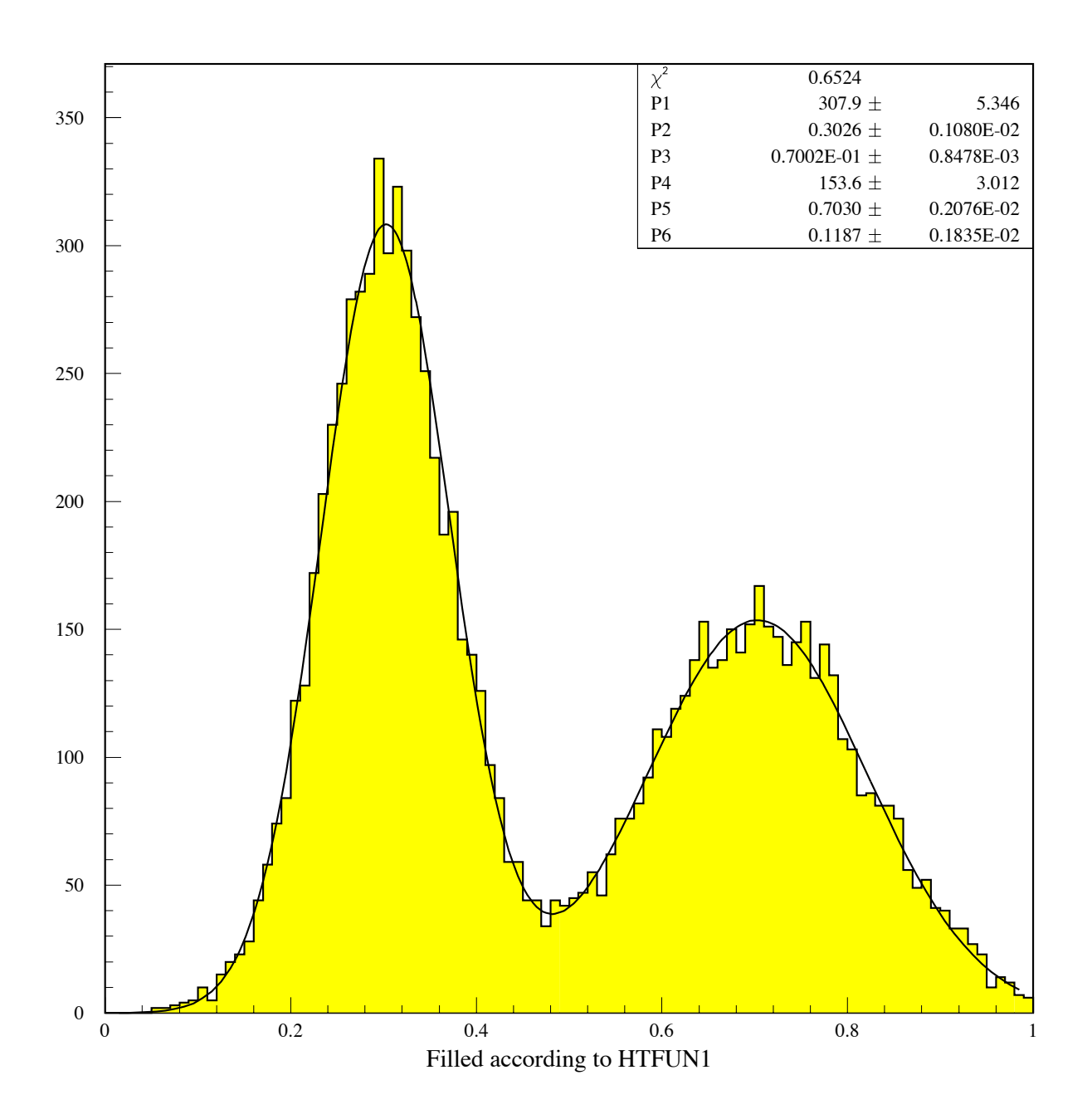

Figure 7.14: Example of a fit using a global double gaussian fit

## 7.7. Doing more with Minuit 151

# **7.7 Doing more with Minuit**

When the HISTO/FIT or VECTOR/FIT command is invoked, PAW/HBOOK will set a default environment for Minuit. Control may be given to Minuit if the option "M" is specified in the command. In this case, the user may enter Minuit control statements.

## **Overview of available MINUIT commands**

## **CLEar**

Resets all parameter names and values to undefined. Must normally be followed by a PARAMETER command or equivalent, in order to define parameter values.

## **CONtour par1 par2** [devs] [ngrid]

Instructs MINUIT to trace contour lines of the user function with respect to the two parameters whose external numbers are **par1** and **par2**. Other variable parameters of the function, if any, will have their values fixed at the current values during the contour tracing. The optional parameter [devs] (default value 2.) gives the number of standard deviations in each parameter which should lie entirely within the plotting area. Optional parameter [ngrid] (default value 25 unless page size is too small) determines the resolution of the plot, i.e. the number of rows and columns of the grid at which the function will be evaluated.

## **EXIT**

End of Interactive MINUIT. Control is returned to PAW.

## **FIX parno**

Causes parameter **parno** to be removed from the list of variable parameters, and its value will remain constant (at the current value) during subsequent minimizations, etc., until another command changes its value or its status.

## **HELP** [SET] [SHOw]

Causes MINUIT to list the available commands. The list of SET and SHOw commands must be requested separately.

## **HESse maxcalls**

Instructs MINUIT to calculate, by finite differences, the Hessian or error matrix. That is, it calculates the full matrix of second derivatives of the function with respect to the currently variable parameters, and inverts it, printing out the resulting error matrix. The optional argument [maxcalls] specifies the (approximate) maximum number of function calls after which the calculation will be stopped.

## **IMProve [maxcalls]**

If a previous minimization has converged, and the current values of the parameters therefore correspond to a local minimum of the function, this command requests a search for additional distinct local minima. The optional argument [maxcalls] specifies the (approximate) maximum number of function calls after which the calculation will be stopped.

## **MIGrad** [maxcalls] [tolerance]

Causes minimization of the function by the method of Migrad, the most efficient and complete single method, recommended for general functions (see also MINImize). The minimization produces as a by-product the error matrix of the parameters, which is usually reliable unless warning messages are produced. The optional argument **[maxcalls]** specifies the (approximate) maximum number of function calls after which the calculation will be stopped even if it has not yet converged. The optional argument **[tolerance]** specifies required tolerance on the function value at the minimum. The default tolerance is  $0.1$ . Minimization will stop when the estimated vertical distance to the minimum (EDM) is less than  $0.001 * [tolerance]*UP$  (see SET ERR).

## **MINImize [maxcalls]** [tolerance]

Causes minimization of the function by the method of Migrad, as does the MIGrad command, but switches to the SIMplex method if Migrad fails to converge. Arguments are as for MIGrad.

## **MINOs** [maxcalls] [parno] [parno] ...

Causes a Minos error analysis to be performed on the parameters whose numbers [**parno**] are specified. If none are specified, Minos errors are calculated for all variable parameters. Minos errors may be expensive to calculate, but are very reliable since they take account of non-linearities in the problem as well as parameter correlations, and are in general asymmetric. The optional argument [maxcalls] specifies the (approximate) maximum number of function calls *per parameter requested,* after which the calculation will be stopped for that parameter.

## **RELease parno**

If **parno** is the number of a previously variable parameter which has been fixed by a command: **FIX parno**, then that parameter will return to variable status. Otherwise a warning message is printed and the command is ignored. Note that this command operates only on parameters which were at one time variable and have been FIXed. It cannot make constant parameters variable; that must be done by redefining the parameter with a PARAMETER command.

## **REStore code**

If no **code** is specified, this command restores all previously FIXed parameters to variable status. If **code=1**, then only the last parameter FIXed is restored to variable status.

## **SCAn** [parno] [numpts] [from] [to]

Scans the value of the user function by varying parameter number [parno], leaving all other parameters fixed at the current value. If **[parno]** is not specified, all variable parameters are scanned in sequence. The number of points [**numpts**] in the scan is 40 by default, and cannot exceed 100. The range of the scan is by default 2 standard deviations on each side of the current best value, but can be specified as from **[from]** to **[to]**. After each scan, if a new minimum is found, the best parameter values are retained as start values for future scans or minimizations. The curve resulting from each scan is plotted on the output unit in order to show the approximate behaviour of the function. This command is not intended for minimization, but is sometimes useful for debugging the user function or finding a reasonable starting point.

## **SEEk** [maxcalls] [devs]

Causes a Monte Carlo minimization of the function, by choosing random values of the variable parameters, chosen uniformly over a hypercube centered at the current best value. The region size is by default 3 standard deviations on each side, but can be changed by specifying the value of [devs].

## **SET ERRordef up**

Sets the value of **up** (default value= 1.), defining parameter errors. MINUIT defines parameter errors as the change in parameter value required to change the function value by **up**. Normally, for chisquared fits **up=1**, and for negative log likelihood, **up=0.5**.

## **SET LIMits** [parno] [lolim] [uplim]

Allows the user to change the limits on one or all parameters. If no arguments are specified, all limits are removed from all parameters. If [parno] alone is specified, limits are removed from parameter [parno]. If all arguments are specified, then parameter [parno] will be bounded between [lolim] and [uplim]. Limits can be specified in either order, MINUIT will take the smaller as [lolim] and the larger as **[uplim]**. However, if **[lolim]** is equal to **[uplim]**, an error condition results.

## **SET PARameter parno value**

Sets the value of parameter **parno** to **value**. The parameter in question may be variable, fixed, or constant, but must be defined.

## **SET PRIntout level**

Sets the print level, determining how much output MINUIT will produce. The allowed values and their meanings are displayed after a **SHOw PRInt** command. Possible values for **level** are:

- No output except from SHOW commands
- Minimum output (no starting values or intermediate results)
- Default value, normal output
- 2 Additional output giving intermediate results.
- Maximum output, showing progress of minimizations.

## **SET STRategy level**

Sets the strategy to be used in calculating first and second derivatives and in certain minimization methods. In general, low values of **level** mean fewer function calls and high values mean more reliable minimization. Currently allowed values are 0, 1 (default), and 2.

## **SHOw XXXX**

All **SET XXXX** commands have a corresponding **SHOw XXXX** command. In addition, the SHOw commands listed starting here have no corresponding SET command for obvious reasons. The full list of SHOw commands is printed in response to the command **HELP SHOw**.

# **SHOw CORrelations**

Calculates and prints the parameter correlations from the error matrix.

## **SHOw COVariance**

Prints the (external) covariance (error) matrix.

# **SIMplex** [maxcalls] [tolerance]

Performs a function minimization using the simplex method of Nelder and Mead. Minimization terminates either when the function has been called (approximately) [maxcalls] times, or when the estimated vertical distance to minimum (EDM) is less than [tolerance]. The default value of [tolerance] is 0.1\*UP (see SET ERR).

# **Chapter 8: Graphics (HIGZ and HPLOT)**

# **8.1 HPLOT, HIGZ and local graphics package**

Graphics input/outputin PAW is handled by the two packages HPLOT (Histograms PLOTting) and HIGZ (High level Interface to Graphics and Zebra). HIGZ is the basic graphics system of PAW interfacing the local graphics package while HPLOT, sitting on top of HIGZ, is used for plotting HBOOK objects (Histograms, Ntuples, etc.). The figure below shows the hierarchy between HPLOT, HIGZ and the local basic graphics package (GKS, DI3000, X Windows, etc.).

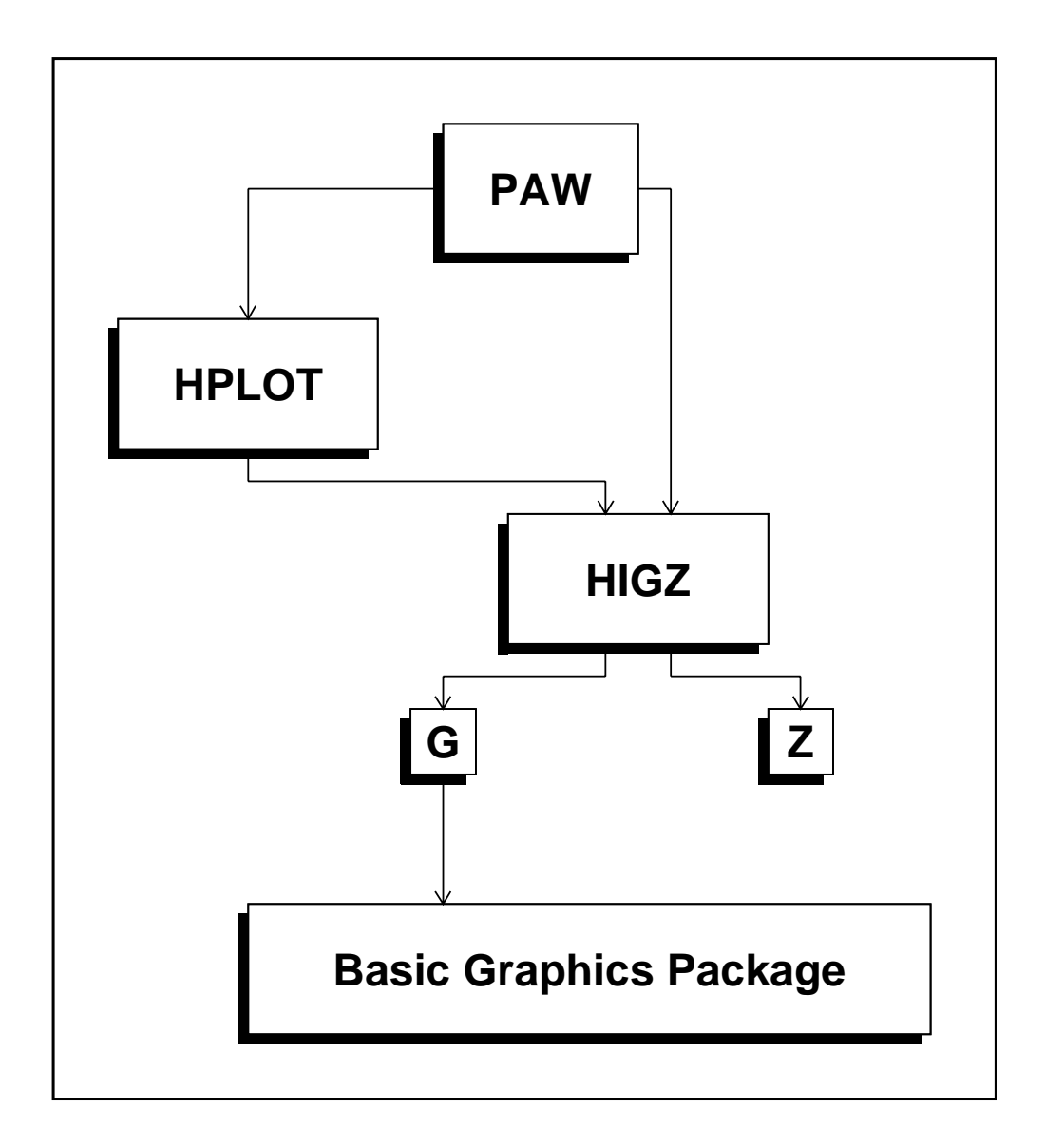

Figure 8.1: HPLOT and HIGZ in PAW

Graphics could be produced in PAW either directly by HIGZ commands or by HPLOT commands. In both cases, all the graphics is under the control of HIGZ. Two distinct modes are available in HIGZ: one is purely graphics (the G mode) interfacing the local graphics package, and the second (the Z mode) allows the management of the HIGZ structures (pictures). As an example, the simple PAW command HISTOGRAMPLOT is handled at the different levels as follows:

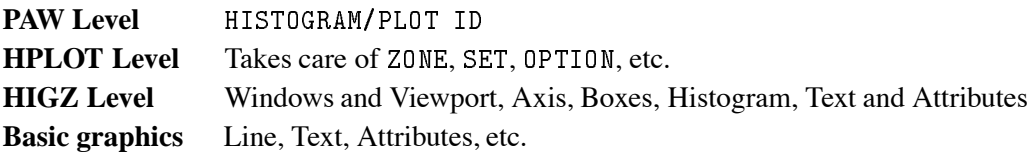

# **8.2 The metafiles**

Metafiles are text files used as device independent sources of graphics output for printers of different type. PAW is able to produce two types of metafiles.

The first one is the local graphics package metafile (for example a GKS metafile). This file is produced by the local graphics package and it usually needs a special interpreter to be sent to the printers. For example, at CERN, the GKS metafile (workstation type 4) must be printed with GRPLOT

The second type of metafile is directly produced by HIGZ and is independent from the basic graphics package used. This type of metafile is a PostScript metafile (workstation type -111: portrait; -112: landscape) and could be sent directly to a PostScript printer (at CERN GKS metafiles type 12201 and 12202 could be also used to produce PostScript metafiles).

The command GRAPHICS/METAFILE LUN METAFL is designed to produce metafiles. LUN is the logical unit number of an open FORTRAN file and METAFL the metafile type. For example, the following four commands will produce a HIGZ/PostScript metafile with the name "PAW. PS" containing the graphics representation of histogram number 10:

```
PAW > FORTRAN/FILE 66 PAW.PS
PAW > GRAPHICS/META 66 -111
PAW > HISTO/PLOT 10PAW > FORTRAN/CLOSE 66
```
# **8.3 The HIGZ pictures**

The HIGZ pictures have three main goals:

- HIGZ graphics primitives and attributes can be stored in a ZEBRA structure in memory in order to display them later.
- They can be stored on direct access files (in a very compact way), in order to build a picture data base.
- They can be modified with the graphics editor.

#### 8.3. The HIGZ pictures 157

## **8.3.1 Pictures in memory**

The general command to manage pictures in memory is: PICTURE/IZPICT. This command has two parameters:

PNAME Picture name:

- CH Character string specifying picture name (must begin with a letter)
- N Picture number as displayed by PICT/LIST.
- All pictures in memory.
- A blank indicates the current picture.
- CHOPT Option value:
	- AL Give a full listing of the pictures in memory.
	- C Picture PNAME becomes the current picture.
	- D Display the picture PNAME.
	- F First picture in memory becomes the current picture.
	- L List pictures in memory.
	- M Make a new picture in memory with the name PNAME.
	- N Next picture in memory becomes the current picture.
	- P Print the contents of the picture PNAME.
	- S Scratch picture PNAME from memory.

In addition, simpler and more mnemonic commands are available:

```
PAW > PICT/CREATE PNAME | Create a picture in memory
PAW > PICT/LIST | List pictures in memory
```
The last created picture in memory is called the **current** picture. All graphics primitives (line, text, histogram, etc.) produced by PAW commands will be stored in this picture if it is **active**, i.e. if mode Z is on.

```
PAW > SVITCH ZSwitch Z mode on
PAW > PICT/LIST
  PNAME -
-
 Current Picture Active
```
Note that the command PICTURE/CREATE will switch automatically Z mode on.

PAW > PICT/PLOT PNAME

will display picture PNAME. If picture PNAME is not in memory and if the current working directory (as given by CDIR) is a picture file, PAW will try to take this picture from the file before displaying it. HIGZ pictures can be created automatically by HPLOT via the command:

PAW > OPTION ZFL

If this command has been typed, each new plot produced by HPLOT will result in a HIGZ picture created in memory. The following example shows how for each HIST/PL0T ID command a new HIGZ picture is created with an automatic naming:

```
PAW > HIST/PLOT 10
PAW > HIST/PLOT 110
PAW > HIST/PLOT 20
PAW > PICT/LIST
1: PICT1
 2: PICT2
 	 PICT	 -
-
 Current Picture Active
```
A similar command is given by:

PAW > OPTION ZFL1

which works exactly like OPTION ZFL except that only the last created picture is kept in memory. For example, if we had typed OPTION ZFL1 instead of OPTION ZFL in the example above, the result would be:

```
PAW > PICT/LIST PICT	 -
-
 Current Picture Active
```
The following example is a useful macro showing how to use the HIGZ pictures (via OPTION ZFL) and the metafiles in order to produce a hard copy of the graphics screen:

```
Macro showing how to print current picture in PostScript
FORTRAN/FILE 66 PAW.PS
META -66 -111
PICT/PLOT ''
CLOSE 66
SHELL PRINT PAW.PS
RETURN
```
Typing EXEC POST, the current HPLOT picture on the screen will be sent to the printer using the SHELL command which issues a system-dependent "print" command to the local operating system (e.g. lp or lpr on Unix).

Other available commands working on pictures in memory are:

```
PAW > PICT/RENAME PNAME PNAME2
```

```
PAW > PICT/COPY PNAME PNAME2
```
PAW > PICT/DELETE PNAME

- PNAME can be the complete name, the picture number in memory or  $\cdot$   $\cdot$ .
- PNAME2 is the complete picture name.

## **8.3.2 Pictures on direct access files**

HIGZ pictures are stored on direct-access files and hence access times to pictures are fast. Moreover, due to the fact that HIGZ uses high level primitives to describe the picture's structural tree, a storage compaction factor as compared to the equivalent GKS metafiles of between 10 and 100 is routinely obtained.

As HIGZ is interfaced to various basic graphics packages, a picture file can be created on one system (e.g. DECGKS) and transported to another machine to be interpreted with a different graphics package (e.g GKSGRAL or DI3000).

All available commands to handle pictures with ZEBRA files are shown below. Note that in the example the picture names could be " $*$ ", " " or a number.

```
\GammaHandling pictures with ZEBRA
PAW > * Open an existing picture file PICT. DAT on LUN 4 in Update mode
PAW > PICT/FILE 4 PICT.DAT \cdot U | Open the existing file PICT.DAT
PAW > LDIR | List the content of the file PICT.DAT
************* Directory ===> //LUN4 <===
                 \mathcal{M} . The created definition of the created definition of the created definition of the created definition of the created definition of the created definition of the created definition of the created definition of th
===> List of objects
              PICTURE NAME CYCLE
                                                          \mathbf{1}MARKER
                                                          \overline{1}PAW > IZIN CERN \vert Put picture "CERN" in memory
PAW > PICT/LIST | List pictures in memory
1: CERN
PAW > IZOUT CERN <br> | Store picture "CERN" in PICT.DAT
PAW > LDIR | List the content PICT.DAT
************* Directory ===> //LUN4 <===
                 Created 

 Modified 
	
===> List of objects
              PICTURE NAME
                                                       CYCLE
    UNTX
                                                          \mathbf{1}\overline{2}PAW > PURGE <br> Purge the file PICTURES
PAW > SCRATCH ZEBRA | Delete the picture ZEBRA from PICT.DAT
PAW > LDIR | List the content of PICT.DAT
************* Directory ===> //LUN4 <===
                 Created 

 Modified 
	
===> List of objects
              PICTURE NAME CYCLE
                                                          \overline{1}
```
#### **8.4 HIGZ pictures generated in a HPLOT program**

HIGZ pictures can be generated in a batch HPLOT program and later visualized in an interactive session with PAW. The HIGZ picture file, like any HBOOK file, can be exchanged between computers using the ZFTP facility, as described in on page 190. As the size of the picture data base (see page 156), and hence the associated disk storage requirements, is much smaller than the size of the metafile generated by the underlying graphics package, transfer times are drastically reduced. The example below show how to interactively visualize (with PAW) HIGZ pictures produced by HPLOT. In the same way we can visualize and edit pictures generated by any HIGZ based application (GEANT, event scanning programs, etc.)

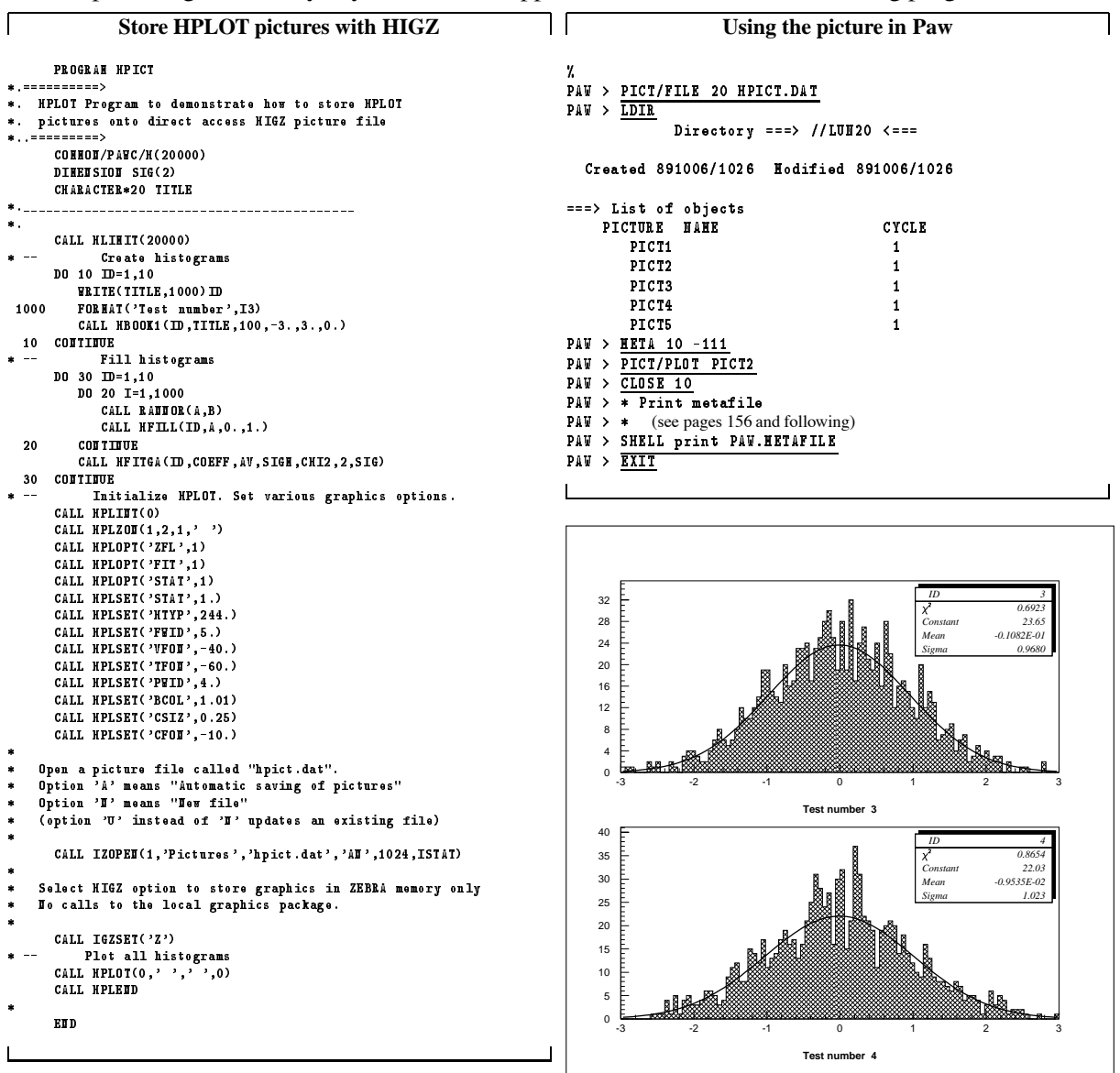

Figure 8.2: Visualising a HIGZ picture produced in a batch HPLOT program

# **8.5 Setting attributes**

Attributes are parameters like: colour, character font, etc. which could be changed interactively in PAW via the commands PICTURE/IGSET, GRAPHICS/SET and GRAPHICS/0PTION. Each attribute is linked to one or more objects (lines, histogram, etc.). The aim of this section is to give a complete description of the attributes available in PAW and to clarify the differences between IGSET, which changes attributes at the HIGZ level, and SET and OPTION, which act at the HPLOT level.

## **IGSET** (CHOPT, VAL)

Routine used to set the value of attributes related to primitives and/or macroprimitives. The first parameter is the mnemonic name of the parameter, the second is the value to be assigned. Note that all the basic primitives attributes can also be set with this routine.

- CHOPT Character variable specifying the name of the parameter to be set (type CHARACTER $*4$ ). This is an **UPPERCASE** character string.
- VAL **Floating point** value of the parameter (must be specified as a **REAL** number). A value of 0.0 indicates that the parameter value must be reset to its default value.

#### **Examples of IGSET commands**

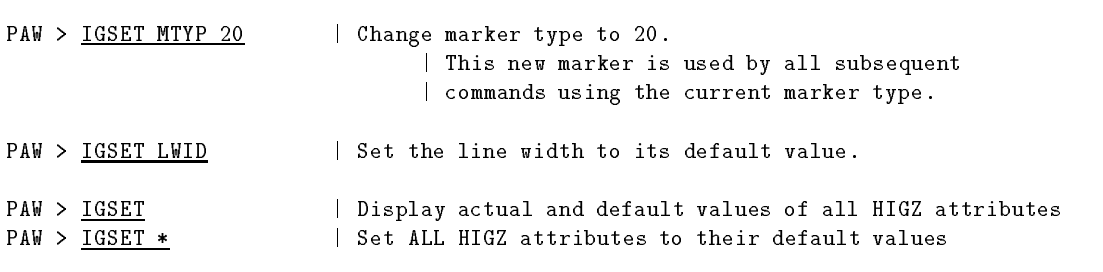

#### **OPTION** CHOPT

The OPTION command has one optional parameter:

CHOPT Option name (four characters). Special values are:

- '\*' Set all HPLOT options to their default values
- Display actual and default values of all HPLOT options

#### SET (CHOPT, VAL)

Sets an HPLOT parameter; see table 8.3 for details.

- CHOPT Character variable of length 4 identifying the parameter to be redefined (must be given in uppercase). Special values are:
	- All parameters are set to their default values.
	- 'SHOW' A list of all parameters and their values is printed.

## VAR New value for the parameter specified. Special values are:

The corresponding parameters is set to its default value.

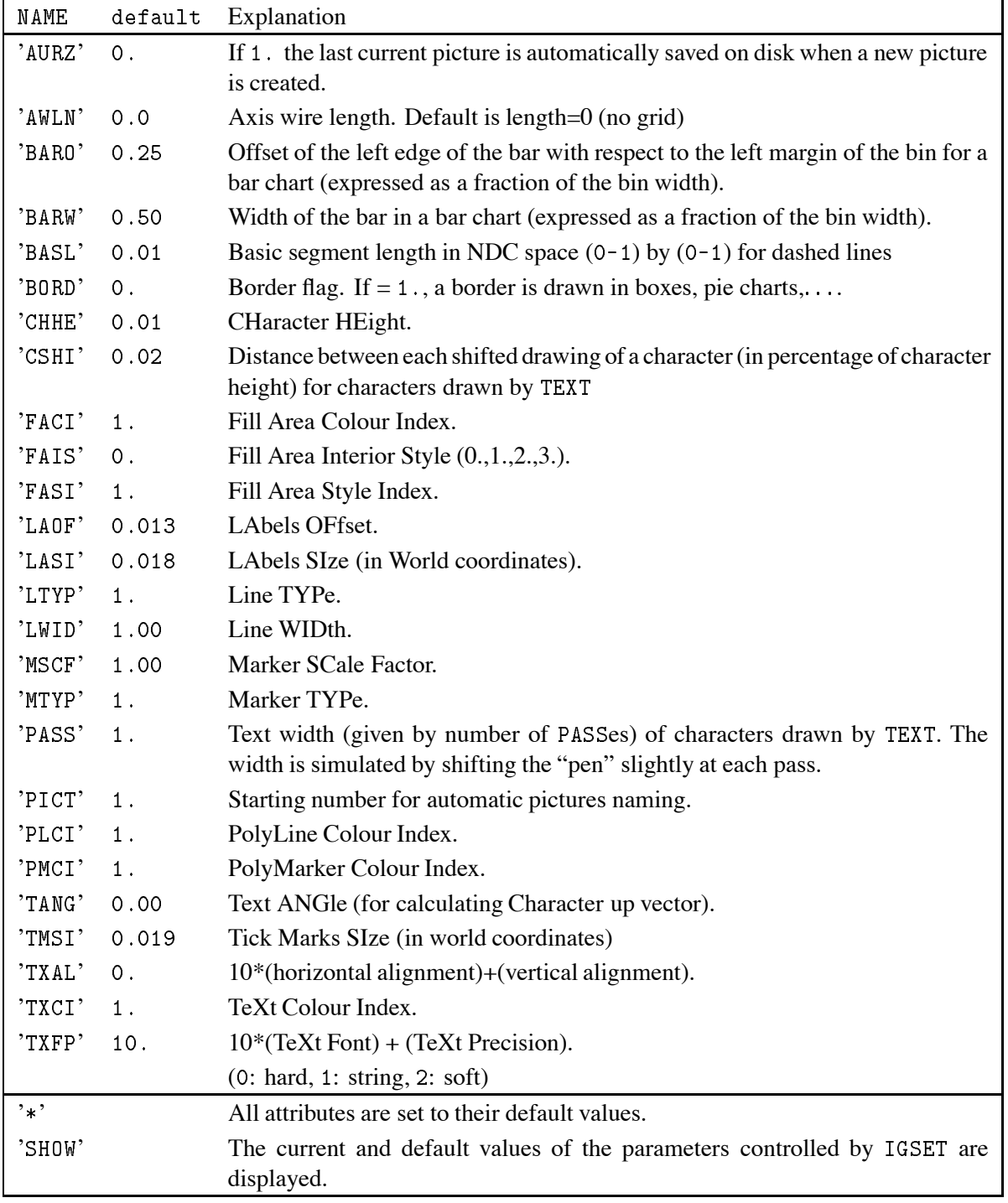

Table 8.1: Parameters and default values for IGSET

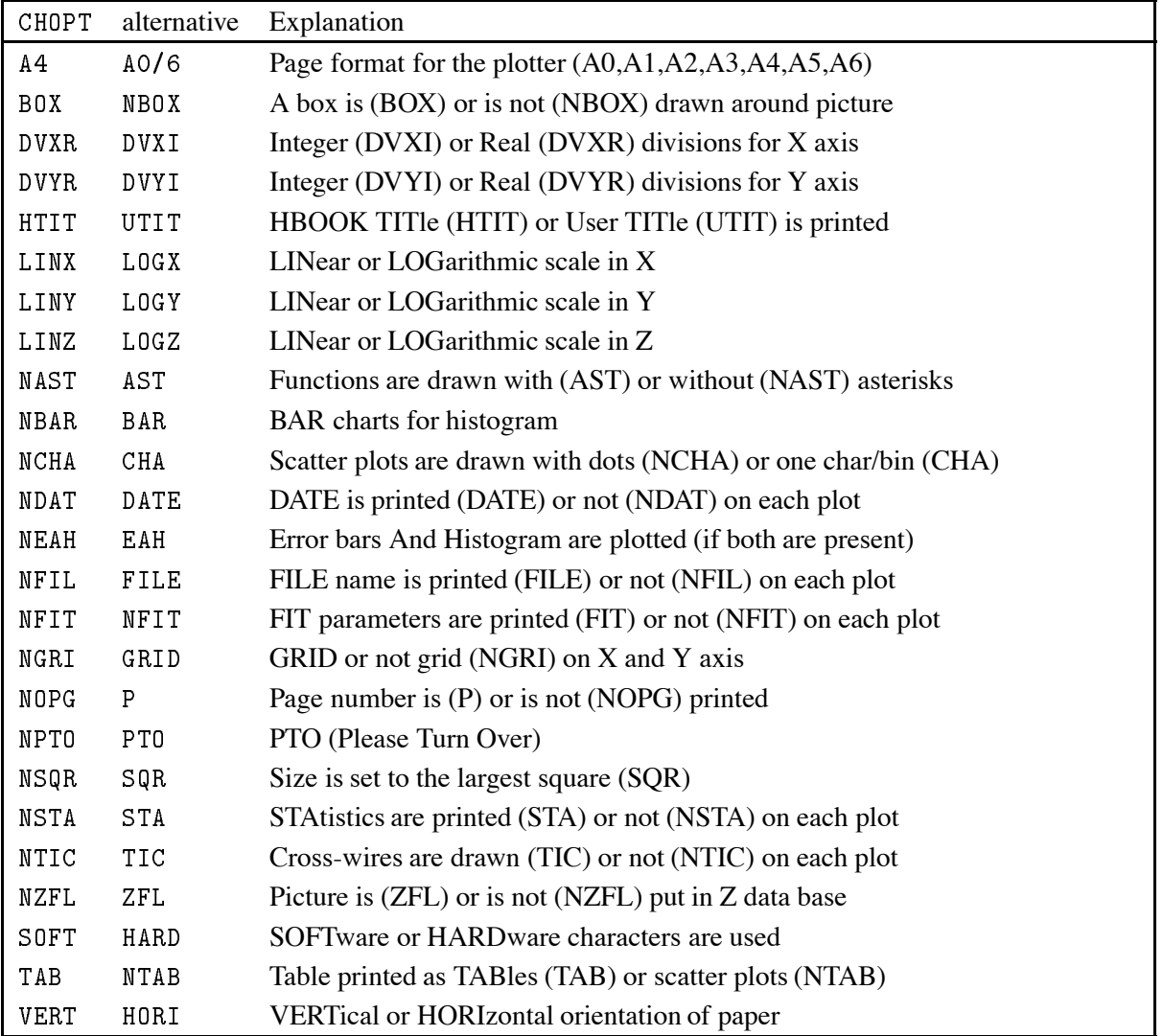

Table 8.2: Parameters and default values for OPTION

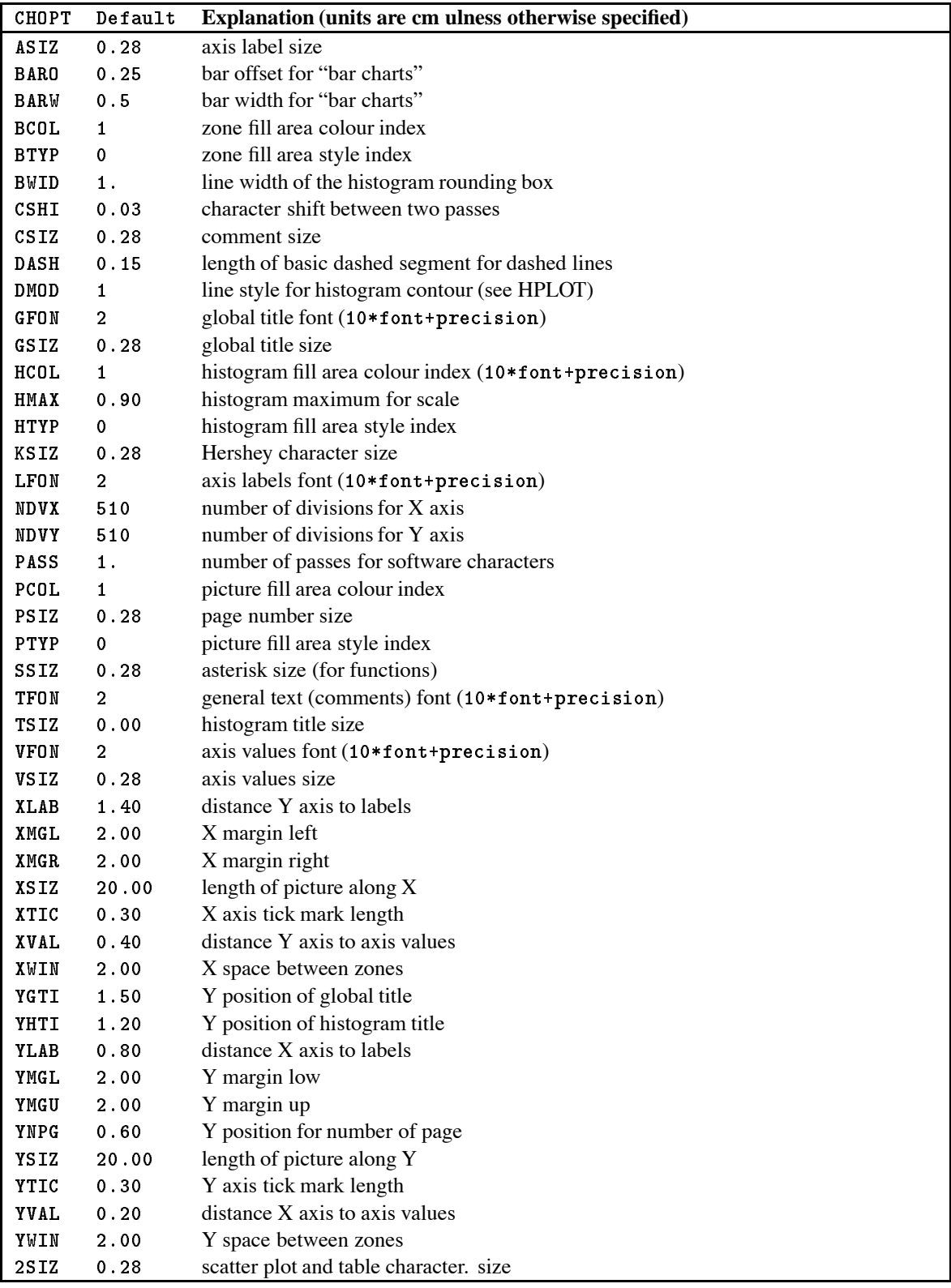

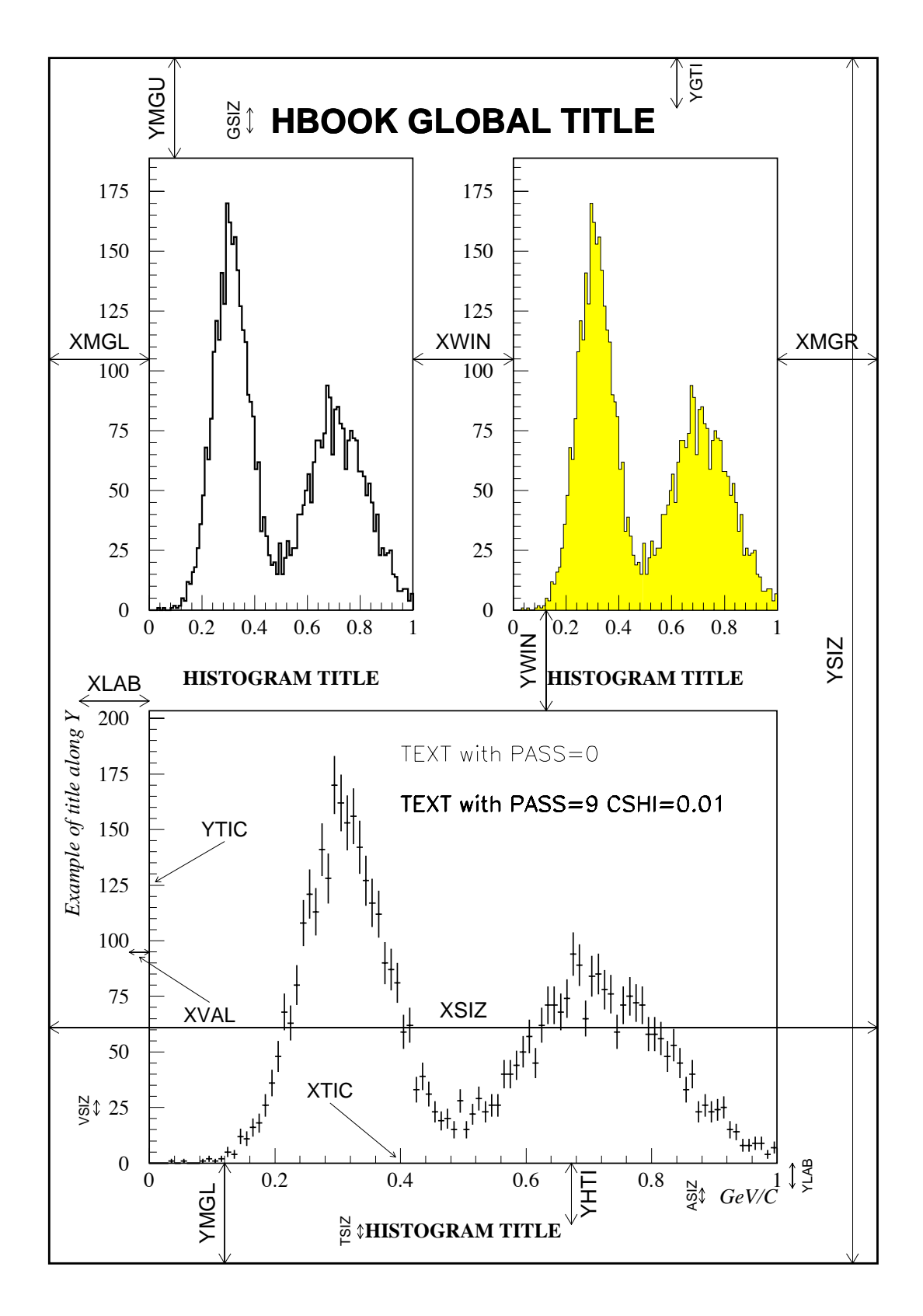

Figure 8.3: A graphical view of the SET parameters

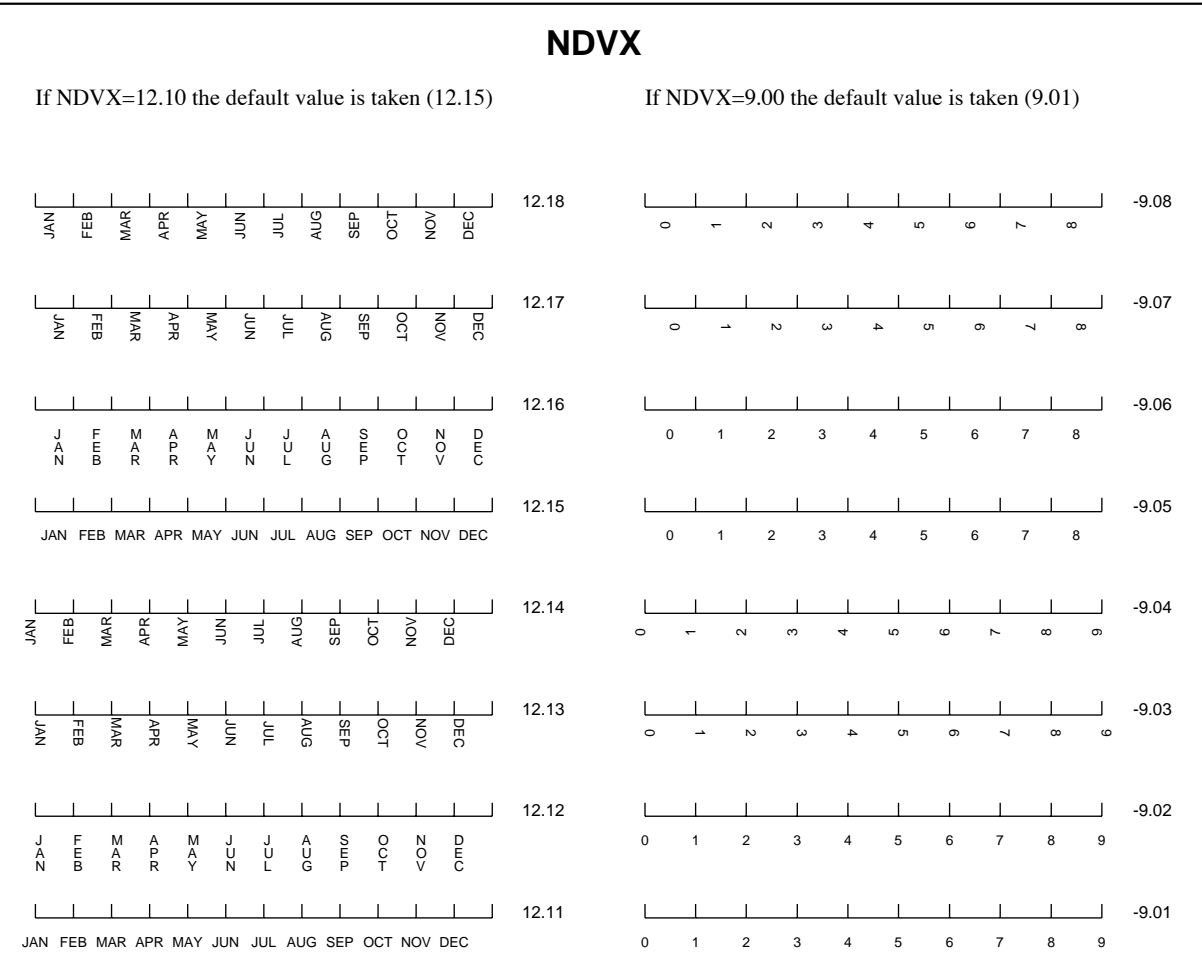

## **8.6 More on labels**

Figure 8.4: Example of labelling for horizontal axes

By default, labels used by AXIS and PIE are numeric labels. The command GRAPHICS/PRIMITIVES/LABELS (or LABELS for short), allows the user to define up to nine alphanumeric set of labels (numbered from to 9). These labels can then be used in subsequent commands using PIE or AXIS primitives of HIGZ.

The LABELS command has three parameters:

- LABNUM An integer between 1 and 9. It identifies the labels set.
- NLABS The number of items to be placed on the labels (up to 50).
- CHLABS NLABS character strings specifying the label items.

The label sets thus defined can be used for axes on all plots produced by PAW (HPLOT histograms, graphs, vectors drawing, etc.) via the SET NDVX (NDVY) command. These commands have the following structure:

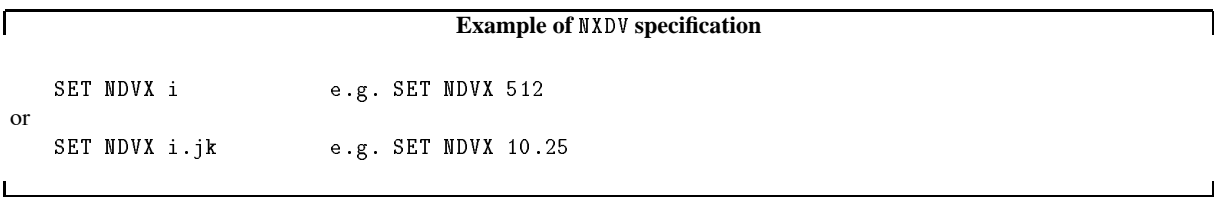

In the first case the number i contains 100 times the number of secondary divisions plus the number of primary divisions. (e.g. 512 means 12 primary and 5 secondary division. By adding 10000 times N3 to i a third level of divisions is available.

In the second case the number in front of the dot (i) indicates the total number of divisions, the first digit following the dot  $(j)$  the label identifier (LABNUM) (if this number is equal to 0 numeric labels are drawn). The second digit after the  $(k)$  dot indicates the position where the labels have to be drawn (i.e. the **text justification** parameter, in this case 5, indicating horizontally written text centered on the interval). Study figures 8.4 and 8.5 for details. These two figures show that the labels can be centered on the tick marks  $(1 \text{ to } 4)$  or on the divisions  $(5 \text{ to } 8)$ . If the labels are centered on the tick marks, note that the number of items in the command LABELS must be equal to the number of tick marks (which is equal to the number of divisions **plus one**), otherwise the last alphanumeric label on the axis will be undefined.

By default, the number of primary divisions given by SET NDVX n or SET NDVY n is optimized to have a reasonable labelling. If the number of divisions has to be exactly equal to the number given by SET NDVX n or SET NDVY n, a negative value must be used i.e.:

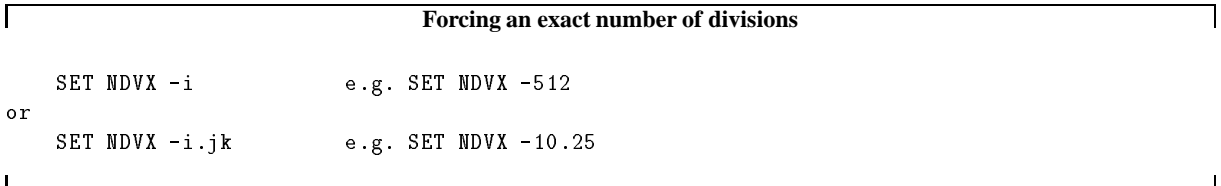

For example to label each subsequent X-axis with the names of the months of the year centered in the middle of each bin one can use:

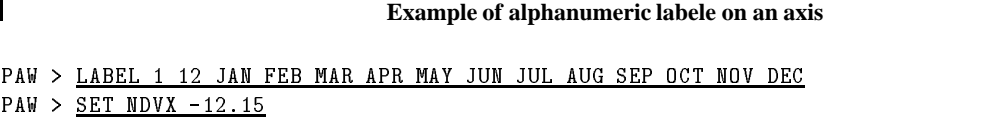

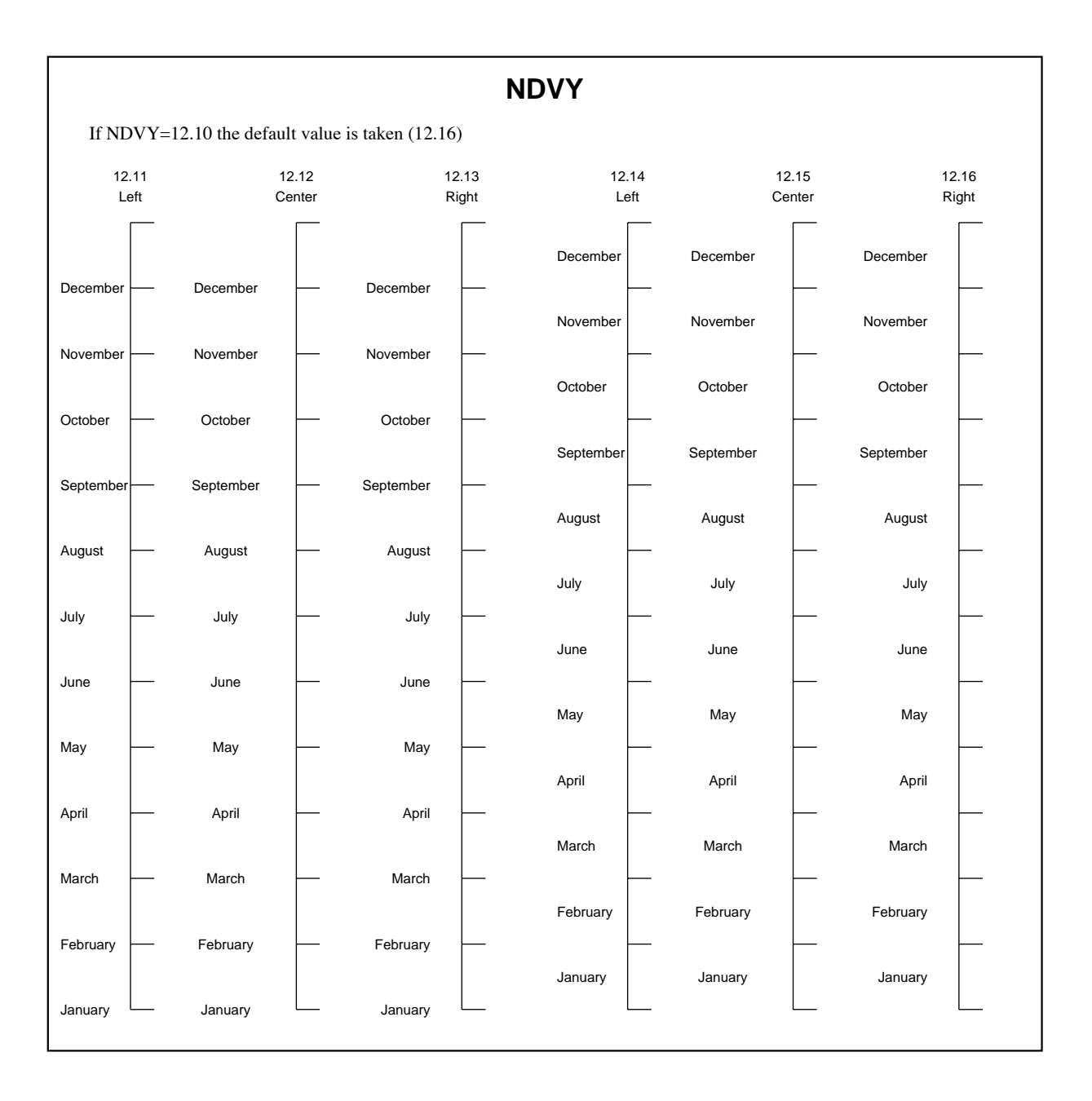

Figure 8.5: Example of labelling for vertical axes
## **8.7 Colour, line width, and fill area in HPLOT**

The aspect of HPLOT pictures can be modified via the xWID, xTYP and xCOL attributes, where x can be H, B, P, or F, defined as follows:

- B zone Box
- F Function
- H Histogram
- P Page

The values given to the parameters PTYP, BTYP, HTYP, and FTYP are the HIGZ/GKS fill area interior styles. GKS styles are installation-dependent and even device-dependent. If the same result is desired on all devices, numbers greater than 100 (HIGZ styles: 8.7) should be used. Figure 8.6 shows how to use the xTYP parameter.

The parameters PCOL, BCOL, HCOL and FCOL are equivalent to PTYP, BTYP, HTYP, and FTYP respectively, but instead of changing the hatch style, they change the colour of the same areas.

If PCOL, BCOL, HCOL or FCOL are between 1 and 999, then only the contour of the corresponding area is changed. If they are between 1001 and 1999, then the surface is filled with the colour determined by the corresponding fill area colour index. and the corresponding value of the Fill Area Interior Style (for HTYP, BTYP, PTYP or FTYP) is automatically set to 1 (solid).

In addition, BCOL has two digits after the dot. The first one specifies the colour of the zone box shadowing and the second the colour of the statistic box shadowing.

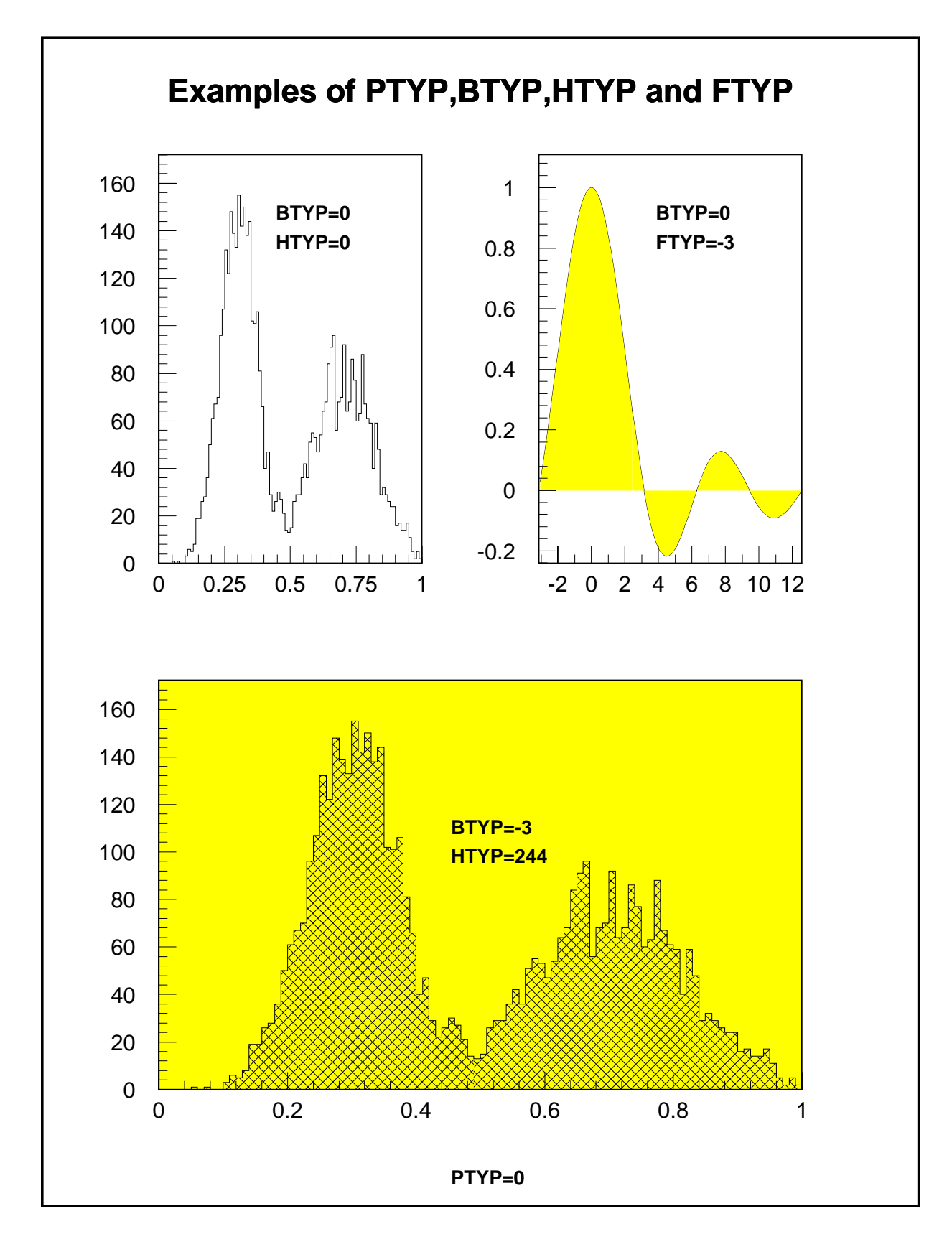

Figure 8.6: Example of fill area types in HPLOT

#### 8.8. Information about histograms 171

#### **8.8 Information about histograms**

Four options are available to plot additional informations on HPLOT pictures: DATE, FILE, STAT and FIT.

```
PAW > OPTION DATE | Plot date and hour on current HPLOT picture
PAW > OPTION FILE | Plot file name of current histogram
PAW > OPTION STAT | Plot statistics of current histogram
PAW > OPTION FIT | Plot Fit parameters of current histogram
```
For each of these OPTION commands a corresponding SET parameter is available:

```
PAW > <u>SET</u> <u>DATE</u> <i>i</i> | Default is 2</u>
PAW > SET FILE i | Default is 1
```
where i defines the position of the date or file name:

- $i = 1$  : Top left corner of page/current histogram.
- $i = 2$ : Top right corner
- $i = 3$ : Bottom left corner
- $i = 4$ : Bottom right corner

For example the command:

```
PAW > SET DATE 3
```
sets the position of the date to the bottom left corner of the HPLOT pictures.

```
PAW > SET STAT i | Default is 1111
```
where i corresponds to binary status bits OURMEIA as follows:

- $0 = 1$  Draw number of overflows
- $U = 1$  Draw number of underflows
- $R = 1$  Draw R.M.S.
- $M = 1$  Draw mean value
- $E = 1$  Draw number of entries
- I=1 Draw histogram identifier
- $A = 1$  Draw the contents of all channels

For example the command:

 $PAW$  > SET STAT 10

sets the statistics informations to be only the number of entries.

 $PAW$  > SET FIT i Default is 101

where i corresponds to binary status bits CEP as follows:

C=1 Draw  $\chi^2$ 

- $E = 1$  Draw errors
- $P = 1$  Draw fit parameters

For example to draw only the result of the  $\chi^2$  fit one would use:

For all these OPTIONs, the **character size** is specified with the command SET CSIZ and the character font used with SET CFON.

# **8.9 Additional details on some IGSET commands**

### **Store pictures in memory**

If the AURZ mode is on, after typng the command:

 $PAW > IGSET AURZ 1$ 

all subsequent created pictures are stored automatically in the last picture file opened via the command PICTURE/FILE.

```
\overline{\phantom{a}}Example of the use of pictures in memory
PAW > PICT/FILE 4 PICT.DAT \mid M \mid Open a new picture file PICT.DAT
PAW > HIST/FILE 3 HEXAM.DAT | Open an existing histogram RZ file
PAW > LDIR | List the contain of HEXAM.DAT
 ************* Directory ===> //LUN3 <===
                      Created 

 Modified 

 ===> List of objects
      HBOOK-
ID CYCLE DATETIME NDATA OFFSET REC REC
          10

   	
           20
                     1800
                                                                 32 33
                              the contract of the contract of the contract of the contract of the contract of the contract of the contract of
           30
                     1 -34
                                                                           35

PAW > OPT ZFL | Each new plot will result in a HIGZ picture
PAW > IGSET AURZ 1 | Each new HIGZ picture is stored in PICT.DAT
PAW > HIST/PLOT 0
                        | All histograms in HEXAM.DAT are plotted
PAW > CDIR //LUN4 | Set the current working directory on PICT.DAT
PAW > LDIR | List the content of PICT.DAT
 ************* Directory ===> //LUN4 <===
                      \blacksquare . The created in the contraction of the created in the created in the created in the created in the created in the created in the created in the created in the created in the created in the created in the created i
 ===> List of objects
                                                                  CYCLE
                                                                      \overline{1}PICT<sub>2</sub>
      PTCT3
                                                                      \overline{1}
```
# **Text font and precision**

Text font and precision attributes for use by later invocations of ITX are set with TXFP as follows:

 $\mathbf{P}$  is the font for the font font for the font precision of the font precision  $\mathbf{P}$ 

The same syntax is used in all xFON option of the HPLOT command SET. Text font selects the desired character font e.g. a roman font, a sans-serif font, etc. Text precision specifies how closely the graphics package implementation must follow the current size and orientation attributes. String (0) precision is most liberal (hardware), stroke (2) precision is most strict. Character precision is in the middle (1). The value of text font is dependent upon the basic graphics package used. However, font number 0, with precision 2 is always available, independently from the basic graphics package used (see figure 8.12). Hardware characters are available by specifying

raw , sweet tall to provide and done characters , sixty state is precision .

## **Text alignment**

The text alignment attributes for use by future invocations of ITX are set using the TXAL parameter as follows:

paw is the same  $\{1, 2, \ldots, n\}$  alignment  $\{1, 2, \ldots, n\}$  alignment  $\{2, 3, \ldots, n\}$ 

Text alignment controls the placement of the character string with respect to the specified position in the call to ITX. The horizontal alignment parameter ITXALH must be in the range  $0-3$  while the vertical alignment parameter ITXALV must be in the range 0-5. The following parameter definitions are standardized by the graphics package for text alignment: the horizontal alignment specifies which end of the string (or its geometric center) is aligned with the specified point in ITX. For a given horizontal alignment, the vertical alignment controls whether the top of tall characters (or the bottom of capital letters) line up with the specified point (see table 8.4).

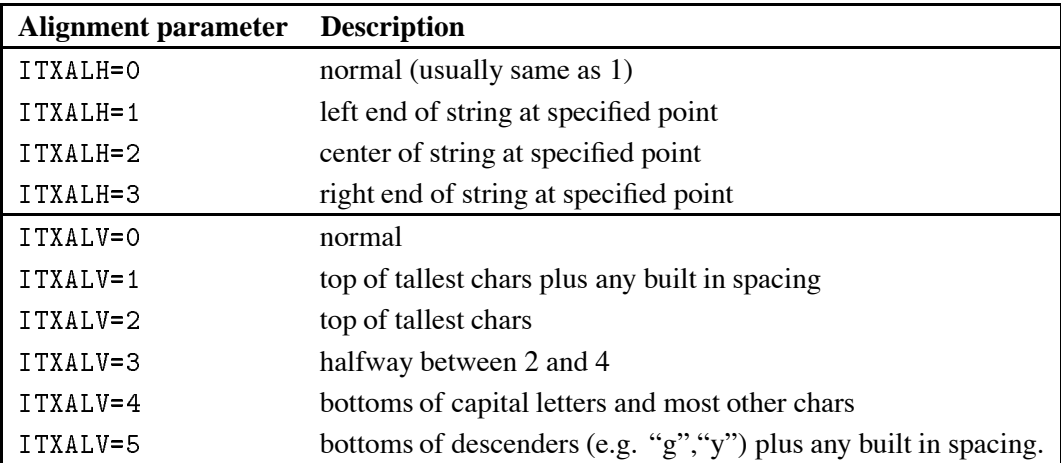

Table 8.4: Text alignment parameters

٦

# **Fill area style, marker and line type**

The Fill Area Interior Style, The Fill Area Style Index, the Marker TYPe and the Line TYPe are set respectively using the IGSET parameters FAIS, FASI, MTYP and LTYPE.

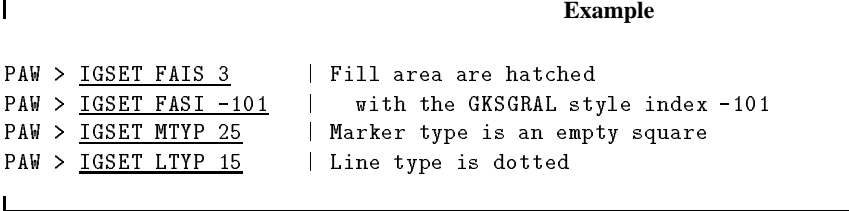

Figure 8.8 shows the available GKSGRAL fill area styles indeces.

In addition, HIGZ provides some portable fill area styles index coded using three digits ijk as follows:

- i: Distance between each hatch in mm
- j : Angle between 90 and 180 degrees
- $k$ : Angle between 0 and 90 degrees

These numbers are coded according to table 8.5 and examples are shown in figure 8.7.

| i              | Distance           | ı | Angle         | k  | Angle        |
|----------------|--------------------|---|---------------|----|--------------|
|                |                    | 0 | $180^{\circ}$ | Û  | $0^{\circ}$  |
| 1              | $0.75 \mathrm{mm}$ | 1 | $170^{\circ}$ | 1  | $10^{\circ}$ |
| $\overline{2}$ | $1.50$ mm $2$      |   | $160^\circ$   | 2  | $20^{\circ}$ |
| 3              | 2.25mm             | 3 | $150^{\circ}$ | 3  | $30^{\circ}$ |
| 4              | $3.00 \mathrm{mm}$ | 4 | $135^{\circ}$ | 4  | $45^{\circ}$ |
| 5              | $3.75 \mathrm{mm}$ | 5 | not drawn     | 5. | not drawn    |
| 6              | $4.50 \mathrm{mm}$ | 6 | $120^{\circ}$ | 6  | $60^\circ$   |
| 7              | $5.25 \text{mm}$   |   | $110^{\circ}$ | 7  | $70^{\circ}$ |
| 8              | 6.00mm             | 8 | $100^{\circ}$ | 8  | $80^{\circ}$ |
| 9              | $6.75 \mathrm{mm}$ |   | $90^{\circ}$  | 9  | $90^{\circ}$ |

Table 8.5: Codification for the HIGZ portable fill area interior styles

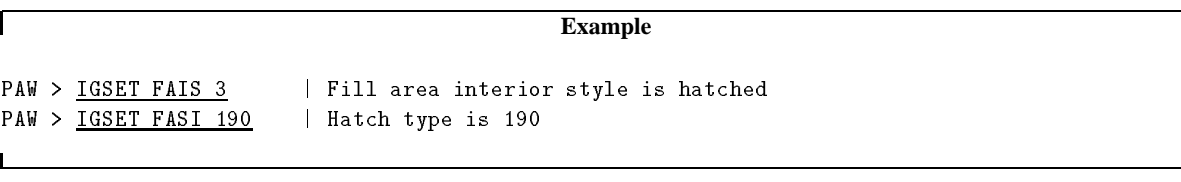

These commands will yield hatching with two sets of lines at  $90^{\circ}$  and  $0^{\circ}$  spaced 1 mm apart.

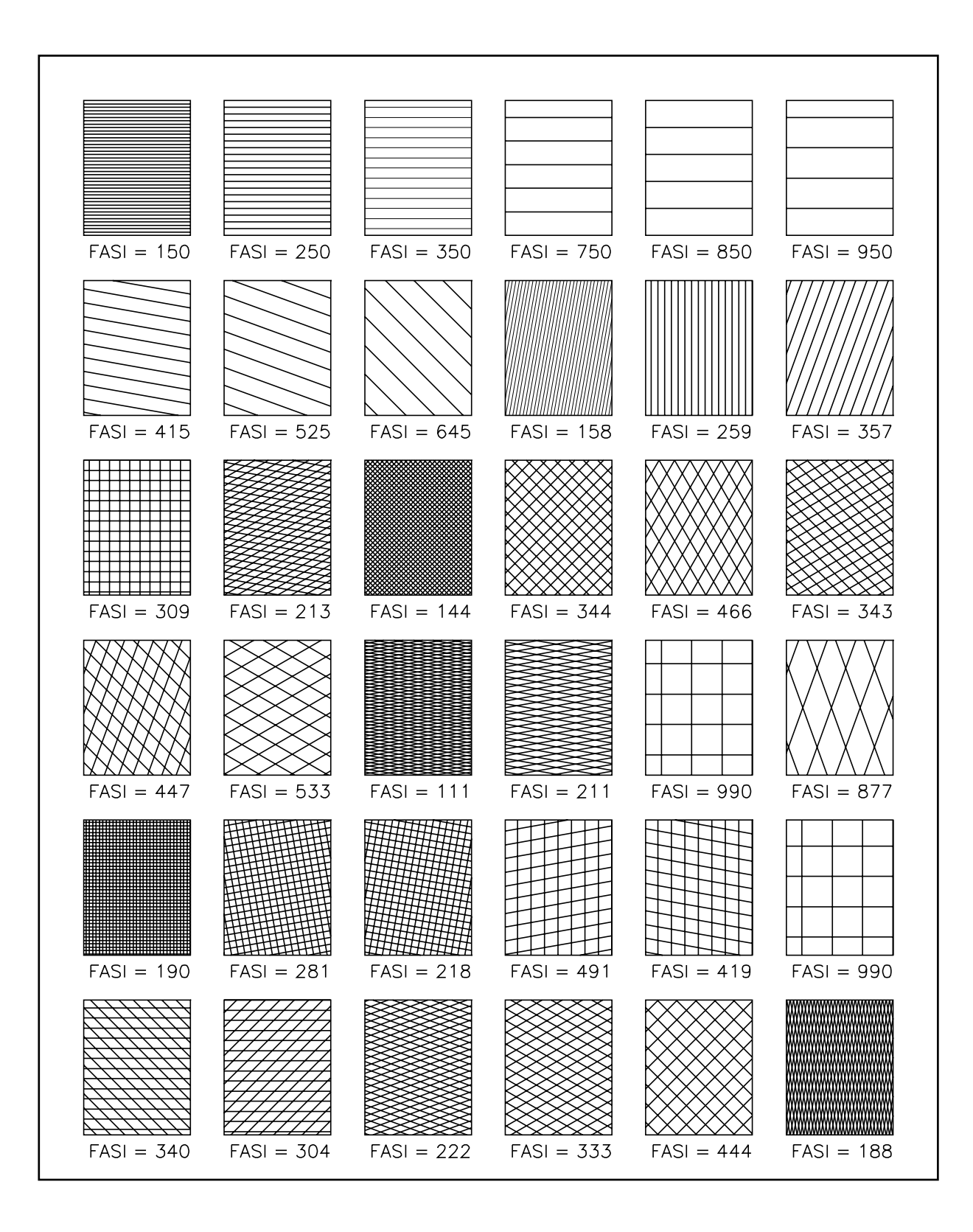

Figure 8.7: Examples of HIGZ portable hatch styles

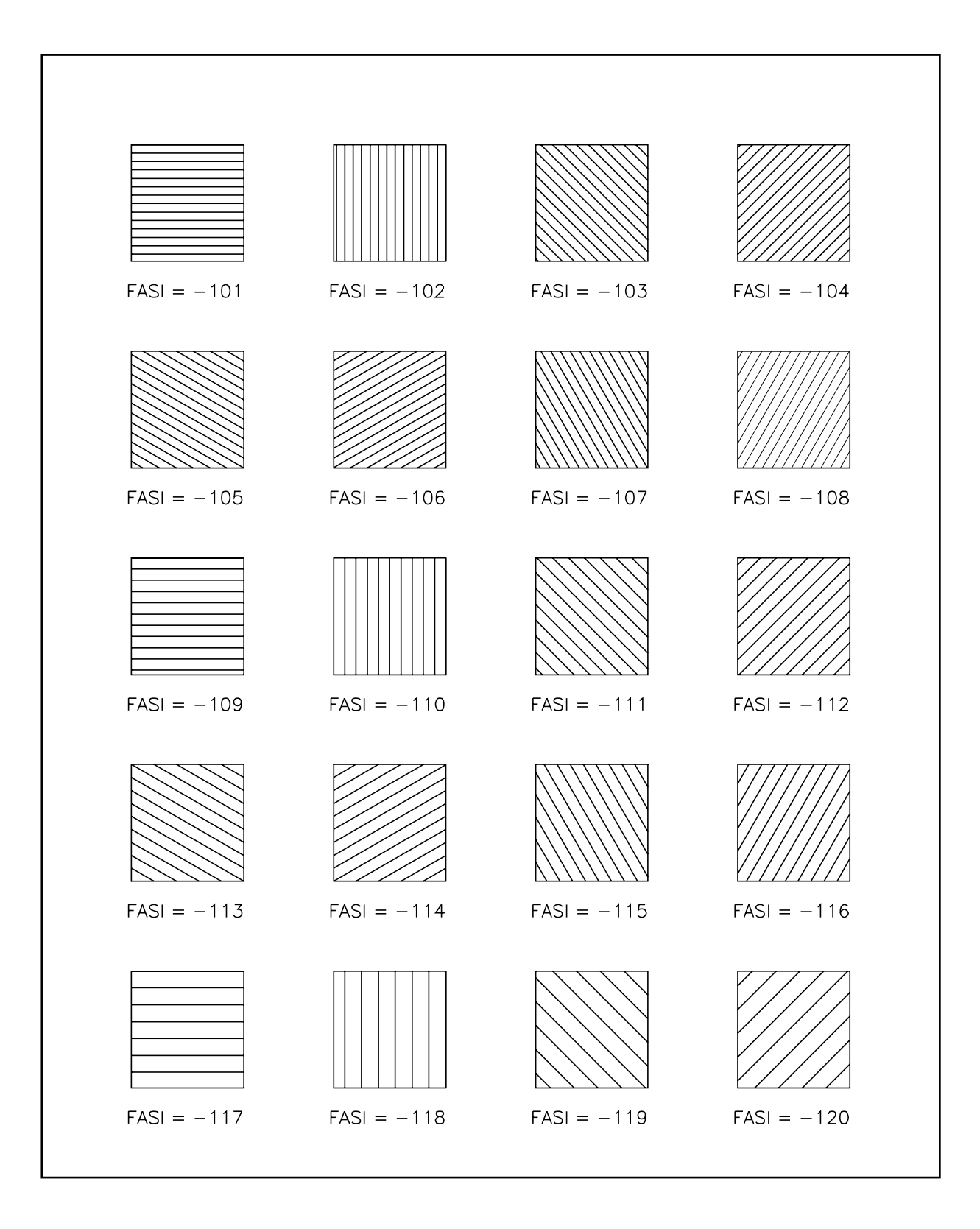

Figure 8.8: GKSGRAL Device independent hatch styles

| <b>Marker Index</b> | <b>Marker Type</b>                       |
|---------------------|------------------------------------------|
|                     |                                          |
| 31                  |                                          |
| 30                  |                                          |
| 29                  | 大众的小                                     |
| 28                  |                                          |
| 27                  |                                          |
| 26                  |                                          |
| 25                  |                                          |
| 24                  |                                          |
| 23                  |                                          |
| 22                  | <u>//<math>\stackrel{2}{\sim}</math></u> |
| 21                  | <b>TITULI</b>                            |
| 20                  |                                          |
|                     |                                          |

Figure 8.9: HIGZ portable marker types

| <b>Line Index</b> | <b>Line Type</b>                                                                                                    |
|-------------------|----------------------------------------------------------------------------------------------------|
| 15                |                                                                                                    |
| 14                | the contract of the contract of the contract of the contract of the contract of the contract of the contract of<br>. |
| 13                |                                                                                                    |
| 12                |                                                                                                    |
|                   |                                                                                                    |

Figure 8.10: HIGZ portable line types

# **8.10 Text fonts**

Text in PAW can be produced by two commands:

PAW TEXT This is a text of the state  $\mathcal{L}_\mathcal{A}$  is a text of the state  $\mathcal{L}_\mathcal{A}$ 

The command TEXT draws software characters text, independently of the basic graphics package used by HIGZ. TEXT can produce over 200 different graphics signs, allowing to mix different types of characters (roman, greek, special, upper- and lowercase, sub- and superscript). The text to be printed is defined using a string of characters, separated by "escape" characters, which are defined in table 8.6. The repertoire of possible symbols is shown in figure 8.12.

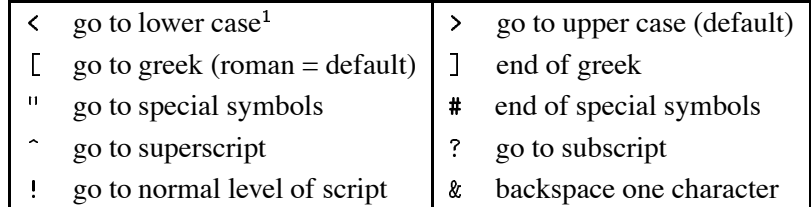

Table 8.6: List of HPLOT escape sequences and their meaning

Boldface characters may be simulated by using the attributes PASS and CSHI. The meaning of these attributes is the following: every stroke used to display the character is repeated PASS times, at a separation CSHI\*CHHE, where CHHE is the character height.

Software fonts are available using the TXFP attribute of the IGSETcommand as follows:

PAW > IGSET TXFP fffp

where fff is the **font identifier** as defined in the figures on the following pages and p is the **software** precision parameter (i.e. 0 for hardware precision and 2 for software precision).

The command ITX draws a character string with the font given by IGSET TXFP. Via the ITX command the PostScript fonts described in Figures 8.13 and 8.14 using metafile types -111 and -112 are available. Figures 8.15, 8.16 and 8.17 display lists of PostScript characters accessible via an octal code preceded by a backslash, e.g. to print a "copyright" character  $\odot$  use:

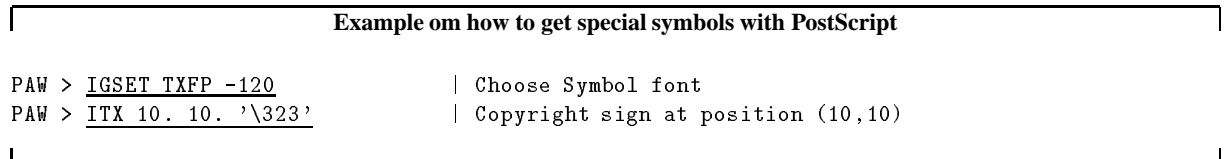

<sup>&</sup>lt;sup>1</sup> Characters can also be entered directly in lower case.

# **Important Note**

The characters  $'$  (',')' and '\' are control characters for PostScript. To produce these characters in a PostScript metafile (-111 or -112) they must be escaped by a backslash.

# **Printing special PostScript characters**

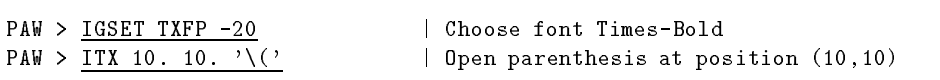

**French accented**, **German umlauted** or other special **national characters** in any of the PostScript fonts are available by using their octal code as found in figure 8.15, e.g.:

#### **Example of using national PostScript characters**

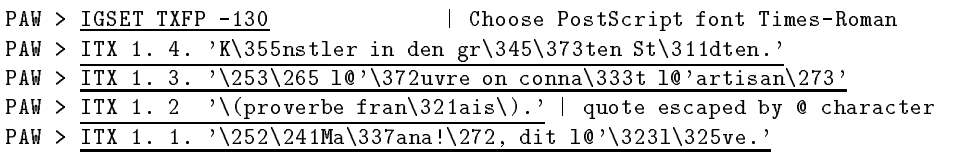

The output would be:

Künstler in den größten Städten.

«À l'œuvre on connaît l'artisan»

(proverbe français).

"¡Mañana!", dit l'élève.

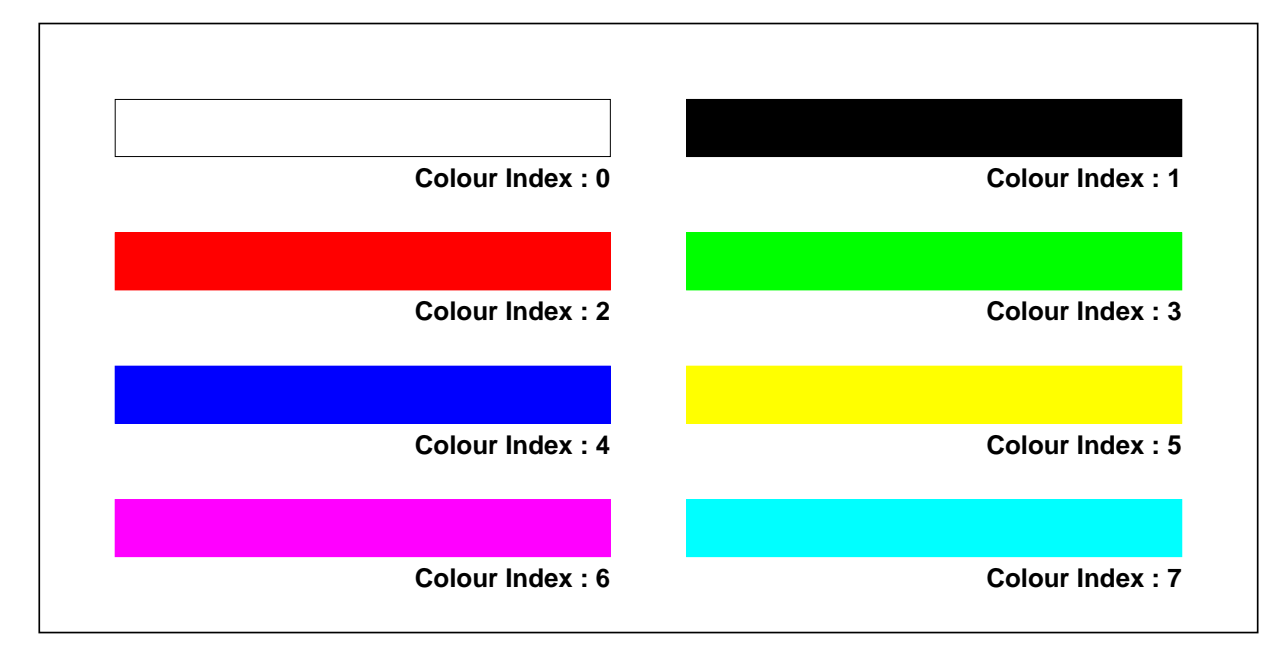

Figure 8.11: PostScript grey level simulation of the basic colours

| Upper<br>Roman                                                          | Lower<br>Roman                                                                                                    | Upper<br>Greek                                                                                                    | Lower<br>Greek                                                                                                    | Upper<br>Special                                                                                                    | Lower<br>Special                                                                                                    |
|-------------------------------------------------------------------------|----------------------------------------------------------------------------------------------------|----------------------------------------------------------------------------------------------------|----------------------------------------------------------------------------------------------------|----------------------------------------------------------------------------------------------------|----------------------------------------------------------------------------------------------------|
| ABCDEFGHI<br>$\bigcup$<br>K<br>L<br>MNOPQRSTUVWXYZO123456789 · · +   */ | $\hbox{\tt C}$<br>$\mathsf b$<br>$\ddot{\rm C}$<br>d<br>e<br>f<br>g<br>h<br>k<br>m<br>$\cap$<br>$\circ$<br>p<br>$\overline{q}$<br>$\mathsf{r}$<br>S t<br>$\cup$<br>$\vee$<br>W<br>$\mathsf X$<br>y<br>z<br>$\circ$<br>$\mathbf{1}$<br>$\overline{a}$<br>3<br>4<br>5<br>6<br>$\overline{\phantom{a}}$<br>8<br>9<br>$\mathcal{E}$ | $\forall$<br>$\mathsf B$<br>$\overline{\mathsf{H}}$<br>$\begin{array}{c}\n\triangle \\ \triangle \\ \triangle\n\end{array}$<br>$\times$<br>Κ<br>$\wedge$<br>$\mathsf{M}% _{T}=\mathsf{M}_{T}\!\left( a,b\right) ,\ \mathsf{M}_{T}=\mathsf{M}_{T}\!\left( a,b\right) ,$<br>$\mathsf{N}$<br>$\bigcirc$<br>$\Box$<br>ΘΡΣΤΥΧΩΞΨΖΟ1234567<br>$rac{6}{9}$<br>$\cdot$ , + - * / = $\cdot$ | $\alpha$ $\beta$<br>$\eta$ $\delta$<br>$\mathcal{E}$<br>$\varphi$<br>$\frac{1}{\chi}$<br>$\overline{t}$<br>$\iota$<br>$\kappa$<br>$\lambda$<br>$\mu$<br>$\nu$<br>$\circ$<br>$\pi$<br>$\vartheta$<br>$\frac{\rho}{\sigma}$<br>$\tau$<br>$\upsilon$<br>$\mathbf{1}$<br>$\mathbf 2$<br>3<br>4<br>5<br>6<br>$\overline{7}$<br>8<br>9<br>$\,$ | $\pm$<br>凸 \$ ! # ∧?∫・・・・∨[l≧ii✓伞♡◇伞&×%∞◉      ▲▽★↑←↓<br>$+9$ $\diamond$ 9 + $ \frac{+7}{-}$ $ \frac{+7}{-}$ $ \frac{+7}{-}$ $ \frac{+7}{-}$ $ \frac{+7}{-}$ $ \frac{+7}{-}$ $ \frac{+7}{-}$ $ \frac{+7}{-}$ $ \frac{+7}{-}$ $ \frac{+7}{-}$ $ \frac{+7}{-}$ $ \frac{+7}{-}$ $ \frac{+7}{-}$ $ \frac{+7}{-$ | 士<br><b>☆ \$ = ・# 〉?・∫ ・</b><br>1△◇☆ )↑ (<br>$\frac{1}{2}$<br>$\frac{1}{7} + \frac{1}{1} + \frac{1}{1} - \frac{1}{1} - \frac{1$ |

Figure 8.12: HIGZ portable software characters (Font 0, Precision 2)

| Font/Prec | Font Style (HIGZ/PostScript Interface) |                       |  |
|-----------|----------------------------------------|-----------------------|--|
| $-1/0$    | <b>ABCDEFGabcdef</b>                   | Times-Italic          |  |
| $-2/0$    | <b>ABCDEFGabcdef</b>                   | Times-Bold            |  |
| $-3/0$    | <b>ABCDEFGabcdef</b>                   | Times-BoldItalic      |  |
| $-4/0$    | <b>ABCDEFGabcdef</b>                   | Helvetica             |  |
| $-5/0$    | <b>ABCDEFGabcdef</b>                   | Helvetica-Oblique     |  |
| $-6/0$    | <b>ABCDEFGabcdef</b>                   | Helvetica-Bold        |  |
| $-7/0$    | <b>ABCDEFGabcdef</b>                   | Helvetica-BoldOblique |  |
| $-8/0$    | ABCDEFGabcdef                          | Courier               |  |
| $-9/0$    | <i>ABCDEFGabcdef</i>                   | Courier-Oblique       |  |
| $-10/0$   | ABCDEFGabcdef                          | Courier-Bold          |  |
| $-11/0$   | ABCDEFGabcdef                          | Courier-BoldOblique   |  |
| $-12/0$   | ΑΒΧΔΕΦΓαβχδεφ                          | Symbol                |  |
| $-13/0$   | <b>ABCDEFGabcdef</b>                   | Times-Roman           |  |
| $-14/0$   | ☆⊹⊹⊹◆◆☆●◎****                          | ZapfDingbats          |  |
| $-15/0$   | <b>ABCDEFGabcdef</b>                   | Times-Italic          |  |
| $-16/0$   | <b>ABCIDEFGabcdef</b>                  | Times-Bold            |  |
| $-17/0$   | AJBCIDJEIF Galbcdleff                  | Times-BoldItalic      |  |
| $-18/0$   | <b>ABCDEFGabcdef</b>                   | Helvetica             |  |
| $-19/0$   | <b>ABCDEFGabcdef</b>                   | Helvetica-Oblique     |  |
| $-20/0$   | <b>ABCDEFGabcdef</b>                   | Helvetica-Bold        |  |
| 21/0      | ABCDEFGabcdef                          | Helvetica-BoldOblique |  |
| $-22/0$   | <u>ΑΒΧΔΕΦΓαβχ</u> δεφ                  | Symbol                |  |
| $-23/0$   | ABCDEFGabcdef                          | Times-Roman           |  |
| $-24/0$   | ☆⊹҂҂ុុុূ∻⊱                             | ZapfDingbats          |  |
|           |                                        |                       |  |
| 0/2       | ABCDEFGabcdef                          | <b>HIGZ-Software</b>  |  |

Figure 8.13: PostScript fonts

| $\overline{A}$              | $\frac{\cancel{x}}{2}$ | a                           | ₩                       | $\boldsymbol{0}$                                                                                                | P                                 |                         |  |
|-----------------------------|------------------------|-----------------------------|-------------------------|----------------------------------------------------------------------------------------------------|-----------------------------------|-------------------------|--|
|                             | + 宁◆中◆★☆◎☆☆★☆★☆★米米★    | $\overline{b}$              | $\overline{\mathbf{Q}}$ |                                                                                                    | $\overline{C\Theta}$              |                         |  |
|                             |                        |                             |                         |                                                                                                    |                                   |                         |  |
|                             |                        | $rac{c}{d}$                 |                         |                                                                                                    |                                   |                         |  |
|                             |                        |                             |                         |                                                                                                    |                                   |                         |  |
|                             |                        |                             |                         |                                                                                                    |                                   |                         |  |
|                             |                        | $\frac{e}{f}$ $\frac{g}{h}$ |                         |                                                                                                    |                                   |                         |  |
|                             |                        |                             |                         |                                                                                                    |                                   |                         |  |
|                             |                        | $\frac{1}{1}$               |                         |                                                                                                    | A X X X X X +                     |                         |  |
|                             |                        |                             |                         | $\frac{1}{2}$ $\frac{2}{3}$ $\frac{4}{4}$ $\frac{5}{5}$ $\frac{6}{7}$ $\frac{7}{8}$ $\frac{8}{9}$ $\frac{9}{1}$ |                                   | $\overline{\mathbf{u}}$ |  |
| BUDEFGHIJKLMNOPQRSTUV       |                        | $\underline{\textbf{k}}$    | ●米米染养养米米                |                                                                                                    | △十8/*五/*8                         |                         |  |
|                             |                        | $\overline{1}$              |                         | $\frac{1}{\epsilon}$                                                                                            |                                   | $\leq$                  |  |
|                             |                        | $\overline{m}$              | $\overline{\bigcirc}$   |                                                                                                    |                                   |                         |  |
|                             |                        | $\overline{\mathbf{n}}$     |                         | $\overline{\mathbf{I}}$                                                                                         |                                   |                         |  |
|                             |                        | $\overline{O}$              |                         |                                                                                                    |                                   |                         |  |
|                             |                        |                             |                         | $\frac{\overline{a}}{\frac{\#}{\sqrt{b}}}$                                                                      |                                   |                         |  |
|                             |                        | $\frac{p}{q}$               |                         |                                                                                                    |                                   |                         |  |
|                             |                        | $\mathbf{r}$                |                         |                                                                                                    |                                   |                         |  |
|                             |                        | S                           |                         |                                                                                                    | $\frac{\frac{1}{2}}{\frac{1}{2}}$ |                         |  |
|                             |                        | $\overline{t}$              | $\overline{\bullet}$    | $\frac{\overline{\mathcal{X}}}{*}$                                                                              |                                   |                         |  |
|                             |                        | $\mathbf u$                 |                         |                                                                                                    |                                   |                         |  |
|                             |                        | $\mathbf{V}$                | $\overline{\mathbf{A}}$ | $\overline{ }$                                                                                                  | $\overline{\star}$                |                         |  |
| $\operatorname{\mathsf{W}}$ | $\bigstar$             | W                           |                         |                                                                                                    | $\boxtimes$                       |                         |  |
| $\boldsymbol{\mathsf{X}}$   | ☀                      | $\mathbf X$                 |                         |                                                                                                    | ☆                                 |                         |  |
| Y                           | ☀                      | V                           |                         | $\bm{+}$                                                                                                    | <b>K</b>                          |                         |  |
| Z                           | ☀                      | Z                           |                         | $\sim$                                                                                                    | 99                                |                         |  |

Figure 8.14: Correspondence between ASCII and ZapfDingbats font (-14)

| 173 | {                             | 270 | ,                        | 323 | $\acute{\text{e}}$   | 356 | Ũ                   |  |
|-----|-------------------------------|-----|--------------------------|-----|----------------------|-----|---------------------|--|
| 174 |                               | 271 | ,,                       | 324 | É                    | 357 | å                   |  |
| 175 | $\}$                          | 272 | ,,                       | 325 | è                    | 361 | æ                   |  |
| 176 |                               | 273 | $\rightarrow$            | 326 | È                    | 362 | Å                   |  |
| 241 |                               | 274 |                          | 327 | ê                    | 363 |                     |  |
| 242 | $\phi$                        | 275 | $\%o$                    | 330 | Ê                    | 364 | ÿ<br>Ÿ              |  |
| 243 | $\mathbf f$                   | 276 | â                        | 331 | ë                    | 365 | $\mathbf{1}$        |  |
| 244 | $\sqrt{2}$                    | 277 | į.                       | 332 | Ë                    | 366 | á                   |  |
| 245 | ¥                             | 300 | Â                        | 333 | $\hat{1}$            | 367 | Á                   |  |
| 246 | $\boldsymbol{f}$              | 301 |                          | 334 | Î                    | 370 | $\mathbf{\ddot{t}}$ |  |
| 247 | $\S$                          | 302 |                          | 335 | ï                    | 371 | Ø                   |  |
| 250 | $\alpha$                      | 303 |                          | 336 | Ï                    | 372 | œ                   |  |
| 251 | $\pmb{\mathsf{I}}$            | 304 |                          | 337 | $\tilde{\mathbf{n}}$ | 373 | $\beta$             |  |
| 252 | $\zeta$ $\zeta$               | 305 |                          | 340 | $\tilde{\mathbf{N}}$ | 374 | ù                   |  |
| 253 | $\ll$                         | 306 |                          | 341 | Æ                    | 375 | Ù                   |  |
| 254 | $\overline{\left( \right. }%$ | 307 |                          | 342 | ô                    | 376 |                     |  |
| 255 | $\left\langle \right\rangle$  | 310 |                          | 343 | $\mathbf{a}$         |     |                     |  |
| 256 | fi                            | 311 | ä                        | 344 | Ô                    |     |                     |  |
| 257 | fl                            | 312 | o                        | 345 | ö                    |     |                     |  |
| 260 | à                             | 313 |                          | 346 | Ö                    |     |                     |  |
| 261 |                               | 314 |                          | 347 | û                    |     |                     |  |
| 262 | ╈                             | 315 | n                        | 350 | Ł                    |     |                     |  |
| 263 | $\ddagger$                    | 316 |                          | 351 | Ø                    |     |                     |  |
| 264 |                               | 317 |                          | 352 | Œ                    |     |                     |  |
| 265 | À                             | 320 |                          | 353 | $\mathbf{o}$         |     |                     |  |
| 266 | J                             | 321 | ç                        | 354 | Û                    |     |                     |  |
| 267 |                               | 322 | $\overline{\mathcal{C}}$ | 355 | ü                    |     | Font/Prec $-13/0$   |  |

Figure 8.15: Octal codes for PostScript characters in Times font

| 173 |                        | 270 | 8                                                                                                    | 323 | $\boldsymbol{\textcircled{\small{1}}}$ | 356 |                       |  |
|-----|------------------------|-----|----------------------------------------------------------------------------------------------------|-----|----------------------------------------|-----|-----------------------|--|
| 174 | ,                      | 271 | ❹                                                                                                    | 324 |                                        | 357 |                       |  |
| 175 | 66                     | 272 | 6                                                                                                    | 325 |                                        | 361 |                       |  |
| 176 | 99                     | 273 | $\bf \bm \Theta$                                                                                        | 326 | $\leftrightarrow$                      | 362 | $\Box$                |  |
| 241 | J                      | 274 | 7                                                                                                    | 327 |                                        | 363 | <del>▒</del>          |  |
| 242 |                        | 275 | $\bm{\Theta}$                                                                                           | 330 |                                        | 364 | J                     |  |
| 243 | X                      | 276 | $\bm{\Theta}$                                                                                           | 331 |                                        | 365 |                       |  |
| 244 |                        | 277 | $\boldsymbol{0}$                                                                                        | 332 |                                        | 366 |                       |  |
| 245 |                        | 300 | <u>J</u>                                                                                                | 333 |                                        | 367 |                       |  |
| 246 | $\mathbf{v}$           | 301 | $\mathcal{Z}% _{M_{1},M_{2}}^{\alpha,\beta}(\varepsilon)$                                               | 334 |                                        | 370 | $\blacktriangleright$ |  |
| 247 | ès.                    | 302 | $\mathfrak{D}% _{T}=\mathfrak{D}_{T}\!\left( a,b\right) ,\ \mathfrak{D}_{T}=C_{T}\!\left( a,b\right) ,$ | 335 |                                        | 371 |                       |  |
| 250 | X                      | 303 | $\bigoplus$                                                                                             | 336 |                                        | 372 |                       |  |
| 251 |                        | 304 | $\bigcirc$                                                                                              | 337 | Ш                                      | 373 |                       |  |
| 252 |                        | 305 | $\bigcirc$                                                                                              | 340 | $\blacksquare$                         | 374 |                       |  |
| 253 |                        | 306 | T                                                                                                    | 341 |                                        | 375 |                       |  |
| 254 | $\mathbf 1$            | 307 | $@{}$                                                                                                   | 342 |                                        | 376 | $\Rightarrow$         |  |
| 255 | $\mathbf 2$            | 310 | $\bigcirc$                                                                                              | 343 |                                        |     |                       |  |
| 256 | $\mathbf{\widehat{3}}$ | 311 | (10)                                                                                                    | 344 |                                        |     |                       |  |
| 257 | $\bf 4$                | 312 | 1                                                                                                    | 345 |                                        |     |                       |  |
| 260 | $\bf \widehat{5}$      | 313 | 2                                                                                                    | 346 |                                        |     |                       |  |
| 261 | $\bigcirc$             | 314 | 8                                                                                                    | 347 |                                        |     |                       |  |
| 262 | T                      | 315 | 4                                                                                                    | 350 |                                        |     |                       |  |
| 263 |                        | 316 | 0                                                                                                    | 351 | $\Rightarrow$                          |     |                       |  |
| 264 | $\boldsymbol{9}$       | 317 | ❻                                                                                                    | 352 | 5                                      |     |                       |  |
| 265 | $\pmb{\mathbb{0}}$     | 320 | 7                                                                                                    | 353 | $\boldsymbol{\widetilde{\rightarrow}}$ |     |                       |  |
| 266 | 1                      | 321 | 0                                                                                                    | 354 | $\blacktriangle$                       |     |                       |  |
| 267 | 2                      | 322 | 0                                                                                                    | 355 |                                        |     | $Font/Prec - 14/0$    |  |
|     |                        |     |                                                                                                    |     |                                        |     |                       |  |

Figure 8.16: Octal codes for PostScript characters in ZapfDingbats font (-14)

| 173 |                   | 270 |                            | 323 |           | 356 |                   |
|-----|-------------------|-----|----------------------------|-----|-----------|-----|-------------------|
| 174 |                   | 271 | ≠                          | 324 | TM        | 357 |                   |
| 175 |                   | 272 |                            | 325 |           | 361 |                   |
| 176 |                   | 273 |                            | 326 |           | 362 |                   |
| 241 |                   | 274 |                            | 327 |           | 363 |                   |
| 242 |                   | 275 |                            | 330 |           | 364 |                   |
| 243 | ≤                 | 276 |                            | 331 | Λ         | 365 |                   |
| 244 |                   | 277 |                            | 332 |           | 366 |                   |
| 245 | $\infty$          | 300 |                            | 333 |           | 367 |                   |
| 246 |                   | 301 | こくご                        | 334 |           | 370 |                   |
| 247 |                   | 302 | $\widetilde{\mathfrak{R}}$ | 335 |           | 371 |                   |
| 250 |                   | 303 | $\cancel{6}$               | 336 |           | 372 |                   |
| 251 |                   | 304 | $\mathsf{\hat{X}}$         | 337 |           | 373 |                   |
| 252 |                   | 305 | $\pm$                      | 340 |           | 374 |                   |
| 253 |                   | 306 |                            | 341 |           | 375 |                   |
| 254 |                   | 307 |                            | 342 | ${\bf R}$ | 376 |                   |
| 255 |                   | 310 |                            | 343 | Ċ,        |     |                   |
| 256 |                   | 311 |                            | 344 | <b>TM</b> |     |                   |
| 257 |                   | 312 |                            | 345 |           |     |                   |
| 260 |                   | 313 |                            | 346 |           |     |                   |
| 261 |                   | 314 |                            | 347 |           |     |                   |
| 262 | $^{\prime\prime}$ | 315 |                            | 350 |           |     |                   |
| 263 | <u>≥</u>          | 316 |                            | 351 |           |     |                   |
| 264 | $\times$          | 317 | 三手                         | 352 |           |     |                   |
| 265 | $\infty$          | 320 |                            | 353 |           |     |                   |
| 266 | $\partial$        | 321 |                            | 354 |           |     |                   |
| 267 |                   | 322 | $\mathbf R$                | 355 |           |     | Font/Prec $-12/0$ |
|     |                   |     |                            |     |           |     |                   |

Figure 8.17: Octal codes for PostScript characters in Symbol font

# **8.11 The HIGZ graphics editor**

The HIGZ pictures in memory can be modified interactively with the HIGZ graphics editor. The command PICT/MODIFY invokes the HIGZ editor (see figure 8.18 for more details):

### PAW > PICT/MODIFY PNAME

PNAME can be the complete name, the picture number in memory or '...

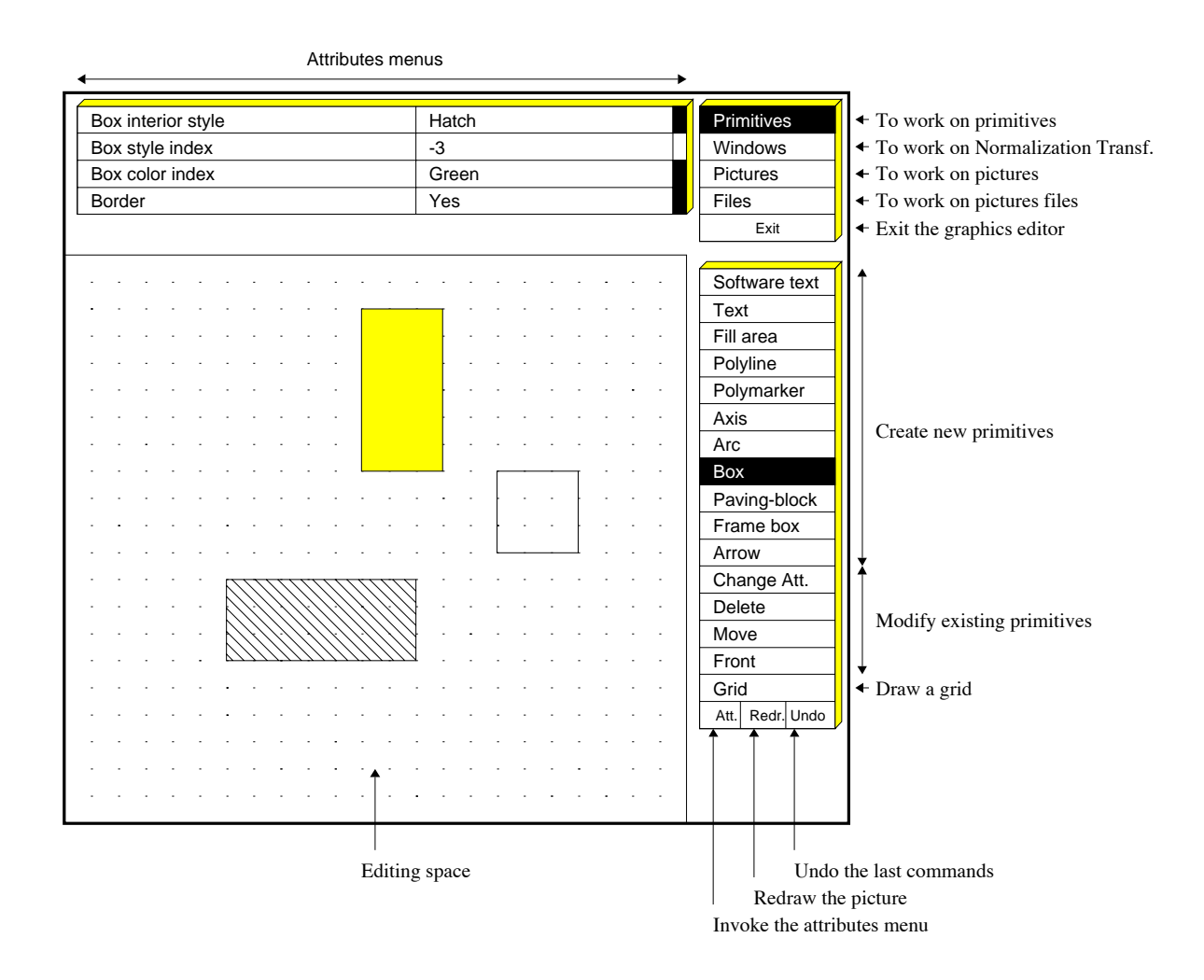

Figure 8.18: The HIGZ graphics editor

# **Chapter 9: Distributed PAW**

With the increasing number of workstations, it happens more and more frequently that a user wants to run PAW on a mainframe or on a workstation. Several tools described in this chapter have been developed in order to use in the most convenient way all the resources available in an heteregoneous environment of workstations, superminis, data acquisition systems and mainframes.

- **TELNETG:** A powerful terminal emulator. An alphanumeric window (line mode) is created on the local workstation (e.g. Apollo) to create a session (like with TELNET) on a remote computer (e.g. VAX). On the remote computer, a graphics program is run and a window is automatically created on the local workstation to receive the graphics output.
- **3270G** Same as the TELNETG emulator for the case of a connection with an IBM machine in full screen mode under VM/CMS.
- **ZFTP** The ZEBRA file transfer program optimized to transport ZEBRA RZ or FZ files between machines with different data representations.

There exists also the possibility to access files on a **remote computer** from a PAW session on a workstation. PAW can be used in a **real time** environment. Access to HBOOK histograms being filled by a different process on the same machine (Global sections on VAX) or a computer on the network (e.g. OS9 modules).

Both ZFTP and real time access to histograms on a remote computer require the implementation of a **PAW server** on this computer. The PAW server is automatically started from a PAW session, if PAW has been implemented with the relevant options (PATCHY [16] flag CZ). PAW and the PAW server must be linked with two special modules called **CZ** and **TCPAW** [17, 18].

**CZ** is a small FORTRAN package (about 300 lines). It provides an interface between the ZEBRA Input/Output routines and the high level transport routines of the TCPAW package.

**TCPAW**[17] is a networking package, written in C by Ben Segal (about 1500 lines). It provides a very simple FORTRAN-callable interface to TCP/IP services. It supports client and server modules running on UNIX, Apollo, VMS, VM/CMS and OS9 environments. Small parts of TCPAW are CERN specific but it would be perfectly possible to transport it elsewhere with minor modifications. The package currently requires the Wollongong (TWG) TCP/IP software to be present on VMS connected systems, the IBM FAL 1.2 Product on VM/CMS, and Microware TCP/IP on OS9. The UNIX systems Ultrix, CRAY Unicos, SUN OS, IBM AIX, Apollo/Aegis, Apple A/UX and HP-UX are supported as delivered.

# **9.1 TELNETG and 3270G**

Figure 9.1 describes the functionality of these two programs. They allow to run a graphics application based on HIGZ (e.g. PAW, GEANT, etc.) on a host machine and to receive the graphics output on the local machine. TELNETG is designed to work with operating systems supporting a command line interface and 3270G for a full screen interface.

TELNETG and 3270G supports both graphics Input and Output. The graphics locator (commands LOCATE, VLOCATE, etc.) as well as the various KUIP graphics menu styles (G and GP) may be used.

Both programs exploit the fact that the HIGZ macro primitives are very compact, therefore reducing the amount of information to be sent through the network. Compared to more conventional emulators (4014, 4207, etc.) gains in speed are typically a factor of 10 when drawing one-dimensional histograms and may reach a factor 100 for two-dimensional plots (lego, surface, scatterplot).

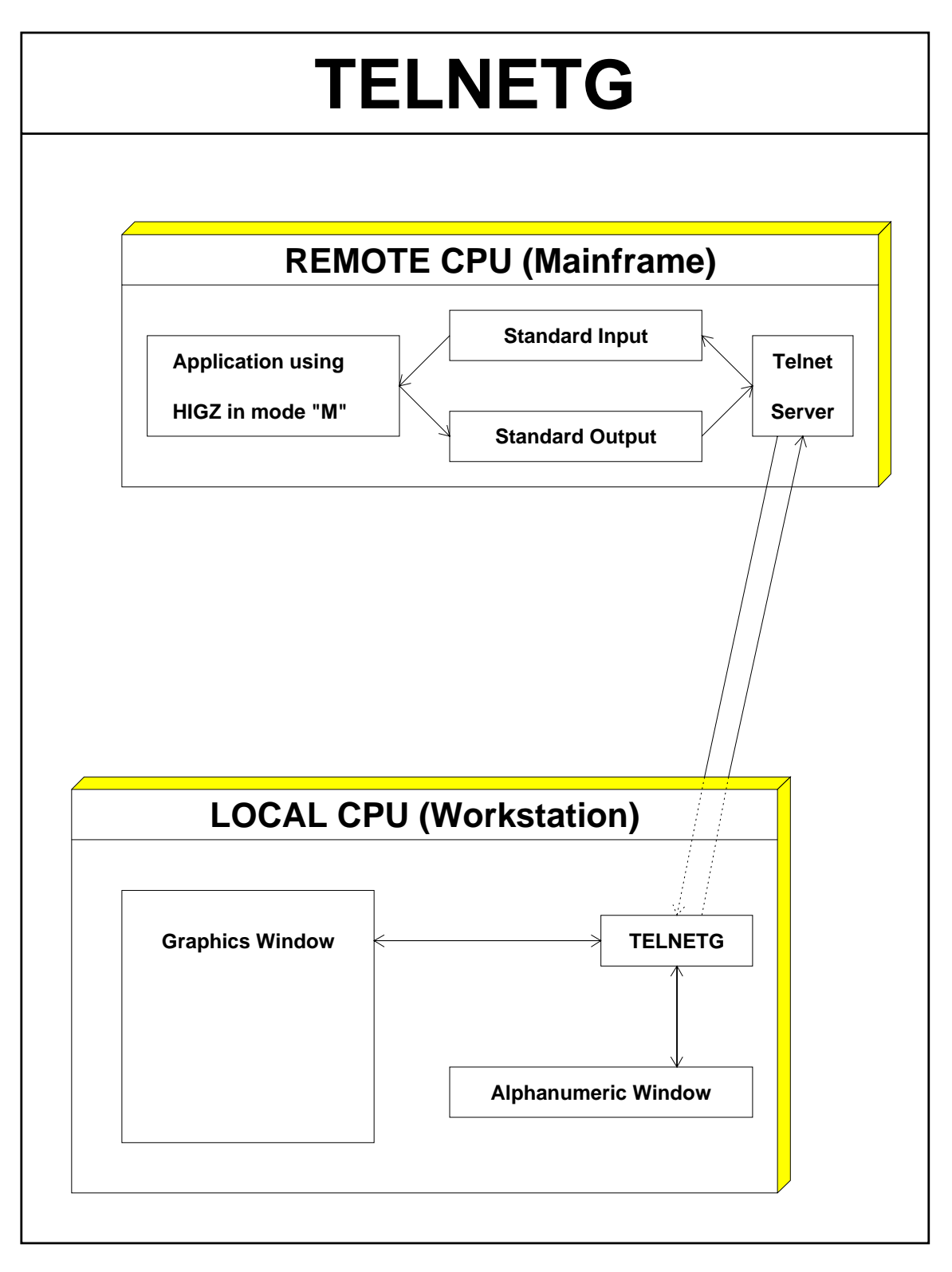

Figure 9.1: The TELNETG program

#### 9.1. TELNETG and  $3270G$  and  $3270G$

 $\mathbf{I}$ 

TELNETG combines a slightly modified version of the standard TELNET program written in the C language and an interface to the HIGZ system written in FORTRAN.

The following example shows how to use TELNETG from an Apollo to a VAX. The integer identifier of the workstation type must be preceded by a **minus sign** (e.g. for an Apollo DN3000):

```
Г
                                   Example of a TELNETG session
$ TELNETG vxcrna
Trying
Open
         This is the CERN Central VAXcluster running VMS V5.1
Username: USERNAME
Password: PASSWORD(not echoed)
        Welcome to VAX/VMS version V5.1 on node VXCRNA
TERMINAL TYPE <? for HELP; No default>:D1
VxCrnA$ PAW

 \ast\ast WELCOME to PAW 
 \ast\ast\ddot{\phantom{1}} Version 
  March  
                                                      \ast
 Workstation type H . The contract of the contract of the contract of the contract of the contract of the contract of the contract of the contract of the contract of the contract of the contract of the contract of the con
VERSION 7.4/2.6 OF GKSGRAL STARTED
PAW > hi/plot 10
                            The graphics is sent to the Apollo
PAW > locate | Graphics input using the Apollo mouse
```
 $\mathbf{I}$ 

# **9.2 ZFTP**

The ZFTP program (ZEBRA File Transfer Program) provides the same functionality as the FTP program which is available like TELNET on all workstations and mainframes supporting TCP/IP. In addition ZFTP has been optimized to allow the transfer of ZEBRA binary files both sequential and direct access.

The direct access ZEBRA/RZ files (used for HBOOK histograms and HIGZ pictures) contain data in the local data representation. Because ZEBRA is an object oriented language supporting machine independent Input/Output, ZFTP is able to translate in flight all the ZEBRA data structures in a transparent way in the network buffers. ZFTP copies the RZ files on the local machine with the same parameters (RECL, quota, etc.) than on the remote machine. The original date and time of the objects is also preserved.

In addition to binary file transfer, ZFTP can also transfer alphanumeric text files (up to 80 characters/line). On IBM/VM-CMS, these files must be of type RECFM=F, LRECL=80.

The ZFTP user interface is based on KUIP and is the same on all systems. If several files have to be transferred (maybe on a regular basis), KUIP macros may be used. The following commands are available:

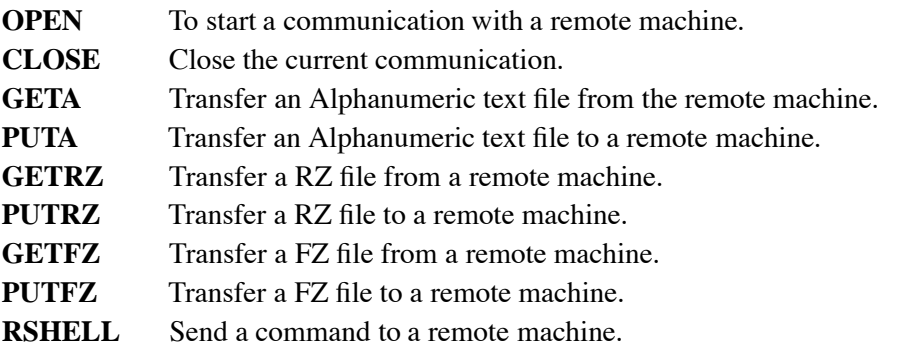

#### **Example of a ZFTP session**

```
# Start execution of the program from inside the PAW directory
 ZFTP
ZFTP > open CERNVM Starts communication with CERNVM
                                     | (prompt for username/password)
ZFTP > getrz RZFILE.DAT.D local.dat | Transfer IBM file "RZFILE.DAT"
                                     | to local file "local.dat"
ZFTP > puta local.car \qquad | Transfer local alphanumeric file
                                     | "local.car" to IBM
                                      | IBM file name will be "LOCAL CAR A"
ZFTP > quit
```
 $\mathbf$ 

## **9.3 Access to remote files from a PAW session**

When running PAW, it is often necessary to access files (e.g. HBOOK files) which reside on a different computer. The ZFTP program described above can be used if a very frequent access to the file is required. A more convenient mechanism is the possibility to access the files directly. On many systems, one may now use NFS [19] for this purpose. Under some circumstances, for example if the HBOOK file is not in exchange mode and it is to be accessed from a computer running a different operating system, an alternate approach is required. To fill this gap the PAW server is provided. This works using a conventional Client/Server model. The client (PAW) typically runs on a workstation. When the PAW command RLOGIN is invoked, a PAW server is automatically started on the remote machine, normally a mainframe or data server.

Once the RLOGIN REMOTE command has been executed, the PAW Current Directory is set to //REMOTE. The PAW client can now instruct the PAW server to attach a file using the RSHELL command (e.g. rshell file pawtest.dat). If an histogram with HBOOK ID=10 is on the remote file, than the PAW command Histo/Plot 10 will plot this histogram on the local workstation. The histogram resides on  $/$  PAWC like other histograms coming from local files.

The RSHELL command may be used to communicate with the PAW server. The expression typed following RSHELL is passed to the server. The current implementation of the PAW server recognizes the commands:

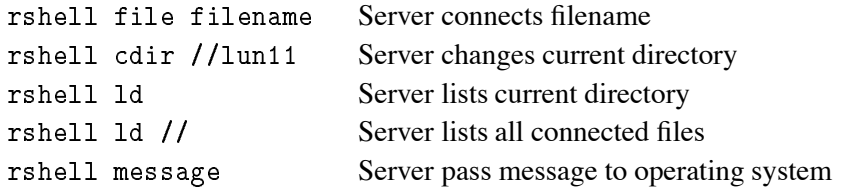

#### **Access to remote files from a workstation**

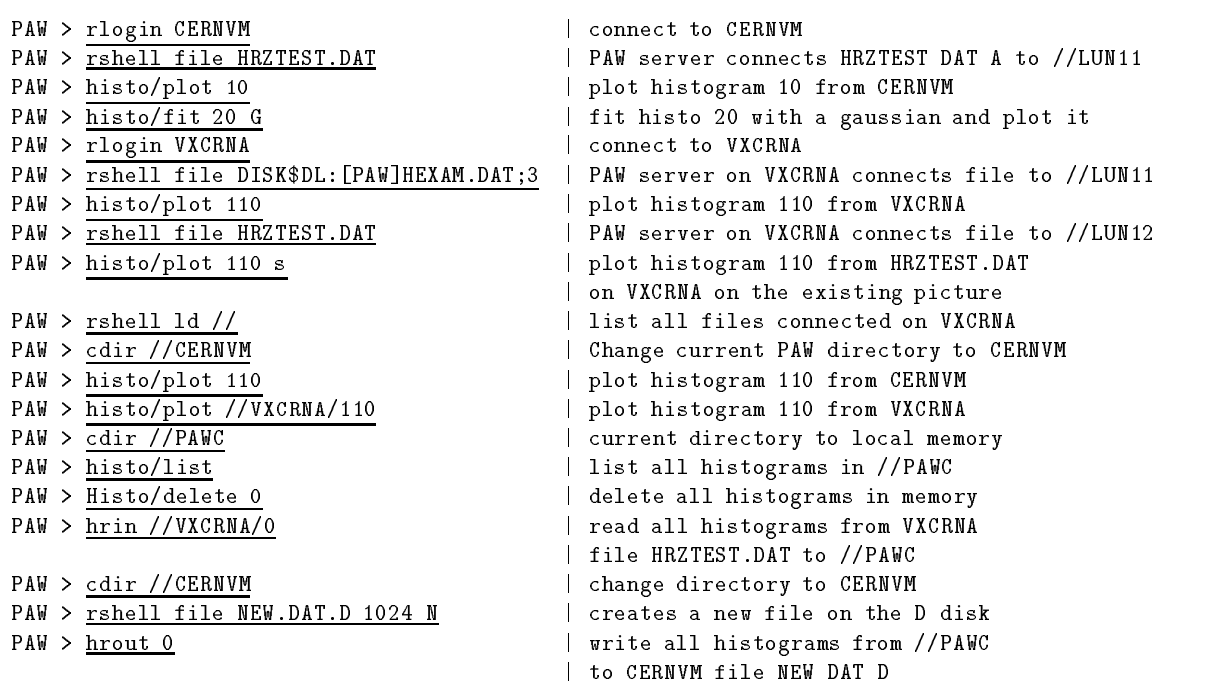

# **9.4 Using PAW as a presenter on VMS systems (global section)**

```
PROGRAM PRODUCE
          COMMON/PAWC/IPAWC(128*MAXPAGES)
          CHARACTER*8 GNAME
          INTEGER*4 HCREATEG
         WAIT TIME=1.
 Create Global section
         NPAGES=HCREATEG(GNAME, IPAWC, 128*MAXPAGES)
          IFNPAGESGT
 THEN
               Print and the print and the print and the print and the print and the print and the print and the print and the
              FORMAT('Global Section: ',A,' created')
         ELSE
               PRINT 

IERROR
              FORMAT (' Global Section Error', I6)
              GO TO 
                                                                                 320
         ENDIF
                                                                                 280
          CALL HLIMIT (128*NPAGES)
                                                                                 240
*...............                  Book histos.
                                                                                 200
                                                                                  160
          call has been assessed to the contract of the contract of the contract of the contract of the contract of the c
                                                                                  120
          records the contract of the contract of the contract of the contract of the contract of the contract of the con
 Fill histos
                                                                                  80
                                                                                  40
          DO 
 INUMEVT
                                                                                   0
               do a contracto de la contracto de la contracto de la contracto de la contracto de la contracto de la contracto de la contracto de la contracto de la contracto de la contracto de la contracto de la contracto de la contracto
                   CALL RANNOR(A, B)280
                    call the call of the call of the call of the call of the call of the call of the call of the call of the call
                                                                                 240
                    CALL HFILL
B

  10
               CONTINUE
                                                                                 200
             CALL LIB$WAIT(WAIT_TIME)
                                                                                 160
           CONTINUE
  20
                                                                                  120
                                                                                  80
  99
                                                                                  40
         END
                                                                                   0
 fort produce
$ link produce, SYS$INPUT/OPTIONS,-
cern$library:packlib/lib, kernlib/lib
PSECT=PAWC, PAGE
```
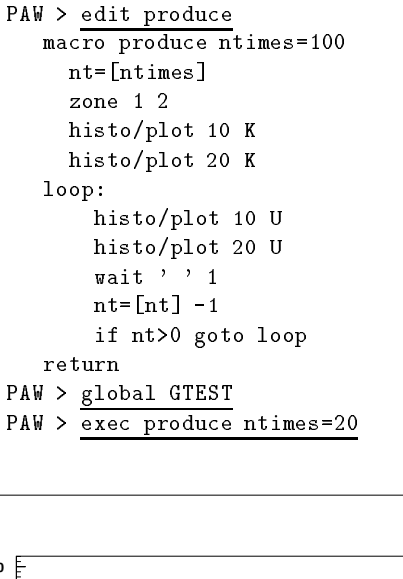

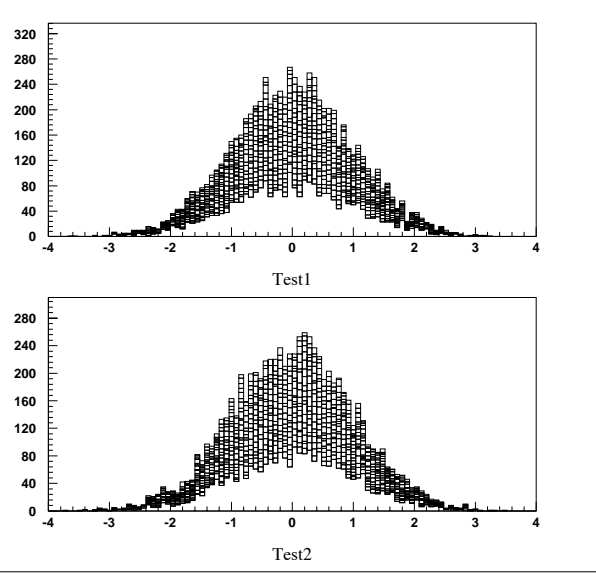

Figure 9.2: Visualise histograms in global section

In addition to the facilities described in the previous section, the standard version of PAW may be used as an online presenter on VMS systems using the mechanism of global sections. It is possible for two processes to reference the same histograms using **global sections**. For example, the first process may be a **histogram producer** (e.g. a monitoring task) and the second process **PAW**. As the histograms are being gradually filled by the first task, PAW can view them, and even reset them. To use the global sections, it is also necessary to "page align" the common which is in the global section. This is achieved in the "link step" when making the process (see example). The relevant statements are SYS\$INPUT/0PTIONS to tell the linker that some options follow the link statement, and PSECT=PAWC, PAGE which is the option to page align the /PAWC/ common.

# **9.5 Using PAW as a presenter on OS9 systems**

The technique described in previous sections may also be used to access HBOOK histograms being filled by a monitoring task on OS9 systems from a standard PAW session running on a machine with the TCP/IP software.

```
INDIRECT PAWC
        PROGRAM PRODUCE
\starMonitoring task MT1 in processor OP2.
\astOP1 OP2
\starMT1 MT1, MT2, MT3
        COMMON/PAWC/IPAWC(NWPAW)
                                                                              PAW Client
                                                                              running on
                                                                                                          PAW Server
                                                                                                                          (one server per client)
         CALL HLIMIT(NWPAW)
                                                                                                                          (shared code)
                                                                              a computer
                                                                                                           running on
                                                                              with TCP/IP
\ast Book histos
                                                                                                 TCP/IP
                                                                                                          one OS9 node
                                                                                (Apollos, SUNs)
                                                                                                                                OS9NET
                                                                               (IBM, Central VAX)
                                                                                                            MT1, MT2
         CALL HBOOK
TEST
-

                                                                                PAW >
         reduced the state of the state of the state of the state of the state of the state of the state of the state o
                                                                                                                    Ethernet
\ast Fill histos
                                                                                 (many clients)
                                                                                                                        OP3 OP4
                                                                                                                       MT1, MT2 MT1
         \mathcal{L} . The contract of the contract of the contract of the contract of the contract of the contract of the contract of the contract of the contract of the contract of the contract of the contract of the contract of th
                                                                                OP1, OP2.. : OS9 processors
              DO 
 J

                                                                                MT1, MT2.. : Monitoring tasks
                  CALL RANNOR(A, B)CALL HFILL
A

                  CALL HFILL
B

                                                                         Figure 9.3: Visualising histograms on OS9 modules
 10 CONTINUE
        CONTINUE
 20
                                                                         from PAW
 99 STOP
        END
```
#### **Example of how to access OS9 modules from PAW**

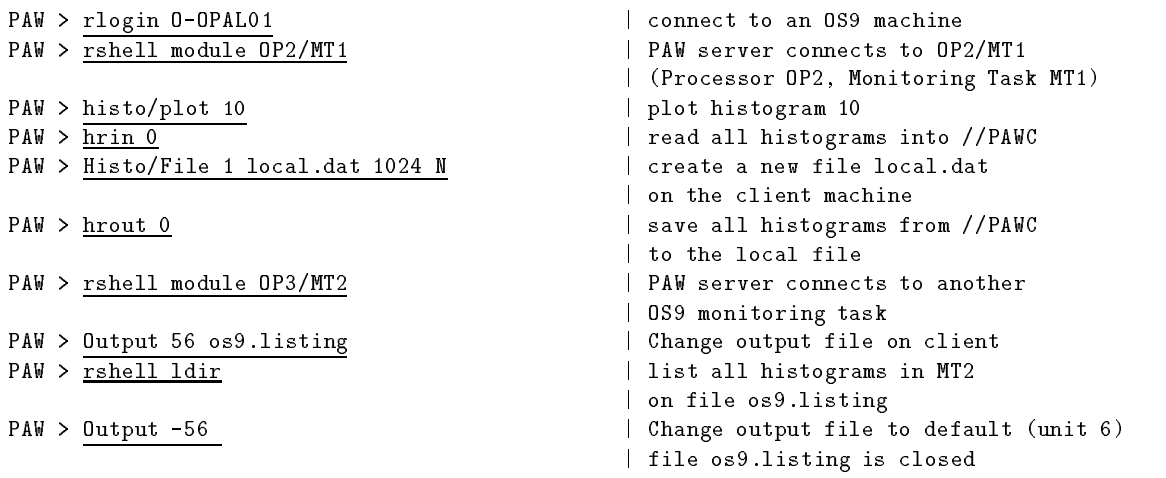

# **Part III**

# **PAW - Reference section**

Notation used in the reference section

**Optional** parameters are enclosed in square brackets, e.g. [optpar]

The **type** of a parameter is indicated following its name as follows:

- C Character data
- I Integer data
- R Real (floating point) data

**Supplementary information** is given at the end of the line describing the parameter:

- D= Default value e.g. D='S' for Character data or D=40 for Integer data
- $R =$  Range of possible values e.g.  $R = 0:1$  means that the variable's value lies between 0 and 1.  $R = \n\cdot$ , L, P, \*, +  $\cdot$  enumerates the possible values for the given Character variable.

# **Chapter 10: KUIP**

Command Processor commands.

**HELP** item

```
ITEM Command name C D=''
```
Give the help of a command. If a command is supplied as parameter ITEM, its full explanation is given: syntax (as given by the command USAGE), explanation of the functionality, list of parameters with their attributes (prompt, type, default, range, etc.). 'HELP /' gives the help for all commands.

If HELP is entered without parameters, the dialogue style is switched to 'AN', guiding the user in traversing the tree command structure.

'HELP -EDIT' (or just 'HELP -E') switch the help in the edit mode. This mode is currently implemented on IBM/VM-CMS and Apollo: instead of writing the help text on the terminal output, it is written into a temporary file and the editor is invoked, XEDIT on IBM/VM-CMS or a new pad window on the Apollo (see also command SET\_SHOW/HOST\_EDITOR). 'HELP -NOEDIT' (or just 'HELP -N' or 'HELP -') switch the help in the standard mode.

USAGE [ cmnd ]

CMND Command name  $C$  D='' Give the syntax of a command. If  $CMND='$ ' the syntax of all commands is given.

**MANUAL** item outfil docsys

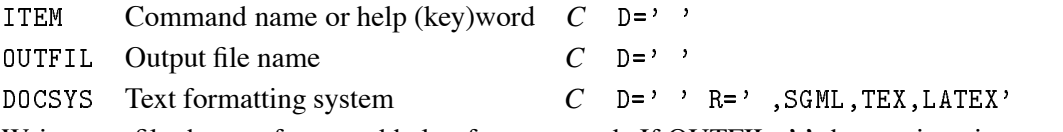

Write on a file the text formatted help of a command. If OUTFIL=' the text is written to the terminal. It works like the command HELP ITEM, plus a text formatting option: if DOCSYS is not a blank the output is formatted according to the selected documentation and text formatting system (ex. SGML, TEX, LATEX, etc.). Example:

MANUAL / FILE.DOC SGML MANUAL FILEDOC SGML

will produce a file named FILE.DOC containing the SGML input to be processed by SGML in order to have the documentation of all the available commands.

LISTHELP [ 1stnam ]

LSTNAM List name  $C$  D=''

Help for lists. If a list is specified, display its attributes (D='dynamic', S='static', T='temporary', P='permanent') and a description of the list and its use. Otherwise display the names of all of the known lists. 'LISTHELP /' gives help for all lists.

**EDIT** fname

FNAME File name *C*

Invoke the default host editor. The file FNAME.KUMAC (the extension KUMAC is taken automatically unless FNAME contains already a dot) is given to the editor and, if it does not exist, a new file is created with this name. Use the command SET\_SHOW/HOST\_EDITOR to change the default editor.

LAST  $\lceil$  n fname  $\rceil$ 

N N last commands to be saved *I* D=-1 FNAME File name  $C = D = 7$ 

Perform various operations with the history file.

If FNAME is not specified, the current history file is assumed by default (the startup history file name is LAST.KUMAC). To change the history file the command LAST 0 NEWFNAME must be entered.

If  $N=1$  (default case) the default host editor is called to edit the current history file, containing all the commands of the session.

If N=0 the history file FNAME is rewound and set as the current one (the command LAST 0 FNAME itself is not recorded).

If N>0 the last N commands of the session are saved in the current history file.

See also the command SET\_SHOW/RECORDING.

**MESSAGE** [ string ]

STRING Message string C D=''

Write a message string on the terminal. A useful command inside a macro. Several message strings can be given in the same command line, each of them separated by one or more spaces (the usual parameter separator); therefore multiple blanks will be dropped and only one will be kept. If multiple blanks have not to be dropped, the string must be surrounded by single quotes.

SHELL [ cmd ]

CMD Shell command  $C$  D=''

Execute a command of the host operating system. To execute just one command enter SHELL COM-MAND; otherwise enter just SHELL and wait for the system prompt. After the last command enter RETURN (the full word, not just <CR>) to go back to the application.

WAIT [ string sec ]

STRING Message string  $C$  D=''

SEC Number of seconds *R* D

Make a pause (e.g. inside a macro). Wait a given number of seconds (if  $SECGT.0$ ) or just until  $\langle CR \rangle$  is entered (if SEC.LE.0). A message string is also written on the terminal before waiting.

#### **UNITS**

List all Input/Output logical units currently open. The files attached to them are also shown.

#### **EXIT**

End of the interactive session.

#### **QUIT**

End of the interactive session.

#### **FUNCTIONS**

KUIP System Functions. The function name (and arguments) is literally replaced, at run-time, by its current value. At present, the following functions are available:

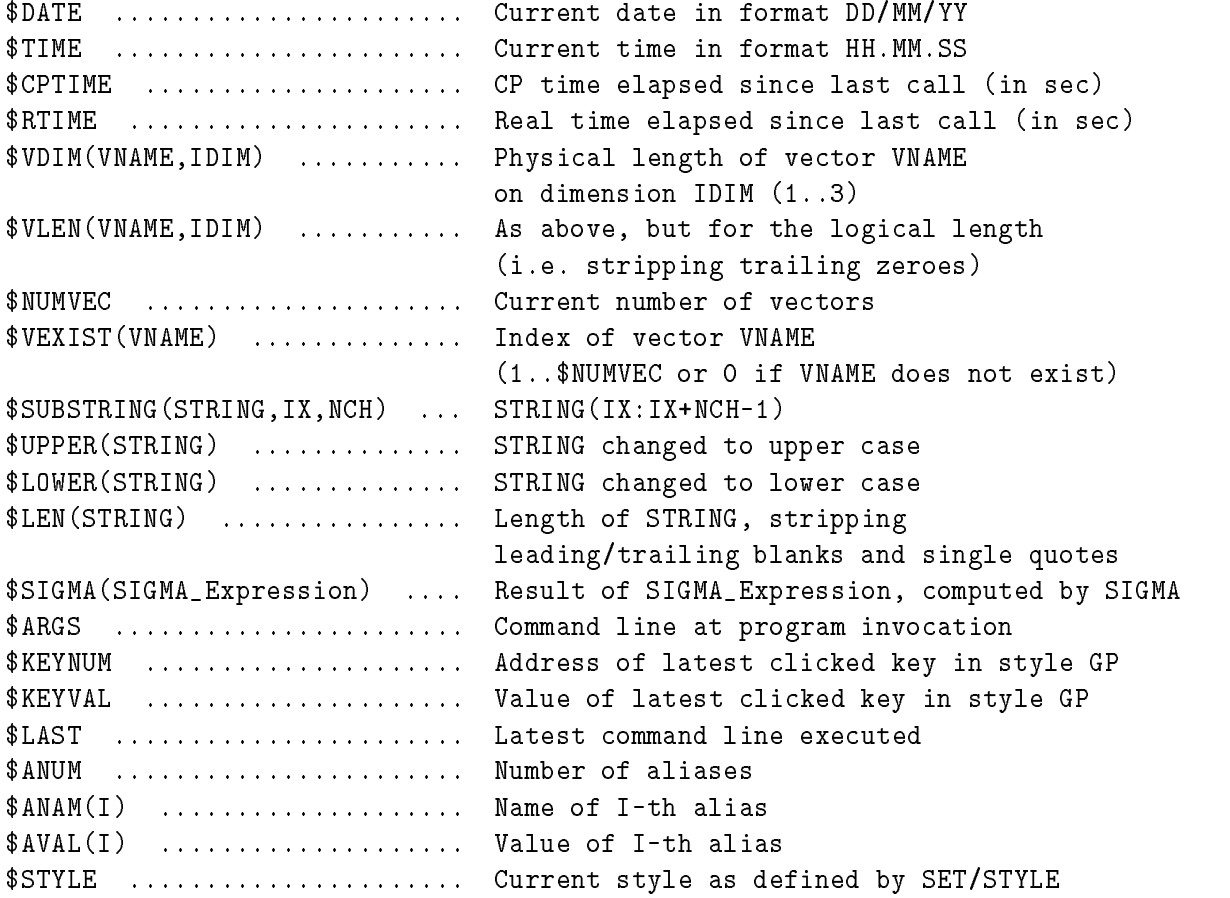

# **10.1 ALIAS**

Operations with aliases. Aliases are defined to provide shortcut abbreviations for the input line or some part of it. An alias name can be any string of characters (excepted the single quote and the blank) and whenever encountered in an input line it will be literally replaced by its value (another string of characters). Alias substitution does not apply in quoted strings. Aliases need separators to be recognized in the input line, namely:

blank / , = : .  $\%$  ' ( )

To juxtaposition aliases, a double slash can be used as concatenation sign. Be careful not defining aliases recursively.

```
CREATE aname string [ chopt ]
```
ANAME Alias name *C*

STRING Equivalent string *C*

CHOPT Option  $C$  D=''R=', C'

Create an alias named ANAME corresponding to STRING. Also switch ON the alias translation, i.e.  $ALIAS/TRANSLATION ON.$  If  $CHOPT='C'$  then the alias is a command alias, i.e. an alias that will only be translated when it is the first token on a command line. Example:

```
Alias/Create GG Graph/Struct/Scratch
Alias/Create FF File1/Name1/Name2
GG FFID
```
is equivalent to

GraphStructScratch FileNameName-ID

Alias/Create LS DIR C

is equivalent to

DIR

only when LS is the first token on a command line. In the following case LS will not be translated

SHELL LS

**LIST**

List all aliases (name, equivalent string).

**DELETE** alist

ALIST Alias list *C*

Delete the definition of aliases in the list ALIST. The aliases are separated in the list by a comma and imbedded blanks are not allowed. If ALIST='\*' then delete all aliases and the alias translation is switched OFF (i.e.: ALIAS/TRANSLATION OFF is executed).

**TRANSLATION** [ option ]

OPTION Option  $C$  D='ON' R='ON, OFF, ?'

Switch ON/OFF the alias translation. If OFF, alias definitions are not used in parsing the command lines. It is automatically switched ON when an alias is created. If OPTION='?' the current value is shown. The startup value is OFF.

# **10.2 SET\_SHOW**

Set or show various KUIP parameters and options.

#### **STYLE** [ option sgylen sgsize sgyspa sgbord wktype ]

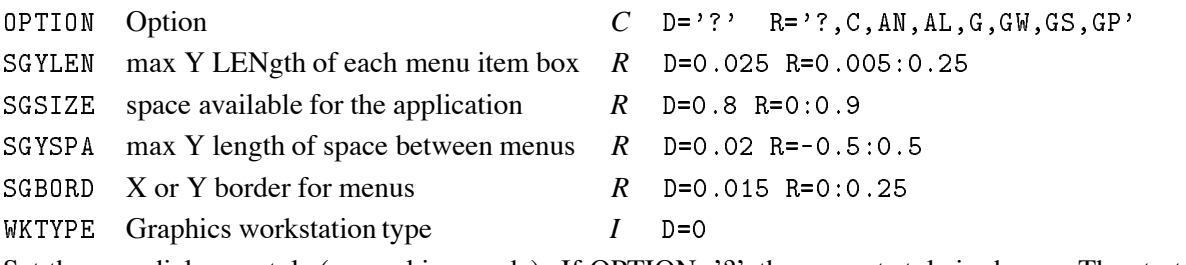

Set the user dialogue style (or working mode). If OPTION='?' the current style is shown. The startup value is C (command mode). Currently available options are:

```
\mathsf{C}for Command
AN for general Alpha menu (with Numbers)
AL for general Alpha menu (with Letters)
    for Graphics menu (with hardware character fonts)
GGW for Graphics menu (with shadowed Width effect)
GS for Graphics menu (with Software character fonts)
GP for Graphics menu (with Panel keys only, i.e. no command tree menu)'
```
When using OPTION='G' (or 'GW', 'GS', 'GP') the 4 parameters following the style can be defined to control the geometrical layout of the menus on the screen, and the the fifth one to set the graphics workstation type (without being prompted afterwards, if case of HIGZ was not inizialized).

**PANEL** line [gkey ]

```
LINE Line number R D=0
GKEY Graphics key value(s) C D=''
Set up the panel of graphics keys (used by STYLE GP).
Examples:
```

```
PANEL 0 | reset the panel
PANEL 2 A/L QUIT V/L
         AL QUIT VL  initialize line -
 with  graphics keys
                              respectively A/L, QUIT, V/L
PANEL 2 A/L, V/L, V, V AL   VL      initialize line -
 with 
 graphics keys
                              and fill 1st and 3rd keys
PANEL 2.04 MESSAGE
        MESSAGE  initialize th key of -
nd line to MESSAGE
PANEL 2.04
       clear that the clear that is a second that the contract of \simPANEL -2.08initialize line - with  graphics keys and the line - with  graphics keys and the line - with \mathbf{r}PANEL   initialize line  with  graphics keys
```
Note that the key number on the right of the decimal point must always be defined with two digits.

Keys ending with a minus sign make an additional request of keyboard input; the complete command line will be the key text, with a blank at the place of the minus, concatenated with the additional keyboard input. Example:

PANEL 1.03 'VEC/PRI-' | entering VAB will execute VEC/PRI VAB. Keys ending with a double minus sign behave as above but no blank is put at the place of the double minus. Example:

PANEL 1.03 'VEC/PRI V--' | entering AB will execute VEC/PRI VAB

The dollar sign inside a key is replaced by additional keyboard input. Example:

PANEL 1.03 'VEC/PRI  $V(\text{$\ast$})$ ' will execute VECPRI V
-

Maximum values for the key layout are: 1 panel, 10 lines/panel, 30 keys/line, 32 characters/key

**COMMAND** [ chpath ]

CHPATH Path name for command line  $C$  D=''

Set a filter for the parsing of command lines. If it has been called, it means that whenever a command line is entered, if and only if it is not an existing command (not just ambiguous), it is inserted into the CHPATH string, with \$n (n=1..9) being replaced by the n-th token of the command (tokens are separated by spaces), or \$\* being replaced by the whole command line. Examples:

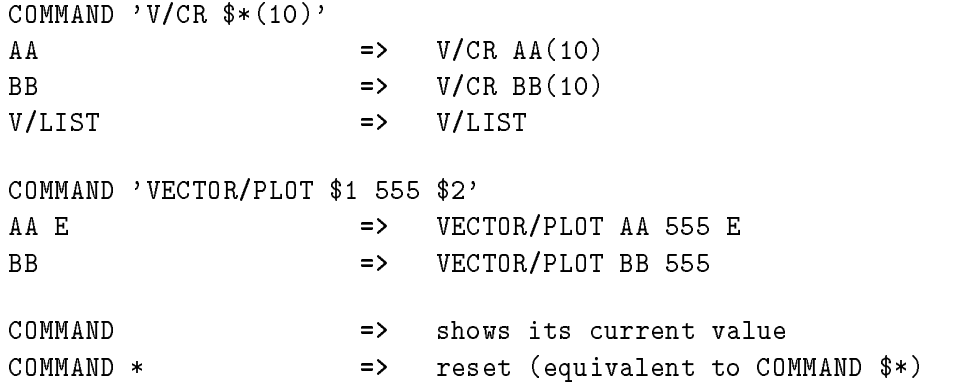

Note that COMMAND and subsequent command lines can be used inside macros, excepted when producing macro statements (like EXEC, IF, GOTO, etc.). For example, the above examples would work also inside macros, while COMMAND 'EXEC \$\*' or COMMAND 'GOTO \$1' will not.

The same remark applies also to the command DEFAULT -Auto, which is in fact equivalent to COM-MAND 'EXEC \$\*'

The COMMAND logic is superseded by the DEFAULT -A (or -AR) logic.

**APPLICATION** [ path cmdex ]

PATH Application name C D='' CMDEX Exit command *C* D='EXIT'

Set the application name. This means that all input lines will be concatenated to the string PATH (until the command specified by the parameter CMDEX is executed, which resets the application to the null string). The value of CMDEX may be specified if the default value EXIT has to be changed (i.e. because already used by the application). APPLICATION can also be inserted in a macro: in this case at least 4 characters must be specified (i.e. APPL).

**ROOT** [ path ]

PATH Root directory  $C$  D='/'

Set the root for searching commands. If PATH='?' the current root is shown. This allows to access commands regardless of possible ambiguities with different menus. Commands are first searched starting from the current root: if a command is found it is executed. Only if a command is not found a second pass of search is done, starting now from the top root of the command tree (i.e. '/').

**TIMING** [ option ]

```
OPTION Option C D='ON' R='ON, OFF, ALL'
```
Set ON/OFF/ALL the timing of commands. If ON, the real time and the CPU time for the latest executed command (or macro) are presented. If ALL, the time is shown for each command being executed within a macro. The startup value is OFF.

**PROMPT** [ option ]

OPTION Prompt string *C* D

Set the prompt string for the command mode dialogue. If OPTION is blank the current prompt is left unchanged.

BREAK [ option ]

OPTION Option  $C$  D='ON' R='ON, OFF, TB, ?'

Set ON/OFF the break handling. If OPTION='?' the current value is shown. The startup value is ON.

Hitting the keyboard interrupt (CTRL/C on VAX or CTRL/Q on the Apollo) under break ON condition, the current command or macro execution will be interrupted and the user will get again the application prompt.

BREAK TB switch ON the traceback of the routines called, with their line numbers, when an error occurs. This allows the detection of the routines which provoked the error.

**COLUMNS**  $\lceil$  ncol  $\rceil$ 

NCOL Number of columns for terminal output  $I$  D=80 R=0:132

Set the maximum number of columns for terminal output. If NCOL=0 the current number of columns is shown. The startup value is 80.

**RECORDING** [ nrec ]

NREC Rate for recording on history file  $I$  D=25 R=0:25

Set the recording rate for the history file. Every NREC commands of the session the current history file is updated. If NREC=0 the history is not kept at all (i.e. the file is not written). See also the command LAST.

HOST\_EDITOR [ option top left width height dxpad dypad npads ]

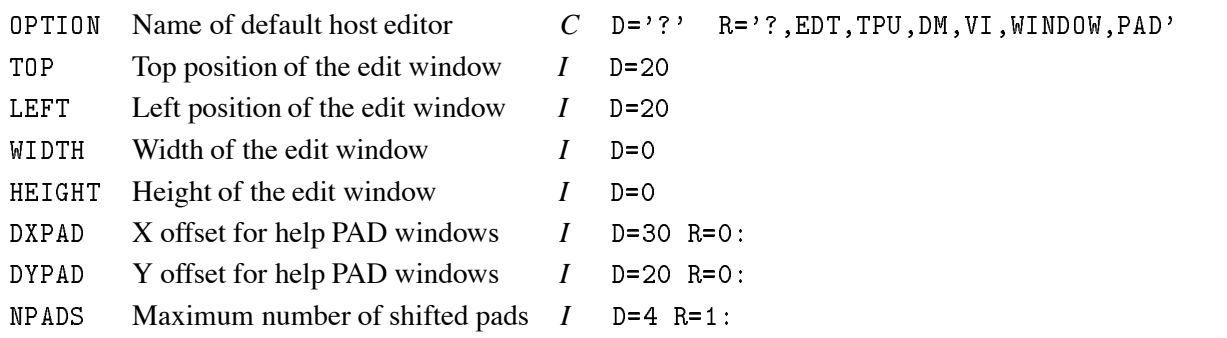

Set the default host editor (only for VAX/VMS, Apollo and Unix). If OPTION='?' the current host editor is shown. The EDIT command will invoke this editor. The startup value is EDIT/EDT (VAX/VMS), dm (Apollo) or the value assigned to the EDITOR environment variable (Unix).

On the Apollo, if OPTION='WINDOW' or 'PAD' and some parameters are following, they will be used as edit window positions(in pixel units). If no parameters are following (i.e. typing just HOST WINDOW or HOST PAD) they will be asked graphically on a dummy window. OPTION='WINDOW' is used to specify window pad parameters used by commands like EDIT, LAST, etc., while OPTION='PAD' is used to specify help pad parameters used by the command HELP in EDIT mode.

This command is not meaningful on IBM/VM-CMS where it is always XEDIT.

**HOST SHELL** [ option ]

OPTION Name of default host shell  $C$  D='?'  $R = 'sh, csh, ksh, /com/sh'$ 

Set the default host shell (only for Apollo and Unix machines). If OPTION='?' the current host shell is shown. The SHELL command will invoke this shell. The startup value is the value assigned to the SHELL environment variable.

<code>VISIBILITY</code> cmd [ <code>chopt1</code> chopt2 ]

CMD Command name *C* D CHOPT1 ?, OFF, ON  $C$  D='?' R='?, OFF, ON' CHOPT2 ?, CLEAR, KEEP *C* D='?' R='?, CLEAR, KEEP' Set or show the visibility attributes of a command. If  $CHOPT1=^{\cdot}$ OFF':

- the command it is not executable anymore

- STYLE G draws a shadowed box on the command
- HELP may be still requested on the command

The startup value is ON.

CHOPT2 allows the user to customize the 'Style Motif':

if CHOPT-CHOPT-CHOPT-CHOPT-CHOPT-CHOPT-CHOPT-CHOPT-CHOPT-CHOPT-CHOPT-CHOPT-CHOPT-CHOPT-CHOPT-CHOPT-CHOPT-CHOPT

The startup value is CLEAR.
# 10.2. SET\_SHOW 205

**MODE** mode

MODE KUIP Mode  $C$  D= $^{\circ}$ M' R= $^{\circ}$ M, A' Set or Show KUIP mode for Command Area.

# **Chapter 11: MACRO**

Macro Processor commands.

```
EXEC mname
```
MNAME Macro name *C*

Execute the command lines contained in the macro MNAME. As a file can contain several macros, the character '#' is used to select a particular macro inside a file as explained below.

If MNAME does not contain the character '#', the file MNAME.KUMAC is searched and the first macro is executed (it may be an unnamed macro if a MACRO statement is not found as first command line in the file).

If MNAME is of the form FILE#MACRO, the file named FILE.KUMAC is searched and the macro named MACRO is executed.

Examples:

to exec first (or unnamed) macro of file ABC. KUMAC EXEC ABC EXEC ABC#M to exec macro M of file ABC. KUMAC

LIST [ mname ]

MNAME Macro name restrictions  $C$  D=''

List all macros on disk. Macros are files with the extension KUMAC. MNAME may be specified to restrict the list to the macros containing such a string in the first part of their name, for example MACRO/LIST ABC will list all macros starting with ABC.

TRACE [ option level prompt ]

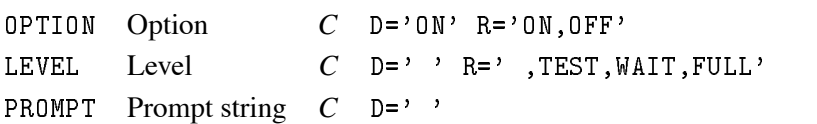

Set ON/OFF the trace of commands during macro execution. If TRACE='ON' the command being executed is written on the terminal, after the prompt defined in the parameter PROMPT. If LEVEL='TEST' the command is only echoed but not executed. If LEVEL='WAIT' the command WAIT is automatically inserted after the execution of each command. If LEVEL='FULL' all the names of macros and labels are printed at the end of macro interpretation. If PROMPT=' ' (default) the prompt written is replaced by a number of '>' equal to the current prompt length. At the end of the macro execution the prompt is switched back to the original one. The startup values are OPTION='OFF' and LEVEL=' '.

DEFAULTS [ chpath ]

CHPATH Path name for macro files  $C$  D='' Set or show various MACRO attributes.

Entered without parameters, it show the current "extra path" to the 'default working directory', as well as all macro parameters (name, default value) relative to the latest EXEC command entered.

If CHPATH is supplied, set its value representing the "extra path". The "extra path" is a string (e.g. the name of a disk directory) which is added in front of the macro file names, whenever they are used in the commands EDIT, EXEC and MACRO/LIST. The extra path is ignored if a dash sign '-' is put in front of the file name. If CHPATH='\*', the extra path is reset and the host computer's current working directory is used. Example:

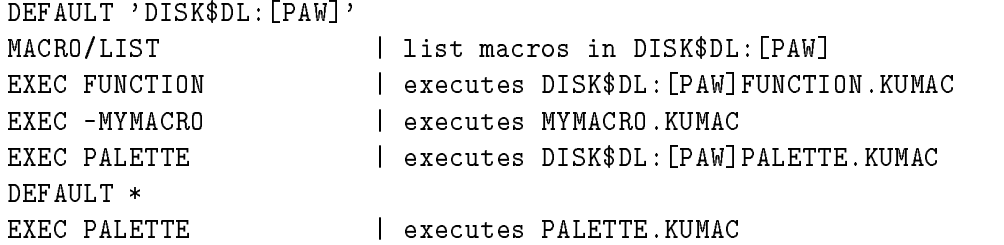

In addition to what described above, the command DEFAULTS may be used to control whether commands and/or macros are searched (and in which order):

```
DEFAULT - Command
                     | CMD is executed (error if not found)
CMD
CMD  CMD is executed 
error if not found
DEFAULT - Auto
                     I try CMD first; if not found, try EXEC CMD
CMD
DEFAULT - AutoReverse
CMD    I try EXEC CMD first; if not found, try CMD
```
The lower case letters following the minus sign are optional. The startup value (also re-set by DEFAULT \*) is DEFAULT -C

The DEFAULT -A (or -AR) logic supersedes the COMMAND logic.

Important note:

Inside macros the DEFAULT -A (or -AR) logic is not active: DEFAULT -C is always assumed.

**RECURSION** [ option ]

OPTION Option  $C$  D='ON' R='ON, OFF'

Set ON/OFF the option to execute macros recursively. The startup value is OFF.

# **Chapter 12: VECTOR**

Vector Processor commands. Vectors are equivalent to FORTRAN 77 arrays and they use the same notation except when omitting indexes (see last line below). Up to 3 dimensions are supported. Examples:

```
Vec
-

monodimensional with -
 elements
```
may be addressed by:

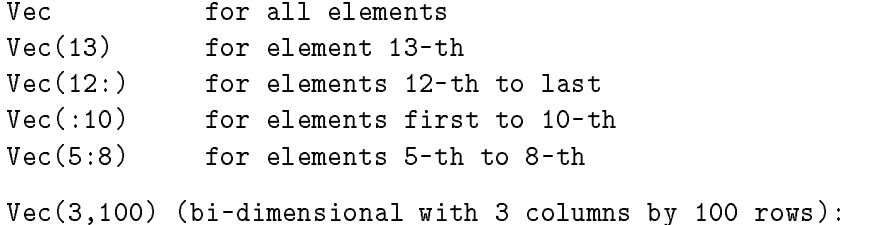

may be addressed by:

```
for elements 5-th to 8-th in 2-nd column
Vec
-

 for elements 
Vec
-

 for elements 
th to th in -
nd to rd columns
Vec(2.5)for element 5-th in 2-nd column
---
    \sim for element 
           for all elements in 3-rd row
Vec
 for all elements in rd row
Vec(2)Vec
-
     for all elements in -
nd column 
SPECIAL CASE
```
The latest line shows the special (and non-standard with FORTRAN 77) notation such that missing indexes are substituted to the right.

An 'invisible' vector called '?', mono-dimensional and of length 100, is always present. Is is used for communicating between user arrays and KUIP vectors, being equivalenced with the real array VECTOR(100) in the labelled common block /KCWORK/.

**CREATE** vname [ type ]

VNAME Vector name(length) *C*

TYPE Vector type  $C$   $D = 'R'$   $R = 'R,I'$ 

Create a vector named VNAME (elements are set to zero). The dimensions are taken from the name, for example VEC(20), VEC(3,100), VEC(2,2,10). Up to 3 dimensions are supported. Dimensions which are not specified are taken to 1, for example VEC(10)  $\rightarrow$  VEC(10,1,1) and VEC  $\rightarrow$  VEC(1,1,1). The vector may be of type Real or Integer. A vector is filled at the same time if parameters are given after the TYPE:

VECTOR CONTINUES IN THE CONTINUES OF THE CONTINUES OF THE CONTINUES OF THE CONTINUES OF THE CONTINUES OF THE CONTINUES OF THE CONTINUES OF THE CONTINUES OF THE CONTINUES OF THE CONTINUES OF THE CONTINUES OF THE CONTINUES O VECCREATE W
- R -

In the last example only the first three elements are filled. Vector elements may be changed later with the command VECTOR/INPUT.

If many equal values have to be entered consecutively, one can specify just one value and precede it by a repetition factor and an asterisk. Example:

VECCREATE Z
- $\sim$   $\sim$   $\sim$   $\sim$   $\sim$   $\sim$ VECCREATE Z
- R -

Enter HELP VECTOR for more information on vector addressing.

**LIST**

List all vectors (name, dimensions, type).

**DELETE** vlist

VLIST Vector list *C* D=''

Delete from memory all vectors in the list VLIST. The vectors are separated in the list by a comma and imbedded blanks are not allowed. An asterisk at the end of VLIST acts as string placeholder:

VEC/DEL AB\*  $--->$ deletes all vectors starting by AB  $VEC/DEL$  \*  $---$ > deletes all vectors  $--->$ 

**COPY** vnam1 vnam2

VNAM1 Source vector name *C* 

```
 Destination vector name C
```
Copy a vector into another one. Mixed vector type copy is supported (e.g. Integer  $\rightarrow$  Real and viceversa). If VNAM2 does not exist it is created with the required dimensions, not necessarily the same as the source vector if a sub-range was specified. For example, if A is a 3 x 100 vector and B does not exist, COPY A(2,11:60) B will create B as a 50 elements mono-dimensional vector; a special (and non-standard with FORTRAN 77) notation is used such that, still using the above vectors, COPY  $A(2,1:100)$  B and COPY  $A(2)$  B have the same effect.

Note that VECTOR/COPY does not allow a range for the destination vector not specifying consecutive elements (i.e. along the first dimension):

 $VEC/COPY V(5)$  $W(3, 4)$  | 0.K. extends the contract of the contract of the contract of the contract of the contract of the contract of the con VECCOPY V - V- OK VECCOPY V
 V- NOT allowed en la vecco de la vecco de la vecco de la vecco de la vecco de la vecco de la vecco de la vecco de la vecco de NOT allowed

Enter HELP VECTOR for more information on vector addressing.

**INPUT** vname

VNAME Vector name *C*

Enter values into a vector from the terminal. Example:

VEC/INPUT V(6:10) 1.1 2.22 3.333 4.4444 5.55555 VECINPUT V
 -

If many equal values have to be entered consecutively, one can specify just one value and precede it by a repetition factor and an asterisk. Example:

 $--$ VECINPUT V VECINPUT V -

Enter HELP VECTOR for more information on vector addressing.

## **PRINT** vname

VNAME Vector name *C*

Write to the terminal the content of a vector. Enter HELP VECTOR for more information on vector addressing.

**READ** vlist fname [ format opt match ]

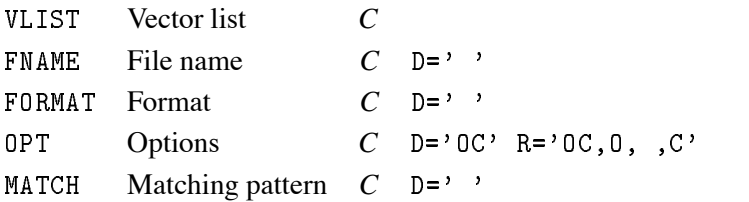

Enter values into vector(s) from a file. A format can be specified, e.g. FORMAT='F10.5,2X,F10.5', or the free format is used if FORMAT is not supplied.

If vector(s) are not existing they will be created of the size as read from the file.

Vectors in the list VLIST are separated by a comma and imbedded blanks are not allowed. If subscripts are present in vector names, the smallest one is taken.

OPT is used to select between the following options:

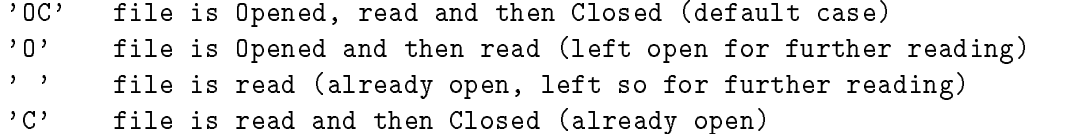

If the character 'Z' is present in OPT, the vector elements equal to zero after reading are set to the latest non-zero element value (for example reading 1 2 3 0 0 4 0 5 will give 1 2 3 3 3 4 4 5).

MATCH is used to specify a pattern string, restricting the vector filling only to the records in the file which verify the pattern. Example of patterns:

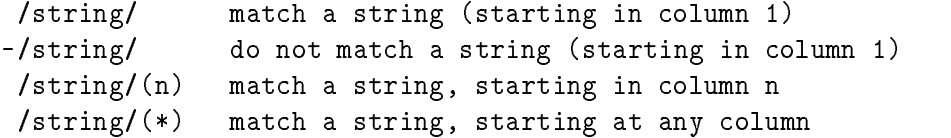

Enter HELP VECTOR for more information on vector addressing.

WRITE vlist [ fname format chopt ]

VLIST Vector list *C*

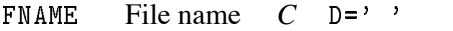

FORMAT Format  $C$   $D=$ '5(1X, G13.7)'

CHOPT Options  $C$  D='0C' R='0C,0,,C'

Write to a file the content of vector(s). If FNAME=' ' the content is written to the terminal. A format can be specified, e.g. FORMAT='F10.5,2X,F10.5', or the default one is used if FORMAT is not supplied. Vectors in the list VLIST are separated by a comma and imbedded blanks are not allowed. If subscripts are present in vector names, the smallest one is taken.

CHOPT is used to select between the following options:

'OC' file is Opened, written and then Closed (default case)  $, 0,$ file is Opened and then written (left open for further writing)  $, , ,$ file is written (already open, left so for further writing)  $, \sim$ file is written and then Closed (already open)

Enter HELP VECTOR for more information on vector addressing.

```
DRAW vname [ id chopt ]
```
VNAME Vector name *C* ID Histogram Identifier *C* D='12345' CHOPT Options  $C$  D = ' ' R = ' , C, S, +, B, L, P, \*' Draw vector VNAME interpreting it as a histogram. Optionally save the contents in histogram ID. CHOPT may be a combination of the following characters:

'C' Draw a smooth curve. 'S' Superimpose plot on top of existing picture. '+' Add contents of ID to last plotted histogram. 'B' Select Bar chart format. 'L' Connect channels contents by a line. 'P' Draw the current polymarker at each channel.  $'$ \*' Draw a \* at each channel.

**HFILL** vname id

VNAME Vector name *C*

ID Histogram Identifier *C*

Fill the existing histogram ID with vector VNAME. Note that the command VECTOR/PLOT can automatically book, fill and plot the contents of a vector.

**PLOT** vname [ id chopt ]

```
VNAME Vector name C
ID Histogram Identifier C D='12345'
CHOPT Options C D=''R=', C, S, +, B, L, P, *'
```
Each element of VNAME is used to fill an histogram which is automatically booked with 100 channels and then plotted. If VNAME has the form VNAME1%VNAME2 then a scatter-plot of vector VNAME1 versus VNAME2 is plotted. If ID is given different of 12345, then a 2-Dim histogram is created with 40 bins by 40 bins and filled. One can use the command VECTOR/HFILL to fill an already existing histogram. CHOPT may be a combination of the following characters:

```
'S' Superimpose plot on top of existing picture.
'+' Add contents of ID to last plotted histogram.
'B' Select Bar chart format.
'L' Connect channels contents by a line.
'P' Draw the current polymarker at each channel.
'*' Draw a * at each channel.
```
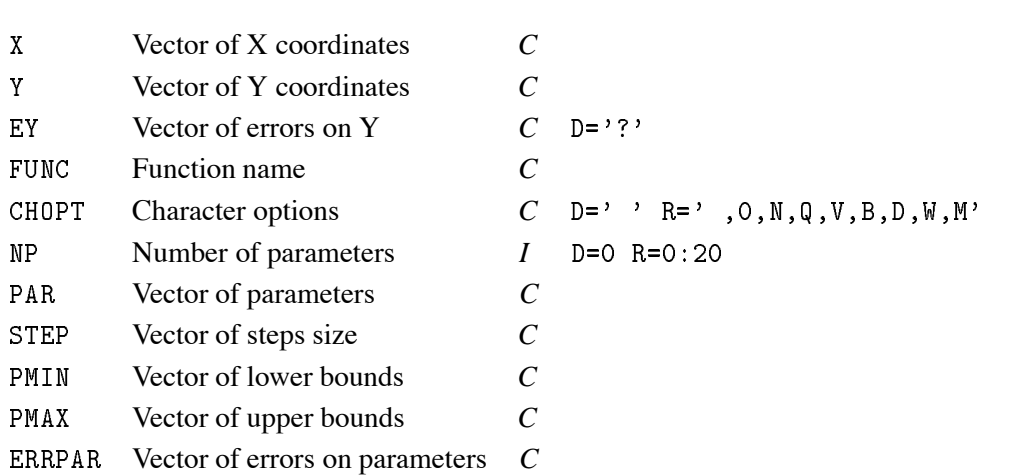

FIT x y ey func [ chopt np par step pmin pmax errpar ]

Fit a user defined function to the points defined by the two vectors X and Y and the vector of associated errors EY. See command Histo/Fit for explanation of parameters. Note that if option 'W' is specified or  $EY = ?'$  (default), the array  $EY$  is ignored. Option 'L' is not available.

## **12.1 OPERATIONS**

Simple arithmetic operations between vectors. In all the operations only the minimum vector length is considered, i.e. an operation between a vector A of dimension 10 and a vector B of dimension 5 will involve the first 5 elements in both vectors. If the destination vector does not exist, it is created with the same length as the source vector.

**VBIAS** vnam1 bias vnam2

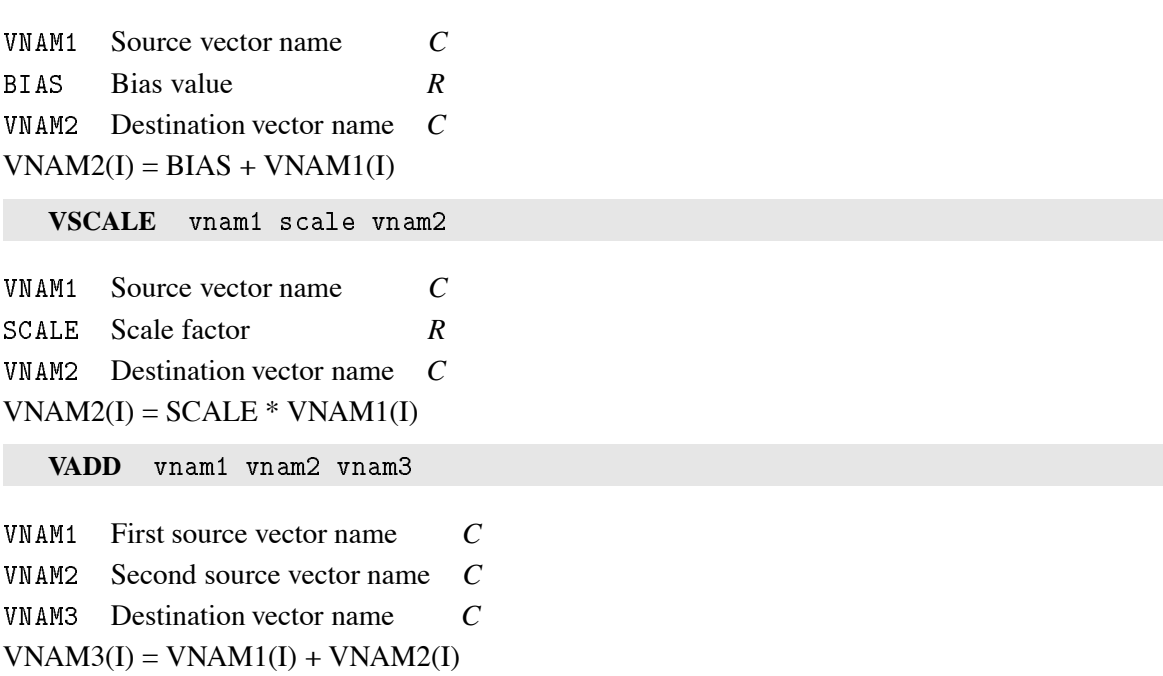

#### **VMULTIPLY** vnam1 vnam2 vnam3

```
VNAM1 First source vector name C
VNAM2 Second source vector name C
VNAM<sub>3</sub> Destination vector name C
VNAM3(I) = VNAM1(I) * VNAM2(I)
```
 $\bf VSUBTRACT$  vnam1 vnam2 vnam3

VNAM1 First source vector name *C* 

VNAM2 Second source vector name *C* VNAM<sub>3</sub> Destination vector name *C* 

 $VNAM3(I) = VNAM1(I) - VNAM2(I)$ 

## **VDIVIDE** vnam1 vnam2 vnam3

VNAM1 First source vector name *C*  Second source vector name *C* VNAM<sub>3</sub> Destination vector name *C* 

 $VNAM3(I) = VNAM1(I) / VNAM2(I)$  ( or 0 if  $VNAM2(I)=0$  )

# **Chapter 13: HISTOGRAM**

Manipulation of histograms, Ntuples. Interface to the HBOOK package.

```
FILE lun fname [ lrecl chopt ]
```
LUN Logical unit number  $I$  R=1:128 FNAME File name *C* LRECL Record length in words *I*  $D = 1024$ CHOPT Options  $C$   $D ='$   $R ='$ ,  $N, U'$ Open an HBOOK direct access file.

For CHOPT=' ', existing file is opened (read mode only). For CHOPT= $'N'$ , a new file is opened. For CHOPT= $'U'$ , existing file is opened to be modified.

LIST [ chopt ]

CHOPT Options  $C$  D='  $RE$ <sup>'</sup> R=' .I'

List histograms and Ntuples in the current directory. If CHOPT='I' a verbose format is used (HINDEX).

**DELETE** id

ID Histogram Identifier *C*

Delete histogram/Ntuple ID in Current Directory (memory). If ID=0 delete all histograms and Ntuples. To delete histograms in disk files use command HIO/HSCRATCH.

**PLOT** id chopt

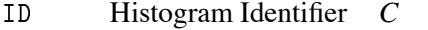

CHOPT Options  $C$  D=''R=', C, S, +, -, B, L, P, \*, K, U, E, A'

Plot a single histogram or a 2-Dim projection. Each plotted histogram will start either a new picture or a new zone in the current picture. A channel range may be specified for 1-Dim and 2-Dim histograms. Ex: Histo/plot 10(25:64) or Histo/plot 20(4:18,5:10). CHOPT may be a combination of the following characters:

```
, c,Draw a smooth curve.
, \mathsf{S}Superimpose plot on top of existing picture.
, +Add contents of ID to last plotted histogram.
2 - 2 Substract contents of ID to last plotted histogram
2 + -2Draw the delta with the last plotted histogram.
^{\prime} L ^{\prime}Connect channels contents by a line.
, p, qDraw the current polymarker at each channel or cell.
, \star ,
        Draw a * at each channel.
, KMust be given if option 'U' is given later.
' U
        Update channels modified since last call.
, FDraw error bars and current marker.
```

```
'BOX'
BOX Draw -
Dim with proportional boxes
' COL ',7,7Used with COL or SURF, it draws the color map.
'SURF' Draw as a surface plot (angles are set via the command angle).
'SURF1' Draw as a surface with color levels
'SURF3' Same as SURF but with the contour plot (in color) on top.
'SURF4' Draw as a surface with Gouraud shading.
'LEGO' Draw as a lego plot (angles are set via the command angle).
'LEG01' Draw lego plot with light simulation.
LEGO-
 Draw lego plot with color levels
CONT Draw -
Dim as a contour plot 

 levels
'TEXT' Draw 2-Dim as a table.
CHAR Draw -
Dim with characters 
a la HBOOK
'HIST' Draw only histogram (no errors or associated function).
'FUNC' Draw only the associated function (not the histogram).
```
1 Dim histograms could be plotted with option LEGO or SURF. In this case the angles are THETA=1 and PHI=-1. When option 'E' is used, the marker type can be changed with SMK, the marker size with SET KSIZ, the marker color with SPMCI. To plot projection X of ID type

HIPLOT IDPROX

To plot band 1 in Y of ID type

HI/PLOT ID.BANY.1

To plot slice 3 in Y of ID type

HI/PLOT ID.SLIY.3

ZOOM [ id chopt icmin icmax ]

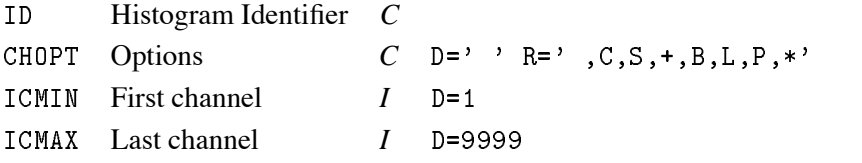

Plot a single histogram between channels ICMIN and ICMAX. Each plotted histogram will start either a new picture or a new zone in the current picture. If no parameters are given to the command, then the system waits for two points using the graphics cursor. To quit ZOOM, click the right button of the mouse or CRTL/E. CHOPT may be a combination of the following characters:

```
'C' Draw a smooth curve.
'S' Superimpose plot on top of existing picture.
'+' Add contents of ID to last plotted histogram.
'B' Select Bar chart format.
'L' Connect channels contents by a line.
'P' Draw the current polymarker at each channel.
'*' Draw a * at each channel.
```
#### **MANY\_PLOTS** idlist

IDLIST List of histogram Identifiers *C*

Plot one or several histograms into the same plot. Plotted histograms are superimposed on the same zone of the picture.

## **PROJECT** id

ID Histogram Identifier *C*

Fill all booked projections of a 2-Dim histogram. Filling is done using the 2-D contents of ID.

**COPY** id1 id2 [ title ]

ID First histogram Identifier *C*  $ID2$  Second histogram Identifier *C* TITLE New title  $C$  D=''

Copy a histogram (not Ntuple) onto another one. Bin definition, contents, errors, etc. are preserved. If TITLE is not given, ID2 has the same title as ID1.

FIT id func [ chopt np par step pmin pmax errpar ]

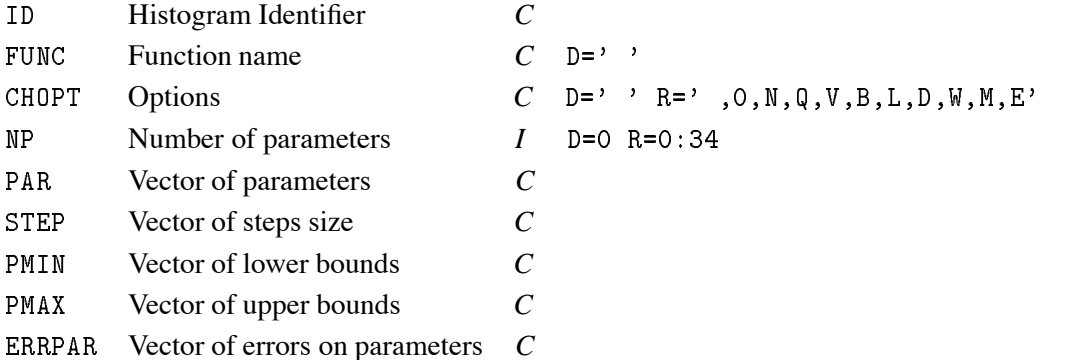

Fit a user defined (and parameter dependent) function to a histogram ID (1-Dim or 2-Dim) in the specified range. FUNC may be:

A- The name of a file which contains the user defined function to be minimized. Function name and file name must be the same. For example file FUNC. FOR is:  $\mathcal{F}(\mathbf{X}) = \mathbf{X} \mathbf{X} \mathbf{X}$  for a -dim histogram function  $\mathbf{X} \mathbf{X}$ COMMON/PAWPAR/PAR(2) COMMONPAWPARPAR
- $\sim$   $\sim$ FUNCPAR
X PAR
-EXP
X END Ex Hisfit funcfor par B- One of the following keywords (1-Dim only): G to fit Funcpar
exp xpar
-par
- E to fit Funcexp
par
par
-x Pn to fit Funcpar
par
-xpar
x-par
nxn Ex: His/fit  $10 g$ 

C A combination of the keywords in B with the - operators or Ex: His/Fit 10  $p4+g$  ! 8 par  $\mathbf{f}$  , and  $\mathbf{f}$  are proportions of the proportion of  $\mathbf{f}$ Note that in this case, the order of parameters in PAR must correspond to the order of the basic functions For example in the first case above par apply to the polynomial of degree 4 and  $par(6:8)$  to the gaussian while in the second case par
 apply to the polynomial of degree par(4:6) to the first gaussian and par(7:9) to the second gaussian.. Blanks are not allowed in the expression

For cases A and C, before the execution of this command, the vector PAR must be filled (via Vector/Input) with the initial values. For case B, if NP is set to 0, then the initial values of PAR will be calculated automatically. After the fit, the vector PAR contains the new values of parameters. If the vector ERRPAR is given, it will contain the errors on the fitted parameters. A bin range may be specified with ID.

Ex HistoFit 
-

CHOPT : Possible options '0NQVBLDWM' + HPLOT options

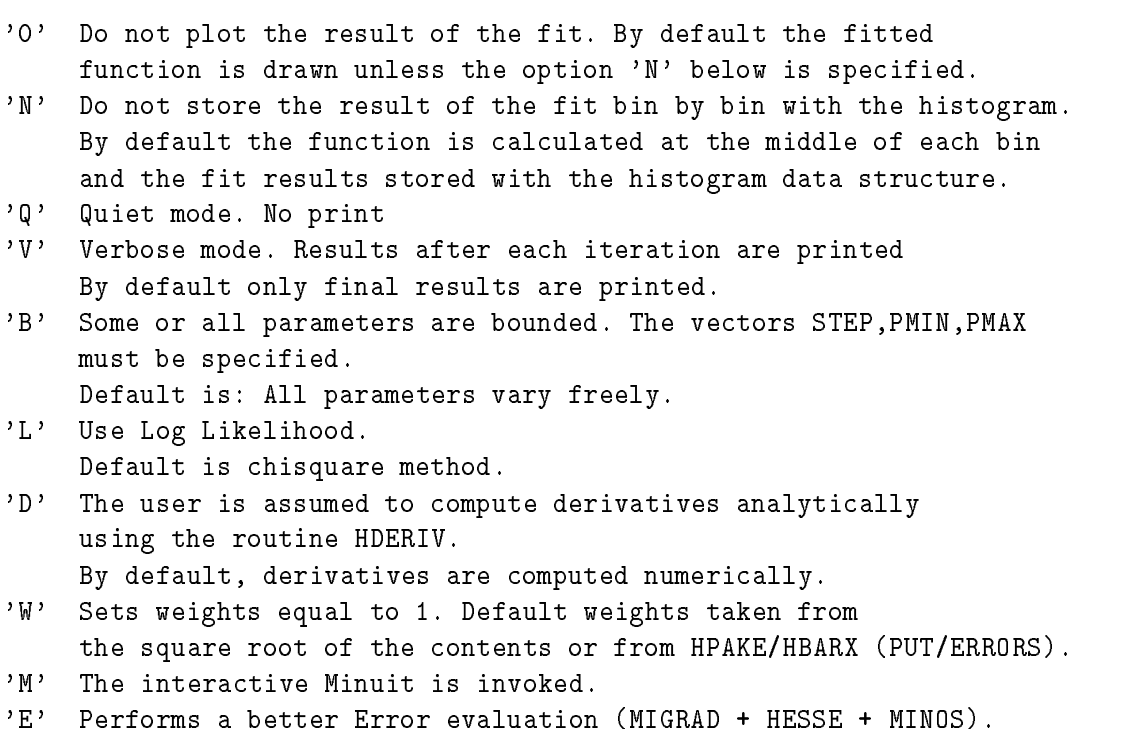

## **13.1 2D\_PLOT**

Plotting of 2-Dim histograms in various formats.

```
LEGO [ id theta phi chopt ]
```
ID Histogram Identifier *C* THETA Angle THETA in degrees  $R$  D=30.

PHI Angle PHI in degrees  $R$  D=30.

CHOPT Options  $C$  D='' R=',1,2'

Draw a lego plot from 2-Dim or 1-Dim histograms. By default (CHOPT=' ') a hidden line algorithm is used. CHOPT='1' A hidden surface algorithm is used. The colour of the lego

> is given by SET HCOL CI where CI is a colour index. For the top and the sides of the lego the same hue is used but with a different light

CHOPT='2' A hidden surface algorithm is used. The colour of each bar

changes according to the value of Z. It is possible to change the set of colours used with SET HCOL cL where L define a palette of colours given by the command ATT/PALETTE.

It is also possible to produce stacked lego plots. A stacked lego plot consists of a superimposition of several histograms, whose identifiers are given in the command LEGO separated by the character "+".

```
PAW > LEGO ID1+ID2+ID3
                          | Maximum number of ID's is 10. The colours of
                            each IDn is given by the command ATT/PALETTE
```
Examples:

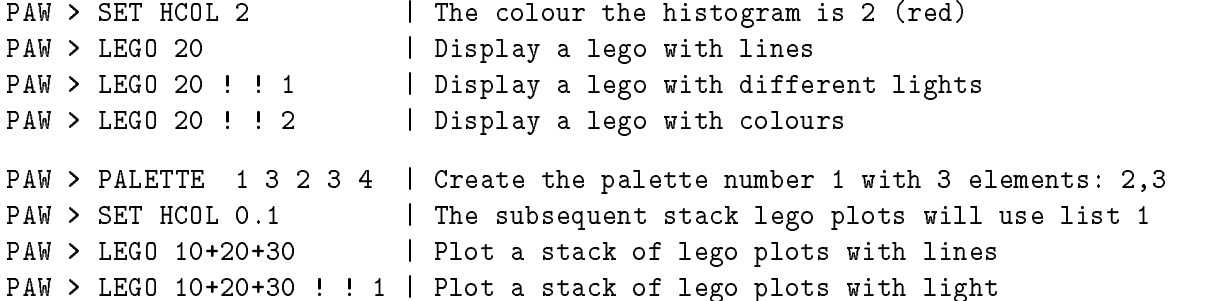

Notes: - The commands OPTION BAR, SET BARW and SET BARO act on lego plots

 The options and - must be used only on selective erase devices.

SURFACE [ id theta phi chopt ]

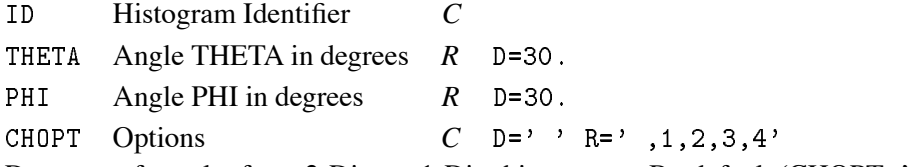

Draw a surface plot from 2-Dim or 1-Dim histograms. By default (CHOPT=' ') a hidden line algorithm is used. CHOPT='1' A hidden surface algorithm is used and each cell is filled

with a colour corresponding to the Z value (or grey scale with PostScript). It is possible to change the set of colours used with SET HCOL ic. L where L define a palette of colours given by the command ATT/PALETTE.

CHOPT='2' Is similar to option '1' except that the cell lines

are not drawn. This is very useful to draw contour plots with colours if THETA=90 and PHI=0.

CHOPT='3' A surface is drawn with a contour plot in color on top. The

contour plot is drawn with the colors defined with the command PALETTE.

CHOPT='4' A surface is drawn with Gouraud shading. With this command it is possible to draw color contour plots:

 $PAW$  >  $ATT/PAL$  1 3 2 3 4 | Define the palette 1 with 3 elements PAW > SET HCOL 0.1 | Set the list 1 as colours for histograms PAW > SET NDVZ 4 Set the number of Z divisions to 4 PAW SET NDVZ SET NDVZ SET NDVZ SET THE NUMBER OF Z DIVISIONS TO THE NUMBER OF Z DIVISIONS TO THE NUMBER O draw the contract of the contract of the contract of the contract of the contract of the contract of the contract of the contract of the contract of the contract of the contract of the contract of the contract of the contr

Note: - The options 1 to 4 must be used only on selective erase devices.

CONTOUR [ id nlevel chopt param ]

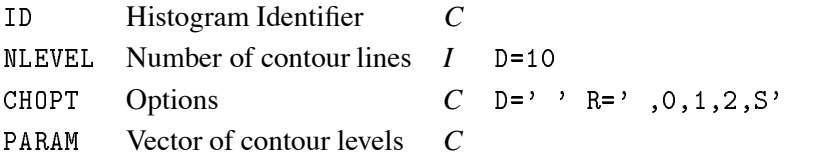

Draw a contour plot from a 2-Dim histogram. CHOPT may be a combination of the following characters:

'0' use colour to distinguish contours.

- '1' use line style to distinguish contours.
- line style and colour are the same for all contours
- '3' The contour is drawn with filled colour levels. The levels are equidistant. The color indices are taken in the current palette (defined with the command PALETTE). If the number of levels (NLEVEL) is greater than the number of entries in the current palette, the palette is explore again from the beginning in order to reach NLEVEL.
- 'S' Superimpose plot on top of existing picture.

If PARAM is not given, contour levels are equidistant. If given, the vector PARAM may contain up to 50 values.

## **13.2 CREATE**

Creation ("booking") of HBOOK objects in memory.

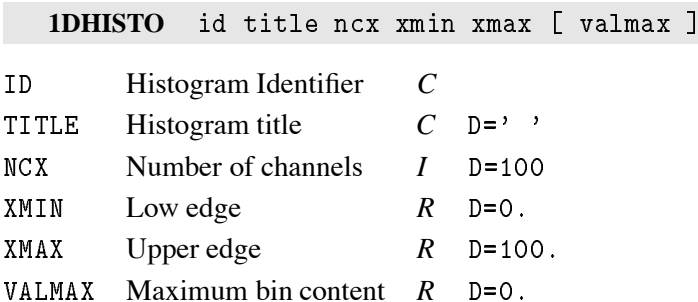

Create a one dimensional histogram. The contents are set to zero. If VALMAX=0, then a full word is allocated per channel, else VALMAX is used as the maximum bin content allowing several channels to be stored into the same machine word.

**PROFILE** id title ncx xmin xmax ymin ymax [ chopt ]

ID Histogram Identifier *C*

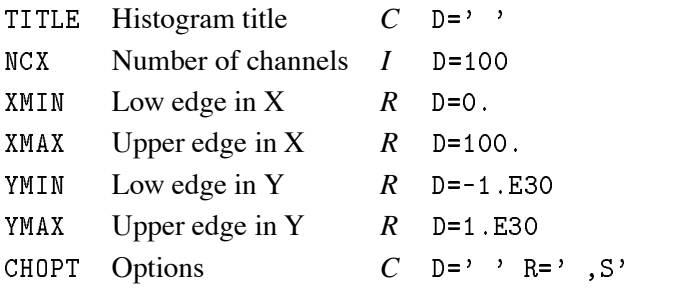

Create a profile histogram. Profile histograms accumulate statistical quantities of a variable y in bins of a variable x. The contents are set to zero.

**BINS** id title ncx xbins [ valmax ]

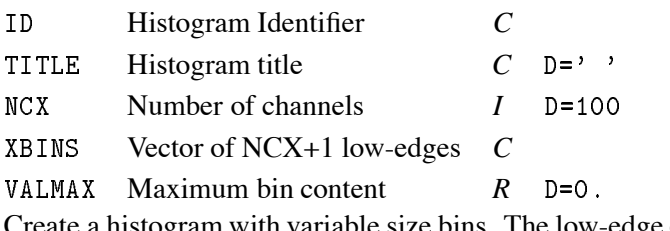

Create a histogram with variable size bins. The low-edge of each bin is given in vector XBINS (NCX+1) values. The contents are set to zero. See 1DHISTO for VALMAX.

2DHISTO id title ncx xmin xmax ncy ymin ymax [ valmax ]

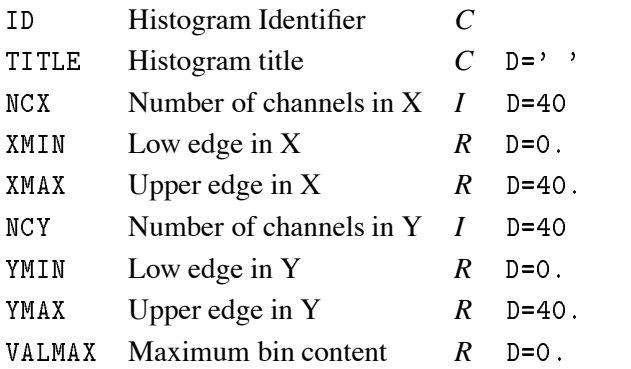

Create a two dimensional histogram. The contents are set to zero. See 1DHISTO for VALMAX.

**PROX** id

ID Histogram (2-Dim) Identifier *C*

Create the projection onto the x axis. The projection is not filled until the Histo/Project command is executed.

**PROY** id

ID Histogram (2-Dim) Identifier *C*

Create the projection onto the y axis. The projection may be filled with Histo/Project.

**SLIX** id nslices

ID Histogram (2-Dim) Identifier *C*

NSLICES Number of slices *I*

Create projections onto the x axis, in y-slices. The projection may be filled with Histo/Project.

**SLIY** id nslices

ID Histogram (2-Dim) Identifier *C*

NSLICES Number of slices *I*

Create projections onto the y axis, in x-slices. The projection may be filled with Histo/Project.

**BANX** id ymin ymax

ID Histogram (2-Dim) Identifier *C*

YMIN Low edge in Y **R** 

YMAX Upper edge in Y *R* 

Create a projection onto the x axis, in a band of y. The projection may be filled with Histo/Project.

**BANY** id xmin xmax

ID Histogram (2-Dim) Identifier *C* XMIN Low edge in X *R* XMAX Upper edge in X *R* Create a projection onto the y axis, in a band of x. The projection may be filled with Histo/Project.

TITLE\_GLOBAL [ chtitl chopt ]

CHTITL Global title  $C$  D='' CHOPT Options  $C$  D='  $RE$ <sup>'</sup>, U'

Set the global title. The global title is plotted at the top of each picture if the CHOPT=''. If CHOPT='U' and if the option 'UTIT' is on, a user title is plotted at the bottom of each histogram. The size and the Y position of the global title may be changed by the commands SET GSIZ and SET YGTI respectively. The size and the Y position of the user title may be changed by the commands SET TSIZ and SET YHTI respectively.

# **13.3 HIO**

Input/Output operations of histograms.

```
HRIN id [ icycle iofset ]
```
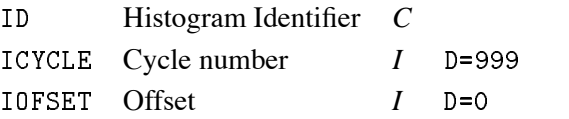

Read histogram/Ntuple ID from the current directory on direct access file to memory. An identical histogram is created but with an ID equal to that of the original histogram plus the offset IOFSET. Identifier may be '0' or '\*' (for all histograms). If ICYCLE > 1000 and ID=0 read all histograms in all subdirectories as well. If IOFSET = 99999 then the contents of histogram ID on the disk file are added to the current histogram in memory if it exists. For example to add all histograms from FILE1 and FILE2 in memory, the sequence of commands can be:

```
PAW > Histo/File 1 FILE1
PAW > Hrin O
PAW  HistoFile -
 FILE-
PAW > Hrin 0 ! 99999
```
HROUT id [ chopt ]

ID Histogram Identifier *C*

CHOPT Options  $C$  D='  $^{\prime}$  R='  $,T'$ 

Write histo/Ntuple ID from memory to current directory. Identifier may be '0' or '\*' (for all histograms). If CHOPT='T' writes all histograms in subdirectories as well.

## **HSCRATCH** id

ID Histogram Identifier *C*

Delete histogram ID in Current Directory on disk. If ID='0' or '\*' delete all histograms. To delete histograms in memory use command HISTO/DELETE.

**HFETCH** id fname

ID Histogram Identifier *C*

```
FNAME File name C
```
Fetch histogram ID from file FNAME. FNAME has been created by the old version of HBOOK3 (Unformatted).

**HREAD** id fname

ID Histogram Identifier *C*

FNAME File name *C*

Read histogram ID from file FNAME. FNAME has been created by the old version of HBOOK3 (Formatted).

PRINT id [ chopt ]

ID Histogram Identifier *C*

CHOPT Options  $C$  D=''R=', S'

Print histograms (line-printer format) on screen. The command OUTPUT\_LP may be used to change the output file. If CHOPT='S', then only statistics (Number of entries, mean, RMS, underflow, overflow) are printed.

**DUMP** id

ID Histogram Identifier *C* Dump the histogram ZEBRA data structure on the terminal.

**OUTPUT\_LP** [ lun fname ]

LUN Logical unit number  $I$  D=6 FNAME File name  $C$  D='' Change the HBOOK "line printer" file name. If FNAME=' ' then OUTPUT is appended to an already opened file on unit LUN. If LUN is negative, the file is closed and subsequent output is directed to unit 6.

**GLOBAL\_SECT** gname

GNAME Global section name  $C$  D='' Map the global section GNAME (VAX only). The current directory is changed to //GNAME.

**GRESET** id

ID Histogram Identifier *C* Reset histogram ID in the global section.

## **13.4 OPERATIONS**

Histogram operations and comparisons.

**ADD** id1 id2 id3 [ c1 c2 ]

ID First histogram Identifier *C*

ID2 Second histogram Identifier *C* 

ID Result histogram Identifier *C*

C1 Scale factor for ID1  $R = D = 1$ .

Scale factor for ID2  $R = D = 1$ .  $C2$ 

Add histograms:  $ID3 = C1*ID1 + C2*ID2$ . Applicable to 1-Dim and 2-Dim histograms. See command HRIN to add histograms with same IDS from different files.

 $\textbf{SUBTRACT} \quad \text{id1} \quad \text{id2} \quad \text{id3} \quad [\text{c1 c2 }]$ 

ID First histogram Identifier *C*

ID2 Second histogram Identifier *C* 

ID Result histogram Identifier *C*

C1 Scale factor for ID1  $R = D = 1$ .

Scale factor for ID2  $R = D=1$ .  $C2$ 

Subtract histograms: ID3 = C1\*ID1 - C2\*ID2. Applicable to 1-Dim and 2-Dim histograms.

#### **MULTIPLY** id1 id2 id3  $\lceil c1 c2 \rceil$ id contract the contract of the contract of the contract of the contract of the contract of the contract of th and the company of the company of the company of the company of the company of the company of the company of the

ID First histogram Identifier *C*

 Second histogram Identifier *C*  $ID2$ 

ID Result histogram Identifier *C*

```
C1 Scale factor for ID1 R = 1.
```
 $C<sub>2</sub>$ Scale factor for ID2  $R = D=1$ .

Multiply histogram contents:  $ID3 = C1*ID1 * C2*ID2$ . Applicable to 1-Dim and 2-Dim histograms.

**DIVIDE** id1 id2 id3 [ c1 c2 ]

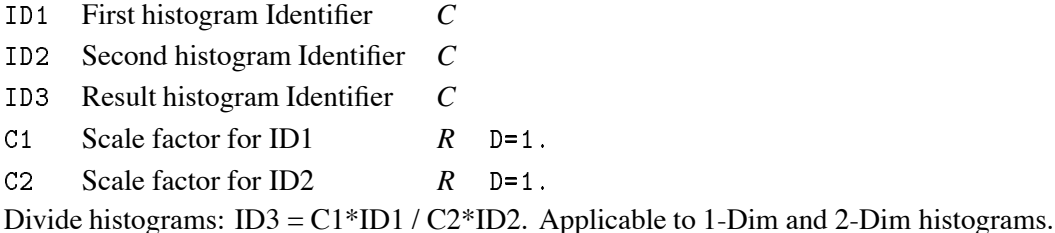

**RESET** id [ title ]

ID Histogram Identifier *C*

TITLE New title  $C$  D=''

Reset contents and errors of an histogram. Bin definition is not modified.

 $\textbf{DIFF} \quad \text{id1} \quad \text{id2} \; \; \text{\small{C}\; hopt} \; \; \text{\small{J}}$ 

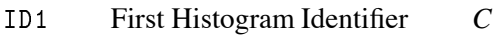

```
ID2 Second Histogram Identifier C
```
CHOPT Options  $C$   $D = 'D'$   $R = 'D, N, 0, U, L, R, B, T'$ 

Test of compatibility for two 1-Dim histograms ID1 and ID2. A probability PROB is calculated as a number between zero and one, where PROB near one indicates very similar histograms, and PROB near zero means that it is very unlikely that the two arose from the same parent distribution. For two histograms sampled randomly from the same distribution, PROB will be (approximately) uniformly distributed between 0 and 1. See discussion in HBOOK manual under "HDIFF- Statistical Considerations". By default (if no options are selected with CHOPT) the comparison is done only on the shape of the two histograms, without consideration of the difference in numbers of events, and ignoring all underflow and overflow bins. The string CHOPT allows specification of the following options:

- N Include also comparison of the relative normalization of the two histograms, in addition to comparing the shapes. PROB is then a combined confidence level taking account of absolute contents
- D Debug printout, produces a blank line and two lines of information at each call, including the ID numbers, the number of events in each histogram, the PROB value, and the maximum Kolmogorov distance between the two histograms. For -Dim histograms there are two Kolmogorov distances

(see below). If 'N' is specified, there is a third line of output giving the PROB for shape alone, and for normalization. O Overflow, requests that overflow bins be taken into account. U Underflow, requests that underflow bins be taken into account.

**SMOOTH** id [ isel ]

ID Histogram Identifier *C*

ISEL Option flag *I* D=2

Smooth histogram ID using the 353QH algorithm.

ISEL =  $0,1$  replace original histogram by smoothed. superimpose result of smoothing as a function when editing  $= 2$ 

**SPLINE** id [ isel knotx kx ]

ID Histogram Identifier *C* ISEL Option flag  $I$  D=2 KNOTX Number of knots  $I$  D=10 KX Degree of the spline  $I$  D=3

Smooth 1-Dim or 2-Dim histogram ID using B-splines. If ID is a 1-Dim histogram then:

ISEL =  $0,1$  replace original histogram by smoothed.  $= 2$ superimpose as a function when editing

If ID is a 2-Dim histogram then original contents are replaced.

 $\textbf{PARM} \quad \text{id} \; \; \texttt{[} \; \; \text{isel r2min maxpow} \; \; \texttt{]}$ 

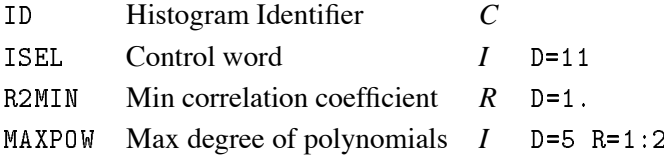

Perform a regression on contents of the 1-Dim histogram ID. Find the best parameterization in terms of elementary functions (regressors). See HBOOK guide HPARAM. Control word ISEL=1000\*T +100\*W  $+10*S + P$ 

0

 $S = 1$  resulting parametric fit superimposed on histogram 0 no superposition

- $P = 0$  minimal output: the residual sum of squares is printed
	- 1 normal output: in addition, the problem characteristics and options are printed; also the standard deviations and confidence intervals of the coefficients
	- extensive output the results of each iteration are printed with the normal output
- $W = 0$  weights on histogram contents are already defined via HBARX or HPAKE. If not they are taken to be equal to the

```
square-root of the contents.
    1 weights are equal to 1.
T = 0 monomials will be selected as the elementary functions
    1 Chebyshev polynomials with a definition region: [-1,1]
    -
 Legendre polynomials with a definition region 
    3 shifted Chebyshev polynomials with a definition region: [0,1]
    4 Laguerre polynomials with a definition region: [O,+infinite]

 Hermite polynomials with a definition region infinf
```
The FORTRAN code of the parameterization is written onto the file FPARAM.DAT.

**HSETPR** param value

PARAM Parameter name *C* D='FEPS' VALUE Parameter value *R* D=0.001 Set various parameters for command PARAM.

## **13.5 GET\_VECT**

Fill a vector from values stored in HBOOK objects.

**CONTENTS** id vname

ID Histogram Identifier *C* VNAME Vector name *C* Get contents of histogram ID into vector VNAME.

**ERRORS** id vname

ID Histogram Identifier *C* VNAME Vector name *C* Get errors of histogram ID into vector VNAME.

**FUNCTION** id vname

ID Histogram Identifier *C*

VNAME Vector name *C*

Get function associated to histogram ID into vector VNAME.

**ABSCISSA** id vname

ID Histogram Identifier *C* VNAME Vector name *C* Get values of center of bins abscissa into vector VNAME.

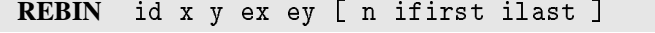

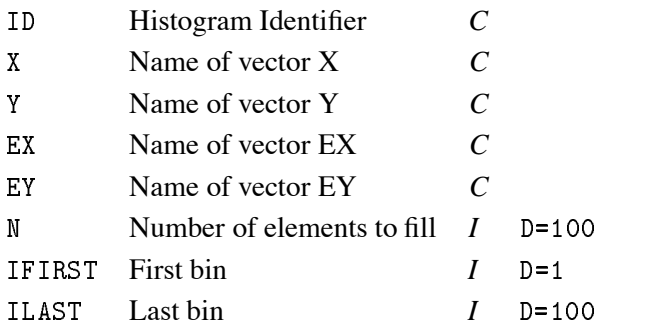

Get contents and errors into vectors, grouping bins. Bin width and centers are also extracted. Allow to combine 2, 3 or more bins into one.

 $\mathbf{F}$ will give by a channels of the common property of the common state of the common state of the common state of new abscissa, contents and errors. Errors in X are equal to BINWIDTH  $N.B.:$ REBIN ID X Y EX EY is a convenient way to return in one call abscissa, contents and errors for 1-Dim histogram. In this case the errors in X are equal to BINWIDTH

## **13.6 PUT\_VECT**

Replace histogram contents with values in a vector.

**CONTENTS** id vname

ID Histogram Identifier *C* VNAME Vector name *C* Replace contents of histogram with values of vector VNAME.

**ERRORS** id vname

ID Histogram Identifier *C* VNAME Vector name *C*

Replace errors of histogram with values of vector VNAME.

## **13.7 SET**

Set histogram attributes.

**MAXIMUM** id vmax

ID Histogram Identifier *C*

VMAX Maximum value *R*

Set the maximum value on the Y axis. To select again an automatic scale, just set VMAX less then the minimum.

#### **MINIMUM** id vmin

ID Histogram Identifier *C*

VMIN Minimum value *R*

Set the minimum value on the Y axis. To select again an automatic scale, just set VMIN greater then the maximum.

#### **NORMALIZE FACTOR** id [ xnorm ]

ID Histogram Identifier *C*

XNORM Normalization factor *R* D

Set the contents/errors normalization factor. Only valid for histograms (1-Dim). (does not change contents, only presentation).

## **SCALE\_FACTOR\_2D** id [ xscale ]

ID Histogram Identifier *C* XSCALE Scale factor *R* D Set the scale factor for histograms (2-Dim).

**IDOPT** id option

ID Histogram Identifier *C* OPTION Options *C* Set options for histogram ID. (\* means default).

```
SETD* Set all options to the default values
SHOW Print all the options currently set
BLAC 1 Dim histogram printed with X characters
CONT* 1 Dim histogram is printed with the contour option
STAR 1 Dim histogram is printed with a * at the Y value
scat communications and an assessed port
table print a - tem med tr<sub>o</sub>pies as a table.
PROS* Plot errors as the Spread of each bin in Y for
      profile histograms
PROE Plot errors as the mean of each bin in Y for
      profile histograms
STAT Mean value and RMS computed at filling time
NSTA* Mean value and RMS computed from bin contents only
ERRO Errors bars printed as SQRT (contents)
NERR* Do not print print error bars
INTE Print the values of integrated contents bin by bin
NINT* Do not print integrated contents
LOGY  Dim histogram is printed in Log scale in Y
LINY* 1 Dim histogram is printed in linear scale in Y
PCHA* Print channel numbers
NPCH Do not print channel numbers
PCON* Print bin contents
```
NPCO Do not print bin contents PLOW\* Print values of low edge of the bins NPLO Do not print the low edge PERR Print the values of the errors for each bin NPER\* Do not print the values of the errors PFUN Print the values of the associated function bin by bin NPFU\* Do not print the values of the associated function PHIS\* Print the histogram profile NPHI Do not print the histogram profile PSTA\* Print the values of statistics (entries, mean, RMS, etc.) NPST Do not print values of statistics ROTA Print histogram rotated by 90 degrees NROT\* Print histogram vertically EVL Force an integer value for the steps in the Y axis AEVL\* Steps for the Y axis are automatically computed -PAG Histogram is printed over two pages 1PAG\* Histogram is printed in one single page AUTO\* Automatic scaling

# **Chapter 14: FUNCTION**

Operations with Functions. Creation and plotting.

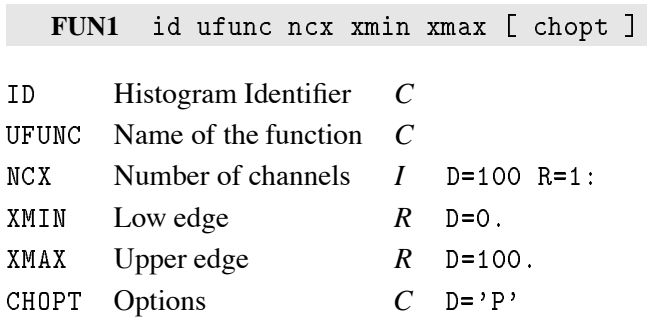

Create a one dimensional histogram and fill the bins with the values of a (single-valued) function. The function UFUNC may be given in two ways:

-An expression of the variable x in case of a simple function.

Ex: FUN1  $10 \sin(x)/x$  100 0 10

-UFUNC is the name of a COMIS function in a text file with the name UFUNC.FTN or UFUNC.FOR or UFUNC FORTRAN (Apollo, VAX, IBM).

If CHOPT='P' the function is drawn.

FUN2 id ufunc ncx xmin xmax ncy ymin ymax [ chopt ]

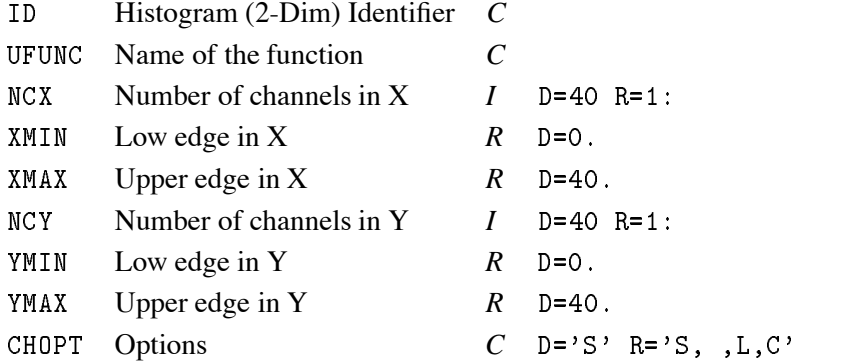

Create a two dimensional histogram and fill the bins with the values of a (two-valued) function. The function UFUNC may be given in two ways:

-An expression of the variables x and y in case of a simple function.

 $\blacksquare$ 

-UFUNC is the name of a COMIS function in a text file with the name UFUNC.FTN or UFUNC.FOR or UFUNC FORTRAN (Apollo, VAX, IBM).

If CHOPT='S' the function is drawn as a surface. If CHOPT='L' the function is drawn as a lego plot. If  $CHOPT = C'$  the function is drawn as a contour plot.

DRAW ufunc [ chopt ]

UFUNC Name of function *C*

CHOPT Options  $C$  D='' R=''

Draw the function UFUNC in the current ranges specified by the command: RANGE XLOW XUP YLOW YUP ZLOW ZUP and with THETHA and PHI angles specified by the command ANGLE THETA PHI. The number of points to evaluate the function between XLOW, XUP YLOW, YUP, and ZLOW, ZUP can be changed by the command POINTS NPX NPY NPZ.

The function UFUNC may be given in two ways:  $-$  As an expression of the variables X, Y, Z in the case of a simple function.

 $Ex:$ PAW > FUN/DRAW  $X*Y*Z$  | equivalent to :  $PAW > FUN/DRAW X*Y*Z=0$ PAW FUNDRAW X-Y-Z- ..... - ... - ..... .. - . . . . .

- As a COMIS function in a text file with the name UFUNC.FTN or UFUNC.FOR or UFUNC FORTRAN (Apollo, VAX, IBM).

```
Fx.
The file FTEST. FOR contains:
FUNCTION FTEST(X, Y, Z)IF (X.LE.O..AND.Y.LE.O.) THEN
  FTEST=(X+0.5)**2+(Y+0.5)**2+(Z+0.5)**2-0.2FTEST IN A 1990 FTEST TEST IN A 1990 FTEST TEST IN A 1990 FTEST IN A 1990 FTEST IN A 1990 FTEST IN A 1990 FTEST
                    -
                          You have a state of the state of the state of the state of the state of the state of the state of the state of
                                    -

Z
                                                   -
ELSE
   FTEST
X
-

Y
-

Z
-

ENDIF
END
PAW > RANGE -1 1 -1 1 -1 1 | Define the range as a cube between -1 1 in the 3
                                          directions
                            Fundamental fundamental control use - points in the  directions in the  directions in the  directions in the  
PAW > FUN/DRAW FTEST. FOR
                                                     spheres centered on 

                                          and 

 with the radius SQRT
-

                                          and SQRT(0.1)
```
**PLOT** ufunc xlow xup [ chopt ]

UFUNC Name of function *C*

XLOW Lower limit *R*

XUP Upper limit *R*

CHOPT Options  $C$  D=''R=',C,S,+,L,P,\*'

Plot single-valued function UFUNC between XLOW and XUP. The function UFUNC may be given in two ways:

-An expression of the variable x in case of a simple function.

Ex: FUN/PLOT  $sin(x)/x$  0 10

-UFUNC is the name of a COMIS function in a text file with the name UFUNC.FTN or UFUNC.FOR or UFUNC FORTRAN (Apollo, VAX, IBM). For example, if the file FTEST.FOR contains:

```
FUNCTION FTEST
X
FTEST=SIN(X)*EXP(-0.1*X)END
```
Then, FUN/PLOT FTEST.FOR 0 10, will interpret the Fortran code in the file FTEST.FOR and draw the function for x between 0 and 10.

The number of points to evaluate the function between XLOW and XUP can be changed by the command /FUN/POINTS. Only 1-Dim functions are supported. For 2-Dim use FUN2. CHOPT may be a combination of the following characters:

```
'C' Draw a smooth curve (default if CHOPT not specified)
'S' Superimpose plot on top of existing picture.
'+' Add contents of ID to last plotted histogram.
'L' Connect channel contents by a line.
'P' Draw the current polymarker at each channel.
'*' Draw a * at each channel.
```
**POINTS** [ npx npy npz ]

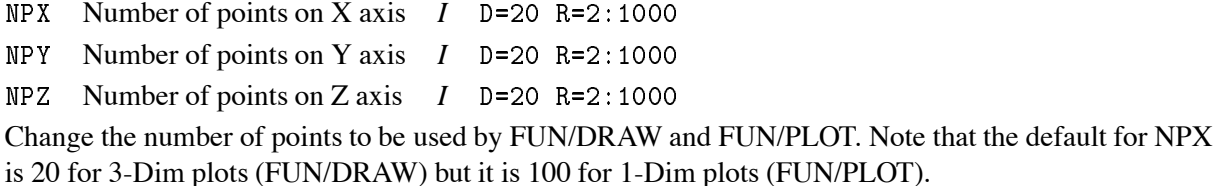

RANGE [ xlow xup ylow yup zlow zup ]

 $X$ LOW  $X$  Lower limit  $R$  D=-1.  $XUP$  *X* Upper limit *R* D=1. YLOW Y Lower limit *R* D=-1. YUP Y Upper limit *R* D=1 ZLOW  $Z$  Lower limit  $R$  D=-1. ZUP  $Z$  Upper limit  $R$  D=1. Change the range used by FUN/DRAW.

ANGLE [ theta phi ]

THETA Angle THETA in degrees  $R$  D=30. PHI Angle PHI in degrees R D=30. Change the angle used by FUN/DRAW and HISTO/PLOT.

# **Chapter 15: NTUPLE**

Ntuple creation and related operations.

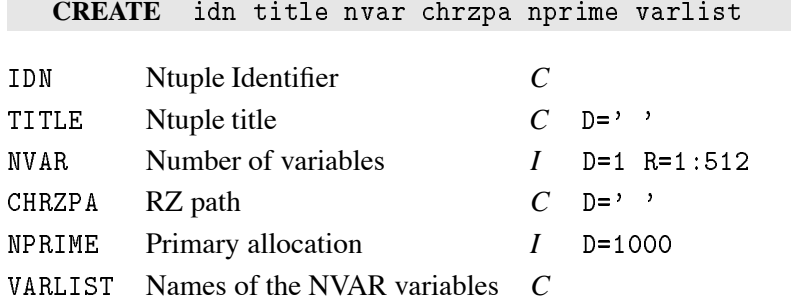

Create an Ntuple. The Ntuple may be created either purely in memory or possibly using an automatic overflow to an RZ file. Memory allocation works in the following way. If CHRZPA = ' ', then a bank of NPRIME words is created. When the space in this bank is exhausted at filling time, a new linear structure of length NPRIME is created and this process will be repeated should the structure become exhausted. If CHRZPA contains the top directory name of an already existing RZ file (as declared with HISTO/FILE), then a bank of length NPRIME is also created, but at filling time, this bank is moved to the RZ file when full, and then it is overwritten by any new entries. The Ntuple can be filled by calling HFN from an interactively defined subroutine called by the command NTUPLE/LOOP or by NTUPLE/READ. The number of variables per data point is given in the parameter NVAR.

## **LIST**

List all Ntuples in the Current Directory. Note that the command HISTO/LIST lists all histograms and Ntuples in the Current Directory.

## **PRINT** idn

IDN Ntuple Identifier *C*

Print a summary about Ntuple IDN. Number of entries, variables names and limits are listed.

**SCAN** idn [ chfunc nevent ifirst nvars varlis ]

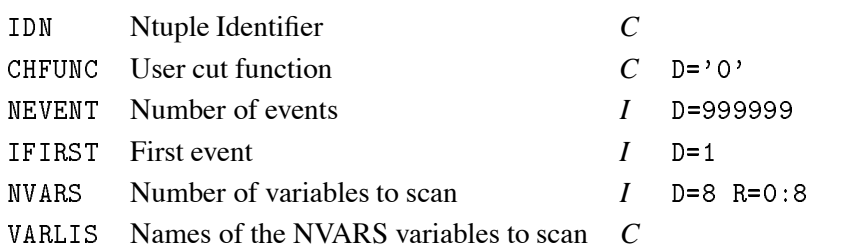

Scan the entries of an Ntuple subject to user cuts. Scan the variables for NEVENT events starting at IFIRST, requiring that the events satisfy cut CHFUNC. Up to 8 variables may be scanned, the default is to scan the first 8 variables. VARLIS may contain a list of the original variables or/and expressions of the original variables. For example, if IDN=30 has the 3 variables  $X, Y, Z$ , one can do:

 $PAW$  > scan 30  $PAW$  > scan 30  $z>10$ PAW scan z z abs
x yz x funcfor

```
where func.for is a COMIS function returning an expression
      of the original variables. This function func.for may be
      generated automatically by the PAW command
PAW > uwfunc 30 func.for
```

```
LOOP idn uwfunc [ nevent ifirst ]
```
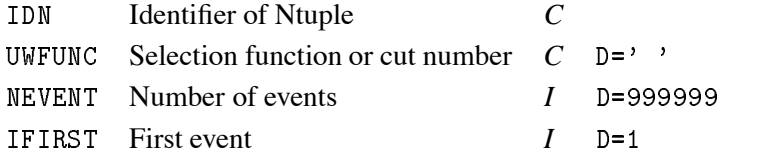

Invoke the selection function UWFUNC for each event starting at event IFIRST. In UWFUNC, the user can fill one or several histograms previously booked. The loop will be terminated if UWFUNC returns a negative value. For more information about UWFUNC, see command NTUPLE/PLOT.

<code>MERGE</code> idn1 idn2 [ <code>uwfunc</code> nevent ifirst ]

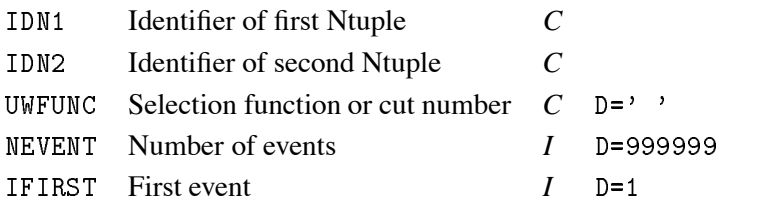

Merge two Ntuples. Invoke the selection function UWFUNC for each of the NEVENT events starting at event IFIRST of Ntuple IDN1. Suppose you have 4 files containing Ntuple ID=10 and you want to merge the 4 files into the file 4, the sequence is:

```
PAW >Histo/file 1 file1
PAW Historical and the control of the control of the control of the control of the control of the control of the control of the control of the control of the control of the control of the control of the control of the cont
PAW >Histo/file 3 file3
PAW Histofile  file -
 U
PAW >Ntuple/Merge //lun1/10 //lun4/10
erge lunch and the state lunch and the state lunch and the state of the state of the state of the state of the
PAW >Ntuple/Merge //lun3/10 //lun4/10
PAW >Ntuple/plot 10.x ........
```
Only the events with UWFUNC>0 are appended to IDN2. IDN2 may be empty. Note that the Ntuple variables may be redefined inside UWFUNC. For more information about UWFUNC, see command NTUPLE/PLOT.

**PROJECT** idh idn [ uwfunc nevent ifirst ]

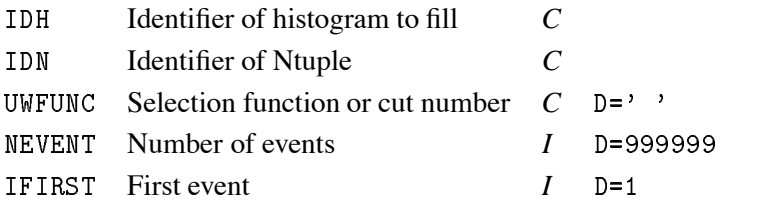

Project an Ntuple onto a 1-Dim or 2-Dim histogram, possibly using a selection function or predefined cuts. IDN may be given as IDN or IDN.X , IDN.Y%X , IDN.1, IDN.2%1. Y%X means variable Y of Ntuple IDN versus variable X. For more information about UWFUNC, see command NTUPLE/PLOT. The histogram IDH is not reset before filling. This allows several PROJECTs from different Ntuples.

**READ** idn fname [ format chopt nevent ]

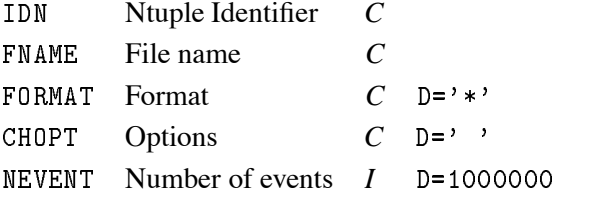

Read Ntuple values from the alphanumeric file FNAME with the format specifications in FORMAT. Before executing this command, the Ntuple IDN must have been created with the command Ntuple/Create.

PLOT idn [ uwfunc nevent ifirst nupd option ]

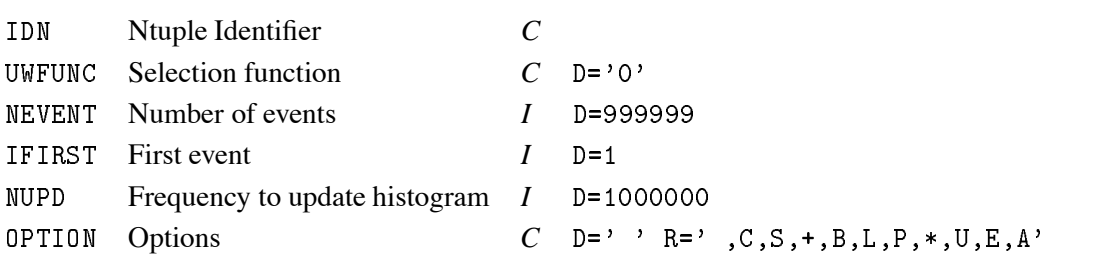

Project and plot an Ntuple as a (1-Dim or 2-Dim) histogram with automatic binning (ID=1000000), possibly using a selection algorithm. See parameter CHOPT in command HISTO/PLOT for explanation of OPTION.

```
IDN may be given as IDN
                     IDN.X
                     IDN.Y%X
                     IDN.1
                          \cdotsIDN.expression1
                     IDN.expression1%expression2
```
 $Y\%X$  means a scatter-plot Y(I) versus X(I) where I is the event number. 2%1 means a scatter-plot variable 2 versus variable 1. In this example, X and Y are the names of the variables 1 and 2 respectively. Expression 1 is any numerical expression of the Ntuple variables. It may include a call to a COMIS function.

```
UWFUNC may have the following forms
1- UWFUNC='0' or missing (only IDN given). No selection is applied.
-
 UWFUNC is a CUT or combination of valid CUTS created by the
    communication of the NTUPLECUTS Extensive and the NTUPLECUTS Extensive and the NTUPLECUTS Extensive and the NTU
             UWFUNC=1
                                        means use cut number 1
             UWFUNC=1.AND.2UWFUNC = .NOT. (1.AND.2)uma and and and and and and a
                                         . .
```

```
UWFUNC
OR-
AND
 UWFUNC is a FORTRAN expression
    Ex:Experimental and the contract of the contract of the contract of the contract of the contract of the contract of
 UWFUNC is a variable name or an arithmetic expression
    Ex:NT/PLOT 30.X Y weight of each event is variable Y
              NTPLOT AND A CONTRACT CONTRACT OF THE CONTRACT OF THE CONTRACT OF THE CONTRACT OF THE CONTRACT OF THE CONTRACT OF
    the name UWFUNC.FTN, UWFUNC.FOR, UWFUNC FORTRAN (Apollo, VAX, IBM).
```
The command UWFUNC may be used to generate automatically this function. For example if IDN=30 is an Ntuple with 3 variables per event and 10000 events, then

NTUPLE/PLOT 30.X SELECT.FOR

will process the 10000 events of the Ntuple IDN=30. For each event, the function SELECT is called. It returns the weight of the event. Example:

```
FUNCTION SELECT(X)
DIMENSION X

-- \-- / - - -- \- / - - - - - - - - / - -----
   SELECT=0.
ELSE
   SELECT=1.
ENDIF
END
```
The file SELECT.FOR (VAX), SELECT.FTN (Apollo) or SELECT FORTRAN (IBM) can be edited from PAW using the command EDIT. Note that if the suffix (.FTN, .FORTRAN or .FOR) is omitted, then COMIS will start from the precompiled version in memory and not from the file. Results of a selection can be saved in a MASK (See NTUPLE/MASK).

Ex:  $NT/PLOT$  30.X Z<0.4>> $MNE(4)$ means mark bit 4 in mask MNAME for all events satisfying the condition Z

A MASK may also be given as input to a selection expression.

 $Ex: NT/PLOT 30.X MNAME(4) . and .Z<0.4$ means all events satisfying bit 4 of MNAME AND Z<0.4

It is possible to plot expressions of the original variables.

y and the variable of the state of the state of the state of the state of the state of the state of the state o

```
Ex  NTPLOT SIN
X!SQRT
Y-
Z-
 Z 
   plots a scatter-plot of variable U versus V for all events
   satisfying the condition Z<0.4. U and V are defined as being
```
Ex 2: NT/PLOT 30. FUNC. FTN(X)%(SIN(Y)+3.) Z<0.2. and. TEST. FTN>6 NTPLOT FUNCTION IN THE RESIN CONTINUES OF THE RESIN PROPERTY OF THE RESIN PROPERTY OF THE RESIN PROPERTY OF THE RESIN PROPERTY OF THE RESIN PROPERTY OF THE RESIN PROPERTY OF THE RESIN PROPERTY OF THE RESIN PROPERTY OF THE plots a scatter-plot of variable U versus V for all events satisfying the condition 
Z - and the result of the COMIS function TEST. FTN  $>6$ ). U and V are defined as being U=Result of the COMIS function FUNC. FTN,  $V = SIN(Y) + 3$ .

The default identifier of the histogram being filled is IDF=1000000. At the next invokation of this command, it will be overwritten. If either NEVENT or IFIRST or NUPD are negative, then the identifier of the histogram being filled will be taken as IDF=-NEVENT or IDF=-IFIRST or IDF=-NUPD. IDF may have been created with H/CREATE. Before filling IDF, the contents of IDF are reset if IDF already exists. Use NTUPLE/PROJECT to cumulate several passes into IDF. Note that IDF not equal to 1000000 is a convenient way to force user binning. This option must be used when options '+', 'U', 'S' are specified in OPTION. Every NUPD events, the current status of the histogram is displayed.

**CUTS** icut [ option fname ]

```
ICUT Cut number I R
OPTION Options C D='P' R='P,G, ,S,-,R,W,D'
FNAME File name C D=''
Define cut number ICUT for an Ntuple. This cut can then be used in subsequent commands NTU-
PLE/PLOT, PROJECT.
  OPTION='G' define a new cut ICUT using graphics input on the latest
            Dim or -
Dim projection of the Ntuple
            For a Dim projection give -
 points cutmincutmax
            For a -
Dim projection give up to -
 points to delimit
            the selected area. The polygon will automatically
            be closed by PAW
  OPTION='P' Print definition of cut number ICUT.
         'S' same as P
         'R' read definition of cut ICUT from file FNAME.
```

```
'W' write definition of cut ICUT on file FNAME (text file).
```

```
OPTION = 'expression' Ex: 0.4 < X < 0.8.and. Y < SQRT(X)
```
Note that ICUT=0 means all cuts except for 'G' option. When option G is selected, graphical cuts are only operational for plots of the original Ntuple variables, not for expressions of these variables.

```
CSELECT  chopt csize
```
CHOPT Options  $C$  D='N' R='N, , R, B, C' CSIZE Comment size  $R$  D=0.28

To write selection mechanism as a comment on the picture. If option N is given, then all subsequent NTUPLE/PLOT commands will print the selection mechanism with the options specified in CHOPT. By default, the comment is drawn left justified above the top zone line. The options are :

 $'R'$  comment is right adjusted to the current zone 'C' comment is centered to the current zone 'B' comment is drawn below the top zone line

Example:

CSEL All coming NT/PLOT commands will draw a comment

```
cose care come and contract in
CSEL NRB 0.4 All coming NT/PLOT commands will draw a comment
             of size 0.4 cm Right justified Below the top line.
CSEL CB
             Draw previous selection mechanism Centered Below
             the top zone line
```
**MASK** mname [ chopt number ]

MNAME Mask name *C* CHOPT Options  $C$  D='' R=', U, N, P, C, R' NUMBER Bit number *I* D

Perform Operations with masks. A mask is a direct-access file with the name MNAME.MASK. It must contain as many 32 bit words as there are events in the associated Ntuple. Masks are interesting when only a few events of a Ntuple are selected with a time consuming selection algorithm. For example if the command:

 $NT/PLOT$  30.X  $Z < 0.4$ . AND. SELECT. FTN>>MNAME $(6)$ 

then for all events in Ntuple 30 satisfying the condition above, the bit 6 in the corresponding mask words will be set. One can then use the mask as selection mechanism. Example:

 $NT/PLOT$  30.X  $MMME(6)$ 

will produce the same results than the NT/PLOT command above, but will be much faster if only a small fraction of all the events is selected. MASKS are automatically saved across PAW sessions on files.

CHOPT=' ' Existing mask on file MNAME. MASK is attached for READ only. CHOPT='U' Existing mask on file MNAME. MASK is attached for UPDATE. CHOPT='N' A new mask on file MNAME. MASK is created for NUMBER events.  $CHOPT='P'$  The comments for all active bits is printed.  $CHOPT='C'$  Mask is closed.  $CHOPT='R'$  Reset bit number NUMBER. If NUMBER=99, resets all bits.

Example:

```
MASK TEST N 10000
   creates a new mask on file TEST. MASK with enough words to
   process a Ntuple with 10000 events
MASK TEST UP
   opens an existing mask for update and
   prints the active selection bits with explanation
```

```
UWFUNC idn fname [ chopt ]
```
IDN Ntuple Identifier *C*

FNAME File name *C*

CHOPT Options  $C$  D='  $RE$ ,  $E, P, T'$ 

To generate the FORTRAN skeleton of a selection function. Example: If Ntuple ID=30 has variable names [X,Y,Z,ETOT,EMISS,etc] then:

NTUPLE/UWFUNC 30 SELECT.FOR will generate the file SELECT.FOR with:

```
FUNCTION SELECT (XDUMMY)
COMMONPAWIDNIDNEVTVIDNVIDN-
VIDNXYZETOTEMISSetc
SELECT = 1.
FND
```
Then using the command EDIT one can modify this file which could then look something like (IDNEVT is the event number):

```
FUNCTION SELECT (XDUMMY)
Function selection selection selection selection selection selection selection selection selection selection se
COMMONPAWIDNIDNEVTVIDNVIDN-
VIDNXYZETOTEMISSetc
the set of the set of the set of the set of the set of the set of the set of the set of the set of the set of
     SELECT = 1.
ELSE
     SELECT=0.
ENDIF
END
```
If in a subsequent command NTUPLE/PLOT, the selection function SELECT is used, then:

```
If NTUPLE/PLOT 30. ETOT SELECT. FOR
    VIDN1=ET0T
  If NTUPLEPLOT SQRT
X-
Y-
!
ETOTEMISS
    VIDN1=ETOT-EMISS
     VIDN-
SQRT
X-
Y-

If CHOPT='E' then the local editor is invoked on FNAME.
       = P' code to print events is generated.
       ='T' Names of the Ntuple variables are generated in DATA.
```
**LINTRA** idn [ chopt nevent ifirst nvars varlis ]

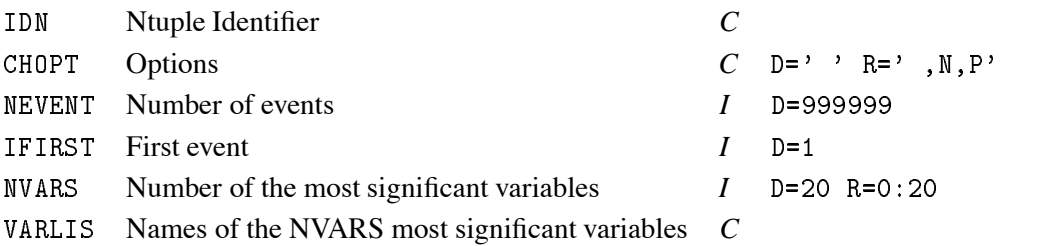

Data reduction on Ntuple. The method used is the PRINCIPAL COMPONENTS ANALYSIS. The Principal Components Analysis method consists in applying a linear transformation to the original variables of a ntuple. This transformation is described by an orthogonal matrix and is equivalent to a rotation of the original space to a new set of coordinates vectors, which hopefully provide easier identification and dimensionality reduction. This matrix is real positive definite and symmetric and has all its eigenvalues greater than zero. Among the family of all complete orthonormal bases, the basis formed by the eigenvectors of the covariance matrix and belonging to the largest eigenvalues corresponds to the most significant features for the description of the original ntuple. Reduction of the variables for NEVENT events starting at IFIRST The default is to take all the 20 first variables. CHOPT : Possible options 'NP'
'N' The variables are normalized This option is useful in the case the ranges of variables are very different 'P' Print more results about the analysis

This command creates a file : -> XTOXSI.FORTRAN or xtoxsi.for,xtoxsi.ftn. This file contains a Fortran function which computes the new variables. These new variables can be visualized in PAW with for example:

```
PAW > Ntuple/plot id.xtoxsi.ftn(1)
\verb|PAW > Ntuple/plot id.xtoxsi.ftn(1) % xtoxsi.ftn(3)
```
# **Chapter 16: GRAPHICS**

Interface to the graphics packages HPLOT and HIGZ.

**SET** [ chatt value ]

CHATT Attribute name  $C$  D= 'SHOW'

```
VALUE Attribute value R D
```
Set a specific HPLOT attribute. If CHATT='SHOW', print defaults and current values for all attributes. If CHATT='\*', restore default values for all attributes. If VALUE=0, the attribute is set to its default value.

**OPTION** [ choptn ]

CHOPTN Option name  $C$  D='SHOW'

Set general plotting options for HPLOT. If CHOPTN='SHOW' print all current and default options. If CHOPTN='\*', restore all default options.

**METAFILE** [ lun metafl chmeta ]

LUN Logical unit number *I* D=0 METAFL Metafile ID  $I$  D=0 CHMETA Metafile name  $C = D = ?$ 

Set the metafile logical unit and metafile type. This command controls the destination of the subsequent graphics output. Example:

```
LUN =-10 output only on metafile opened on unit 10;
LUN = 0 output only on screen;
LUN = 10 output on both screen and metafile opened on unit 10;
```
Use the command FORTRAN/FILE to open a new file, FORTRAN/CLOSE to close it. Note that PAW opens the file PAW.METAFILE on the unit 10 at initialization time.

```
METAFL = 4 Appendix E GKS.METAFL=-111 HIGZ/PostScript (Portrait).
metate in the metal of the state of the state of the state of the state of the state of the state of the state of the state of the state of the state of the state of the state of the state of the state of the state of the 
METAFL=-113 HIGZ/Encapsulated PostScript.
METAFL=-114 HIGZ/PostScript Color (Portrait).
metate at the set of the set of the set of the set of the set of the set of the set of the set of the set of t
METAFL=-777 HIGZ/LaTex Encapsulated.
METAFL=-778 HIGZ/LaTex.
```
## **WORKSTATION** iwkid chopt iwtyp

IWKID Workstation ID *I* D CHOPT Options  $C$  D='0A' IWTYP Workstation type *I* D To create/delete workstations or change status.

```
CHOPT='0' Open a new workstation
CHOPT='C' Close a workstation
CHOPT='A' Activate a workstation
CHOPT='D' Deactivate a workstation
CHOPT='L' Give the list of open workstations
IWKID > 0 Do the action specified by CHOPT on the
          workstation identified by IWKID
IWKID=0 Do the action specified by CHOPT on all
          workstations
IWKID < 0 Do the action specified by CHOPT on the
          workstation identified by IWKID and the
          complementary action on all the others
```
#### **SLIDE**

Invoke the SLIDE package.

## **16.1 MISC**

Miscellaneous HPLOT functions.

#### **NEXT**

Clear the screen. Initialize a new HIGZ picture if option ZFL or ZFL1 has been selected. Select the Normalization Transformation number 1 (cm).

#### **CLR**

Clear the screen.

```
LOCATE [ ntpri chopt ]
```
NTPRI Transformation with highest priority  $I$  D=-1 CHOPT Options  $C$  D='R' R='R, S, +'

Locate points on the screen using the graphics cursor and output coordinates on terminal. Control is returned when the BREAK (right) mouse button is clicked (or CRTL/E) or when 20 points are located. The optional parameter NTPRI may be specified to locate a point in the specific transformation number NTPRI. NTPRI=-1 (default) means that all the histogram transformation numbers (10, 20, etc.) have priority on transformation number 1.

```
CHOPT='R' Request mode is used to locate the points (default)
      'S' Sample mode is used to locate the points
      I Integrate an histogram between -
 bins
      '+' use the tracking cross (default is cross-hair)
```

```
VLOCATE vecx vecy [ chopt ntpri ]
```
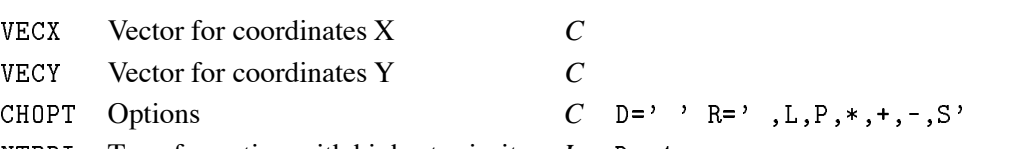

NTPRI Transformation with highest priority *I* D=-1

Locate a set of points using the graphics cursor. Return corresponding coordinates in vectors X and Y. If vectors X or Y do not exist, they are automatically created. Control is returned when the point is outside picture limits or when the BREAK (right) mouse button is clicked (or CRTL/E).

```
CHOPT = '' use the cross-hair
      '+' use the tracking cross
      '-' use the rubber line
      'L' connect points by a polyline
      'P' draw the current polymarker at each point
      '*' draw a * at each point
      'S' sample mode is used. Allows to see the coordinates of
          point before clicking
```
The optional parameter NTPRI may be specified to locate a point in the specific transformation number NTPRI (see LOCATE).

#### **HMOVE**

Change the contents of a histogram channel using the cursor. Position the cursor to the channel to be changed, trigger graphics input, position the cursor to the new channel value (a rubber band box is used to visualize the change), trigger graphics input to fix the new value.

# **16.2 VIEWING**

To define Normalization transformations. Either automatically (ZONE and SIZE) or 'by hand' (SVP, SWN and SELNT).

ZONE [ nx ny ifirst chopt ]

NX Number of divisions along X  $I$  D=1 NY Number of divisions along Y *I* D=1 IFIRST First division number *I* D CHOPT Option  $C$  D='' $R = S$ ', S'

Subdivide the picture into NX by NY zones, starting at zone IFIRST (count along X first). If CHOPT='S', redefine zones on current picture.

SIZE [ xsize ysize ]

 $XSIZE$  Size along  $X$  *R* D=20.

YSIZE Size along  $Y$  *R* D=20.

Set the size of the picture. On the terminal, the pictures will have the ratio YSIZE/XSIZE, and, if a metafile is produced, pictures will be YSIZE by XSIZE cm. This command sets the parameters for the normalisation transformation number 1 to [0-XSIZE], [0-YSIZE].

**SVP** nt x1 x2 y1 y2

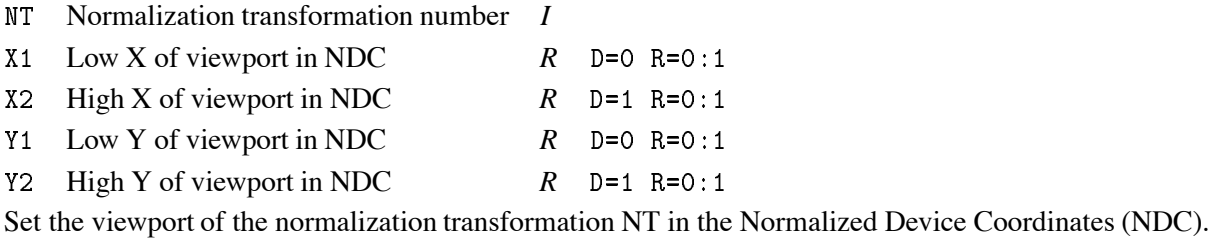

**SWN** nt x1 x2 y1 y2

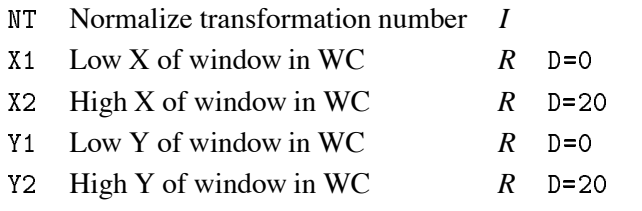

Set the window of the normalization transformation NT in World Coordinates (WC).

**SELNT** nt

NT Normalization transformation number *I*

Select a normalization transformation number.

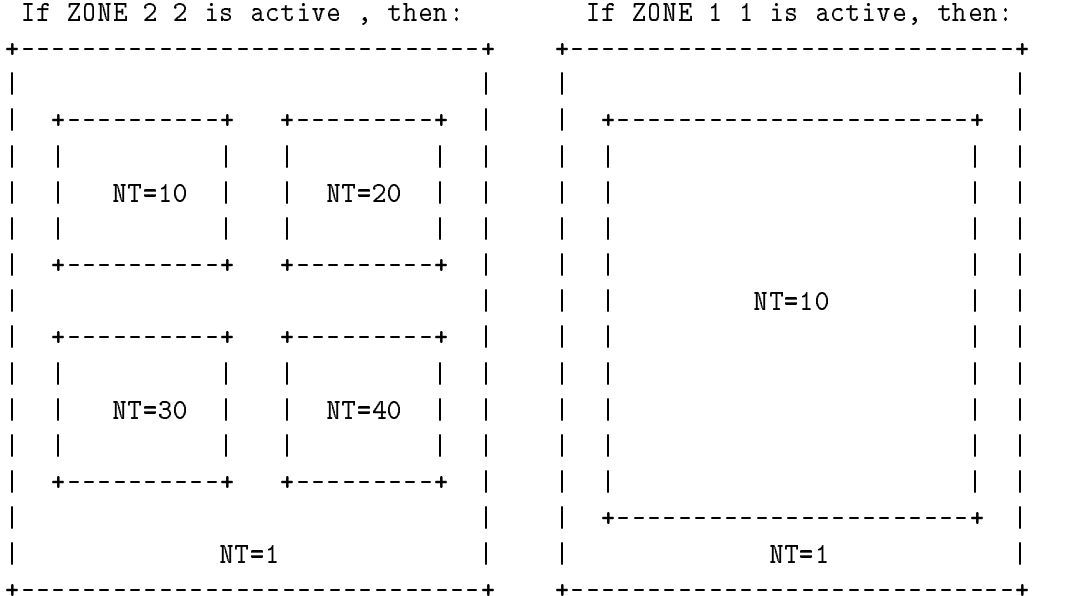

# **16.3 PRIMITIVES**

Call HIGZ drawing primitives

**PLINE** nxy

- <sup>N</sup> Number of points *I*
- X Vector name for X coordinates *C*
- Y Vector name for Y coordinates *C*

Draw a polyline of N points X,Y in the current Normalization transformation. Use commands SLN, SLWSC and SPLCI (or IGSET) to change line attributes.

**LINE** x1 y1 x2 y2

- X X first coordinate *R*
- Y<sub>1</sub> Y first coordinate R
- X second coordinate *R*
- Y<sub>2</sub> Y second coordinate *R*

Draw a line connecting points  $(X1,Y1)$  and  $(X2,Y2)$  in the current Normalization transformation. Use commands SLN, SLWSC and SPLCI (or IGSET) to change line attributes.

**FAREA** nxy

- N Number of points *I*
- X Vector name for X coordinates *C*
- Y Vector name for Y coordinates *C*

Fill the area defined by the N points X,Y in the current Normalization transformation. Use commands SFASI, SFAIS and SFACI (or IGSET) to change fill area attributes.

**PMARKER** n x y

- N Number of points *I*
- X Vector name for X coordinates *C*
- Y Vector name for Y coordinates *C*

Draw polymarkers at the N points X,Y in the current Normalization transformation. Use commands SMK and SPMCI (or IGSET) to change polymarker attributes.

**BOX** x1 x2 y1 y2

- X<sub>1</sub> X coordinate of first corner *R*
- X- X coordinate of second corner *R*
- Y<sub>1</sub> Y coordinate of first corner *R*
- Y coordinate of second corner *R*

Draw and fill a box with the current fill area attributes. Use the current Normalization transformation.

**FBOX** x1 x2 y1 y2 x3 x4 y3 y4

- X X coord of 1st corner of ext box *R*
- X- X coord of 2nd corner of ext box *R*
- Y<sub>1</sub> Y coord of 1st corner of ext box *R*
- Y 2 Y coord of 2nd corner of ext box *R*
- X X coord of 1st corner of int box *R*
- X X coord of 2nd corner of int box *R*
- Y Y coord of 1st corner of int box *R*
- Y<sup>4</sup> Y coord of 2nd corner of int box *R*

Draw and fill a frame (2 nested boxes) with the current fill area attributes. Use the current Normalization transformation.

#### **ARROW** x1 x2 y1 y2 [ size ]

X X coordinate of start point *R*  $X2$  X coordinate of end point *R* Y<sub>1</sub> Y coordinate of start point *R* 

Y<sub>2</sub> Y coordinate of end point *R*

SIZE Arrow size *R* D=0.4

Draw an arrow  $(X1,Y1)$  — $\geq$   $(X2,Y2)$  if SIZE $\geq$ 0. Draw an arrow  $(X1,Y1)$  <— $\geq$   $(X2,Y2)$  if SIZE $\leq$ 0. Use the current Normalization transformation.

AXIS x0 x1 y0 y1 wmin wmax ndiv [ chopt ]

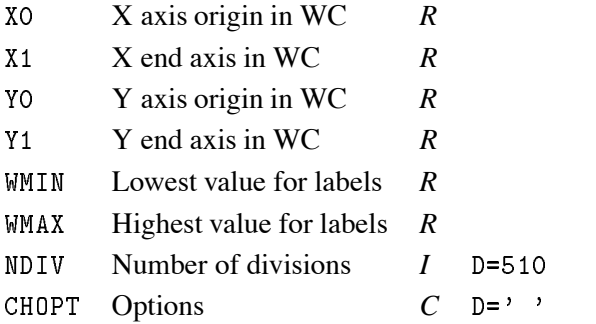

Draw an axis in the current Normalization transformation.

```
N N-
 N  Number of st -
nd rd divisions respectively eg
         NDIV=0 --> no tick marks.
         \overline{\phantom{a}}of the axis
     CHOPT='G': loGarithmic scale, default is linear.
     CHOPT='B': Blank axis. Useful to superpose axis.
Orientation of tick marks on axis: Tick marks are normally drawn
on the positive side of the axis. However, if X0 = X1, then Negative.
     CHOPT = ' +': tick marks are drawn on Positive side. (default)
     CHOPT = ' - ': tick marks are drawn on the negative side.
     i.e: 't- -> tick marks are drawn on both sides of the axis.
```

```
CHOPT='U' : Unlabeled axis, default is labeled.
Position of labels on axis. Labels are normally drawn on side
opposite to tick marks. However:
      CHOPT = ? = ? on Equal side
Orientation of labels on axis. Labels are normally drawn
parallel to the axis. However if XO=X1, then Orthogonal
                                   if YO=Y1, then Parallel
      CHOPT='P' : Parallel to the axis
      CHOPT='0' : Orthogonal to the axis (Top to Down).
      CHOPT= '0' : Orthogonal to the axis (Down to Top).
Position of labels on tick marks. Labels are centered on
tick marks. However, if XO=X1, then they are right adjusted.
      CHOPT='R': labels are Right adjusted on tick mark.

default is centered
      CHOPT='L': labels are Left adjusted on tick mark.
      CHOPT='C': labels are Centered on tick mark.
      CHOPT = 'M': In the Middle of the divisions.
Direction of labels. Default is RIGHT
      CHOPT = 'Y':
                   Down
Format of labels. Blank characters are stripped, and then the
label is correctly aligned. The dot, if last character of the
string, is also stripped, unless
      CHOPT ='.' Dot obligatory
In the following, we have some parameters, like
tick marks length and characters height (in percentage
of the length of the axis). The default values are as follows:
   Primary tick marks: 3.0 %
   secondary tick marks the start \boldsymbol{w}Third order tick marks 
 !
   \mathbf{A} . The labels - labels - labels - labels - labels - labels - labels - labels - labels - labels - labels - labels - labels - labels - labels - labels - labels - labels - labels - labels - labels - labels - labels -
   Characters spacing (related to height): 40%Labels offset: 4.0 %
Type of labels. Labels are normally numeric . However, alphanumeric
labels can be drawn (see command LABEL).
      CHOPT = T': Alphanumeric labels.
Intrinsic parameters
      CHOPT='S': Tick marks Size
      CHOPT = 'H': Labels Height
      CHOPT='D': Distance labels-axisAxis bining optimization. By default the axis bining is optimized.
      CHOPT = 'N': No bining optimization
      CHOPT='I': Integer labeling
```

```
ARC x1 y1 r1 [ r2 phimin phimax ]
```
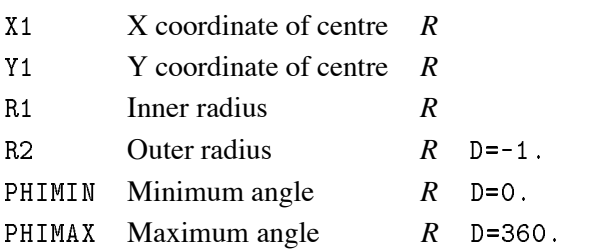

Draw an arc of circle in the current Normalization transformation. If R1 is not equal to R2 the area between the two arcs of radius R1 and R2 is filled according to the current fill area attributes. The border is never drawn unless the interior style is hollow or the command IGSET BORD 1 has been called. If R1 is equal to R2 a polyline is drawn.

PIE x0 y0 radius n values [ chopt iao ias iac ]

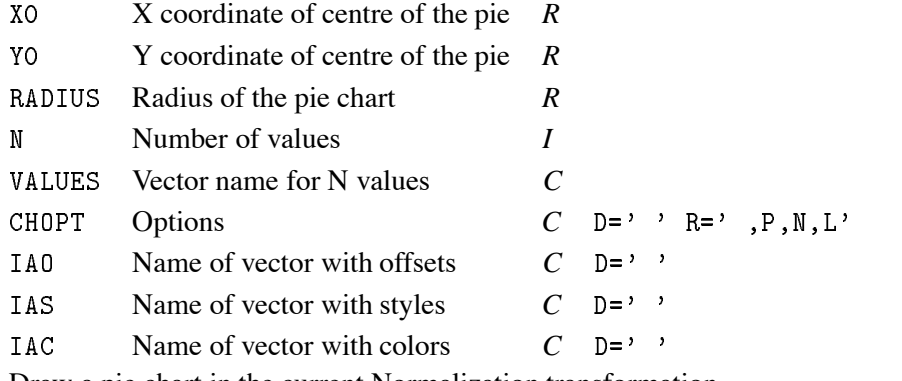

Draw a pie chart in the current Normalization transformation.

CHOPT Character variable specifying the option

'P' Labels of each slice will be in percentage.

'N' Labels of each slice will be the numeric value in VALUES.

'L' Labels of each slice will be the text given in command LABEL.

**TEXT** x y text size [ angle chopt ]

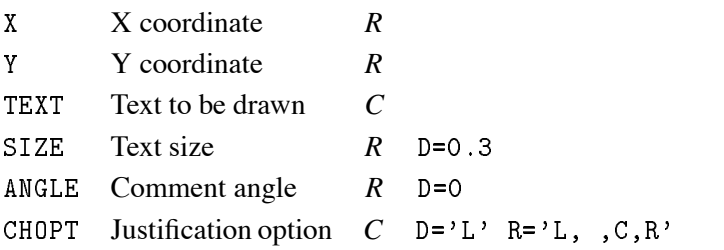

Draw text at position X,Y in the current normalization transformation using the software font IGTEXT. SIZE is always given in centimeters (as defined by the command SIZE). Boldface effects can be obtained using the parameters PASS and CSHI of the command SET.

CHOPT='L' Text is Left justified.  $CHOPT='C'$  Text is Centered.  $CHOPT='R'$  Text is Right justified. The text color can be changed by IGSET TXCI.

**ITX** x y text

<sup>X</sup> X coordinate *R*

Y Y coordinate *R*

TEXT Text to be drawn *C*

Draw text at position X,Y in the current Normalization transformation, using the current font parameters. The font and the precision can be changed by IGSET TXFP. The character size can be changed by IGSET CHHE. The text color can be changed by IGSET TXCI. The text orientation can be changed with IGSET TXAL. The text angle can be changed by IGSET TANG.

**LABELS** labnum nlabs chlabs

LABNUM Label identifier  $I$  D=1 R=1:9 NLABS Number of labels  $I$  D=0 R=0:50 CHLABS List of labels  $C = D = ?$ 

Define a list of labels to be used by subsequent commands such as PIE and AXIS. The position of the labels on the axis may be changed with SET NDVX (NDVY).

**PAVE** x1 x2 y1 y2 [ dz isbox isfram chopt ]

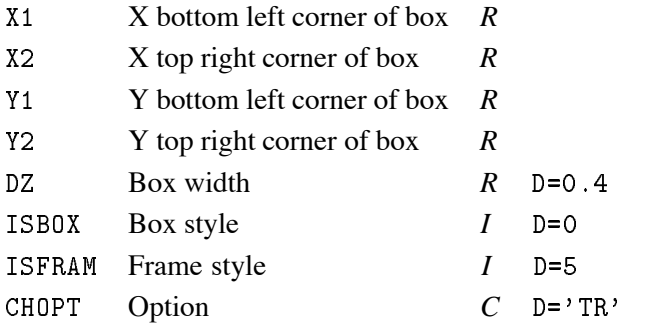

Draw a paving-block (box with 3D effect). ISBOX (ISFRAM) may be 1000+ICOLOR where ICOLOR is the color index of the box (frame), otherwise the style index. If ISBOX (ISFRAM) =0, only the box contour is drawn with the current polyline attributes.

```
CHOPT='TR' (or just 'T') Top and Right frame are drawn (default)
CHOPT='TL' Top and Left frame
CHOPT='BR' (or just 'B') Bottom and Right frame
CHOPT='BL' Bottom and Left frame
CHOPT='L' Left frame only
CHOPT='R' Right frame only
CHOPT = T - T Top frame only pointing left
CHOPT='B-' Bottom frame only pointing left
CHOPT='S' Shadow mode
CHOPT = 'K' Key mode
```

```
HIST n \times y [ chopt ]
```

```
N Number of values I
X Vector name for X coordinates C
Y Vector name for Y coordinates C
CHOPT Options C = AHW, R = AHW, A, W, R, W, H, F, C, L, *, P, B,
```
Draw an histogram defined by arrays X and Y. The number of components needed in vectors X and/or in Y may be dependent upon the value of CHOPT (see options 'R' and 'N').

```
'A' X and Y axes are drawn (default).
'H' An histogram is drawn as a contour (default).
'W' The Window/Viewport parameters are automatically computed
    from the X and Y values (default).
R. The histogram is Rotated, i.e. the values in X are used
    for the ordinate and the values in Y for the abscissa
    (default is the contrary).
    If option R is selected (and option 'N' is not selected),
    the user must give
        -
 values for Y 
Y
YMIN and Y
-
YMAX
       N values for X, one for each bin.
    Otherwise the user must give
       N values for Y, one for each bin.
        -
 values for X 
X
XMIN and X
-
XMAX
    If option 'N' is selected see below.
, NNon equidistant bins (default is equidistant).
    The arrays X and Y must be dimensioned as follows:
    If option R is not selected (default) then give:
       (N+1) values for X (limits of bins).
       N values for Y, one for each bin.
    Otherwise give
       (N+1) values for Y (limits of bins).
       N values for X, one for each bin.
'F' The area delimited by the histogram is filled according
    to the fill area interior style and the fill area style
    index or colour index
    Contour is not drawn unless CHOPT='H' is also selected.
, c,A Smooth curve is drawn across points at the centre of
    each bin of the histogram
'L' A straight Line is drawn across points at the centre of
    each bin of the histogram
'*' A star is plotted at the center of each bin of the
    histogram
    Idem as ' *' but with the current marker.
י קי
'B' A Bar chart with equidistant bins is drawn as fill areas.
    (Contours are drawn). The bar origin and the bar
```
width can be controlled by the routine IGSET using the options BARO and BARW respectively

To set Log scales in X and/or Y, use OPT LOGX/LOGY. Note that when an option is specified, it is also necessary to specify the options 'AW' or 'AHW' in order to start a new zone or/and draw the axes.

#### **GRAPH** n x y [ chopt ]

```
N Number of values I
X Vector name for X coordinates C
Y Vector name for Y coordinates C
CHOPT Options C D='ALW' R='ALW, W, L, C, F, , *, P, R, B'
Draw a curve through a set of points.
     X and Y axes are drawn (default).
 , \mathsf{A},
 a y are drawn are drawn are drawn are drawn as \alpha'L' Every point is connected with a straight line. (default)
 W' The Window/Viewport parameters are automatically computed
      from the X and Y values (default).
 'C' The values in Y are plotted in the form of a smooth curve.
      A Spline approximation algorithm is used
 'F' A fill area is drawn. If the option 'CF' is used the contour
      of the fill area is smooth. The border of the fill area
      is drawn if the command IGSET BORD 1 has been typed. The fill
      area type may be changed via the IGSET parameters FASI and FASI
 R' The graph is Rotated, i.e. the values in X are used
      for the ordinate and the values in Y for the abscissa
      (default is the contrary).
 B A Bar chart with equidistant bins is drawn as fill areas.
      (Contours are drawn). The bar origin and the bar
      width can be controlled by the routine IGSET using the
      options BARO and BARW respectively
 '*' A star is plotted at every point.
 'P' A marker is plotted at every point,
      according to current marker type and polymarker colour index
```
To set Log scales in X and/or Y, use OPT LOGX/LOGY. Note that when an option is specified, it is also necessary to specify the options 'AW' or 'ALW' in order to start a new zone or/and draw the axes.

## **16.4 ATTRIBUTES**

Change HIGZ/GKS attributes.

**SLN** [ iln ]

ILN Line style  $I$  D=1 R=1: Set the line style.

SFAIS [ints ]

INTS Fill area interior style  $I$  D=0 R=0:3 Set the fill area interior style :

Hollow Solid Pattern- Hatch

SFASI [ styli ]

STYLI Fill area style index *I* D=1 Set the fill area style index.

SFACI [ ifaci ]

IFACI Fill area color index *I* D Set the fill area color index.

SPLCI [ iplci ]

IPLCI Polyline color index *I* D Set the polyline color index.

**SPMCI** ipmci

IPMCI Polymarker color index *I* D Set the polymarker color index.

STXCI [ itxci ]

ITXCI Text color index *I* D Set the text color index.

**STXFP** [ ifont iprec ]

IFONT Font number *I* D IPREC Font precision *I* D=2 Set text font and precision.

SCHH [chh ]

CHH Character height *R* D=0.28 Set the character height.

**SLWSC** [  $\text{lw}$  ]

LW Line width  $I$  D=1 R=1: Set the line width.

**SMK** [mkt]

MKT Marker type *I* D=1 Set the marker type.

**COLOR\_TABLE** icol [ red green blue ]

ICOL Color Index *I* D RED Weight of red  $R$  D=0. R=0.:1. GREEN Weight of green  $R$  D=0. R=0.:1. BLUE Weight of blue  $R$  D=0. R=0.:1. Define the color ICOL.

```
PALETTE palnb [ nel list ]
```
PALNB Palette number *I* D=0 R=0:9 NEL Number of elements in the palette *I*  $D=0$  R=0:50

LIST List of the palette elements *I* D=0

Define a palette of attributes. The palette number is used in the command SET. The command SET HCOL 0.1 defines the palette number 1 as colour indices used by the command LEGO in case of stacked lego plots and plotting of SURFACE with options 1 or 2, LEGO with option 2 and CONTOUR with option 3.

By default the palettes are initiliazed with 6 elements: 2,3,4,5,6,7.

If the number of elements (NEL) is equal to 0 (default), the palette is filled automatically according to the number of colours defined with the command IGSET NCOL. If NCOL is smaller than 8, the palette is filled with a subset of the 8 basic colours. If NCOL is greater than 8, the palette is filled with colours varying continuously for blue to red. This is called a "geographycal" palette. Note that the command IGSET NCOL reset the colours 8 to NCOL with gray levels.

Examples:

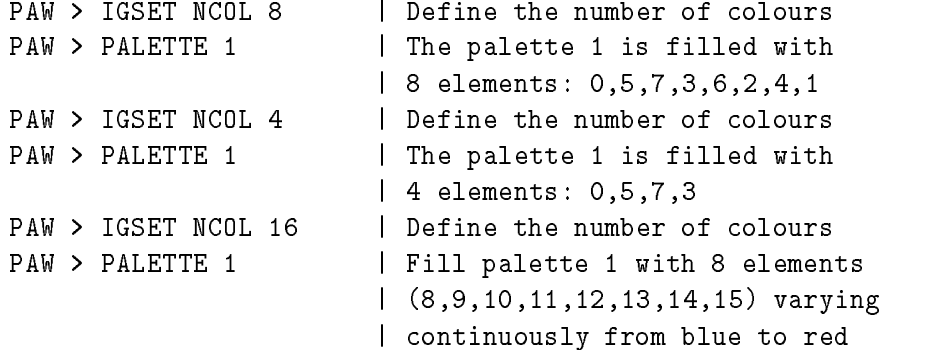

## **16.5 HPLOT**

Draw various HPLOT objects (symbols, errors, key, etc.).

```
SYMBOLS x y n [ isymb ssize ]
X Vector of X coordinates C
Y Vector of Y coordinates C
N Number of points I D=1
ISYMB Symbol number I D=24
SSIZE Symbol size R D=0.28
```
Draw the same symbol at several points x,y in the current normalization transformation.

```
ERRORS x y ex ey n [ isymb ssize ]
```
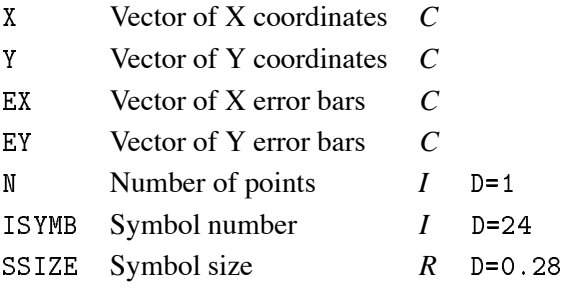

Draw a series of points using a symbol and error bars in horizontal and vertical direction in the current normalization transformation.

**KEY** x y [ isymb text ]

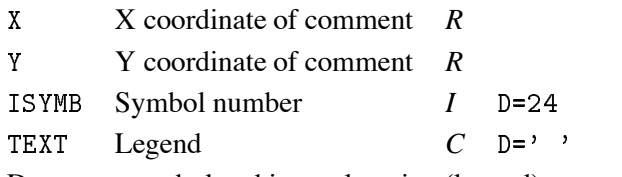

Draw one symbol and its explanation (legend) at a point x,y in the current normalization transformation.

**TICKS** chopt xval yval

CHOPT Options  $C$  D=''

 $XVAL$  *X* position *R* D=1.E30

YVAL Y position  $R$  D=1.E30

Draw 'cross-wires' on a picture, optionally with tick marks and values. Cross-wires are lines perpendicular to the X and/or Y axis.

CHOPT is a string to denote which cross-wires to draw, and where to draw the values  $\mathbf{y}=\mathbf{y}$  tick marks are drawn on the edges of the picture  $'X'$  cross-wire drawn perpendicular to the X-axis 'Y' cross-wire drawn perpendicular to the Y-axis  $, A$ value drawn Above cross-wire 'B' value drawn Below cross-wire 'L' value drawn Left of cross-wire  $R$ , value drawn Right of cross-wire

```
XVAL intersection on the X-axis
YVAL intersection on the Y-axis
```
The values of XVAL are always histogram coordinates. The tick marks will be drawn on both side of the cross wire, unless the cross-wires are requested on the boundary of the box surrounding the histogram (i.e. at the extreme limits of the drawn histogram). In this case tick marks will only be drawn inside the box. The options 'A' and 'B' (for Above and Below) refer only to the cross-wire perpendicular to the Y axis. In each case only one cross-wire will be drawn. Similarly 'L' and 'R' (Left and Right) refer only to the cross-wires perpendicular to the X-axis. It is possible to redefine the length of tick marks on the X or Y axis with SET XTIC or SET YTIC. The position of the axis values may be changed with SET XVAL or SET YVAL.

```
ATITLE [ xtit ytit ]
```
XTIT X Axis title  $C$  D='' YTIT Y Axis title  $C$  D='' Draw axis titles on the axes of the present plot zone.

#### **GRID**

Draw a grid in cm.

**NULL** [ xmin xmax ymin ymax chopt ]

XMIN Low range in  $X$   $R$  D=0. XMAX High range in  $X$   $R$  D=1. YMIN Low range in Y *R* D=0. YMAX High range in  $Y$   $R$  D=1. CHOPT Options  $C$  D='  $RE$ , S, A, B'

Draw a frame box only. If XMIN, XMAX, etc. are given, draw a frame box with the window coordinates set to XMIN, XMAX, YMIN, YMAX. Axis labels and tick marks are drawn by default. If option 'S' is also specified, this command is a convenient way to redefine the scale for the current zone. If the option 'A' is given then axis labels and tick marks are not drawn. The box is not drawn if the option 'B' is given.

# **Chapter 17: PICTURE**

Creation and manipulation of HIGZ pictures.

```
FILE lun fname [ lrecl chopt ]
LUN Logical unit number I R=1:128
FNAME File name C
LRECL Record length in words I D=1024
CHOPT Options C D = ' R = ', A, N, U, AN, AU'Open a HIGZ direct access picture file.
  For CHOPT=' ', existing file is opened.
  For CHOPT='N', a new file is opened.
  For CHOPT='U', existing file is modified.
```
If CHOPT='AU' or 'AN', pictures will be automatically saved on the direct access file. This automatic saving facility can be switched off using IGSET AURZ 0.

#### **LIST**

List all the HIGZ pictures currently stored in memory.

**CREATE** pname

PNAME Picture name *C*

Create a new picture, named PNAME, in memory. Note that all commands which start a new picture (clear workstation) automatically create pictures named PICT1, PICT2, etc. if the command OPTION ZFL or OPTION ZFL1 has been executed.

**DELETE** pname

PNAME Picture name *C* D='' Delete the picture PNAME from memory. PNAME='\*' means all pictures.

**SCRATCH** pname [ icycle ]

PNAME Picture name *C* D ICYCLE Cycle number *I* D Delete the picture PNAME from current directory on disk.

**PLOT** [ pname ]

PNAME Picture name *C* D='' Plot the picture PNAME. PNAME=' ' means the current picture. PNAME='\*' means all pictures.

**MODIFY** [ pname chopt ]

PNAME Picture name *C* D

CHOPT Options  $C$  D =  $'$   $\rightarrow$  R =  $'$   $\rightarrow$  S, A

Edit the picture PNAME. PNAME=' ' means the current picture. Various options can be selected with the graphics menu. This command is only available on workstations.

CHOPT='S' Software characters are used for the text in menus.  $CHOPT='A'$  the option shAdow is used.

**MERGE** pname [ x y scale chopt ]

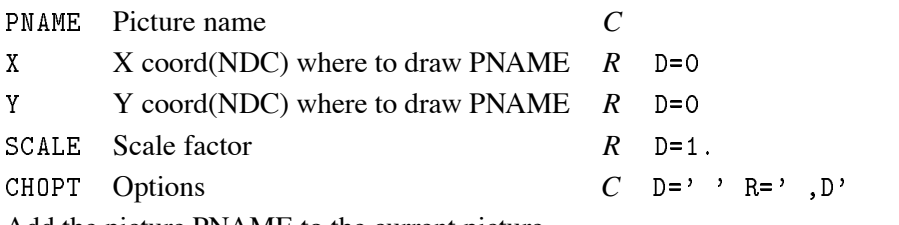

Add the picture PNAME to the current picture.

 $CHOPT='D'$  Picture PNAME is displayed during merging.

**COPY** pname1 pname2

PNAME<sub>1</sub> Picture name *C* PNAME2 New picture name *C* Copy a picture.

**RENAME** pname1 pname2

PNAME1 Old picture name *C* PNAME2 New picture name *C* Rename a picture.

**IZOUT** [ pname ]

PNAME Picture name *C* D=''

Write the picture PNAME to a direct access picture file (see command PICTURE/FILE). PNAME=' means the current picture. PNAME='\*' means all pictures.

**IZIN** pname [ icycle ]

PNAME Picture name *C*

ICYCLE Cycle number *I* D 

Read picture into memory from a direct access picture file. (see command PICTURE/FILE). PNAME='\*' means all pictures.

**IZPICT** pname [ chopt ]

PNAME Picture name *C* CHOPT Options  $C$  D='M' R='M, , D, S, N, L, F, P, C' Perform various operations on a picture.

#### CHOPT:

'M' Make a new picture in memory with name PNAME. An empty structure is created in memory and becomes the current picture. If PNAME =  $'$ , the picture is automatically named as PICTnnn, where the starting value of nnn is either 0 (default), or the value assigned by

```
IGSET to the parameter PICT
'D' Display the picture PNAME in memory.
'S' Scratch the picture PNAME from memory. If PNAME = ''
   the current picture is scratched
'N' The picture following the current picture in memory becomes
   the current picture. If the current picture is the
   last one in memory, the first picture in memory becomes
   the current picture
'L' Give the list of the pictures in memory,
   following the sequence of their storage in memory
'F' The First picture in memory becomes the current picture.
'P' Print the picture data structure. Useful to debug programs.
'C' Set Current picture. All calls to HIGZ graphic functions
   are stored in the current structure according to the option
   selected be IGZSET
```
PNAME=' ' means the current picture. PNAME='\*' means all pictures.

**SWITCH** [ chopt ]

CHOPT Options  $C$  D='G' R='G, Z, GZ' Set the graphics switch to control plotting output to terminal (G) and/or picture in memory (Z).

```
If CHOPT='G' Graphics output only.
If CHOPT='Z' graphics primitives stored in ZEBRA memory only.
If CHOPT='GZ' both.
```

```
IGSET  chatt value
```
CHATT Attribute name  $C$  D= 'SHOW'

VALUE Attribute value  $R$  D=0.

Set a HIGZ attribute. If CHATT='SHOW' print default and current values for all attributes. If CHATT='\*' restore default values for all attributes. If VALUE=0, the attribute is set to its default value.

# **Chapter 18: ZEBRA**

Interfaces to the ZEBRA RZ, FZ and DZ packages.

# **18.1 RZ**

ZEBRA/RZ package: direct access Input/Output.

FILE lun fname [ lrecl chopt ]

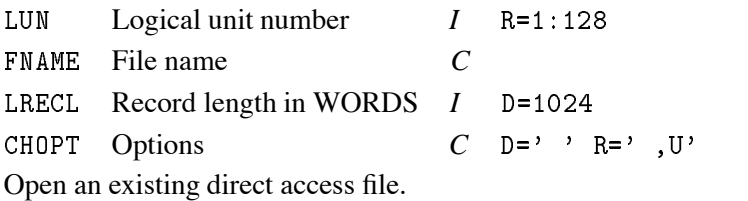

CHOPT=' ' read only mode CHOPT='U' update mode

MAKE lun fname [ lrecl nrec nwkey chform chtags ]

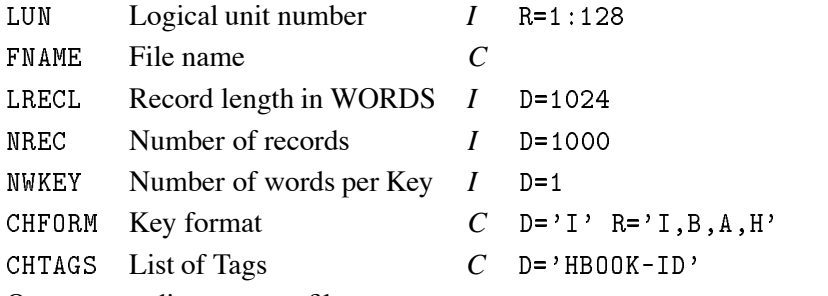

Open a new direct access file.

**MDIR** chdir [ nwkey chform chtags ]

CHDIR Directory name *C* NWKEY Number of words per Key *I* D=1 CHFORM CHFORM  $C$  D='I' CHTAGS List of Tags  $C$  D= 'HBOOK-ID' Create a new RZ directory below the current directory.

**DDIR** chdir

CHDIR Directory name *C* Delete the directory CHDIR from the current directory. LDIR [ chpath chopt ]

CHPATH Path name *C* D

CHOPT Options  $C$  D='  $RE'$ , A, T'

List contents of a directory (memory or disk). To list all RZ files currently opened, type 'LD //'. Note that if the Current Directory is //PAWC, this command uses the same format as HISTO/LIST.

 $CHOPT='A'$  to list all the Ntuple extensions.  $CHOPT='T'$  to list a directory Tree.

CDIR [ chpath chopt ]

CHPATH Path name  $C$  D='' CHOPT Options  $C$  D=''

Change the current working directory (CWD). IF CHPATH is given make it the new CWD. Otherwise, print the pathname of the CWD.

 $Ex.$ CD dir1 ; make DIR1 the new CWD CD filedir- % make FILEDIR- the new CWD  $CD$ ; print the name of the CWD

PURGE [ keep ]

KEEP Number of cycles to be kept *I* D Purge an RZ directory.

LOCK [ chlock ]

CHLOCK Lock identifier *C* D='RZFILE' Lock an RZ directory.

FREE [ chlock ]

CHLOCK Lock identifier  $C$  D='RZFILE' Free an RZ directory.

**STAT** chpath

CHPATH Name of top directory *C* Print space statistics for an RZ file.

## **18.2 FZ**

ZEBRA/FZ package: sequential access Input/Output.

18.3. DZ 263

```
FILE lun fname [ lrecl chopt ]
```
LUN Logical unit number  $I$  R=1:128 FNAME File name *C* LRECL Record length in words *I* D=900 CHOPT Options  $C$  D='IX' R='IX, 0, X, A, I, 0X, IA, 0A'

Open an FZ sequential formatted or unformatted file.

 $CHOPT = 'I'$  Input file.  $CHOPT = '0'$  Output file CHOPT =  $'X'$  binary eXchange mode. CHOPT =  $'A'$  Alphanumeric exchange mode.

TOFZ lun [ chopt ]

LUN Logical unit number of FZ file *I*  $R = 1:128$ CHOPT Options *C* D='' Copy the current directory tree onto an FZ file.

FRFZ lun [ chopt ]

LUN Logical unit number of FZ file  $I$  R=1:128 CHOPT Options *C* D=''

Copy the FZ file into the current directory tree.

**TOALPHA** fname

FNAME Name of the FZ text file *C*

Copy the current directory tree onto a FZ file. An alphanumeric format is used. The file FNAME can be exchanged between different machines.

**FRALPHA** fname

FNAME Name of the FZ text file *C*

Copy the FZ alphanumeric file into the current directory.

# **18.3 DZ**

ZEBRA/DZ package: debugging.

**SHOW** name [ number chopt ]

NAME Bank name *C* NUMBER Bank number *I* D=1

CHOPT Options  $C$  D='BSV'

Display the contents of a bank or a data structure identified by its NAME and NUMBER. The output format of the data part is controlled by the internal or external I/O characteristic.

```
CHOPT='B' Print the bank.
CHOPT='S' Print the bank contents from left to right Sideways
          with up to ten elements per line
CHOPT = 'V' Print the vertical (down) structure.
CHOPT='D' Print the bank contents from top to bottom Downwards
          with five elements per line
CHOPT='L' Print the linear structure.
CHOPT='Z' Print the data part of each bank in hexadecimal format
```

```
SURV name [ number ]
```
NAME Bank name *C*

NUMBER Bank number *I* D

Print a survey of the structure identified by NAME, NUMBER.

SNAP [ idiv chopt ]

IDIV Division number *I*  $D=2$  R=0:24 CHOPT Options  $C$  D='M'

Snap of one or more divisions. Provides a snapshot of one or more divisions in a ZEBRA store. The kind of information provided is controlled by CHOPT.

```
CHOPT="M' Print Map entry for each bank
CHOPT='E' Extend map entry to dump all links of each bank

otherwise only as many links as will fit on a line
CHOPT='F' Full. Dump all active banks, links and data
CHOPT='K' Kill. Dropped banks to be treated as active

dropped banks are not normally dumped under D or F option
CHOPT='L' Dump all Link areas associated with the store
CHOPT='W' Dump the Working space, links and data
CHOPT='Z' Dump the information in hexadecimal.
```
**VERIFY** idiv chopt

IDIV Division number  $I$  D=0 R=0:24 CHOPT Options *C* D='CLSU' Check the structure of one or more ZEBRA divisions. The verification detail depends on the settings in CHOPT.

 $CHOPT='C'$  Check chaining of banks only  $CHOPT='L'$  Check validity of the structural links (implies 'C')  $CHOPT='S'$  Check the store parameters CHOPT='U' Check the validity of the up and origin (implies 'C')  $CHOPT='F'$  Errors are considered fatal and generate a call to ZFATAL

STORE [ixstor ]

IXSTOR Store number  $I$  D=0 R=0:24

Display the structure of the ZEBRA store IXSTOR. Output the parameters characterizing the store, followed by a list of all divisions and all link areas associated with the store in question.

# **Chapter 19: FORTRAN**

Interface to COMIS, SIGMA and FORTRAN Input/Output.

#### **COMIS**

Invoke the COMIS FORTRAN interpreter. COMIS allows to execute FORTRAN routines without recompiling and relinking. It communicates with PAW commands through vectors and functions. COMIS has its PAW-independent command structure. Example in command mode:

```
PAW > Comis
CS \rightarrowdo 10 i=1,10MND x=sqrt(i)*10.
MND> print *, i, x
MND> 10 continue
MND> END
CS > quit
PAW
```
COMIS code may be inserted into a macro. Example:

```
VectorCreate Y
 r  -

\ast* In the following COMIS code, the statement "Vector Y" declares
* to COMIS an existing KUIP vector. KUIP dimension is assumed.
* The statement "Vector X(10)" creates a new KUIP vector.
\star(Note that SUBROUTINEs must be declared before the MAIN program)

KUIP vectors cannot be created into the MAIN program
\astAPPLIcation COMIS QUIT
      SUBROUTINE DEMO
      Vector Y
      Vector X(10)
      do 10 i=1,10XX = iX(i)=Y(i)*sqrt(XX)*10.
  10 CONTINUE
      FND
      CALL DEMO
      END
\blacksquareVector/print X | Print KUIP vector created by COMIS
```

```
CALL urout
```
## UROUT User routine *C*

Execute the routine UROUT. UROUT may be a routine compiled and linked with PAW. For example : CALL HPRINT(10). UROUT may also be the name of a file which can be edited interactively with the command EDIT. For example if file UROUT.FOR contains:

```
SUBROUTINE UROUT (N)
  SUM=0.
  DO 10 I=1,NSUM=SUM+I
10 CONTINUE
  PRINT *, SUM
  END
```
Then one can type CALL UROUT.FOR(10). The routine UROUT may also contains references to the library routines mentioned below. The following routines from the CERN Program Library can be called:

**LOOP** ntimes urout

NTIMES Number of calls *I* D UROUT User routine *C* The routine UROUT is called NTIMES times. See command CALL for explanation of UROUT.

**FILE** lun fname

LUN Logical unit number *I*  $R = 1:128$ FNAME File name *C* Open a FORTRAN formatted text file.

**CLOSE** lun

LUN Logical unit number  $I$  R=1:128

Close the file on unit LUN. If the file has been opened with HISTO/FILE, PICTURE/FILE, etc, then before closing the unit, PAW will close correctly the file with CALL HREND or FZENDI(O), ICLWK, etc.

**REWIND** lun

LUN Logical unit number  $I$  R=1:128 Rewind the file on unit LUN.

**SIGMA**

Invoke the SIGMA package. SIGMA is an array manipulation package using its own vector-oriented language, outside the PAW command conventions. SIGMA may be invoked in one of the three following ways:

```
1- Using the KUIP $SIGMA function. Example:
  PAW  VectorCreate x
 r  -

  PAW > Graph 10 x $signal(sqrt(x))-
 Using the SIGMA command Example
  PAW > sigma x=array(10,1#10)PAW > sigma y = sqrt(x)PAW > Graph 10 x y
```

```
3- Using the APPLication command. Example:
  PAW > APPLication SIGMA
  SIGMA > x=array(10,1#10)SIGMA > y=sqrt(x)SIGMA > exit
  PAW > Graph 10 x y
```
# **Chapter 20: OBSOLETE**

Obsolete commands.

# **20.1 HISTOGRAM**

#### **20.1.1 FIT**

Fitting and smoothing (1-Dim or 2-Dim) histograms. Results are given as histogram-associatedfunctions, and fit parameters printed on screen.

**EXPONENTIAL** id [ isel iftlow iftup ]

ID histogram Identifier *C* ISEL option flag *I* D=12 IFTLOW First channel *I* D IFTUP Last channel *I* D 

Fit histogram ID with an exponential function between channels IFTLOW and IFTUP. Obsolete command. Use Command Hist/Fit instead. Control word  $ISEL = 100*W+10*P+S$ .

```
s- superimposes superiors to material the superimposes of the superior of the superior of the superior of the 
  1 no superimposing
P=1 output from final iteration
 output at iterations from the state \mathcal{L} , and \mathcal{L}0 no output
W=1 sets weights equal to 1
  0 calculates statistical errors as
     E=SQRT(CONTENTS) unless the 1-Dim histogram
     ID is weighted with HBARX or HPAKE
```
GAUSS id [ isel iftlow iftup ]

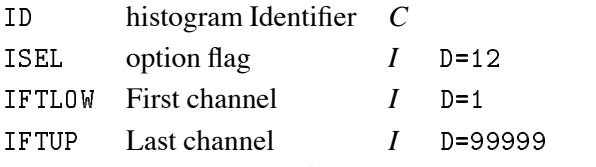

Fit histogram ID with a Gaussian between channels IFTLOW and IFTUP. Obsolete command. Use Command Hist/Fit instead. Control word ISEL =  $100*W+10*P+S$ .

s- superimposes superiors to material the superimposes of the superior of the superior of the superior of the 1 no superimposing P=1 output from final iteration output at iterations from the state  $\mathcal{L}$  , and  $\mathcal{L}$ 0 no output  $W=1$  sets weights equal to 1 calculates statistical errors as E=SQRT(CONTENTS) unless the 1-Dim histogram ID is weighted with HBARX or HPAKE

**POLYNOMIAL** id ncoeff [ isel iftlow iftup ]

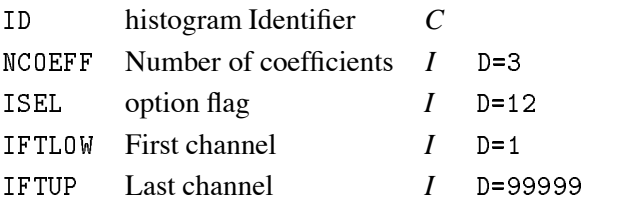

Fit histogram ID with a polynomial between channels IFTLOW and IFTUP. NCOEFF is the degree of the polynomial plus one. Obsolete command. Use Command Hist/Fit instead. Control word ISEL = 100\*W+10\*P+S.

```
\mathbf{S} superimposes function to the histogram of \mathbf{S}1 no superimposing
P=1 output from final iteration
 output at iterations from the contract of the contract of the contract of the contract of the contract of the c
  0 no output
W=1 sets weights equal to 1
   calculates statistical errors as
     E=SQRT(CONTENTS) unless the 1-Dim histogram
     ID is weighted with HBARX or HPAKE
```
FUNCTION id func np dpar [ isel iftlow iftup step pmin pmax ]

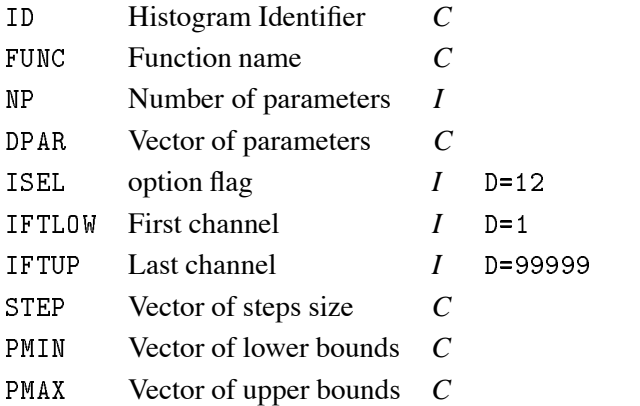

Obsolete command. Use Command Hist/Fit instead. Fit a user defined (and parameter dependent) function to a histogram ID between channels IFTLOW and IFTUP. FUNC is the name of a file which contains the user defined function to be minimized. For example file FUNC.FOR is:

DOUBLE PRECISION FUNCTION FUNC(X) DOUBLE PRECISION X, DPAR COMMON/PAWPAR/DPAR(100) Function of the contract of the contract of the contract of the contract of the contract of the contract of the END

After the fit, the vector DPAR contains the new values of parameters. Control word ISEL =  $10000*B+100*W+10*P+S$ .

s- superimposes superiors to material the superimposes of the superior of the superior of the superior of the 1 no superimposing

- P=1 output from final iteration
- output at iterations from the state  $\mathcal{L}$  , and  $\mathcal{L}$ 0 no output
- $W=1$  sets weights equal to 1
	- calculates statistical errors as E=SQRT(CONTENTS) unless the 1-Dim histogram
		- ID is weighted with HBARX or HPAKE
- B=0 All parameters vary freely (vectors STEP, PMIN, PMAX not required)
	- 1 Some or all parameters are bounded STEP(I)=0 means parameter I is fixed to its initial value

# **Chapter 21: NETWORK**

To access files on remote computers. To send messages to a remote process (ZEBRA server)

**RLOGIN** host

HOST Host name *C* D

Start a communication with a remote machine HOST. Current Directory will be changed to //HOST.

**RSHELL** message

MESSAGE Message to remote host  $C$  D=''

Send MESSAGE to current remote host. Note that the Current Directory must be //HOST (see RLOGIN). Some PAW commands (Histo/Plot, Histo/List) can communicate directly with HOST.

# **Appendix A: PAW tabular overview**

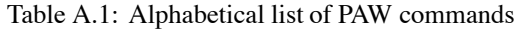

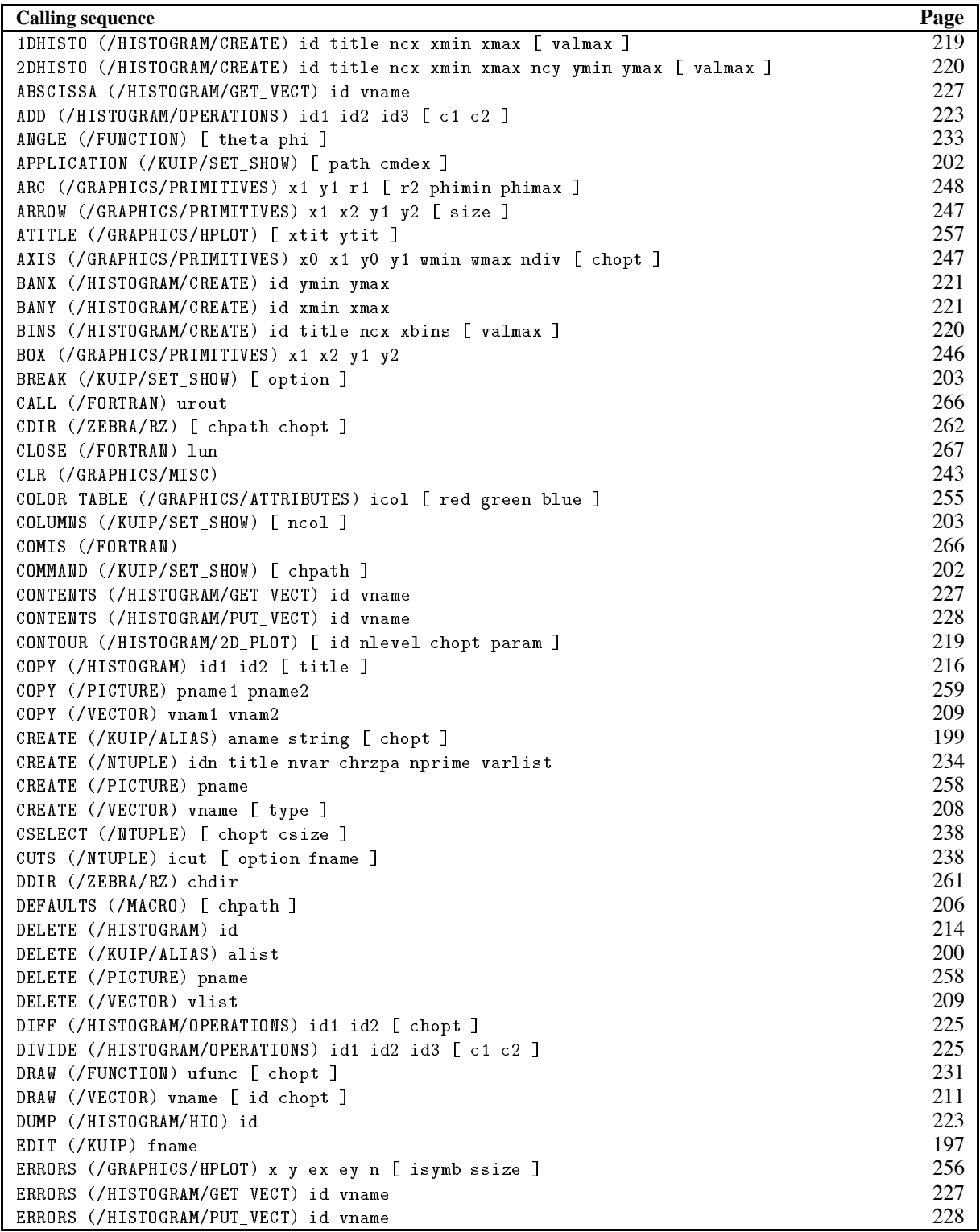

| <b>Calling sequence</b>                                                                 | Page |
|-----------------------------------------------------------------------------------------|------|
| EXEC (/MACRO) mname                                                                     | 206  |
| EXIT (/KUIP)                                                                            | 198  |
| EXPONENTIAL (/OBSOLETE/HISTOGRAM/FIT) id [ isel iftlow iftup ]                          | 269  |
| FAREA (/GRAPHICS/PRIMITIVES) n x y                                                      | 246  |
| FBOX (/GRAPHICS/PRIMITIVES) x1 x2 y1 y2 x3 x4 y3 y4                                     | 246  |
| FILE (/FORTRAN) lun fname                                                               | 267  |
| FILE (/HISTOGRAM) lun fname [ lrecl chopt ]                                             | 214  |
| FILE (/PICTURE) lun fname [ lrecl chopt ]                                               | 258  |
| FILE (/ZEBRA/FZ) lun fname [ lrecl chopt ]                                              | 262  |
| FILE (/ZEBRA/RZ) lun fname [ lrecl chopt ]                                              | 261  |
| FIT (/HISTOGRAM) id func [ chopt np par step pmin pmax errpar ]                         | 216  |
| FIT (/VECTOR) x y ey func [ chopt np par step pmin pmax errpar ]                        | 211  |
| FRALPHA (/ZEBRA/FZ) fname                                                               | 263  |
| FREE (/ZEBRA/RZ) [ chlock ]                                                             | 262  |
| FRFZ (/ZEBRA/FZ) lun [ chopt ]                                                          | 263  |
| FUN1 (/FUNCTION) id ufunc ncx xmin xmax [ chopt ]                                       | 231  |
| FUN2 (/FUNCTION) id ufunc ncx xmin xmax ncy ymin ymax [ chopt ]                         | 231  |
| FUNCTION (/HISTOGRAM/GET_VECT) id vname                                                 | 227  |
| FUNCTION (/OBSOLETE/HISTOGRAM/FIT) id func np dpar [ isel iftlow iftup step pmin pmax ] | 270  |
| FUNCTIONS (/KUIP)                                                                       | 199  |
| GAUSS (/OBSOLETE/HISTOGRAM/FIT) id [ isel iftlow iftup ]                                | 269  |
| GLOBAL_SECT (/HISTOGRAM/HIO) gname                                                      | 223  |
| GRAPH (/GRAPHICS/PRIMITIVES) n x y [ chopt ]                                            | 253  |
| GRESET (/HISTOGRAM/HIO) id                                                              | 223  |
| GRID (/GRAPHICS/HPLOT)                                                                  | 257  |
| HELP (/KUIP) [ item ]                                                                   | 197  |
| HFETCH (/HISTOGRAM/HIO) id fname                                                        | 222  |
| HFILL (/VECTOR) vname id                                                                | 211  |
| HIST (/GRAPHICS/PRIMITIVES) n x y [ chopt ]                                             | 251  |
| HMOVE (/GRAPHICS/MISC)                                                                  | 244  |
| HOST_EDITOR (/KUIP/SET_SHOW) [ option top left width height dxpad dypad npads ]         | 203  |
| HOST_SHELL (/KUIP/SET_SHOW) [ option ]                                                  | 204  |
| HREAD (/HISTOGRAM/HIO) id fname                                                         | 222  |
| HRIN (/HISTOGRAM/HIO) id [ icycle iofset ]                                              | 221  |
| HROUT (/HISTOGRAM/HIO) id [ chopt ]                                                     | 222  |
| HSCRATCH (/HISTOGRAM/HIO) id                                                            | 222  |
| HSETPR (/HISTOGRAM/OPERATIONS) param value                                              | 227  |
| IDOPT (/HISTOGRAM/SET) id option                                                        | 229  |
| IGSET (/PICTURE) [ chatt value ]                                                        | 260  |
| INPUT (/VECTOR) vname                                                                   | 209  |
| ITX (/GRAPHICS/PRIMITIVES) x y text                                                     | 250  |
| IZIN (/PICTURE) pname [ icycle ]                                                        | 259  |
| IZOUT (/PICTURE) [ pname ]                                                              | 259  |
| IZPICT (/PICTURE) pname [ chopt ]                                                       | 259  |
| KEY (/GRAPHICS/HPLOT) x y [ isymb text ]                                                | 256  |
| LABELS (/GRAPHICS/PRIMITIVES) labnum nlabs chlabs                                       | 251  |
| LAST $//KUIP)$ [ n fname ]                                                              | 198  |
| LDIR (/ZEBRA/RZ) [ chpath chopt ]                                                       | 261  |
| LEGO (/HISTOGRAM/2D_PLOT) [ id theta phi chopt ]                                        | 217  |
| LINE (/GRAPHICS/PRIMITIVES) x1 y1 x2 y2                                                 | 246  |
| LINTRA (/NTUPLE) idn [ chopt nevent ifirst nvars varlis ]                               | 240  |
| LIST (/HISTOGRAM) [ chopt ]                                                             | 214  |
| LIST (/KUIP/ALIAS)                                                                      | 200  |

Table A.1: Overview of PAW command sequences (continued)

| <b>Calling sequence</b>                                                | Page |
|------------------------------------------------------------------------|------|
| LIST (/MACRO) [ mname ]                                                | 206  |
| LIST (/NTUPLE)                                                         | 234  |
| LIST (/PICTURE)                                                        | 258  |
| LIST (/VECTOR)                                                         | 208  |
| LISTHELP (/KUIP) [ lstnam ]                                            | 197  |
| LOCATE (/GRAPHICS/MISC) [ ntpri chopt ]                                | 243  |
| LOCK (/ZEBRA/RZ) [ chlock ]                                            | 262  |
| LOOP (/FORTRAN) ntimes urout                                           | 267  |
| LOOP (/NTUPLE) idn uwfunc [ nevent ifirst ]                            | 235  |
| MAKE (/ZEBRA/RZ) lun fname [ lrecl nrec nwkey chform chtags ]          | 261  |
| MANUAL (/KUIP) [ item outfil docsys ]                                  | 197  |
| MANY PLOTS (/HISTOGRAM) idlist                                         | 215  |
| MASK (/NTUPLE) mname [ chopt number ]                                  | 239  |
| MAXIMUM (/HISTOGRAM/SET) id vmax                                       | 228  |
| MDIR (/ZEBRA/RZ) chdir [ nwkey chform chtags ]                         | 261  |
| MERGE (/NTUPLE) idn1 idn2 [ uwfunc nevent ifirst ]                     | 235  |
| MERGE (/PICTURE) pname [ x y scale chopt ]                             | 258  |
| MESSAGE (/KUIP) [ string ]                                             | 198  |
| METAFILE (/GRAPHICS) [ lun metafl chmeta ]                             | 242  |
| MINIMUM (/HISTOGRAM/SET) id vmin                                       | 228  |
| MODE (/KUIP/SET_SHOW) mode                                             | 204  |
| MODIFY (/PICTURE) [ pname chopt ]                                      | 258  |
| MULTIPLY (/HISTOGRAM/OPERATIONS) id1 id2 id3 [ c1 c2 ]                 | 224  |
| NEXT (/GRAPHICS/MISC)                                                  | 243  |
| NORMALIZE FACTOR (/HISTOGRAM/SET) id [ xnorm ]                         | 229  |
| NULL (/GRAPHICS/HPLOT) [ xmin xmax ymin ymax chopt ]                   | 257  |
| OPTION (/GRAPHICS) [ choptn ]                                          | 242  |
| OUTPUT_LP (/HISTOGRAM/HIO) [ lun fname ]                               | 223  |
| PALETTE (/GRAPHICS/ATTRIBUTES) palnb [ nel list ]                      | 255  |
| PANEL (/KUIP/SET_SHOW) line [ gkey ]                                   | 201  |
| PARAM (/HISTOGRAM/OPERATIONS) id [ isel r2min maxpow ]                 | 226  |
| PAVE (/GRAPHICS/PRIMITIVES) x1 x2 y1 y2 [ dz isbox isfram chopt ]      | 251  |
| PIE (/GRAPHICS/PRIMITIVES) x0 y0 radius n values [ chopt iao ias iac ] | 249  |
| PLINE (/GRAPHICS/PRIMITIVES) n x y                                     | 245  |
| PLOT (/FUNCTION) ufunc xlow xup [ chopt ]                              | 232  |
| PLOT (/HISTOGRAM) [ id chopt ]                                         | 214  |
| PLOT (/NTUPLE) idn [ uwfunc nevent ifirst nupd option ]                | 236  |
| PLOT (/PICTURE) [ pname ]                                              | 258  |
| PLOT (/VECTOR) vname [ id chopt ]                                      | 211  |
| PMARKER (/GRAPHICS/PRIMITIVES) n x y                                   | 246  |
| POINTS (/FUNCTION) [ npx npy npz ]                                     | 233  |
| POLYNOMIAL (/OBSOLETE/HISTOGRAM/FIT) id ncoeff [ isel iftlow iftup ]   | 269  |
| PRINT (/HISTOGRAM/HIO) id [ chopt ]                                    | 222  |
| PRINT (/NTUPLE) idn                                                    | 234  |
| PRINT (/VECTOR) vname                                                  | 209  |
| PROFILE (/HISTOGRAM/CREATE) id title ncx xmin xmax ymin ymax [ chopt ] | 220  |
| PROJECT (/HISTOGRAM) id                                                | 216  |
| PROJECT (/NTUPLE) idh idn [ uwfunc nevent ifirst ]                     | 235  |
| PROMPT (/KUIP/SET_SHOW) [ option ]                                     | 203  |
| PROX (/HISTOGRAM/CREATE) id                                            | 221  |
| PROY (/HISTOGRAM/CREATE) id                                            | 221  |
| PURGE (/ZEBRA/RZ) [ keep ]                                             | 262  |
| QUIT (/KUIP)                                                           | 199  |

Table A.1: Overview of PAW command sequences (continued)

| <b>Calling sequence</b>                                              | Page |
|----------------------------------------------------------------------|------|
| RANGE (/FUNCTION) [ xlow xup ylow yup zlow zup ]                     | 233  |
| READ (/NTUPLE) idn fname [ format chopt nevent ]                     | 236  |
| READ (/VECTOR) vlist fname [ format opt match ]                      | 210  |
| REBIN (/HISTOGRAM/GET_VECT) id x y ex ey [ n ifirst ilast ]          | 227  |
| RECORDING (/KUIP/SET_SHOW) [ nrec ]                                  | 203  |
| RECURSION (/MACRO) [ option ]                                        | 207  |
| RENAME (/PICTURE) pname1 pname2                                      | 259  |
| RESET (/HISTOGRAM/OPERATIONS) id [ title ]                           | 225  |
| REWIND (/FORTRAN) lun                                                | 267  |
| RLOGIN (/NETWORK) host                                               | 272  |
| ROOT (/KUIP/SET_SHOW) [ path ]                                       | 202  |
| RSHELL (/NETWORK) message                                            | 272  |
| SCALE_FACTOR_2D (/HISTOGRAM/SET) id [ xscale ]                       | 229  |
| SCAN (/NTUPLE) idn [ chfunc nevent ifirst nvars varlis ]             | 234  |
| SCHH (/GRAPHICS/ATTRIBUTES) [ chh ]                                  | 254  |
| SCRATCH (/PICTURE) pname [ icycle ]                                  | 258  |
| SELNT (/GRAPHICS/VIEWING) nt                                         | 245  |
| SET (/GRAPHICS) [ chatt value ]                                      | 242  |
| SFACI (/GRAPHICS/ATTRIBUTES) [ ifaci ]                               | 254  |
| SFAIS (/GRAPHICS/ATTRIBUTES) [ ints ]                                | 253  |
| SFASI (/GRAPHICS/ATTRIBUTES) [ styli ]                               | 254  |
| SHELL (/KUIP) [ cmd ]                                                | 198  |
| SHOW (/ZEBRA/DZ) name [ number chopt ]                               | 263  |
| SIGMA (/FORTRAN)                                                     | 267  |
| SIZE (/GRAPHICS/VIEWING) [ xsize ysize ]                             | 244  |
| SLIDE (/GRAPHICS)                                                    | 243  |
| SLIX (/HISTOGRAM/CREATE) id nslices                                  | 221  |
| SLIY (/HISTOGRAM/CREATE) id nslices                                  | 221  |
| SLN (/GRAPHICS/ATTRIBUTES) [ iln ]                                   | 253  |
| SLWSC (/GRAPHICS/ATTRIBUTES) [ lw ]                                  | 254  |
| SMK (/GRAPHICS/ATTRIBUTES) [ mkt ]                                   | 254  |
| SMOOTH (/HISTOGRAM/OPERATIONS) id [ isel ]                           | 226  |
| SNAP (/ZEBRA/DZ) [ idiv chopt ]                                      | 264  |
| SPLCI (/GRAPHICS/ATTRIBUTES) [ iplci ]                               | 254  |
| SPLINE (/HISTOGRAM/OPERATIONS) id [ isel knotx kx ]                  | 226  |
| SPMCI (/GRAPHICS/ATTRIBUTES) [ ipmci ]                               | 254  |
| STAT (/ZEBRA/RZ) chpath                                              | 262  |
| STORE (/ZEBRA/DZ) [ ixstor ]                                         | 264  |
| STXCI (/GRAPHICS/ATTRIBUTES) [ itxci ]                               | 254  |
| STXFP (/GRAPHICS/ATTRIBUTES) [ ifont iprec ]                         | 254  |
| STYLE (/KUIP/SET_SHOW) [ option sgylen sgsize sgyspa sgbord wktype ] | 200  |
| SUBTRACT (/HISTOGRAM/OPERATIONS) id1 id2 id3 [ c1 c2 ]               | 223  |
| SURFACE (/HISTOGRAM/2D_PLOT) [ id theta phi chopt ]                  | 218  |
| SURV (/ZEBRA/DZ) name [ number ]                                     | 264  |
| SVP (/GRAPHICS/VIEWING) nt x1 x2 y1 y2                               | 244  |
| SWITCH (/PICTURE) [ chopt ]                                          | 260  |
| SWN (/GRAPHICS/VIEWING) nt x1 x2 y1 y2                               | 245  |
| SYMBOLS (/GRAPHICS/HPLOT) x y n [ isymb ssize ]                      | 255  |
| TEXT (/GRAPHICS/PRIMITIVES) x y text size [ angle chopt ]            | 249  |
| TICKS (/GRAPHICS/HPLOT) [ chopt xval yval ]                          | 256  |
| TIMING (/KUIP/SET_SHOW) [ option ]                                   | 203  |
| TITLE_GLOBAL (/HISTOGRAM/CREATE) [ chtitl chopt ]                    | 221  |
| TOALPHA (/ZEBRA/FZ) fname                                            | 263  |

Table A.1: Overview of PAW command sequences (continued)
| <b>Calling sequence</b>                            | Page |
|----------------------------------------------------|------|
| TOFZ (/ZEBRA/FZ) lun [ chopt ]                     | 263  |
| TRACE (/MACRO) [ option level prompt ]             | 206  |
| TRANSLATION (/KUIP/ALIAS) [ option ]               | 200  |
| UNITS (/KUIP)                                      | 198  |
| USAGE (/KUIP) [ cmnd ]                             | 197  |
| UWFUNC (/NTUPLE) idn fname [ chopt ]               | 239  |
| VADD (/VECTOR/OPERATIONS) vnam1 vnam2 vnam3        | 212  |
| VBIAS (/VECTOR/OPERATIONS) vnam1 bias vnam2        | 212  |
| VDIVIDE (/VECTOR/OPERATIONS) vnam1 vnam2 vnam3     | 213  |
| VERIFY (/ZEBRA/DZ) [ idiv chopt ]                  | 264  |
| VISIBILITY (/KUIP/SET_SHOW) cmd [ chopt1 chopt2 ]  | 204  |
| VLOCATE (/GRAPHICS/MISC) vecx vecy [ chopt ntpri ] | 243  |
| VMULTIPLY (/VECTOR/OPERATIONS) vnam1 vnam2 vnam3   | 212  |
| VSCALE (/VECTOR/OPERATIONS) vnam1 scale vnam2      | 212  |
| VSUBTRACT (/VECTOR/OPERATIONS) vnam1 vnam2 vnam3   | 213  |
| WAIT (/KUIP) [ string sec ]                        | 198  |
| WORKSTATION (/GRAPHICS) iwkid [ chopt iwtyp ]      | 242  |
| WRITE (/VECTOR) vlist [ fname format chopt ]       | 210  |
| ZONE (/GRAPHICS/VIEWING) [ nx ny ifirst chopt ]    | 244  |
| ZOOM (/HISTOGRAM) [ id chopt icmin icmax ]         | 215  |

Table A.1: Overview of PAW command sequences (continued)

Table A.2: Overview of PAW commands by function

| <b>Calling sequence</b>                             | Page |  |
|-----------------------------------------------------|------|--|
| <b>FORTRAN</b>                                      |      |  |
| CALL urout                                          | 266  |  |
| CLOSE lun                                           | 267  |  |
| COMIS                                               | 266  |  |
| FILE lun fname                                      | 267  |  |
| LOOP ntimes urout                                   | 267  |  |
| REWIND lun                                          | 267  |  |
| SIGMA                                               | 267  |  |
| <b>FUNCTION</b>                                     |      |  |
| ANGLE [ theta phi ]                                 | 233  |  |
| DRAW ufunc [ chopt ]                                | 231  |  |
| FUN1 id ufunc ncx xmin xmax [ chopt ]               | 231  |  |
| FUN2 id ufunc ncx xmin xmax ncy ymin ymax [ chopt ] | 231  |  |
| PLOT ufunc xlow xup [ chopt ]                       | 232  |  |
| POINTS [ npx npy npz ]                              | 233  |  |
| RANGE [ xlow xup ylow yup zlow zup ]                | 233  |  |
| <b>GRAPHICS</b>                                     |      |  |
| METAFILE [ lun metafl chmeta ]                      | 242  |  |
| OPTION [ choptn ]                                   | 242  |  |
| SET [ chatt value ]                                 | 242  |  |
| SLIDE                                               | 243  |  |
| WORKSTATION iwkid [ chopt iwtyp ]                   | 242  |  |
| <b>ATTRIBUTES</b>                                   |      |  |
| COLOR_TABLE icol [ red green blue ]                 | 255  |  |

| <b>Calling sequence</b>                         | Page |
|-------------------------------------------------|------|
| PALETTE palnb [ nel list ]                      | 255  |
| SCHH [ chh ]                                    | 254  |
| SFACI [ ifaci ]                                 | 254  |
| SFAIS [ ints ]                                  | 253  |
| SFASI [ styli ]                                 | 254  |
| SLN [ iln ]                                     | 253  |
| SLWSC [ lw ]                                    | 254  |
| SMK [ mkt ]                                     | 254  |
| SPLCI [ iplci ]                                 | 254  |
| SPMCI [ ipmci ]                                 | 254  |
| STXCI [ itxci ]                                 | 254  |
| STXFP [ ifont iprec ]                           | 254  |
| <b>HPLOT</b>                                    |      |
| ATITLE [ xtit ytit ]                            | 257  |
| ERRORS x y ex ey n [ isymb ssize ]              | 256  |
| GRID                                            | 257  |
| KEY x y [ isymb text ]                          | 256  |
| NULL [ xmin xmax ymin ymax chopt ]              | 257  |
| SYMBOLS x y n [ isymb ssize ]                   | 255  |
| TICKS [ chopt xval yval ]                       | 256  |
| <b>MISC</b>                                     |      |
| <b>CLR</b>                                      | 243  |
| HMOVE                                           | 244  |
| LOCATE [ ntpri chopt ]                          | 243  |
| NEXT                                            | 243  |
| VLOCATE vecx vecy [ chopt ntpri ]               | 243  |
| <b>PRIMITIVES</b>                               |      |
| ARC x1 y1 r1 [ r2 phimin phimax ]               | 248  |
| ARROW x1 x2 y1 y2 [ size ]                      | 247  |
| AXIS x0 x1 y0 y1 wmin wmax ndiv [ chopt ]       | 247  |
| BOX x1 x2 y1 y2                                 | 246  |
| FAREA n x y                                     | 246  |
| FB0X x1 x2 y1 y2 x3 x4 y3 y4                    | 246  |
| GRAPH n x y [ chopt ]                           | 253  |
| HIST n x y [ chopt ]                            | 251  |
| ITX x y text                                    | 250  |
| LABELS labnum nlabs chlabs                      | 251  |
| LINE x1 y1 x2 y2                                | 246  |
| PAVE x1 x2 y1 y2 [ dz isbox isfram chopt ]      | 251  |
| PIE xO yO radius n values [ chopt iao ias iac ] | 249  |
| PLINE n x y                                     | 245  |
| PMARKER n x y                                   | 246  |
| TEXT x y text size [ angle chopt ]              | 249  |
| <b>VIEWING</b>                                  |      |
| SELNT nt                                        | 245  |
| SIZE [ xsize ysize ]                            | 244  |
| SVP nt x1 x2 y1 y2                              | 244  |

Table A.2: Overview of PAW commands by function (continued)

| <b>Calling sequence</b>                                 | Page |
|---------------------------------------------------------|------|
| SWN nt x1 x2 y1 y2                                      | 245  |
| ZONE [ nx ny ifirst chopt ]                             | 244  |
| <b>HISTOGRAM</b>                                        |      |
| COPY id1 id2 [ title ]                                  | 216  |
| DELETE id                                               | 214  |
| FILE lun fname [ lrecl chopt ]                          | 214  |
| FIT id func [ chopt np par step pmin pmax errpar ]      | 216  |
| LIST [ chopt ]                                          | 214  |
| MANY_PLOTS idlist                                       | 215  |
| PLOT [ id chopt ]                                       | 214  |
| PROJECT id                                              | 216  |
| ZOOM [ id chopt icmin icmax ]                           | 215  |
| 2D_PLOT                                                 |      |
| CONTOUR [ id nlevel chopt param ]                       | 219  |
| LEGO [ id theta phi chopt ]                             | 217  |
| SURFACE [ id theta phi chopt ]                          | 218  |
| <b>CREATE</b>                                           |      |
| 1DHISTO id title ncx xmin xmax [ valmax ]               | 219  |
| 2DHISTO id title ncx xmin xmax ncy ymin ymax [ valmax ] | 220  |
| BANX id ymin ymax                                       | 221  |
| BANY id xmin xmax                                       | 221  |
| BINS id title ncx xbins [ valmax ]                      | 220  |
| PROFILE id title ncx xmin xmax ymin ymax [ chopt ]      | 220  |
| PROX id                                                 | 221  |
| PROY id                                                 | 221  |
| SLIX id nslices                                         | 221  |
| SLIY id nslices                                         | 221  |
| TITLE_GLOBAL [ chtitl chopt ]                           | 221  |
| <b>GET_VECT</b>                                         |      |
| ABSCISSA id vname                                       | 227  |
| CONTENTS id vname                                       | 227  |
| ERRORS id vname                                         | 227  |
| FUNCTION id vname                                       | 227  |
| REBIN id x y ex ey [ n ifirst ilast ]                   | 227  |
| HIO                                                     |      |
| DUMP id                                                 | 223  |
| GLOBAL_SECT gname                                       | 223  |
| GRESET id                                               | 223  |
| HFETCH id fname                                         | 222  |
| HREAD id fname                                          | 222  |
| HRIN id [ icycle iofset ]                               | 221  |
| HROUT id [ chopt ]                                      | 222  |
| HSCRATCH id                                             | 222  |
| OUTPUT_LP [ lun fname ]                                 | 223  |
| PRINT id [ chopt ]                                      | 222  |
| <b>OPERATIONS</b>                                       |      |
| ADD id1 id2 id3 [ c1 c2 ]                               | 223  |

Table A.2: Overview of PAW commands by function (continued)

| DIFF id1 id2 [ chopt ]<br>225<br>225<br>DIVIDE id1 id2 id3 [ c1 c2 ]<br>227<br>HSETPR param value<br>224<br>MULTIPLY id1 id2 id3 [ c1 c2 ]<br>226<br>PARAM id [ isel r2min maxpow ]<br>225<br>RESET id [ title ]<br>226<br>SMOOTH id [ isel ]<br>226<br>SPLINE id [ isel knotx kx ]<br>223<br>SUBTRACT id1 id2 id3 [ c1 c2 ]<br>PUT_VECT<br>228<br>CONTENTS id vname<br>228<br>ERRORS id vname<br><b>SET</b><br>229<br>IDOPT id option<br>228<br>MAXIMUM id vmax<br>228<br>MINIMUM id vmin<br>229<br>NORMALIZE_FACTOR id [ xnorm ]<br>229<br>SCALE_FACTOR_2D id [ xscale ]<br><b>KUIP</b><br>197<br>EDIT fname<br>198<br>EXIT<br>199<br>FUNCTIONS<br>HELP [ item ]<br>197<br>198<br>LAST [ n fname ]<br>197<br>LISTHELP [ 1stnam ]<br>197<br>MANUAL [ item outfil docsys ]<br>198<br>MESSAGE [ string ]<br>199<br>QUIT<br>SHELL [ cmd ]<br>198<br>198<br>UNITS<br>197<br>USAGE [ cmnd ]<br>198<br>WAIT [ string sec ]<br><b>ALIAS</b><br>199<br>CREATE aname string [ chopt ]<br>200<br>DELETE alist<br>200<br>LIST<br>200<br>TRANSLATION [ option ]<br><b>SET_SHOW</b><br>202<br>APPLICATION [ path cmdex ]<br>203<br>BREAK [ option ]<br>COLUMNS [ ncol ]<br>203<br>202<br>COMMAND [ chpath ]<br>203<br>HOST_EDITOR [ option top left width height dxpad dypad npads ]<br>204<br>HOST_SHELL [ option ]<br>204<br>MODE mode<br>201<br>PANEL line [ gkey ] |                         | Page |
|----------------------------------------------------------------------------------------------------|-------------------------|------|
|                                                                                                    | <b>Calling sequence</b> |      |
|                                                                                                    |                         |      |
|                                                                                                    |                         |      |
|                                                                                                    |                         |      |
|                                                                                                    |                         |      |
|                                                                                                    |                         |      |
|                                                                                                    |                         |      |
|                                                                                                    |                         |      |
|                                                                                                    |                         |      |
|                                                                                                    |                         |      |
|                                                                                                    |                         |      |
|                                                                                                    |                         |      |
|                                                                                                    |                         |      |
|                                                                                                    |                         |      |
|                                                                                                    |                         |      |
|                                                                                                    |                         |      |
|                                                                                                    |                         |      |
|                                                                                                    |                         |      |
|                                                                                                    |                         |      |
|                                                                                                    |                         |      |
|                                                                                                    |                         |      |
|                                                                                                    |                         |      |
|                                                                                                    |                         |      |
|                                                                                                    |                         |      |
|                                                                                                    |                         |      |
|                                                                                                    |                         |      |
|                                                                                                    |                         |      |
|                                                                                                    |                         |      |
|                                                                                                    |                         |      |
|                                                                                                    |                         |      |
|                                                                                                    |                         |      |
|                                                                                                    |                         |      |
|                                                                                                    |                         |      |
|                                                                                                    |                         |      |
|                                                                                                    |                         |      |
|                                                                                                    |                         |      |
|                                                                                                    |                         |      |
|                                                                                                    |                         |      |
|                                                                                                    |                         |      |
|                                                                                                    |                         |      |
|                                                                                                    |                         |      |
|                                                                                                    |                         |      |
|                                                                                                    |                         |      |
|                                                                                                    |                         |      |
|                                                                                                    |                         |      |
|                                                                                                    |                         |      |
|                                                                                                    |                         |      |
|                                                                                                    |                         |      |
|                                                                                                    |                         |      |
|                                                                                                    |                         |      |
|                                                                                                    | PROMPT [ option ]       | 203  |

Table A.2: Overview of PAW commands by function (continued)

| RECORDING [ nrec ]<br>203<br>202<br>ROOT [ path ]<br>200<br>STYLE [ option sgylen sgsize sgyspa sgbord wktype ]<br>203<br>TIMING [ option ]<br>204<br>VISIBILITY cmd [ chopt1 chopt2 ]<br><b>MACRO</b><br>206<br>DEFAULTS [ chpath ]<br>206<br><b>FXFC</b> mname<br>LIST [ mname ]<br>206<br>RECURSION [ option ]<br>207<br>TRACE [ option level prompt ]<br>206<br><b>NETWORK</b><br><b>NTUPLE</b><br>234<br>CREATE idn title nvar chrzpa nprime varlist<br>238<br>CSELECT [ chopt csize ]<br>238<br>CUTS icut [ option fname ]<br>240<br>LINTRA idn [ chopt nevent ifirst nvars varlis ]<br>234<br>LIST<br>235<br>LOOP idn uwfunc [ nevent ifirst ]<br>239<br>MASK mname [ chopt number ]<br>235<br>MERGE idn1 idn2 [ uwfunc nevent ifirst ]<br>236<br>PLOT idn [ uwfunc nevent ifirst nupd option ]<br>234<br>PRINT idn<br>235<br>PROJECT idh idn [ uwfunc nevent ifirst ]<br>236<br>READ idn fname [ format chopt nevent ]<br>272<br>RLOGIN host<br>272<br>RSHELL message<br>234<br>SCAN idn [ chfunc nevent ifirst nvars varlis ]<br>239<br>UWFUNC idn fname [ chopt ]<br><b>OBSOLETE</b><br><b>HISTOGRAM</b><br>269<br>EXPONENTIAL id [ isel iftlow iftup ]<br>FUNCTION id func np dpar [ isel iftlow iftup step pmin pmax ]<br>270<br>269<br>GAUSS id [ isel iftlow iftup ]<br>269<br>POLYNOMIAL id ncoeff [ isel iftlow iftup ]<br><b>PICTURE</b><br>259<br>COPY pname1 pname2<br>258<br>CREATE pname<br>258<br>DELETE pname<br>258<br>FILE lun fname [ lrecl chopt ]<br>IGSET [ chatt value ]<br>260<br>259<br>IZIN pname [ icycle ]<br>259<br>IZOUT [ pname ]<br>259<br>IZPICT pname [ chopt ] | <b>Calling sequence</b> | Page |
|----------------------------------------------------------------------------------------------------|-------------------------|------|
|                                                                                                    |                         |      |
|                                                                                                    |                         |      |
|                                                                                                    |                         |      |
|                                                                                                    |                         |      |
|                                                                                                    |                         |      |
|                                                                                                    |                         |      |
|                                                                                                    |                         |      |
|                                                                                                    |                         |      |
|                                                                                                    |                         |      |
|                                                                                                    |                         |      |
|                                                                                                    |                         |      |
|                                                                                                    |                         |      |
|                                                                                                    |                         |      |
|                                                                                                    |                         |      |
|                                                                                                    |                         |      |
|                                                                                                    |                         |      |
|                                                                                                    |                         |      |
|                                                                                                    |                         |      |
|                                                                                                    |                         |      |
|                                                                                                    |                         |      |
|                                                                                                    |                         |      |
|                                                                                                    |                         |      |
|                                                                                                    |                         |      |
|                                                                                                    |                         |      |
|                                                                                                    |                         |      |
|                                                                                                    |                         |      |
|                                                                                                    |                         |      |
|                                                                                                    |                         |      |
|                                                                                                    |                         |      |
|                                                                                                    |                         |      |
|                                                                                                    |                         |      |
|                                                                                                    |                         |      |
|                                                                                                    |                         |      |
|                                                                                                    |                         |      |
|                                                                                                    |                         |      |
|                                                                                                    |                         |      |
|                                                                                                    |                         |      |
|                                                                                                    |                         |      |
|                                                                                                    |                         |      |
|                                                                                                    |                         |      |
|                                                                                                    |                         |      |
|                                                                                                    |                         |      |
|                                                                                                    |                         |      |
|                                                                                                    |                         |      |
|                                                                                                    |                         |      |
|                                                                                                    |                         |      |
| 258<br>LIST                                                                                                    |                         |      |
| 258<br>MERGE pname [ x y scale chopt ]                                                                                                    |                         |      |
| 258<br>MODIFY [ pname chopt ]                                                                                                    |                         |      |

Table A.2: Overview of PAW commands by function (continued)

|               | <b>Calling sequence</b>                                | Page |
|---------------|--------------------------------------------------------|------|
|               | PLOT [ pname ]                                         | 258  |
|               | RENAME pname1 pname2                                   | 259  |
|               | SCRATCH pname [ icycle ]                               | 258  |
|               | SWITCH [ chopt ]                                       | 260  |
| <b>VECTOR</b> |                                                        |      |
|               | COPY vnam1 vnam2                                       | 209  |
|               | CREATE vname [ type ]                                  | 208  |
|               | DELETE vlist                                           | 209  |
|               | DRAW vname [ id chopt ]                                | 211  |
|               | FIT x y ey func [ chopt np par step pmin pmax errpar ] | 211  |
|               | HFILL vname id                                         | 211  |
|               | INPUT vname                                            | 209  |
|               | LIST                                                   | 208  |
|               | PLOT vname [ id chopt ]                                | 211  |
|               | PRINT vname                                            | 209  |
|               | READ vlist fname [ format opt match ]                  | 210  |
|               | WRITE vlist [ fname format chopt ]                     | 210  |
|               | <b>OPERATIONS</b>                                      |      |
|               | VADD vnam1 vnam2 vnam3                                 | 212  |
|               | VBIAS vnam1 bias vnam2                                 | 212  |
|               | VDIVIDE vnam1 vnam2 vnam3                              | 213  |
|               | VMULTIPLY vnam1 vnam2 vnam3                            | 212  |
|               | VSCALE vnam1 scale vnam2                               | 212  |
|               | VSUBTRACT vnam1 vnam2 vnam3                            | 213  |
| ZEBRA         |                                                        |      |
| DZ.           |                                                        |      |
|               | SHOW name [ number chopt ]                             | 263  |
|               | SNAP [ idiv chopt ]                                    | 264  |
|               | STORE [ ixstor ]                                       | 264  |
|               | SURV name [ number ]                                   | 264  |
|               | VERIFY [ idiv chopt ]                                  | 264  |
| FZ            |                                                        |      |
|               | FILE lun fname [ lrecl chopt ]                         | 262  |
|               | FRALPHA fname                                          | 263  |
|               | FRFZ lun [ chopt ]                                     | 263  |
|               | TOALPHA fname                                          | 263  |
|               | TOFZ lun [ chopt ]                                     | 263  |
| RZ            |                                                        |      |
|               | CDIR [ chpath chopt ]                                  | 262  |
|               | DDIR chdir                                             | 261  |
|               | FILE lun fname [ lrecl chopt ]                         | 261  |
|               | FREE [ chlock ]                                        | 262  |
|               | LDIR [ chpath chopt ]                                  | 261  |
|               | LOCK [ chlock ]                                        | 262  |
|               | MAKE lun fname [ lrecl nrec nwkey chform chtags ]      | 261  |
|               | MDIR chdir [ nwkey chform chtags ]                     | 261  |
|               | PURGE [ keep ]                                         | 262  |

Table A.2: Overview of PAW commands by function (continued)

| <b>Calling sequence</b>           | $\sim$ |
|-----------------------------------|--------|
| <b>CTAT</b><br>ath<br>SIAI<br>--- |        |

Table A.2: Overview of PAW commands by function (continued)

## **Bibliography**

- [1] V. Berezhnoi (editor). *COMIS Compilation and Interpretation System,* Program Library L210. CERN, 1988.
- [2] R.Brun. *HBOOK users guide (Version 4.15),* Program Library Y250. CERN, 1992.
- [3] R.Bock et al. *HIGZ Users Guide,* Program Library Q120. CERN, 1991.
- [4] R.Brun and H.Renshall. *HPLOT users guide,* Program Library Y251. CERN, 1990.
- [5] R.Brun and P.Zanarini. *KUIP Kit for a User Interface Package,* Program library I202. CERN, 1988.
- [6] F.James and M.Roos. *MINUIT Users Guide,* Program Library D506. CERN, 1981.
- [7] R.Brun, M.Goossens, and J.Zoll. *ZEBRA Users Guide,* Program Library Q100. CERN, 1991.
- [8] L. Lamport. LATEX *A Document Preparation System*. Addison-Wesley, 1986.
- [9] Adobe. *PostScript Language Manual (Second Edition)*. Addison Wesley, 1990.
- [10] Graphics section. *Guide to computer graphics at CERN,* DD/US/1987. CERN, 1990.
- [11] R.Brun, F.Bruyant, M.Maire, A.C.McPherson, and P.Zanarini. *GEANT3* (DD/EE/81-1). CERN, 1987.
- [12] M. Brun, R. Brun, and F. Rademakers. *CMZ A Source Code Management System*. CodeME S.A.R.L., 1991.
- [13] F.James. *Interpretation of the errors on parameters as given by MINUIT,* Supplement to "CERN Program Library Long writeup D506". CERN, 1978.
- [14] F.James. Determining the statistical Significance of experimental Results. Technical Report DD/81/02 and CERN Report 81–03, CERN, 1981.
- [15] W.T.Eadie, D.Drijard, F.James, M.Roos, and B.Sadoulet. *Statistical Methods in Experimental Physics*. North-Holland, 1971.
- [16] H.J. Klein and J. Zoll. *PATCHY Reference Manual,* Program Library L400. CERN, 1988.
- [17] B.Segal. *The TCPAW package*. CERN, 1989.
- [18] R.Brun and B.Segal. *A distributed Physics Analysis workbench*. CERN, 1989.
- [19] Sun Microsystems. *Network File System Version 2*. Sun Microsystems, 1987.

# **Index**

 $\star$ IGSET parameter, 162 \* comment character, 25 : subarray separation character, 27 NETWORK, 272 SIGMA, 104, 110 continuation character, 27 comment character, 25 DHISTO(/HISTOGRAM/CREATE), **219** -DHISTO(/HISTOGRAM/CREATE), **220**  $2SIZ$ SET parameter, 164 3270G, 187

#### $A<sub>4</sub>$

HPLOPT option, 163 [ $*$ ], macro argument, 98 [ $@$ ], macro return code, 98 [#], macro argument number, 98  $\left[\frac{v}{v \cdot v} \cdot \frac{v}{v \cdot v}\right]$ , indexed positional parameters, 98 abbreviation, 10, 18, 27, 92, 94, 101 command, 92 ABSCISSA(/HISTOGRAM/GET\_VECT), **227** accents French, 179 active picture, 157 ADD(/HISTOGRAM/OPERATIONS), **223** addressing of vectors, 108 ALIAS, 101, 102 alias, 10, 65, 101, 105 alignment horizontal, 172 vertical, 172 alphanumeric labels, 69, 166 menu mode, 95 alphanumeric mode, 95 ANAM, 103 ANGLE(/FUNCTION), **233** ANUM, 103 ANY, 112 ANY (SIGMA), **113** Apollo, 15 application SIGMA, 110 APPLICATION(/KUIP/SET\_SHOW), **202**

arc border, 162 ARC(/GRAPHICS/PRIMITIVES), **248** ARGS, 103 arithmetic expression, 96 operator, 96 ARRAY, 107 array, 107 filling, 111 in SIGMA, 110 ARRAY (SIGMA), **111** ARROW(/GRAPHICS/PRIMITIVES), **247** ASIZ SET parameter, 164 asterisk size (for functions), 164 ATITLE(/GRAPHICS/HPLOT), **257** attribute, 161 AURZ IGSET parameter, 162 SET parameter, 172 automatic storage of pictures, 172 automatic naming of pictures, 162 AVAL, 103 AWLN IGSET parameter, 162 AXIS, 166 axis divisions, 167 labels font and precision, 164 size, 164 labels offset, 162 labels size, 162 tick marks size, 162 values font and precision, 164 size, 164 AXIS(/GRAPHICS/PRIMITIVES), **247** band, 13 BANX(/HISTOGRAM/CREATE), **221** BANY(/HISTOGRAM/CREATE), **221**

bar

### 286 INDEX

chart, 69, 163 histogram offset, 164 width, 164 BARO IGSET parameter, 162 SET parameter, 164 BARW IGSET parameter, 162 SET parameter, 164 bash shell, 5 basic operator in SIGMA, 111 **BASL** IGSET parameter, 162 batch, 3, 16, 58 BCOL SET parameter, 164, 169 binning for Ntuple plots, 63 BINS(/HISTOGRAM/CREATE), **220** block (lego) plot, 53 boldface, 178 book histogram, 13 boolean value in SIGMA, 111 BORD IGSET parameter, 162 BOX HPLOPT option, 163 box around picture, 163 border, 162 fill area colour, 164 BOX option, 45 BOX(/GRAPHICS/PRIMITIVES), **246** break, 106 BREAK(/KUIP/SET\_SHOW), **203** BREAKL, 97 **BTYP** SET parameter, 164, 169 BWID SET parameter, 164 CALL(/FORTRAN), **266** CASE, 97 case sensitivity, 25 CDF Command Definition File, 10

CDIR, 157 CDIR, 124 CDIR(/ZEBRA/RZ), **262** CERN Program Library NEW, 15 OLD, 15 PRO, 15 change directory, 123 character height, 178 key size, 164 shift, 164 CHHE IGSET parameter, 162 chisquare, 11 client, 193 CLOSE(/FORTRAN), **267** CLR(/GRAPHICS/MISC), **243** CMS, 15 colon as separation character in array, 27 COLORTABLE(/GRAPHICS/ATTRIBUTES), **255** colour, 161, 169 COLUMNS(/KUIP/SET\_SHOW), **203** COMIS, 12, 39, 45, 107, 109, 137 comis, 47 COMIS(/FORTRAN), **266** command STYLE AL, 95 STYLE AN, 95 STYLE U, 95 abbreviation, 10, 18, 27, 33, 92 definition file (CDF), 10 mode, 23, 92 parameter, 93 list, 92 mandatory, 18 optional, 18 search path, 15 structure, 17, 91 STYLE G, 95 STYLE GP, 95 STYLE M, 95 COMMAND(/KUIP/SET\_SHOW), **202** comment and statistic size, 164 font and precision, 164

star, 25 vertical bar, 25 common /PAWC/, 123 components of PAW, 9 of vector, 100 CONTENTS(/HISTOGRAM/GET\_VECT), **227** CONTENTS(/HISTOGRAM/PUT\_VECT), **228** continuation character, 25 contour plot, 43, 53, 55 CONTOUR(/HISTOGRAM/2D\_PLOT), **219** control operator in SIGMA, 111 COPY(/HISTOGRAM), **216** COPY(/PICTURE), **259** COPY(/VECTOR), **209** correlation, 11 Courier font, 181 CPTIME, 103 create histogram, 47 Ntuple, 58 vector, 107 CREATE(/KUIP/ALIAS), **199** CREATE(/NTUPLE), **234** CREATE(/PICTURE), **258** CREATE(/VECTOR), **208** cross-wires, 163 CSELECT(/NTUPLE), **238** CSHI IGSET parameter, 162 SET parameter, 164, 178 CSIZ SET parameter, 164 current directory, 123 picture, 157 cut, 7, 12, 65, 69, 132, 134 graphical, 135 CUTS(/NTUPLE), **238** CZ, 187

DASH SET parameter, 164 dash mode for lines, 164 data presentation one-dimensional, 51

two-dimensional, 53, 71 data structure, 123 DATE, 103 DATE HPLOPT option, 171 SET parameter, 171 date, 171 and hour on pictures, 163, 171 position, 164 DDIR(/ZEBRA/RZ), **261** DECNET, 15, 187 default setting, 10, 163 default value, 93 DEFAULTS, 101 DEFAULTS(/MACRO), **206** DEL, 112 DELETE(/HISTOGRAM), **214** DELETE(/KUIP/ALIAS), **200** DELETE(/PICTURE), **258** DELETE(/VECTOR), **209** DEL (SIGMA), **113** delta function, 113 DI3000, 11 dialogue style, 10, 92 DIFF, 114 DIFF, 112 DIFF(/HISTOGRAM/OPERATIONS), **225** DIFF (SIGMA), **114** diologue style, 10 directory, 8 change, 123 current, 123 display, 15 distance x axis to labels, 164 to to axis values, 164 y axis to labels, 164 to to axis values, 164 DIVIDE(/HISTOGRAM/OPERATIONS), **225** divisions, 167 **DMOD** SET parameter, 164 DO, 97

Domain, 15 DRAW(/FUNCTION), **231** DRAW(/VECTOR), **211** driver, 15 DST, 12, 122, 125 Data Summary Tape, 12 DUMP(/HISTOGRAM/HIO), **223** DVXR HPLOPT option, 163 HPLOPT option, 163 EDIT, 138 EDIT(/KUIP), **197** editor, 186 ELSE, 97 emacs, 5 error bars, 163 errors on fitted parameters, 142 ERRORS(/GRAPHICS/HPLOT), **256** ERRORS(/HISTOGRAM/GET\_VECT), **227** ERRORS(/HISTOGRAM/PUT\_VECT), **228** event, 12, 57 exception condition, 106 handling, 106 exchange input/output, 11 exclamation mark, 94 exclamation mark character place-holder, 18, 27 EXEC, 96–98, 101, 105, 158 exec, 96 EXEC(/MACRO), **206** EXIT(/KUIP), **198** EXITM, 97 EXITM, 98 EXPONENTIAL(/OBSOLETE/HISTOGRAM/FIT), **269** expression in SIGMA, 104 IGSET parameter, 162 FAIS IGSET parameter, 162 SET parameter, 174 FAREA(/GRAPHICS/PRIMITIVES), **246**

IGSET parameter, 162 SET parameter, 174 FBOX(/GRAPHICS/PRIMITIVES), **246** FCOL SET parameter, 169 FILE HPLOPT option, 171 SET parameter, 171 file name on pictures, 163, 171 position, 164 FILE(/FORTRAN), **267** FILE(/HISTOGRAM), **214** FILE(/PICTURE), **258** FILE(/ZEBRA/FZ), **262** FILE(/ZEBRA/RZ), **261** fill area, 169 interior style, 174 style index, 174 histogram, 13 vector, 107 fill area colour index, 162 interior style, 162 style index, 162 first page number, 164 **FIT** HPLOPT option, 171 SET parameter, 171 fit, 11, 13, 35, 141 parameters on pictures, 163, 171 values to be plotted, 164 vector, 109 FIT(/HISTOGRAM), **216** FIT(/VECTOR), **211** font, 161 identifier, 178 PostScript, 178 software precision, 178 text, 178 fonts, 179, 181–185 FOR, 97 FORTRAN, 266–269 interpreter, 45 FRALPHA(/ZEBRA/FZ), **263**

FASI

FREE(/ZEBRA/RZ), **262** French accent, 179 FRFZ(/ZEBRA/FZ), **263** FTP, 190 FTYP SET parameter, 169 FUN(/FUNCTION), **231** FUN2, 43 FUN2(/FUNCTION), 231 FUNCTION, 231–234 function, 13, 39, 47, 103, 105 fill area colour, 164 type, 164 in SIGMA, 112 line width, 164 one-dimensional, 39 two-dimensional, 39, 43 FUNCTION(/HISTOGRAM/GET\_VECT), **227** FUNCTION(/OBSOLETE/HISTOGRAM/FIT), **270** FUNCTIONS(/KUIP), **199** GAUSS(/OBSOLETE/HISTOGRAM/FIT), **269** GDDM, 15 GDDM (IBM), 11 German umlaut, 179 GFON SET parameter, 164 GKS, 11, 15, 21, 156 Graphical Kernel System, 14 GL (Silicon Graphics), 11 global section, 124, 187, 192 title font and precision, 164 size, 164 GLOBALSECT(/HISTOGRAM/HIO), **223** GMR3D (Apollo), 11 GOTO, 97, 105 GOTO macro control, 99 statement, 96 GPR, 15 GPR (Apollo), 11 GRAPH, 109 GRAPH(/GRAPHICS/PRIMITIVES), **253**

graphical cut, 135 menu mode, 95 output, 109 GRAPHICS, 242–258 graphics editor, 186 terminal, 15 graphics mode, 95 Greek, 178 GRESET(/HISTOGRAM/HIO), **223** grid, 163 line type, 164 GRID(/GRAPHICS/HPLOT), **257** GRPLOT, 156 GSIZ SET parameter, 164 hardware characters, 163 hatch style, 24, 33, 51, 174–176 HBOOK, 10, 58, 122, 137 histogram file, 59 Title, 163 HBOOKN, 58 HCDIR, 123, 124 HCOL SET parameter, 164, 169 HDERIV, 142 HELP, 15, 18 HELP(/KUIP), **197** Helvetica font, 181 HESSE, 143 HFCNH, 141 HFCNV, 141 HFETCH(/HISTOGRAM/HIO), **222** HFILL(/VECTOR), **211** HFITH, 141 HFITV, 141 HIFIT, 151 HIGZ, 10, 21, 123, 137, 155, 156, 160, 161 G mode, 156 graphics editor, 186 software font, 181 Z mode, 156, 157 HIST, 109 HIST(/GRAPHICS/PRIMITIVES), **251**

 $HIST/PLOT, 158$ HISTOFILE, 129 HISTOGRAM, 214–231 histogram, 7, 13, 47, 122 bar option, 31 booking, 13 creation, 31 file, 59 fill area colour, 164 type, 164 filling, 13 hatch style, 33 line width, 164 maximum for scale, 164 operations, 51 presentation, 169 title size, 164 HISTOGRAM/PLOT, 156 history file, 10, 106 history mechanism, 106 HLIMIT, 58, 123 HMAX SET parameter, 164 HMOVE(/GRAPHICS/MISC), **244** host, 15 HOSTEDITOR(/KUIP/SET\_SHOW), **203** HOST\_SHELL(/KUIP/SET\_SHOW), 204 HPLOPT A4.163 BOX, 163 DATE, 171 DVXR, 163 DVYR, 163 FILE, 171 FIT, 171 HTIT, 163 LINX, 163 LINY, 163 LINZ, 163 NAST, 163 NBAR, 163 NCHA, 163 NDAT, 163 NEAH, 163 NFIL, 163

NFIT, 163 NGRI, 163 NOPG, 163 NPTO, 163 NSQR, 163 NSTA, 163 NTIC, 163 NZFL, 163 SOFT, 163 STAT, 171 TAB, 163 VERT, 163 HPLOT, 10, 122, 137, 155, 160, 161 HREAD(/HISTOGRAM/HIO), **222** HRFILE, 123 HRIN, 123 HRIN(/HISTOGRAM/HIO), **221** HROPEN, 59 HROUT, 58, 123 HROUT(/HISTOGRAM/HIO), **222** HRPUT, 58 HSCRATCH(/HISTOGRAM/HIO), **222** HSETPR(/HISTOGRAM/OPERATIONS), **227** HPLOPT option, 163 HTYP SET parameter, 164, 169 IBM, 15 IBM 3192G graphics terminal, 15 IDOPT(/HISTOGRAM/SET), **229** IF, 97 IF macro control, 99 statement, 96 IGSET ( ), **161** IGSET, 161, 162, 174, 178 , 162 AURZ, 162 AWLN, 162 BARO, 162 BARW, 162 BASL, 162 BORD, 162 CHHE, 162

CSHI, 162 FACI, 162 FAIS, 162 FASI, 162 LAOF, 162 LASI, 162 LTYP, 162 LWID, 162 MSCF, 162 MTYP, 162 PASS, 162 PICT, 162 PLCI, 162 PMCI, 162 SHOW, 162 TANG, 162 TMSI, 162 TXAL, 162 TXCI, 162 TXFP, 162 IGSET(/PICTURE), **260** indexed positional parameters,  $[\%var]$ , 98 initialisation, 16 input histograms, 49 input/output, 11 INPUT(/VECTOR), **209** integer or real divisions on axis, 163 interactive, 3 interrupt, 106 IQUEST, 59 ITX, 172, 173, 178 ITX(/GRAPHICS/PRIMITIVES), **250** IZIN(/PICTURE), **259** IZOUT(/PICTURE), **259** IZPICT, 157 IZPICT(/PICTURE), **259** KERNLIB, 137 KEY(/GRAPHICS/HPLOT), **256** KEYNUM, 103 KEYVAL, 103 KSIZ SET parameter, 164 KUIP, 10, 91, 123, 137, 197–206 STYLE, 95

system function

CPTIME, 103 DATE, 103 LEN, 103 LOWER, 103 NUMVEC, 103 RTIME, 103 SIGMA, 103 SUBSTRING, 103 TIME, 103 UPPER, 103 VDIM, 103 VEXIST, 103 VLEN, 103 vector, 109 KUSER, 95 label, 41, 166 in KUIP macro, 96 text justification, 167  $label:1}$ ., 97 LABELS, 166 LABELS(/GRAPHICS/PRIMITIVES), **251** LAOF IGSET parameter, 162 LASI IGSET parameter, 162 LAST, 106 LAST, 103, 106 LAST.KUMACOLD, 106 LAST.KUMAC, 106 LAST(/KUIP), **198** LDIR, 129 LDIR(/ZEBRA/RZ), **261** LEGO plot, 71 LEGO(/HISTOGRAM/2D\_PLOT), **217** LEN, 103 length of basic dashed segment, 164 X axis, 164 Y axis, 164 LFON SET parameter, 164 library functions in SIGMA, 120 limits on fitted parameters, 142 line

type, 174, 177 width, 169 LINE(/GRAPHICS/PRIMITIVES), **246** linear scale, 163 lines, 161 LINTRA(/NTUPLE), **240** LINX HPLOPT option, 163 LINY HPLOPT option, 163 LINZ HPLOPT option, 163 list histograms, 49 LIST(/HISTOGRAM), **214** LIST(/KUIP/ALIAS), **200** LIST(/MACRO), **206** LIST(/NTUPLE), **234** LIST(/PICTURE), **258** LIST(/VECTOR), **208** LISTHELP(/KUIP), **197** LOCATE(/GRAPHICS/MISC), **243** LOCK(/ZEBRA/RZ), **262** logarithmic scale, 163 logical expression, 96 operator, 96 logical operator in SIGMA, 111 LOGON. KUMAC, 106 loop, 41, 67 goto, 35 if, 35 label, 35 LOOP(/FORTRAN), **267** LOOP(/NTUPLE), **235** LOWER, 103 LS, 114 LS, 112 LS (SIGMA), **114** LTYP IGSET parameter, 162 LTYPE SET parameter, 174  $//LUN1, 124$ LVMAX, 112 LVMAX (SIGMA), **115** LVMIM, 112

LVMIN (SIGMA), **115** LWID IGSET parameter, 162 MACHINE, 103 MACRO, 206–208 MACRO, 97, 98 Macro argument number [#], 98 arguments  $[*], 98$ return code  $[0], 98$ macro, 10, 13, 96, 97 GOTO, 96 IF, 96 label, 96 ON ERROR GOTO, 96 parameter, 10, 41 READ, 96 RETURN, 96 statements, 96, 97 variable, 99 variables, 105 Macro Flow Control, 99 MAKE(/ZEBRA/RZ), **261** mandatory parameter, 18 MANUAL(/KUIP), **197** MANYPLOTS(/HISTOGRAM), **215** marker, 29 type, 174, 177 MASK, 133 mask, 7, 13, 57, 67, 132, 134 MASK(/NTUPLE), **239** MAX, 112 MAXIMUM(/HISTOGRAM/SET), **228** MAX (SIGMA), **115** MAXV, 112 MAXV (SIGMA), **116** MDIR(/ZEBRA/RZ), **261** menu, 10, 17 alphanumeric, 95 graphical panel, 95 pull-down, 95

mode, 95 merge pictures, 79 MERGE(/NTUPLE), **235** MERGE(/PICTURE), **258** MESSAGE(/KUIP), **198** METAFILE, 156 metafile, 7, 14, 21, 45, 156 METAFILE(/GRAPHICS), **242** MIGRAD, 142, 143 MIN, 112 minimisation, 11, 141 MINIMUM(/HISTOGRAM/SET), **228** MIN (SIGMA), **115** MINUIT, 11, 141 MINV, 112 MINV (SIGMA), **116** MIPS, 3 mode **HIGZ** G mode, 156 Z mode, 156, 157 MODE(/KUIP/SET\_SHOW), **204** MODIFY, 186 MODIFY(/PICTURE), **258** MOTIF, 95 MSCF IGSET parameter, 162 MTYP IGSET parameter, 162 SET parameter, 174 multiple dialogue, 92 MULTIPLY(/HISTOGRAM/OPERATIONS), **224** NAST HPLOPT option, 163

national character, 179 native input/output, 11 HPLOPT option, 163 NCHA HPLOPT option, 163 NCO, 112 NCO (SIGMA), **116** NDAT HPLOPT option, 163 **NDVX** 

SET parameter, 164, 167 NDVY SET parameter, 164 NEAH HPLOPT option, 163 NETWORK, 272 NEXT(/GRAPHICS/MISC), **243** HPLOPT option, 163 NFIT HPLOPT option, 163 HPLOPT option, 163 NOPG HPLOPT option, 163 NORMALIZE\_FACTOR(/HISTOGRAM/SET), 229 NPTO HPLOPT option, 163 NSQR HPLOPT option, 163 NSTA HPLOPT option, 163 NTCUT, 134, 135 NTCUTS, 133 NTIC HPLOPT option, 163 NTMASK, 134 NTPLOT, 134 NTUPLE, 234–242 Ntuple, 7, 12, 65, 122, 131 create, 58, 61 cut, 69, 132 examples, 57 loop, 67 mask, 67, 132 plot, 61 print, 61 read text file, 61 weight, 132 write Ntuple RZ file, 61 NTUPLEPLOT, 132 Ntuples read, 63 NULL(/GRAPHICS/HPLOT), **257** number of

divisions for X axis, 164 Y axis, 164 passes for software characters, 164 NUMVEC, 103 NZFL HPLOPT option, 163 OBSOLETE, 269–272 OF ERROR, 97 ON ERROR, 97 ON ERROR GOTO, 96 ON ERROR GOTO, 96, 97 ON ERROR GOTO macro statement, 96 one-dimensional data presentation, 51 function, 39 online help, 10 operand, 96 operating system, 8 operation on vectors, 25, 108 operator in SIGMA, 111 OP (SIGMA), **113** OPTION ( ), **161** OPTION, 156, 158, 161, 171 OPTION(/GRAPHICS), **242** optional parameter, 18 ORDER, 112 order, 94 ORDER (SIGMA), **117** OS, 103 OS9, 193 module, 124, 187 OSF, 95 OSI, 187 output histogram, 47 OUTPUTLP(/HISTOGRAM/HIO), **223** overflow on RZ file, 60 page

format, 163 number, 163 number size, 164 PALETTE(/GRAPHICS/ATTRIBUTES), **255** PAWMAIN, 123 panel, 95 menu, 17

PANEL(/KUIP/SET\_SHOW), **201** paper orientation, 163 PARAM(/HISTOGRAM/OPERATIONS), **226** parameter, 10, 93 errors (fit), 142 list, 92 parameter names, 94 parameters, 97 PASS IGSET parameter, 162 SET parameter, 164, 178 path, 15 PAVE(/GRAPHICS/PRIMITIVES), **251** PAW, 141 access, 15 command structure, 91 entities, 21 examples, 23 initialisation, 16 object, 21 server, 187, 193 structure, 9 /PAWC/common, 123 /PAWC/ common, 123, 124 //PAWC directory, 124 PAWINT, 123 PAWLOGON, 15–17 PCOL SET parameter, 164, 169 PG terminal type, 15 PICT IGSET parameter, 162 PICT/LIST, 157 PICTURE, 258–261 picture, 8, 14, 156, 163 fill area colour, 164 type, 164 line width, 164 PICTURE/CREATE, 157 PICTURE/FILE, 172 PID, 103 PIE, 109 PIE, 166 pie chart, 81 PIE(/GRAPHICS/PRIMITIVES), **249**

place-holder exclamation mark character, 18, 27 PLCI IGSET parameter, 162 PLINE(/GRAPHICS/PRIMITIVES), **245** PLOT commands, 21 PLOT(/FUNCTION), **232** PLOT(/HISTOGRAM), **214** PLOT(/NTUPLE), **236** PLOT(/PICTURE), **258** PLOT(/VECTOR), **211** PLOTHIS, 124 plotting E option, 51 P and L options, 51 PMARKER(/GRAPHICS/PRIMITIVES), **246** PMCI IGSET parameter, 162 POINTS(/FUNCTION), **233** polyline colour index, 162 type, 162 width, 162 polymarker, 51 colour index, 162 scale factor, 162 type, 162 POLYNOMIAL(/OBSOLETE/HISTOGRAM/FIT), **269** PostScript, 14, 21, 45, 179, 181–185 fonts, 178 prefix SIGMA, 110 presenter, 192, 193 PRINT commands, 21 PRINT(/HISTOGRAM/HIO), **222** PRINT(/NTUPLE), **234** PRINT(/VECTOR), **209** PROD, 112 PROFILE(/HISTOGRAM/CREATE), **220** PROF (SIGMA), **117** PROJECT(/HISTOGRAM), **216** PROJECT(/NTUPLE), **235** projection, 13 PROMPT(/KUIP/SET\_SHOW), **203** PROX(/HISTOGRAM/CREATE), **221**

PROY(/HISTOGRAM/CREATE), **221** PSIZ SET parameter, 164 PTO (Please Turn Over), 163 PTYP SET parameter, 164, 169 pull-down menu, 17, 95 PURGE(/ZEBRA/RZ), **262** QUAD, 112 QUAD (SIGMA), **118** QUEST, 96 QUIT(/KUIP), **199** RANGE(/FUNCTION), **233** READ, 97, 98 READ macro statement, 96 READ(/NTUPLE), **236** READ(/VECTOR), **210** real time, 124 REBIN(/HISTOGRAM/GET\_VECT), **227** recalling previous commands, 106 RECORDING, 106 RECORDING(/KUIP/SET\_SHOW), **203** RECURSION(/MACRO), **207** recursive, 101 remote access, 129, 187 file, 191 login, 191, 193 shell, 191, 193 RENAME(/PICTURE), **259** REPEAT, 97 replay, 11 RESET(/HISTOGRAM/OPERATIONS), **225** RETURN, 97 RETURN macro statement, 96 REWIND(/FORTRAN), **267** RLOGIN, 191, 193 RLOGIN(/NETWORK), **272** ROOT(/KUIP/SET\_SHOW), **202** RSHELL, 191, 193 RSHELL(/NETWORK), **272** RTIME, 103 RZ file, 59 RZ file, 11

SCALEFACTOR-D(/HISTOGRAM/SET), **229** SCAN, 131 scan, 65 SCAN(/NTUPLE), **234** scatter plot, 49 (BOX option), 53, 55 and table character size, 164 table, 122 SCHH(/GRAPHICS/ATTRIBUTES), **254** SCRATCH(/PICTURE), **258** selection, 65 function, 132, 134, 137 SELNT(/GRAPHICS/VIEWING), **245** separator, 101 server, 193 SET NDVX, 71 NDVY, 71 SET ( ), **161** SET, 156, 161, 167, 171, 172 IGSET -SIZ, 164 ASIZ, 164 AURZ, 172 BARO, 164 BARW, 164 BCOL, 164, 169 BTYP, 164, 169 BWID, 164 CSHI, 164, 178 CSIZ, 164 DASH, 164 DATE, 171 DMOD, 164 FAIS, 174 FASI, 174 FCOL, 169 FILE, 171 FIT, 171 FTYP, 169 GFON, 164 GSIZ, 164 HCOL, 164, 169 HMAX, 164 HTYP, 164, 169 KSIZ, 164 SET , 161 shell SHIFT, 97

LFON, 164 LTYPE, 174 MTYP, 174 NDVX, 164, 167 NDVY, 164 PASS, 164, 178 PCOL, 164, 169 PSIZ, 164 PTYP, 164, 169 SSIZ, 164 STAT, 171 TFON, 164 TSIZ, 164 TXAL, 173 TXFP, 172, 178 VFON, 164 VSIZ, 164 XLAB, 164 XMGL, 164 XMGR, 164 XSIZ, 164 XTIC, 164 XVAL, 164 XWIN, 164 YGTI, 164 YHTI, 164 YLAB, 164 YMGL, 164 YMGU, 164 YNPG, 164 YSIZ, 164 YTIC, 164 YVAL, 164 YWIN, 164 SET(/GRAPHICS), **242** SET/PROMPT, 106 SFACI(/GRAPHICS/ATTRIBUTES), **254** SFAIS(/GRAPHICS/ATTRIBUTES), **253** SFASI(/GRAPHICS/ATTRIBUTES), **254** SHELL, 158 bash, 5 tcsh, 5 SHELL(/KUIP), **198**

IGSET parameter, 162 SHOW(/ZEBRA/DZ), **263** SIGMA, 12, 73, 75, 107, 108, 110–121 SIGMA, 110 access, 110 APPLication SIGMA, 110 array, 110 filling, 111 structure, 111 basic operator, 111 boolean value, 111 control operator, 111 expression, 104 function, 112 library functions, 120 logical operator, 111 prefix SIGMA, 110 vector, 110 SIGMA, 103 SIGMA(/FORTRAN), **267** SIZE(/GRAPHICS/VIEWING), **244** slice, 13 SLIDE(/GRAPHICS), **243** slides, 86 SLIX(/HISTOGRAM/CREATE), **221** SLIY(/HISTOGRAM/CREATE), **221** SLN(/GRAPHICS/ATTRIBUTES), **253** SLWSC(/GRAPHICS/ATTRIBUTES), **254** SMK(/GRAPHICS/ATTRIBUTES), **254** SMOOTH(/HISTOGRAM/OPERATIONS), **226** SNAP(/ZEBRA/DZ), **264** HPLOPT option, 163 software characters, 163, 180 fonts, 178 special parameters, 98 special symbols, 20, 178 SPLCI(/GRAPHICS/ATTRIBUTES), **254** SPLINE(/HISTOGRAM/OPERATIONS), **226** SPMCI(/GRAPHICS/ATTRIBUTES), **254** SSIZ SET parameter, 164 **STAT** HPLOPT option, 171

SET parameter, 171 STAT(/ZEBRA/RZ), **262** statistic analysis, 11 parameters on pictures, 163, 171 values to be plotted, 164 STORE, 93 STORE(/ZEBRA/DZ), **264** structure of PAW, 9 STXCI(/GRAPHICS/ATTRIBUTES), **254** STXFP(/GRAPHICS/ATTRIBUTES), **254** STYLE AN, 95 G, 95 GP, 95 STYLE, 92, 103 style, 7 style of dialogue, 10 STYLE(/KUIP/SET\_SHOW), **200** subarray uses colon as separation character, 27 subrange, 55 subscript, 178 SUBSTRING, 103 SUBTRACT(/HISTOGRAM/OPERATIONS), **223** SUMV, 112 SUMV (SIGMA), **119** superscript, 178 surface plot, 43, 53, 55 SURFACE(/HISTOGRAM/2D\_PLOT), **218** SURV(/ZEBRA/DZ), **264** SVP(/GRAPHICS/VIEWING), **244** SWITCH Z, 157 SWITCH(/PICTURE), **260** SWN(/GRAPHICS/VIEWING), **245** Symbol font, 181, 185 symbols, 20 SYMBOLS(/GRAPHICS/HPLOT), **255** system function, 103 system functions, 105 TAB HPLOPT option, 163

TANG IGSET parameter, 162 TCP/IP, 15, 129, 187, 193

TCPAW, 187 tcsh shell, 5 Tektronix, 15 TELNET, 187, 190 TELNETG, 187 TEXT, 162, 178 text (and title) font and precision, 164 alignment, 162 angle, 162 character height, 162 colour index, 162 data, 21 font, 162, 172, 178 precision, 162, 172 width, 162 TEXT(/GRAPHICS/PRIMITIVES), **249** TFON SET parameter, 164 tick marks, 41, 167 TICKS(/GRAPHICS/HPLOT), **256** TIME, 103 Times font, 181, 183 TIMING(/KUIP/SET\_SHOW), **203** title font and precision, 164 TITLEGLOBAL(/HISTOGRAM/CREATE), **221** TMSI IGSET parameter, 162 tn3270, 15 TOALPHA(/ZEBRA/FZ), **263** TOFZ(/ZEBRA/FZ), **263** TRACE(/MACRO), **206** TRANSLATION(/KUIP/ALIAS), **200 TSIZ** SET parameter, 164 two-dimensional data presentation, 53, 71 function, 39 **TXAL** IGSET parameter, 162 SET parameter, 173 TXCI IGSET parameter, 162 IGSET parameter, 162 SET parameter, 172, 178

umlaut German, 179 underscore, 27 UNITS(/KUIP), **198** Unix, 5 unix, 15 UNTIL, 97 UPPER, 103 USAGE command, 20 USAGE(/KUIP), **197** user interface, 23 routine, 47 title, 163 user mode, 95 UWFUNC, 137 UWFUNC(/NTUPLE), **239** VADD(/VECTOR/OPERATIONS), **212** variable, 105 VAX, 15, 187 VAX/VMS, 192 Vaxstation, 15 VBIAS(/VECTOR/OPERATIONS), **212** VDIM, 103 VDIVIDE(/VECTOR/OPERATIONS), **213** VECTOR, 208–214 VECTOR, 107 vector, 13, 25, 107 address, 108 arithmetic, 108, 110 component, 100 create, 107 draw, 31 fill, 107 in SIGMA, 110 operations, 33, 110 plot, 31 print, 35 VEFIT, 151 VERIFY(/ZEBRA/DZ), **264** version, 15 VERT HPLOPT option, 163 VEXIST, 103 **VFON** 

#### INDEX 299

SET parameter, 164 VISIBILITY(/KUIP/SET\_SHOW), **204** VLEN, 103 VLOCATE(/GRAPHICS/MISC), **243** VM-CMS, 15 VMAX, 112 VMAX (SIGMA), **119** VMIN, 112 VMIN (SIGMA), **119** VMS, 15, 192 VMULTIPLY(/VECTOR/OPERATIONS), **212** VSCALE(/VECTOR/OPERATIONS), **212** VSIZ SET parameter, 164 VSUBTRACT(/VECTOR/OPERATIONS), **213** VSUM, 112 VSUM (SIGMA), **120** WAIT(/KUIP), **198** weight, 132 weighting factor, 134 WHILE, 97 wildcard, 33 workstation, 3, 15 type, 16 workstation type, 156 WORKSTATION(/GRAPHICS), **242** WRITE(/VECTOR), **210** X axis colour, 164 tick marks length, 164 X margin left, 164 right, 164 X space between windows, 164 X windows, 11, 15 X11, 15 XLAB SET parameter, 164 XMGL SET parameter, 164 XMGR SET parameter, 164 XSIZ SET parameter, 164 **XTIC** 

SET parameter, 164 XVAL SET parameter, 164 XWIN SET parameter, 164 Y axis colour, 164 tick marks length, 164 Y margin low, 164 up, 164 Y position of global title, 164 histogram title, 164 page number, 164 Y space between windows, 164 YGTI SET parameter, 164 SET parameter, 164 SET parameter, 164 YMGL SET parameter, 164 YMGU SET parameter, 164 **YNPG** SET parameter, 164 YSIZ SET parameter, 164 YTIC SET parameter, 164 SET parameter, 164 YWIN SET parameter, 164 ZapfDingbats font, 181, 182, 184 ZEBRA, 8, 11, 59, 123, 137, 187, 261–266 FRALFA, 21 FZ file, 21 RZ file, 21, 190 TOALFA, 21 ZFL (option), 157 ZFL1 (option), 158 ZFTP, 190

300 INDEX

zftp, 187 ZONE, 156 zone, 29 ZONE(/GRAPHICS/VIEWING) , **244** ZOOM(/HISTOGRAM) , **215**